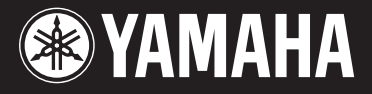

### **MUSIC SYNTHESIZER**

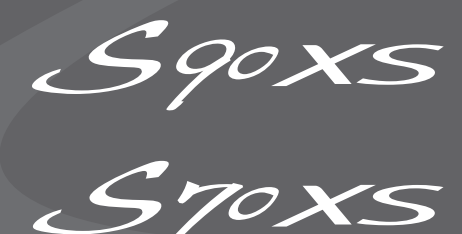

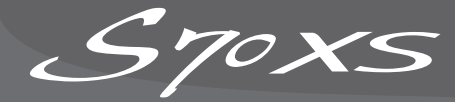

## **Manuel de référence**

## **Comment utiliser ce manuel**

Le Manuel de référence du S90 XS/S70 XS est créé au format PDF et dispose de fonctions spéciales propres aux fichiers électroniques, telles que Link (Lien) et Search (Recherche), qui vous permettent d'accéder directement à la page souhaitée en cliquant sur un terme donné.

#### **Liste de contenus**

La liste apparaissant à droite de chaque page est équivalente à la table des matières. Il suffit de cliquer sur l'élément souhaité dans la liste pour accéder à la page correspondante. La liste figurant dans la section « Référence » illustre l'arborescence des fonctions de l'instrument et vous permet de retrouver facilement les paramètres souhaités.

Si vous rencontrez un paramètre inconnu à l'écran de l'instrument, recherchez-le dans la liste, puis cliquez dessus pour afficher la page qui en fournit une description détaillée.

#### **Fonction Search**

Cette fonction intégrée au logiciel de visualisation est fort utile pour rechercher le sens des termes inconnus.

Lors de l'utilisation d'Adobe Reader pour la lecture de ce manuel, entrez un mot spécifique dans le champ de recherche, puis appuyez sur la touche <Entrée> du clavier de votre ordinateur afin d'accéder à la section correspondante du manuel.

**NOTE :** Prenez soin de vérifier la version d'Adobe Reader utilisée et téléchargez la version la plus récente sur le site suivant : http://www.adobe.com/fr/products/reader/

#### **Affichage de la page précédente/suivante**

Lors de l'utilisation d'Adobe Reader, cliquez sur les boutons de la barre d'outils pour revenir à la page précédente ou passer à la page suivante.

Cette fonction est très utile pour revenir à la page précédente après avoir accédé à la page d'un lien.

**NOTE :** Si les boutons d'affichage de la page précédente/suivante n'apparaissent pas dans la barre d'outils, maintenez la touche <Alt> enfoncée et appuyez sur les touches <←>/<→> pour revenir à la page précédente/passer à la page suivante.

**NOTE :** Pour plus d'informations, notamment sur ces fonctions, reportez-vous au mode d'emploi du logiciel.

#### **Exemple : section Référence, mode Performance**

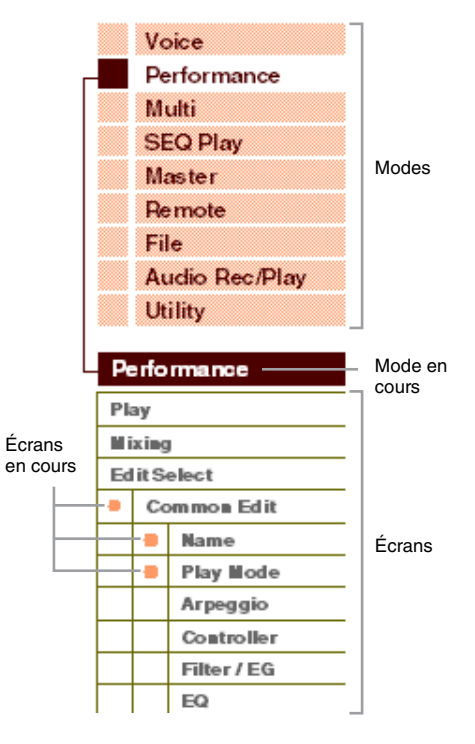

## <span id="page-1-2"></span><span id="page-1-0"></span>**Structure de base**

## <span id="page-1-1"></span>**Les sept blocs fonctionnels**

Le système du S90 XS/S70 XS est constitué de sept blocs fonctionnels principaux : Générateur de sons, Entrée A/N, Séquenceur, Arpège, Contrôleur, Effets et Enregistrement/reproduction audio.

## **S90 XS/S70 XS**

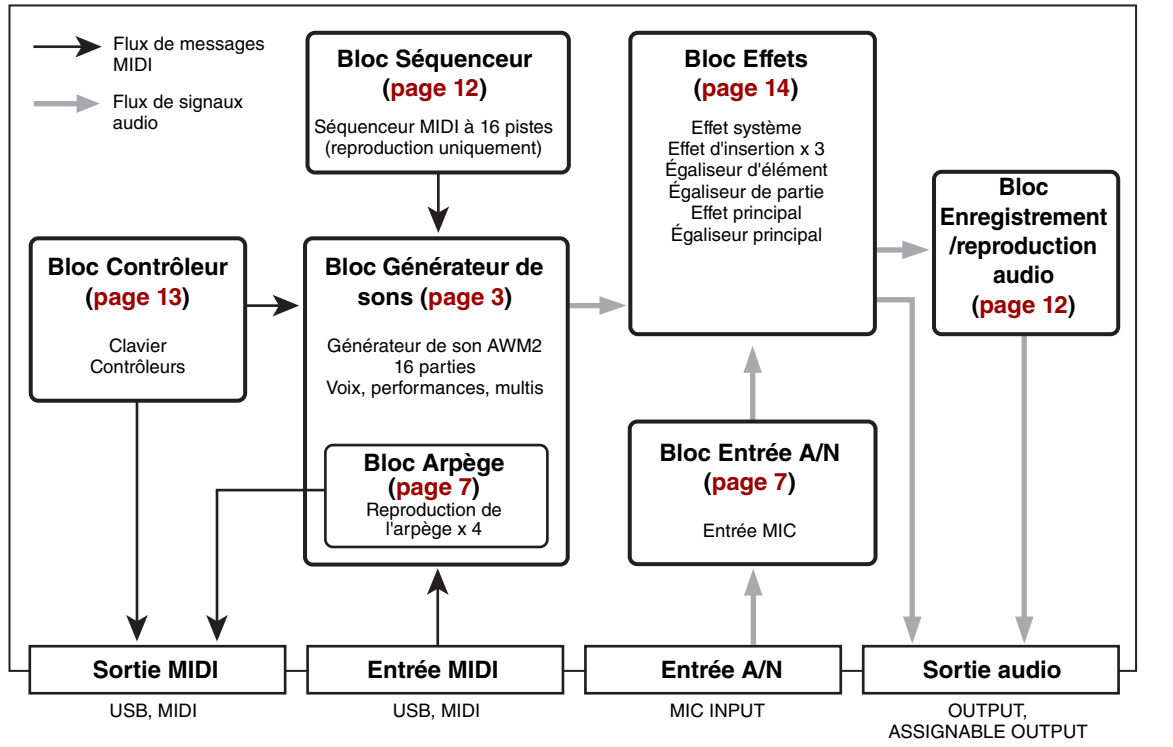

#### **AWM2 (Mémoire d'onde avancée 2)**

Cet instrument est équipé d'un bloc Générateur de sons AWM2. L'AWM2 est un système de synthèse fondé sur des ondes échantillonnées (matériau sonore) et utilisé dans de nombreux synthétiseurs Yamaha. Pour obtenir un réalisme plus vrai que nature, les voix AWM2 font chacune appel à plusieurs échantillons de la forme d'onde d'un véritable instrument. En outre, il est possible de leur appliquer une grande variété de paramètres, notamment ceux de générateur d'enveloppe, de filtre ou de modulation.

#### **[Structure de base](#page-1-0)**

Structure de base

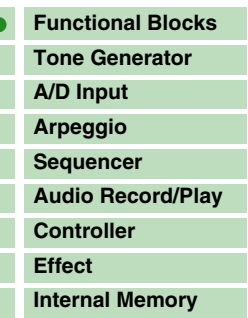

### **[Référence](#page-25-0) [Voice](#page-26-0) [Performance](#page-68-0) [Multi](#page-92-0) [SEQ Play](#page-111-0) [Master](#page-114-0) [Remote](#page-122-0) [File](#page-125-0) [Audio Rec/Play](#page-130-0) [Utility](#page-132-0)**

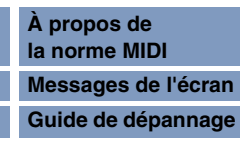

## <span id="page-2-0"></span>**Bloc Générateur de sons**

En réalité, c'est le bloc Générateur de sons qui produit le son, en réponse aux messages MIDI reçus respectivement des blocs Séquenceur, Contrôleur et Arpège ainsi que de l'instrument MIDI externe par le biais des connecteurs MIDI IN ou USB. Les messages MIDI sont affectés à seize canaux indépendants qui permettent au synthétiseur de jouer simultanément seize parties différentes via les seize canaux MIDI. Cependant, il est possible de dépasser cette limite en ayant recourt à des « ports » MIDI distincts, qui prennent en charge seize canaux chacun. Le bloc Générateur de sons de cet instrument peut traiter les messages MIDI via le Port 1. La structure du bloc Générateur de sons varie selon le mode sélectionné.

## **Bloc Générateur de sons en mode Voice**

#### **Structure des parties en mode Voice**

L'instrument ne reconnaît qu'un seul canal MIDI en mode Voice (Voix) car ce dernier ne dispose que d'une partie. Cette condition est décrite comme étant celle d'un générateur de sons « mono-timbre », qui autorise la reproduction d'une voix au clavier via une partie unique.

Pour paramétrer le canal de réception MIDI selon le réglage de fonctionnement mono-timbre (modes Voice et Performance), il est nécessaire de recourir au paramètre Basic Receive Ch (Canal de réception de base) [\(page 137](#page-136-0)) dans l'écran MIDI du mode Utility (Utilitaires). En mode Voice, l'instrument ne reconnaît que les données transmises via le port MIDI 1.

**NOTE :** Pour reproduire des données de morceau sur un séquenceur MIDI externe ou un ordinateur comportant plusieurs canaux MIDI, vous devez obligatoirement passer en mode Multi [\(page 6](#page-5-0)).

#### **Voix**

Une « voix » désigne un programme comportant les éléments sonores nécessaires à la génération du son d'un instrument de musique donné. Il existe deux types de voix disponibles en interne : les voix normales (Normal Voice) et les voix de batterie (Drum Voice). Les voix normales sont essentiellement des sonorités d'instrument de musique dotées d'une hauteur tonale, susceptibles d'être reproduites sur la plage du clavier.

Chaque voix comprend au total huit éléments (voix normale) ou 73 touches (voix de batterie). L'unité élémentaire la plus petite d'une voix est constituée par ce qu'il est convenu d'appeler un élément ou une touche de batterie. Cela signifie que le son de l'instrument est émis exclusivement à partir d'un élément ou d'une touche. En outre, une voix normale peut produire un son réaliste ou divers types de sons par la combinaison de plusieurs éléments. La création d'une voix se fait grâce à la modification des paramètres propres à chaque élément/touche (paramètres Element Edit (Édition d'élément)/Key Edit (Édition de touche)) ainsi que des paramètres communs à l'ensemble des éléments/touches (paramètres Common Edit (Édition commune)). Les paramètres Element Edit et Key Edit ne sont modifiables que sous le logiciel éditeur S90 XS/S70 XS Editor.

#### **Voix normales et voix de batterie**

#### **Voix normales**

Les voix normales sont reproduites au clavier, de manière traditionnelle, avec des hauteurs de ton standard pour chaque touche. Une voix normale est constituée d'un total de huit éléments. Selon les paramétrages du mode Voice Edit (Édition de voix) sélectionnés, ces éléments retentissent tous en même temps ou en fonction des plages de notes et de vélocités spécifiées et des réglages XA (Expanded Articulation) désignés.

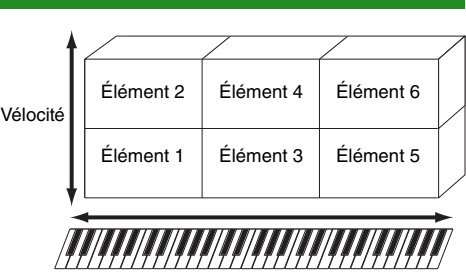

L'illustration ci-dessous montre un exemple de voix normale. Les six éléments représentés étant répartis à la fois sur la plage de notes du clavier et la plage de vélocités, un élément retentit en fonction de la note jouée et de la force de frappe au clavier. Dans la distribution de notes, les éléments 1 et 2 sont audibles dans la plage inférieure du clavier, les éléments 3 et 4 dans la plage moyenne et les éléments 5 et 6 dans la plage supérieure. Dans la distribution de vélocités, les éléments 1, 3 et 5 retentissent lorsque le jeu au clavier est atténué alors que les éléments 2, 4 et 6 sont audibles en cas de jeu de clavier accentué. Pour comprendre ceci pratiquement, considérons l'exemple d'une voix de piano composée de six différents échantillons. Les éléments 1, 3 et 5 sont les sons de piano interprétés de manière atténuée, dans les plages de notes désignées, et les éléments 2, 4 et 6 les sons joués avec force, chacun dans sa plage de notes spécifique. En fait, le S90 XS/S70 XS est encore plus flexible que cela, puisqu'il autorise l'utilisation d'un total de huit éléments indépendants.

#### **[Structure de base](#page-1-0)**

Structure de base

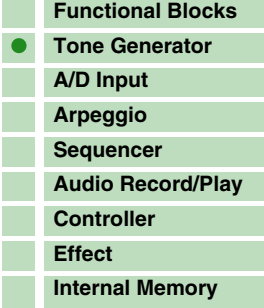

#### **[Référence](#page-25-0)**

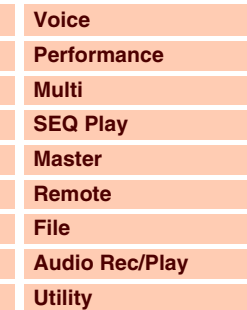

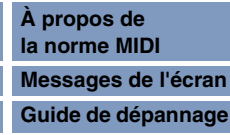

**NOTE :** Pour obtenir les instructions relatives à l'édition de voix normale, consultez la [page 34.](#page-33-0) Pour les détails sur l'édition de voix de batterie, reportez-vous à la [page 58.](#page-57-0)

#### **Voix de batterie**

Les voix de batterie sont principalement des sons de percussion/batterie affectés à des notes individuelles du clavier. Un groupe d'ondes de percussion/batterie ou de voix normales est appelé kit de percussion.

Contrairement aux éléments, les touches de batterie sont en équivalence directe avec les notes correspondantes, ce qui signifie qu'il est impossible d'en modifier la plage de valeurs. Un son de batterie ou de percussion spécifique est attribué à chaque touche de batterie. Vous pouvez créer différents types de voix de batterie en modifiant le son de batterie/percussion affecté à chaque touche et en modifier les paramètres tels que la hauteur de ton ou le générateur d'enveloppe.

Sons de batterie individuels (différents pour chaque touche)

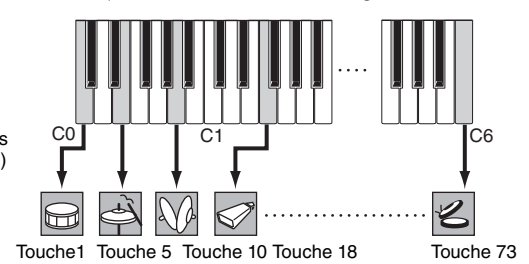

#### <span id="page-3-0"></span>**Expanded Articulation (XA)**

Le système XA (Expanded Articulation) est un générateur de sons spécialement conçu pour améliorer la flexibilité des performances et le réalisme acoustique.

Héritée du synthétiseur MOTIF XS, cette fonctionnalité vous autorise à recréer avec une plus grande efficacité des sons réalistes et des techniques de performances naturelles, telles que le jeu en legato ou en staccato. Elle vous propose également des modes uniques permettant d'appliquer au son des changements aléatoires ou alternés, au fur et à mesure de la progression de votre performance.

#### **Performances réalistes en jeu legato**

Les synthétiseurs conventionnels recréent un effet de legato en maintenant l'enveloppe de volume sonore de la note précédente sur la note suivante, en mode mono. Cependant, il en résulte un son artificiel différent de celui d'un véritable instrument acoustique. À l'instar des instruments de la série MOTIF XS, le S90 XS/S70 XS est équipé d'une technologie qui reproduit un effet legato avec une plus grande précision, en autorisant le retentissement de certains éléments spécifiques en cas de jeu lié, ainsi que la reproduction normale de certains autres éléments (grâce aux réglages du paramètre XA Control (Commande XA) « normal » et « legato »).

#### **Son de relâchement de note authentique**

Les synthétiseurs conventionnels ne sont pas particulièrement performants en matière de production de son liée au relâchement des notes de l'instrument acoustique. En revanche, le S90 XS/S70 XS émet le son au moment où la note de l'instrument acoustique est relâchée, à condition que le paramètre XA Control d'un élément spécifique soit réglé sur « key off sound » (son avec désactivation de touche).

#### **Variations de son subtiles pour chaque note jouée**

Les synthétiseurs conventionnels essaient de reproduire cet effet en modifiant aléatoirement la hauteur de ton et/ou le filtre. Cependant, ce processus induit un effet électronique différent du changement de son introduit sur un véritable instrument acoustique. Or il est possible de reproduire de manière plus précise ces variations de son subtiles sur le S90 XS/S70 XS, à condition de régler le paramètre XA Control sur les valeurs « wave cycle » (cycle d'onde) ou « wave random » (onde aléatoire).

#### **Basculement entre différents sons pour recréer les performances naturelles d'un instrument acoustique**

Les instruments acoustiques se caractérisent par des sonorités spécifiques, voire uniques, qui ne sont émises qu'à des moments précis au cours d'une performance. Ceux-ci incluent le chevrotement résultant de la technique du coup de langue sur une flûte ou les harmoniques aiguës d'une guitare acoustique. Les synthétiseurs traditionnels (antérieurs à la série MOTIF XS) pouvaient produire de tels sons, s'ils étaient déclenchés, par exemple, à une vélocité élevée (force de frappe puissante). Pour recréer ces sons spéciaux, le S90 XS/S70 XS vous autorise à basculer entre les sonorités tout en jouant de l'instrument, à l'aide des touches ASSIGNABLE FUNCTION (Fonction attribuable) et des réglages « AF 1 on » (Activation de la fonction attribuable 1), « AF 2 on » (Activation de la fonction attribuable 2) et « all AF off » (Désactivation de toutes les fonctions attribuables) du paramètre XA Control. Vous bénéficiez ainsi d'un niveau de contrôle naturel et expressif qui n'existait pas auparavant.

**NOTE :** Vous pouvez également activer ou désactiver les touches [1]/[2] de la section ASSIGNABLE FUNCTION en transmettant le numéro de changement de commande spécifié pour « A Func 1/2 Ctrl No. » (N° de commande de fonction attribuable 1/2) [\(page 139\)](#page-138-0) dans l'écran Controller (Contrôleur) du mode Utility depuis un périphérique externe.

#### **Nouveaux sons et styles de jeu innovants**

Les fonctions hautement polyvalentes expliquées ci-dessus s'appliquent avec efficacité, non seulement aux sonorités acoustiques, mais également aux voix de synthétiseurs et aux sons électroniques. La fonctionnalité XA est porteuse d'un fabuleux potentiel qui autorise des sonorités authentiques, une grande expressivité au niveau de la performance et une myriade de nouveaux styles de jeu créatifs.

#### **[Structure de base](#page-1-0)**

Structure de base

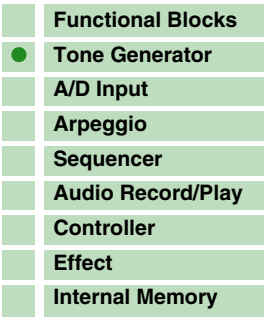

#### **[Référence](#page-25-0)**

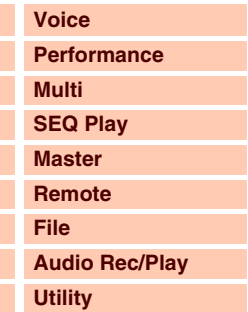

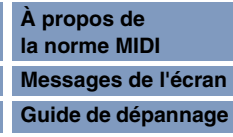

#### **Éléments et touches de batterie**

Les éléments et les touches de batterie constituent les plus petits « blocs de construction » de ce synthétiseur comprenant une voix. En fait, seul(e) un élément ou une touche de batterie peut servir à créer une voix. Ces petites unités de son peuvent être construites, améliorées et traitées par une variété de paramètres que l'on retrouve sur les synthétiseurs traditionnels tels que Oscillator (Oscillateur), Pitch (Hauteur), Filter (Filtre), Amplitude et LFO (OBF) (apparaissant ci-dessous).

#### **IMPORTANT**

**Les modes Element Edit et Key Edit permettent de modifier uniquement les paramètres traités sous le logiciel S90 XS/S70 XS Editor installé sur l'ordinateur relié au S90 XS/S70 XS.**

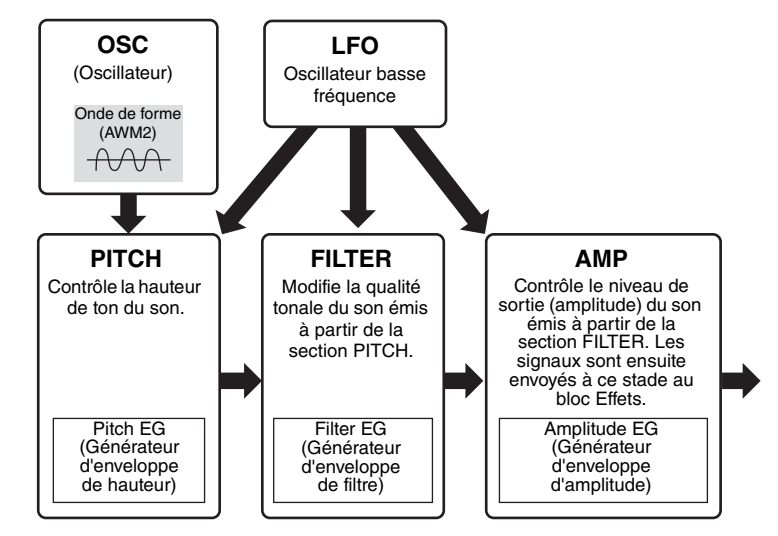

#### **Oscillator (Oscillateur)**

Cette section émet les ondes qui déterminent la hauteur de ton de base. Depuis la fenêtre de configuration Oscillator du logiciel S90 XS/S70 XS Editor, vous pouvez attribuer une forme d'onde (« bloc de construction » du son de base) à chaque élément de voix normale ou à chaque touche de voix de batterie. Dans le cas de la voix normale, vous avez la possibilité de régler la plage de notes pour chaque élément (la plage de notes du clavier dans laquelle l'élément retentit) ainsi que la réponse à la vélocité (la plage de vélocités de note dans laquelle l'élément est audible). En outre, les paramètres XA sont réglables dans cette section.

Les formes d'onde sont constituées d'un ou de plusieurs échantillon(s) créé(s) à partir d'enregistrements sonores du véritable instrument et affectées à différents réglages de plage de clavier et de vélocité. Pour obtenir des informations sur les paramètres de la section Oscillator, reportez-vous aux pages [46](#page-45-0) et [60.](#page-59-0)

#### **Pitch (Hauteur)**

Cette section contrôle la hauteur de ton du son (onde) produit par l'oscillateur. Dans le cas d'une voix normale, vous pouvez désaccorder des éléments distincts, appliquer la fonction Pitch Scaling (Échelle de hauteur de ton), etc. En outre, le réglage du PEG (Générateur d'enveloppe de hauteur de ton) vous permet de contrôler la variation du ton dans le temps. Les paramètres liés à la hauteur de ton sont réglables sous S90 XS/S70 XS Editor.

Pour plus de détails, reportez-vous aux pages [47](#page-46-0), [48](#page-47-0) et [61](#page-60-0).

#### **Filter (Filtre)**

Cette section modifie le timbre du son émis en coupant la sortie d'une portion de fréquence spécifique. En outre, le réglage du FEG (Générateur d'enveloppe de filtre) vous permet de contrôler la variation de la fréquence de coupure du filtre dans le temps. Les paramètres liés au filtre sont réglables sous S90 XS/S70 XS Editor.

Pour plus de détails, reportez-vous aux pages [50](#page-49-0), [51](#page-50-0), [53](#page-52-0) et [61.](#page-60-1)

#### **Amplitude**

Cette section contrôle le niveau de sortie (amplitude) du son émis par le bloc Filter. Les signaux sont ensuite envoyés à ce niveau au bloc Effets. En outre, le réglage de l'AEG (Générateur d'enveloppe d'amplitude) vous permet de contrôler la variation du volume dans le temps. Les paramètres liés à l'amplitude sont réglables sous S90 XS/S70 XS Editor.

Pour plus de détails, reportez-vous aux pages [53](#page-52-1), [55](#page-54-0), [62](#page-61-0) et [62.](#page-61-1)

#### **[Structure de base](#page-1-0)**

Structure de base

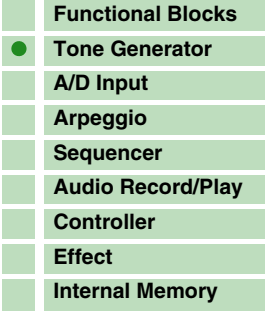

#### **[Référence](#page-25-0)**

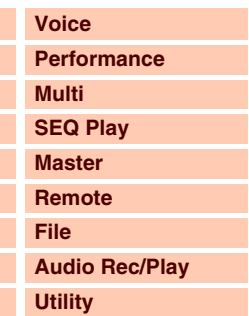

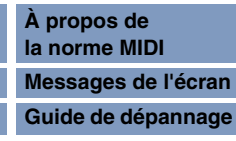

## **LFO (Oscillateur basse fréquence, OBF)**

Comme son nom le suggère, le paramètre LFO (OBF) produit une onde de basse fréquence. Ces ondes permettent de modifier la hauteur de ton, le filtre ou l'amplitude de chaque élément en vue de créer des effets tels que le vibrato, le wah ou le trémolo. La valeur du LFO peut être déterminée pour chaque élément séparément ou pour l'ensemble des éléments globalement. Les paramètres LFO sont réglables sous S90 XS/S70 XS Editor.

Pour plus de détails, reportez-vous aux pages [40](#page-39-0) et [56.](#page-55-0)

#### **Structure de la mémoire de voix**

#### **Voix normale**

Banque GM 128 voix Banques utilisateur 1 – 4 512 voix (128 voix par banque)

Banques présélectionnées 1 – 8 1 024 voix normales (128 voix dans chaque banque)

#### **Voix de batterie**

Banque de voix de batterie présélectionnées 64 voix Banque de voix de batterie GM 1 voix Banque de voix de batterie utilisateur 32 voix

### <span id="page-5-0"></span>**Bloc Générateur de sons en mode Performance**

#### **Structure des parties en mode Performance**

Dans ce mode, le bloc de générateur de son reçoit les données MIDI via un seul canal. Cet état est appelé générateur de son « mono-timbre ». Ce mode vous permet de jouer une performance (dans laquelle plusieurs voix ou parties sont combinées sous la forme d'une couche ou d'autres configurations) à l'aide du clavier. Gardez à l'esprit que les données de morceau d'un séquenceur externe comprenant plusieurs canaux MIDI ne seront pas reproduites correctement dans ce mode. Si vous utilisez un séquenceur MIDI externe ou un ordinateur pour jouer de l'instrument, assurez-vous d'utiliser le mode Multi.

#### **Performance**

Un programme dans lequel plusieurs voix (parties) sont combinées pour former une couche ou d'autres configurations est appelé une « performance ». Chaque performance peut contenir jusqu'à quatre parties (voix) différentes. Une performance est créée en éditant des paramètres propres à chaque partie et des paramètres communs à toutes les parties, en mode Performance ([page 69](#page-68-0)).

#### **Structure de la mémoire de performances**

Quatre banques utilisateur sont fournies, contenant chacune 128 performances, soit un total de 512 performances utilisateur mises à votre disposition.

#### **Bloc Générateur de sons en mode Multi**

#### **Structure des parties en mode Multi**

Le mode Multi vous permet d'utiliser 16 parties en attribuant des voix différentes à la reproduction de chacune d'entre elles. Étant donné qu'il est possible de définir des canaux MIDI différents pour chaque partie du bloc Générateur de sons, vous pouvez utiliser un séquenceur MIDI externe ou un ordinateur afin de reproduire les sons. Les données de séquence de chaque piste sont exécutées selon les parties correspondantes (celles auxquelles a été attribué le même canal MIDI) dans le bloc Générateur de son. Un générateur de sons MIDI capable d'assurer la réception simultanée de signaux sur plusieurs canaux MIDI et la reproduction de plusieurs parties instrumentales est appelé un générateur de sons « multi-timbres ».

Pour utiliser le bloc Générateur de sons en mode Multi, réglez le port du séquenceur externe sur 1, puis le canal de réception MIDI de chaque partie sous « Receive Ch » (Canal de réception) ([page 101\)](#page-100-0) dans l'écran Voice du mode Multi Part Edit (Édition de parties multiples).

#### **[Structure de base](#page-1-0)**

Structure de base

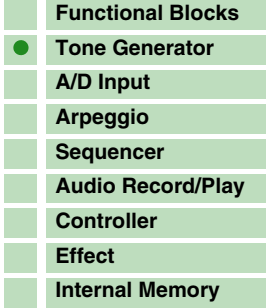

#### **[Référence](#page-25-0)**

I

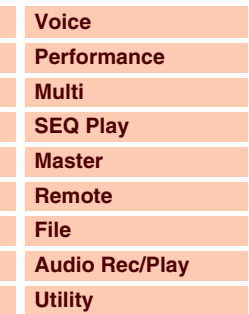

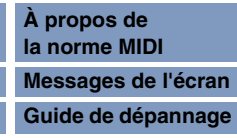

#### **Multi**

Un programme dans lequel plusieurs voix sont affectées aux parties pour une reproduction multitimbrale en mode Multi est appelé un « multi ». Chaque multi peut contenir jusqu'à 16 parties.

#### **Structure de la mémoire de multis**

128 programmes de multis sont fournis dans la banque utilisateur.

#### **Polyphonie maximale**

La polyphonie maximale fait référence au nombre total de notes pouvant être entendues simultanément sur le générateur de sons interne de l'instrument.

La polyphonie maximale de ce synthétiseur est de 128 notes. Lorsque le bloc du générateur de son interne reçoit un nombre de notes supérieur à la polyphonie maximale, les notes jouées précédemment sont coupées. Gardez à l'esprit que cela peut se remarquer plus particulièrement dans le cas des voix sans chute.

En outre, la polyphonie maximale s'applique au nombre d'éléments de voix utilisés et non au nombre de voix. Lorsque des voix normales incluant jusqu'à huit éléments sont utilisées, il est possible que le nombre total de notes susceptibles d'être jouées simultanément soit inférieur à 128.

## <span id="page-6-0"></span>**Bloc Entrée A/N**

Ce bloc gère l'entrée des signaux audio en provenance de la prise MIC INPUT (Entrée micro). Les signaux audio de la prise MIC INPUT peuvent être transmis à l'effet d'insertion, à l'effet système, à l'effet principal et à l'égaliseur principal du bloc Effets.

Les paramètres liés à l'Entrée A/N sont réglables dans l'écran suivant.

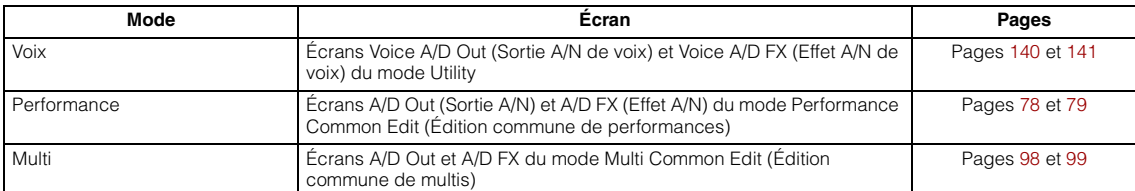

## <span id="page-6-1"></span>**Bloc Arpège**

Cette fonction vous permet de lancer automatiquement des phrases musicales ou rythmiques à l'aide de la voix actuellement sélectionnée, en appuyant simplement sur une ou plusieurs notes du clavier. La séquence arpégée change également en réponse aux notes ou aux accords réels que vous jouez, de sorte que vous disposez d'une grande variété de phrases musicales et d'idées particulièrement inspirantes, tant au niveau de la composition que de la performance. Il est possible de reproduire quatre types d'arpège simultanément, même en modes Song (Morceau) et Pattern (Motif).

## **Catégorie d'arpège**

Les types d'arpège sont répartis en 18 catégories, répertoriées ci-dessous, qui reposent sur l'instrument de musique utilisé.

#### **Liste des catégories**

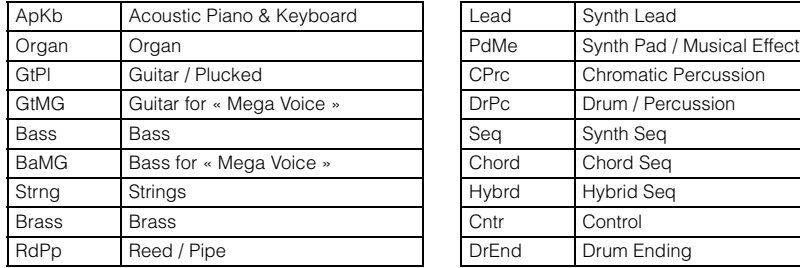

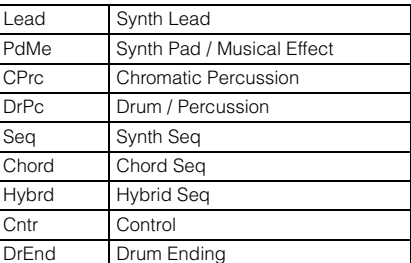

**NOTE :** Les catégories « GtMG » et « BaMG » comprennent des types d'arpège adaptés aux voix Mega Voice.

#### **[Structure de base](#page-1-0)**

Structure de base

þ, þ,

Г

I.

T

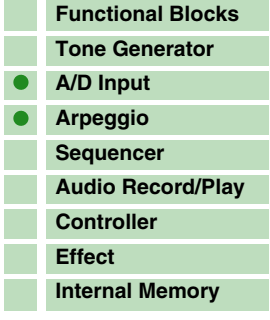

#### **[Référence](#page-25-0)**

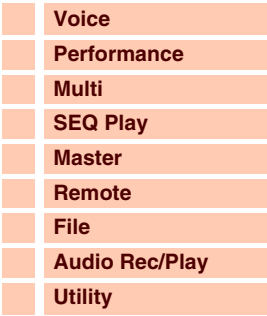

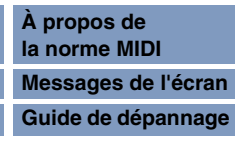

## **Voix Mega Voice et arpèges Mega Voice**

Les voix normales utilisent les variations de vélocité pour adapter la qualité et/ou le niveau sonore d'une voix en fonction de votre force de frappe au clavier. Ce processus autorise une réaction naturelle des voix. Cependant, les voix Mega Voice sont d'une structure très complexe, avec différentes couches qui ne conviennent pas au jeu sur le clavier. Les voix Mega Voice ont été spécifiquement développées pour être reproduites à l'aide des arpèges Mega Voice, afin de produire des résultats d'un réalisme incroyable. Par conséquent, il conviendra toujours d'utiliser les voix Mega Voice conjointement aux arpèges Mega Voice (inclus dans les catégories « GtMG » et « BaMG »). Pour obtenir des informations sur les types d'arpège adaptés aux différentes voix Mega Voice, reportez-vous aux types de voix de la liste des types d'arpège figurant dans la Liste des données (document PDF fourni séparément).

## **Sous-catégorie**

Les catégories d'arpège sont divisées en sous-catégories, répertoriées ci-dessous. Les sous-catégories listées étant classifiées par genre musical, il est facile de trouver la sous-catégorie la mieux adaptée au style de musique souhaité.

Rock Rock Z.Pad Zone Velocity for Pad\*

R&B R&B Filtr Filter

### **Liste des sous-catégories**

**NOTE :** Les types d'arpège appartenant aux sous-catégories signalées par un astérisque (\*) contiennent certaines Elect Electronic Expression Jazz Jazz **Jackson Channel Pan Pan** Pan World World **Modulation** Genrl General Pbend Pitch Bend Comb Combination | Asign Assign 1/2 Zone **Zone Velocity** 

plages de vélocité, auxquelles des différentes phrases sont affectées. Lorsque l'une de ces catégories est sélectionnée en mode Voice, il est judicieux de régler la limite de vélocité de chaque élément sur la même plage que celle qui est indiquée ci-dessous.

Plages de vélocité de chaque type d'arpège : 2Z\_\*\*\*\*\* : 1 – 90, 91 – 127 4Z\_\*\*\*\*\* : 1 – 70, 71 – 90, 91 – 110, 111 – 127 8Z\_\*\*\*\*\* : 1 – 16, 17 – 32, 33 – 48, 49 – 64, 65 – 80, 81 – 96, 97 – 108, 109 – 127 PadL\_\*\*\*\*\* : 1 – 1, 2 – 2, 3 – 127 PadH\_\*\*\*\*\* : 1 – 112, 113 – 120, 121 – 127

## **Nom du type d'arpège**

Les types d'arpège sont nommés en fonction de certaines règles et abréviations. Une fois que vous avez compris ce système, vous verrez qu'il est très facile de parcourir la liste et de sélectionner le type d'arpège souhaité.

#### **Type d'arpège dont l'extension se termine par « \_ES » (comme par exemple : HipHop1\_ES)**

Ces types d'arpège utilisent la même structure d'arpèges multipiste que le MOTIF ES. Le type d'arpège ES présente les avantages suivants : ces arpèges produisent des notes et des accords complexes, même lorsqu'ils sont déclenchés à l'aide d'une seule note. L'arpège suit de très près les notes jouées au clavier, dans la zone affectée aux arpèges, ce qui autorise une grande liberté harmonique et la possibilité d'appliquer la fonction d'isolement (« solo ») à l'aide de ces arpèges. Pour plus de détails, reportez-vous à la [page 11.](#page-10-0)

#### **Type d'arpège dont l'extension se termine par « \_XS » (comme par exemple : Rock1\_XS)**

Ces arpèges utilisent une nouvelle technologie de reconnaissance des accords permettant de déterminer les notes devant être reproduites par la fonction Arpeggio. Le type d'arpège XS présente plusieurs avantages : Les arpèges répondent uniquement dans les zones de clavier auxquelles le type XS a été affecté. Les autres sections du clavier ne sont pas concernées par la reconnaissance des accords. Ceci autorise un jeu très naturel sur l'ensemble du clavier, avec des parties d'accompagnement et de basse générées par les arpèges. L'arpège reproduit toujours les parties de la manière harmonique correcte. Ceci s'avère particulièrement utile pour les parties d'accompagnement de basses et d'accords. Reportez-vous à la [page 11](#page-10-1) pour plus d'informations.

## **Type d'arpège portant un nom normal (comme par exemple : UpOct1)**

Outre les deux types précédemment mentionnés, il existe trois autres modes de reproduction : les arpèges destinés aux voix normales et reproduits à l'aide des seules notes interprétées au clavier et leurs notes d'octave correspondantes ([page 11\)](#page-10-2) ; les arpèges créés pour les voix de batterie ([page 11\)](#page-10-3) ; et les arpèges contenant essentiellement des événements non liés aux notes [\(page 12](#page-11-2)).

#### **[Structure de base](#page-1-0)**

Structure de base

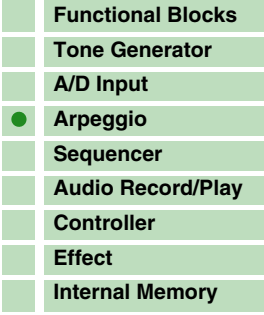

#### **[Référence](#page-25-0)**

F

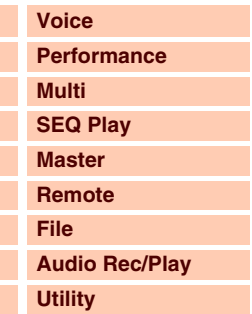

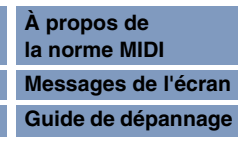

## **Principe d'utilisation de la liste des types d'arpège**

#### **[Structure de base](#page-1-0)**

Structure de base

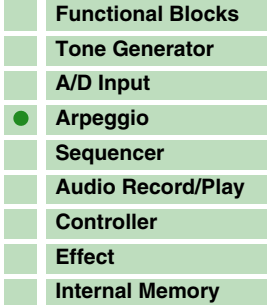

#### **[Référence](#page-25-0)**

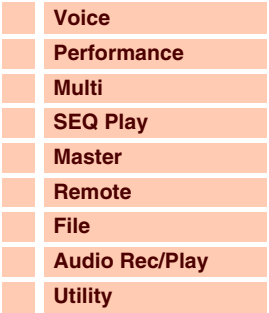

#### **[Annexe](#page-145-0)**

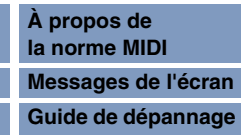

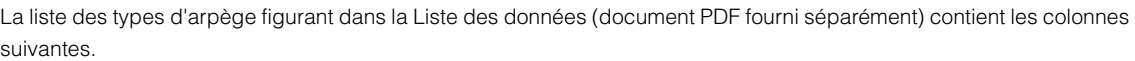

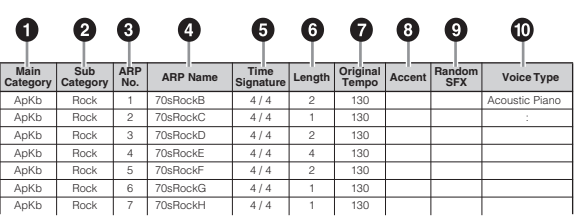

**NOTE :** Notez que cette liste est fournie à des fins d'illustration uniquement. Pour obtenir la liste complète des types d'arpège, reportez-vous à la Liste des données (document PDF fourni séparément).

#### **1 Main Category (Catégorie principale)**

Indique la catégorie d'arpège.

#### **2 Sub Category (Sous-catégorie)**

Indique la sous-catégorie d'arpège.

#### **3 ARP No (Numéro d'arpège)**

Indique le numéro du type d'arpège.

#### **4 ARP Name (Nom de l'arpège)**

Indique le nom de l'arpège.

#### **5 Time Signature (Type de mesure)**

Indique le type de mesure ou l'indicateur de mesures du type d'arpège concerné.

#### **6 Length (Longueur)**

Indique la longueur des données (le nombre de mesures) du type d'arpège concerné. Lorsque le paramètre Loop (Boucle)\* est réglé sur « off » (Désactivation), l'arpège se reproduit selon le nombre de mesures spécifié puis s'arrête.

#### **7 Original Tempo (Tempo d'origine)**

Indique la valeur de tempo appropriée pour le type d'arpège concerné. Notez que le tempo n'est pas réglé automatiquement lors de la sélection d'un type d'arpège.

#### **8 Accent**

Le cercle indique que l'arpège utilise la fonction Accent Phrase (Phrase accentuée) ([page 10\)](#page-9-0).

#### **9 Random SFX (Effets spéciaux aléatoires)**

Le cercle indique que l'arpège utilise la fonction SFX (Effets spéciaux) [\(page 10\)](#page-9-1).

#### **) Voice Type (Type de voix)**

Indique le type de voix approprié à l'arpège concerné. Lorsque le paramètre Voice With Arpeggio (Voix arpégée) ([page 104\)](#page-103-0) est réglé sur « on » (Activation) dans l'écran Arp Edit (Édition d'arpège) du mode Multi Part Edit, la voix de ce type est automatiquement sélectionnée.

\*Le paramètre « Loop » est réglable dans les écrans Arp Edit respectivement des modes Voice Edit ([page 36\)](#page-35-0), Performance Part Edit (Édition de partie de performance) ([page 84\)](#page-83-0) et Multi Part Edit [\(page 104](#page-103-1)).

## **Réglages liés à l'arpège**

Il existe plusieurs méthodes pour déclencher et arrêter la reproduction d'arpège. En outre, vous pouvez déterminer si les sons SFX et les phrases spéciales accentuées sont déclenchées ou non en même temps que les données de séquence normale. Cette section couvre les paramètres liés aux arpèges pouvant être spécifiés dans les modes Voice, Performance et Multi.

#### **Activation/désactivation de la reproduction d'arpèges**

Les opérations suivantes sont disponibles :

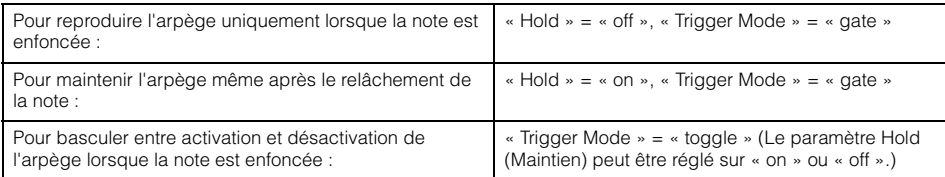

**NOTE :** Les paramètres Hold et Trigger Mode (Mode déclenchement) sont réglables dans les écrans Arp Edit respectivement des modes Voice Edit [\(page 36](#page-35-0)), Performance Part Edit ([page 84\)](#page-83-0) et Multi Part Edit ([page 104\)](#page-103-1).

**NOTE :** Si vous recevez un message de maintien MIDI (commande n° 64) alors que le paramètre « Arp Sw » (Sélecteur d'arpège) est réglé sur « on », vous pourrez obtenir le même résultat en réglant « Arp Hold » (Maintien de l'arpège) sur « on ».

#### <span id="page-9-0"></span>**Accent Phrase (Phrase accentuée)**

Les phrases accentuées sont composées de données de séquence contenues dans certains types d'arpège, qui ne sont audibles que lorsque vous jouez les notes à une vélocité plus élevée (force de frappe plus importante) que celle qui est spécifiée par le paramètre Accent Velocity Threshold (Seuil de vélocité de la phrase accentuée).

S'il est trop dur de jouer selon les vélocités requises pour déclencher la phrase accentuée, il faudra régler le paramètre Accent Velocity Threshold sur une valeur inférieure.

- **NOTE :** Le paramètre « Accnt Vel Th (Accent Velocity Threshold) » est réglable dans les écrans Arp Edit respectivement des modes Voice Edit [\(page 36](#page-35-0)), Performance Part Edit ([page 84\)](#page-83-0) et Multi Part Edit ([page 104\)](#page-103-1).
- **NOTE :** Pour obtenir des informations sur les types d'arpèges utilisant cette fonction, consultez la liste des types d'arpèges figurant dans la Liste des données (document PDF fourni séparément).

#### <span id="page-9-1"></span>**Random SFX (Effets spéciaux aléatoires)**

Certains types d'arpège disposent d'une fonction Random SFX, qui déclenche des sons spéciaux (tels que les bruits de frette de guitare) lorsque la note est relâchée. Voici les paramètres qui affectent la fonction Random SFX :

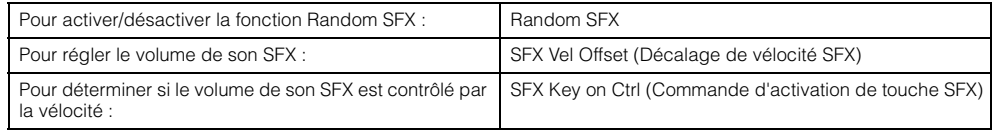

**NOTE :** Les paramètres « Random SFX », « SFX Vel Offset » et « SFX Key on Ctrl » sont réglables dans les écrans Arp Edit respectivement des modes Voice Edit [\(page 36\)](#page-35-0), Performance Part Edit ([page 84\)](#page-83-0) et Multi Part Edit ([page 104\)](#page-103-1).

**NOTE :** Pour obtenir des informations sur les types d'arpèges utilisant cette fonction, consultez la liste des types d'arpèges figurant dans la Liste des données (document PDF fourni séparément).

#### **[Structure de base](#page-1-0)**

Structure de base

F

I

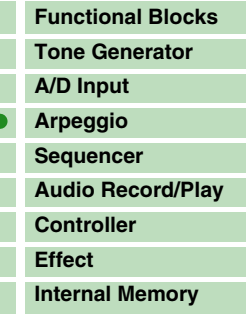

#### **[Référence](#page-25-0)**

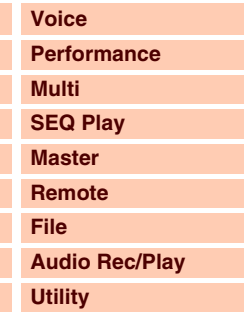

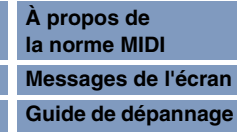

## Structure de base

Г

## **Types de reproduction d'arpège**

La reproduction d'arpège propose trois principaux types d'exécution, décrits ci-dessous.

#### <span id="page-10-2"></span>**Arpèges pour voix normales**

Les types d'arpège appartenant à l'ensemble des catégories sauf DrPC et Cntr, créés en vue d'utiliser des voix normales, sont dotés des trois types de reproduction suivants.

#### **Reproduction des seules notes jouées au clavier**

L'arpège est reproduit uniquement à l'aide de la note jouée et de ses notes d'octave.

#### <span id="page-10-0"></span>**Reproduction d'une séquence programmée en fonction des notes jouées**

Ces types d'arpèges disposent de plusieurs séquences adaptées à un type d'accord donné. Même si vous n'enfoncez qu'une seule note, les arpèges seront reproduits à l'aide de la séquence programmée, ce qui signifie que des notes autres que les notes jouées sont susceptibles d'être entendues. Le fait d'appuyer sur une autre note déclenche la séquence transposée relative à la note enfoncée considérée alors comme note fondamentale. L'ajout de notes à celles qui sont déjà maintenues modifie la séquence en conséquence. Un arpège doté de ce type de reproduction dispose d'une extension de nom de type « \_ES ».

#### <span id="page-10-1"></span>**Reproduction d'une séquence programmée en fonction de l'accord joué**

Ces types d'accord créés pour être utilisés avec les voix normales sont reproduits de manière à correspondre au type d'accord déterminé par la détection des notes que vous jouez au clavier. Un arpège doté de ce type de reproduction dispose d'une extension de nom de type « \_XS ».

- **NOTE :** Lorsque la paramètre Key Mode (Mode touche) est réglé sur « sort » (tri) ou « sort+direct », la même séquence est reproduite, quel que soit l'ordre dans lequel les notes sont interprétées. Lorsque le paramètre Key Mode est réglé sur « thru » (contournement) ou « thru+direct », une séquence différente est reproduite, correspondant à l'ordre dans lequel les notes sont interprétées.
- **NOTE :** Dans la mesure où ces types de reproduction sont programmés pour des voix normales, vous pourrez ne pas aboutir au résultat escompté si vous les utilisez avec des voix de batterie.

#### <span id="page-10-3"></span>**Arpèges pour voix de batterie/percussion, Catégories : DrPc, DrEnd**

Ces types d'arpèges sont spécialement programmés pour être utilisés avec des voix de batterie et vous offrent un accès direct à divers motifs rythmiques. Trois types de reproduction différents vous sont proposés.

#### **Reproduction d'un motif de batterie**

Quelle que soit la note enfoncée, le même motif rythmique est lancé.

#### **Reproduction d'un motif de batterie, en sus des notes jouées (instruments de batterie attribués)**

Quelle que soit la note enfoncée, le même motif rythmique est lancé. L'ajout de notes à la note déjà maintenue produit des sons supplémentaires (instruments de batterie attribués) au niveau du motif de batterie.

#### **Reproduction des seules notes jouées (instruments de batterie attribués)**

La reproduction d'une ou de plusieurs notes lance un motif rythmique utilisant uniquement les notes jouées (instruments de batterie attribués). L'ajout de notes à la note déjà maintenue produit des sons supplémentaires (instruments de batterie attribués) au niveau du motif de batterie. Gardez à l'esprit que bien que jouiez les mêmes notes, les motifs rythmiques déclenchés varient selon leur séquence d'interprétation. Ceci vous donne accès aux différents motifs rythmiques, reproduits à l'aide des mêmes instruments, simplement en changeant l'ordre dans lequel vous jouez les notes lorsque le paramètre Key Mode est réglé sur « thru » ou « thru+direct ».

- **NOTE :** Il est impossible de distinguer les trois types de reproduction ci-dessus par le nom de la catégorie ou du type. Vous devez les jouer pour en percevoir la différence.
- **NOTE :** Dans la mesure où ces types de reproduction sont programmés pour des voix de batterie, vous risquez de ne pas aboutir au résultat escompté en les utilisant avec des voix normales.

#### **[Structure de base](#page-1-0)**

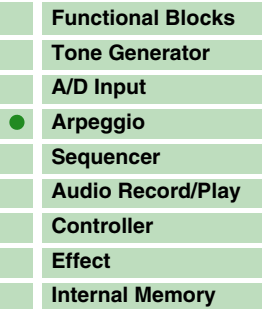

#### **[Référence](#page-25-0)**

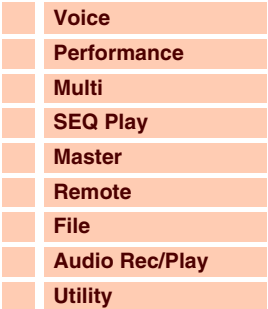

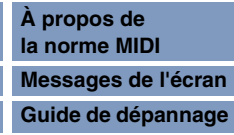

#### <span id="page-11-2"></span>**Arpèges contenant essentiellement des événements autres que des notes, Catégorie : Cntr**

Ces types d'arpèges sont initialement programmés avec des données de changement de commande et de variation de hauteur de ton.

Ils sont utilisés pour modifier le timbre ou la hauteur de ton du son, et non pour jouer des notes spécifiques. En fait, certains types ne contiennent absolument aucune donnée de note. Lorsque vous utilisez un type de cette catégorie, réglez le paramètre Key Mode sur « direct », « thru+direct » ou « sort+direct ».

**NOTE :** Le paramètre « Key Mode » est réglable dans les écrans Arp Edit respectivement des modes Voice Edit ([page 36\)](#page-35-0), Performance Part Edit ([page 84\)](#page-83-0) et Multi Part Edit [\(page 104](#page-103-1)).

#### **Astuces pour la reproduction d'arpège**

La reproduction d'arpège constitue une source d'inspiration à laquelle vous pouvez abondamment puiser car elle vous offre non seulement des passages rythmiques sur lesquels vous pouvez jouer mais aussi des données MIDI de qualité qui vous servent à créer des morceaux et des parties d'accompagnement complètes pour vos performances en live. Pour plus de détails, reportez-vous à la section « Arpège » de la version imprimée du mode d'emploi.

## <span id="page-11-0"></span>**Bloc Séquenceur**

Ce bloc vous permet de reproduire le fichier SMF (fichier Standard MIDI), dont les 16 parties, en mode Multi/Sequence Play (Reproduction de multi/séquence). Les messages MIDI joués dans le bloc Séquenceur sont transmis au bloc Générateur de sons.

## <span id="page-11-1"></span>**Bloc Enregistrement/reproduction audio**

Ce bloc vous permet d'enregistrer votre performance au clavier sous forme de données audio sur le périphérique de stockage USB ou dans la mémoire flash interne, et de reproduire les données audio enregistrées.

## **Enregistrement audio**

La sortie de son du bloc Générateur de sons de l'instrument et l'entrée de son via la prise MIC INPUT sont transférées au bloc Effets puis enregistrées sous forme de données audio. Les données audio sont enregistrées et sauvegardées dans un fichier WAVE (44,1 kHz/16 bits/stéréo).

## **Reproduction audio**

Vous pouvez reproduire directement les fichiers stockés dans la mémoire flash interne et sauvegardés sur un périphérique de stockage USB externe. Le son de la reproduction est d'abord contourné à l'aide du bloc Effets, puis émis en sortie.

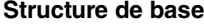

F F

 $\overline{\mathbf{C}}$ 

Structure de base

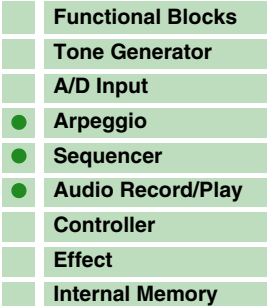

#### **[Référence](#page-25-0)**

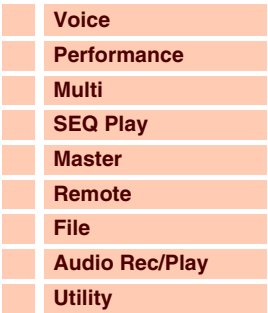

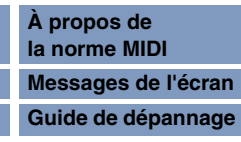

## <span id="page-12-0"></span>**Bloc Contrôleur**

Ce bloc comprend notamment le clavier, les molettes de variation de ton et de modulation, le contrôleur de ruban, les boutons et les curseurs. Le clavier en lui-même ne génère aucun son mais il génère et transmet des informations relatives à l'activation/la désactivation des notes, la vélocité et d'autres informations (messages MIDI) au bloc Générateur de sons du synthétiseur lorsque vous jouez des notes. Les contrôleurs génèrent/transmettent également des messages MIDI. Le bloc Générateur de sons du synthétiseur produit des sons en fonction des messages MIDI transmis depuis le clavier et les contrôleurs.

## **Clavier**

Le clavier transmet des messages d'activation/désactivation de note au bloc Générateur de sons (pour l'émission du son). Le clavier sert aussi à déclencher la reproduction des arpèges. Vous pouvez modifier la plage des notes du clavier en termes d'octaves en utilisant les touches [+]/[-] de la section OCTAVE, transposer les notes à l'aide des touches [-]/[+] de la section TRANSPOSE (Transposition) et définir (dans l'écran General (Général) du mode Utility) les modalités de génération de la vélocité en cours selon votre force de frappe sur les touches.

## **Molette de variation de ton**

Utilisez la molette de variation de ton pour changer la hauteur des notes vers le haut (en éloignant la molette de vous) ou le bas (en la faisant tourner vers vous) tout en jouant au clavier. Déplacez la molette vers le haut ou le bas respectivement pour augmenter ou diminuer la hauteur de ton. Cette molette est auto-centrée et revient donc automatiquement à la hauteur de ton normale lorsqu'elle est relâchée. Chaque voix présélectionnée possède son propre réglage Pitch Bend Range (Plage de variation de ton) par défaut. Le réglage du paramètre Pitch Bend Range peut être modifié pour chaque voix séparément

dans l'écran Play Mode (Mode de reproduction) ([page 34](#page-33-1)) du mode Voice Edit. Cet écran vous permet également d'inverser la fonction Pitch Bend (Variation de ton), de sorte qu'en déplaçant la molette vers le haut, vous diminuez la hauteur de ton et inversement. Des fonctions autres que Pitch Bend peuvent être affectées à la molette de variation de ton dans l'écran Controller (Contrôleur) ([page 39](#page-38-0)) du mode Voice Edit.

## **Molette de modulation**

Même si la molette de modulation est généralement utilisée pour appliquer un effet de vibrato au son, d'autres fonctions et effets pourront lui être attribués dans le cas de nombreuses voix présélectionnées.

Plus vous déplacez cette molette vers le haut, plus l'effet appliqué au son est important. Pour éviter d'affecter accidentellement des effets à la voix en cours, vérifiez que la molette de modulation est réglée sur le niveau minimum avant de commencer à jouer. Différentes fonctions peuvent être attribuées à la molette de modulation dans l'écran Controller ([page 39\)](#page-38-0) du mode Voice Edit.

## **Touches de fonctions attribuables**

Selon les réglages du paramètre XA Mode (Mode XA, Mode Expanded Articulation) ([page 4](#page-3-0)), vous pouvez appeler un élément donné de la voix sélectionnée en appuyant sur une de ces touches durant votre performance au clavier. Les fonctions attribuables sont réglables sous S90 XS/S70 XS Editor. Vous avez la possibilité de sélectionner les modalités d'activation/désactivation de l'état de ces touches à l'aide des paramètres Assignable Function 1 Mode (Mode de fonction attribuable 1) et Assignable Function 2 Mode (Mode de fonction attribuable 2) de l'écran Controller [\(page 39\)](#page-38-1) en mode Voice Edit. En outre, vous pouvez affecter à ces touches différentes fonctions (outre la sélection d'éléments spécifiques).

## **Bouton/Curseur**

Ces quatre boutons vous permettent de modifier différents aspects du son de la voix en temps réel, tandis que vous jouez. Les quatre curseurs règlent le volume des éléments de voix ainsi que des parties de performance et de mixage.

#### **Commande DAW à distance**

Appuyez sur la touche [DAW REMOTE] (Commande DAW à distance) pour passer en mode Remote (Commande à distance). L'activation du mode Remote remplace les fonctions des touches de panneau, à l'exception des touches [MIC INPUT ON/OFF] (Activation/désactivation de l'entrée micro), [+]/[-] de la section OCTAVE, [+]/[-] de la section TRANSPOSE et [UTILITY] par celles propres à ce mode. Pour plus de détails, reportez-vous à la [page 123.](#page-122-0)

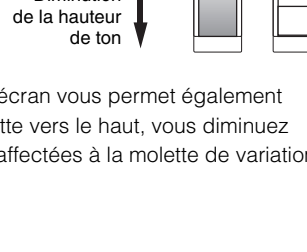

Augmentation de la hauteur de ton

**Diminution** 

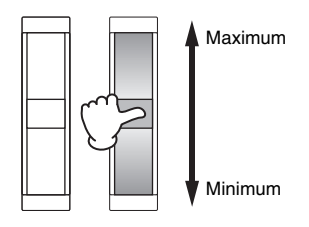

## **[Structure de base](#page-1-0) [Functional Blocks](#page-1-1) [Tone Generator](#page-2-0)**

Structure de base

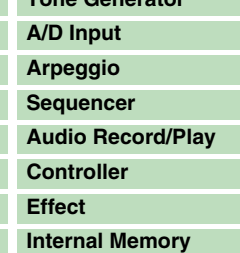

#### **[Référence](#page-25-0)**

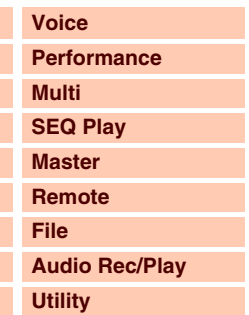

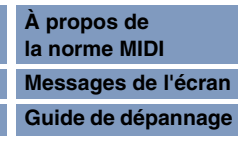

## <span id="page-13-0"></span>**Bloc Effets**

Ce bloc applique les effets à la sortie des blocs Générateur de sons et Entrée audio, à des fins de traitement et d'amélioration du son. Les effets sont appliqués aux derniers stades de l'édition, ce qui vous permet de modifier le son à votre gré.

## **Structure des effets**

#### **Effets système : Reverb (Réverbération) et Chorus (Chœur)**

Les effets système sont appliqués au son d'ensemble de l'instrument. Avec les effets système, le son de chaque partie est transmis à l'effet selon le réglage du paramètre Effect Send Level (Niveau d'envoi de l'effet) spécifié pour chaque partie. Le son traité (dit « altéré ») est renvoyé au mixeur selon le réglage du paramètre Return Level (Niveau de retour) spécifié, afin d'être émis après avoir été mixé avec le son « pur » non modifié.

Cet instrument dispose de deux types d'effets système : Reverb et Chorus.

En outre, vous avez la possibilité de spécifier le réglage Send Level (Niveau d'envoi) à partir du paramètre Chorus to Reverb (Chœur vers réverbération). Ce paramètre sert à appliquer l'effet Reverb aux signaux provenant de l'effet Chorus. Vous obtenez ainsi un effet naturel en appliquant au son de chœur une profondeur de réverbération similaire à celle du son pur.

#### **Insertion Effect (Effet d'insertion)**

Les effets d'insertion s'appliquent individuellement à chaque partie. Ils servent principalement à traiter directement une partie ou une voix donnée. Chaque voix possède un jeu d'effets d'insertion (unités A et B). Les différents effets sont attribuables respectivement à A et B dans l'écran Effect Parameter (Paramètre d'effet) [\(page 45](#page-44-0)) du mode Voice Edit.

Cet instrument est doté de huit jeux d'effets d'insertion (chaque jeu étant constitué de deux unités, A et B). Ces effets s'appliquent à un total de huit parties sélectionnables parmi les parties 1 – 16 et la partie d'entrée A/N en mode Multi.

#### **Master Effect (Effet principal)**

Ce bloc applique des effets au son de sortie stéréo final de l'instrument. Plusieurs types d'effet sont disponibles.

#### **Element EQ (Égaliseur d'élément)**

L'égaliseur d'élément s'applique à chaque élément de voix normale et à chaque touche de voix de batterie. Vous pouvez sélectionner la forme à utiliser parmi trois types : égaliseur paramétrique à 2 bandes de type shelving, égaliseur paramétrique à 1 bande de type peaking et égaliseur d'amplification. Ces paramètres ne sont réglables que sous S90 XS/S70 XS Editor.

#### **Common EQ (Égaliseur commun)/Part EQ (Égaliseur de partie)**

L'égaliseur de partie, qui est un égaliseur paramétrique à 3 bandes, s'applique séparément à chaque voix ou partie de multi. L'égalisation des bandes supérieure et inférieure est de type shelving, et celle de la bande moyenne de type peaking. Les paramètres liés à l'égaliseur commun compensent les réglages des paramètres de l'égaliseur de partie.

#### **Master EQ (Égaliseur principal)**

L'égaliseur principal s'applique au son d'ensemble final de l'instrument (après effets). Dans cet égaliseur, les cinq bandes peuvent être spécifiées sur une égalisation de type peaking. Il est également possible de configurer les bandes supérieures et inférieures pour une égalisation en shelving.

#### **[Structure de base](#page-1-0)**

Structure de base

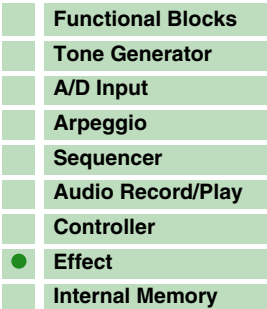

#### **[Référence](#page-25-0)**

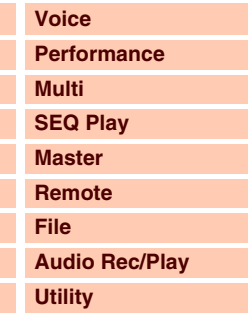

#### **[Annexe](#page-145-0)**

Г

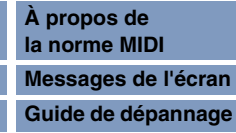

## **Connexion d'effets dans les différents modes**

#### <span id="page-14-0"></span>**En mode Voice**

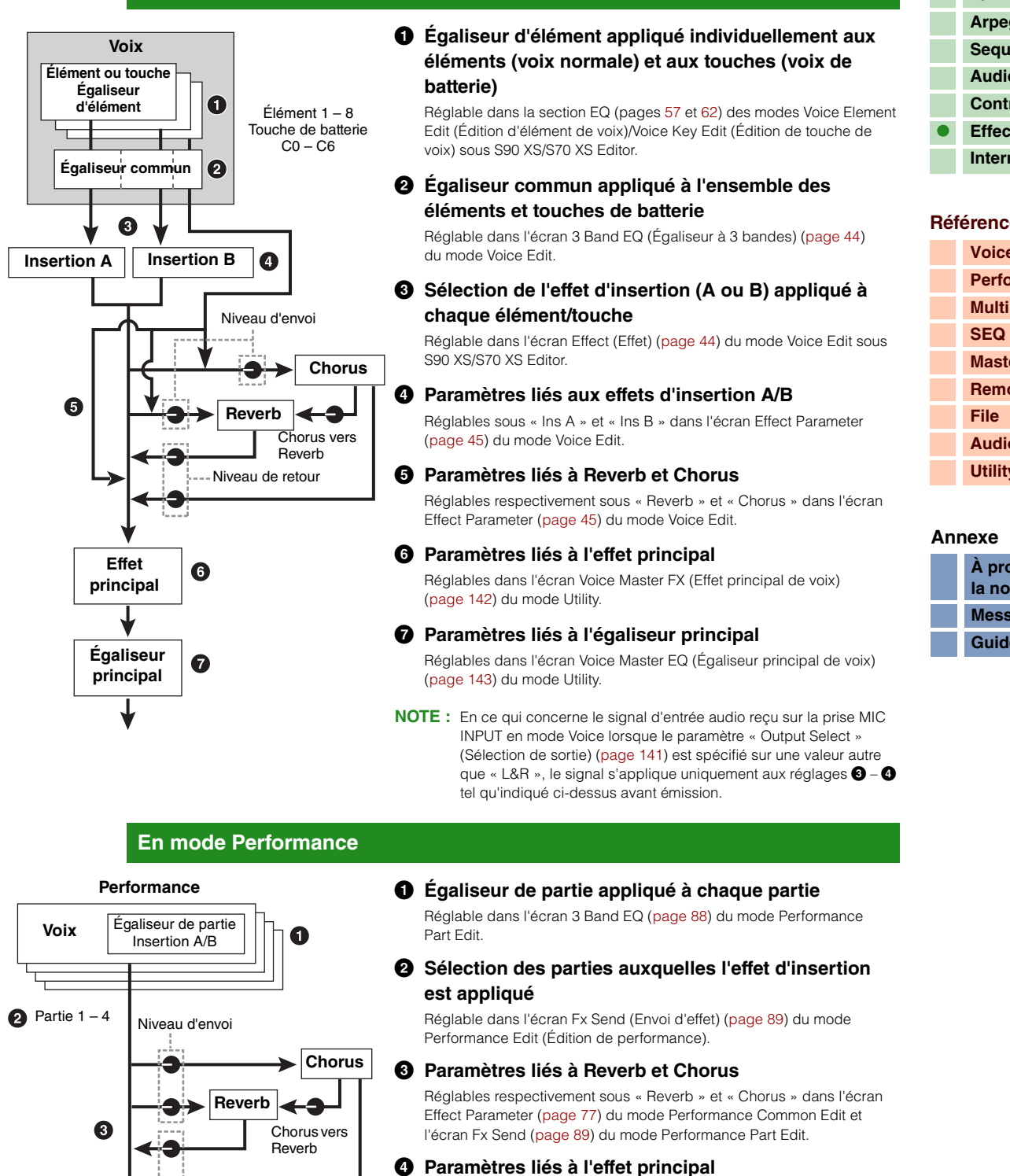

Réglables sous « Master » dans l'écran Effect Parameter ([page 77\)](#page-76-1) du mode Performance Common Edit.

#### **5 Paramètres liés à l'égaliseur principal**

Réglables dans l'écran EQ ([page 76\)](#page-75-0) du mode Performance Common Edit.

- **NOTE :** Les réglages d'effets en **1**, **3** et **4** du mode Voice sont disponibles pour un total de huit parties pour lesquelles l'effet d'insertion est activé.
- **NOTE :** Les signaux audio des parties pour lesquelles le paramètre « Output Select » ([page 78\)](#page-77-1) est spécifié sur une valeur autre que « L&R » s'appliquent uniquement aux réglages  $\bigcirc$  et  $\bigcirc$  ci-dessus avant émission.

**Effet principal**

Niveau de retour

 $\boldsymbol{a}$ 

6

**Égaliseur principal**

## **[Structure de base](#page-1-0)**

Structure de base

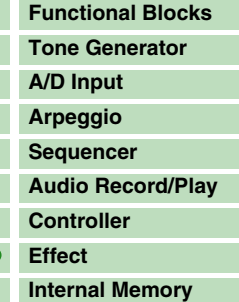

## **[Référence](#page-25-0)**

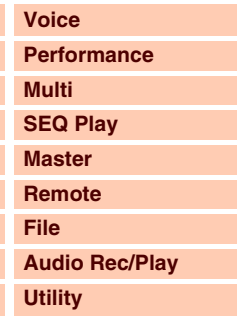

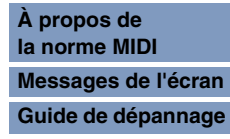

# 6 **principal** parties pour lesquelles l'effet d'insertion est activé. **NOTE :** Les signaux audio des parties pour lesquelles le paramètre avant émission. Cet instrument offre une telle variété de types d'effets qu'il peut parfois s'avérer difficile de trouver le type d'effet

pièce ou un espace clos à l'arrêt d'un son. Phénomène proche mais différent de l'écho, la réverbération est le son diffus indirect des réflexions sur les murs et le plafond qui accompagnent le son direct. Les caractéristiques de ce son indirect varient selon la taille de la pièce ou de l'espace, les matériaux et le mobilier qui y sont contenus.

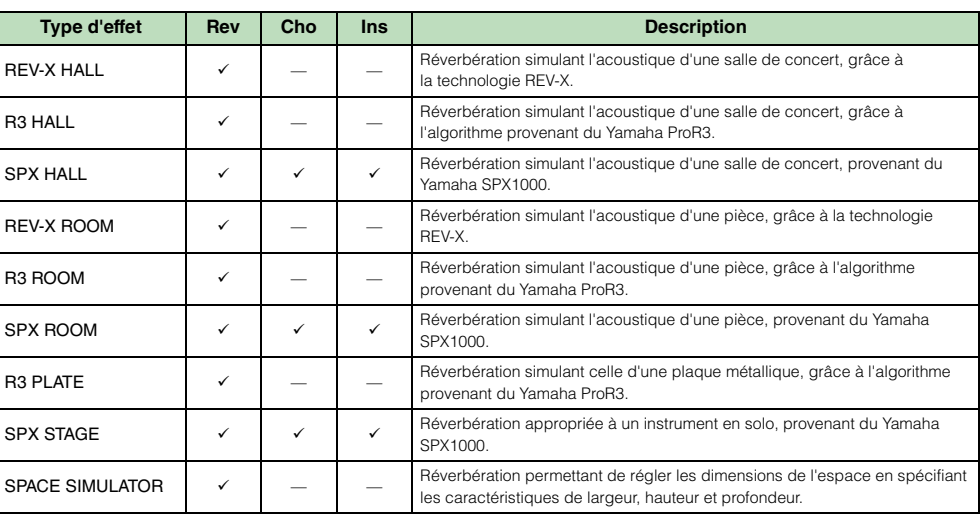

#### **1 Égaliseur de partie appliqué à chaque partie séparément**

Réglable dans l'écran 3 Band EQ ([page 108\)](#page-107-0) du mode Multi Part Edit.

#### **2 Sélection des parties auxquelles l'effet d'insertion est appliqué**

Réglable respectivement sur l'écran Fx Send [\(page 109](#page-108-0)) du mode Multi Part Edit de l'instrument S90 XS/S70 XS et l'écran Effect du mode Multi Common Edit sous le logiciel S90 XS/S70 XS Editor.

#### **3 Paramètres liés à Reverb et Chorus**

Réglables respectivement sous « Reverb » et « Chorus » de l'écran Effect Parameter [\(page 97](#page-96-0)) en mode Multi Common Edit et sur l'écran Fx Send ([page 109\)](#page-108-0) du mode Multi Part Edit.

#### **4 Paramètres liés à l'effet principal**

Réglables sous « Master » dans l'écran Effect Parameter ([page 96\)](#page-95-0) du mode Multi Common Edit.

#### **5 Paramètres liés à l'égaliseur principal**

Réglables dans l'écran Master EQ ([page 97\)](#page-96-1) du mode Multi Common Edit.

- **NOTE :** Les réglages d'effets en **1**, **3** et **4** effectués en mode Voice et illustrés en [page 15](#page-14-0) sont disponibles pour un maximum de huit
	- « Output Select » ([page 98\)](#page-97-1) est spécifié sur une valeur autre que « L&R » s'appliquentt uniquement aux réglages  $\bullet$  et  $\bullet$  ci-dessus

## **Types d'effets répartis par catégorie d'effets**

**En mode Multi**

Niveau d'envoi

Niveau de retour

 $\boldsymbol{a}$ 

**Reverb**

**Chorus**

Chorus vers **Reverb** 

**Voix** Égaliseur de partie Insertion A/B

**Multi**

**Effet principal**

 $\mathbf{Q}$ 

**Égaliseur** 

Partie  $1 - 8$ 

souhaité au sein de la multitude de choix proposés. C'est pour cette raison que les types d'effets disponibles sont répartis en catégories d'effets fort commodes. Cette section explique les catégories et les types d'effets. La liste des types d'effet décrite ci-dessous pour chacune des catégories disponibles comporte les colonnes suivantes : Rev (Reverbération), Cho (Chœur), Ins (Insertion) et Mas (Effet principal). Les coches signalent que le type d'effet concerné est disponible pour les différents blocs. Les types d'effet ainsi que les coches qui leur sont associés dans ces listes peuvent être sélectionnés à l'aide des commandes de panneau.

#### **Reverb**

Également appelé « réverbération », cet effet fait référence à l'énergie sonore qui perdure dans une

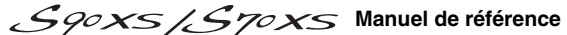

F F

 $\overline{\mathbf{C}}$ 

Structure de base

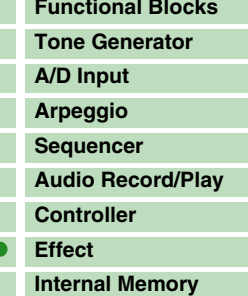

#### **[Référence](#page-25-0)**

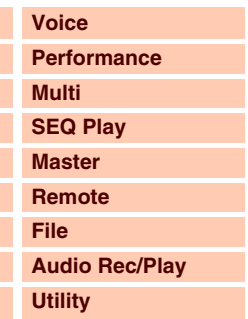

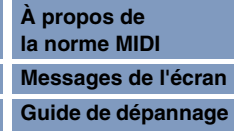

#### **Delay (Retard)**

Effet (ou dispositif) qui retarde un signal audio pour obtenir des effets d'ambiance ou de rythme.

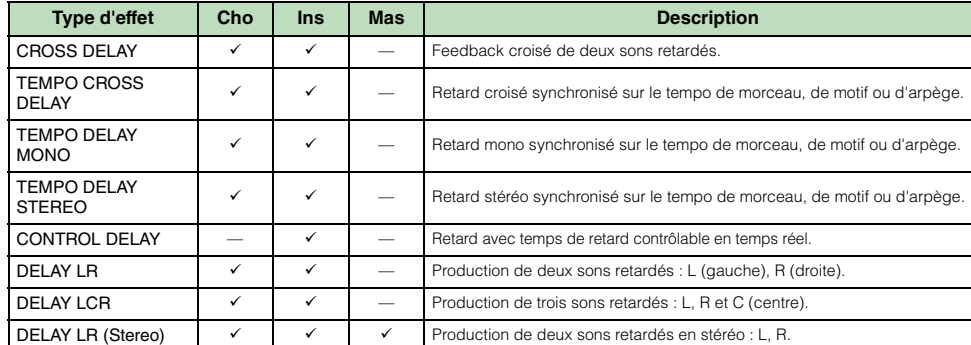

#### **Chorus**

Suivant le type et les paramètres de chœur choisis, cet effet produit un son de voix « élargi », comme si plusieurs instruments identiques jouaient à l'unisson, ou une voix plus chaude et profonde.

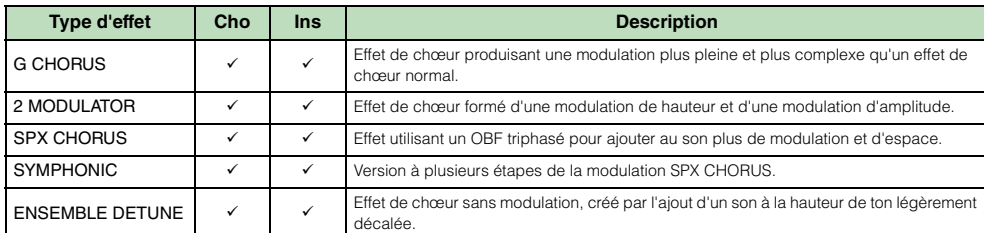

#### **Flanger (Bruit d'accompagnement)**

Le flanger est un bruit d'accompagnement qui crée un son métallique tournoyant.

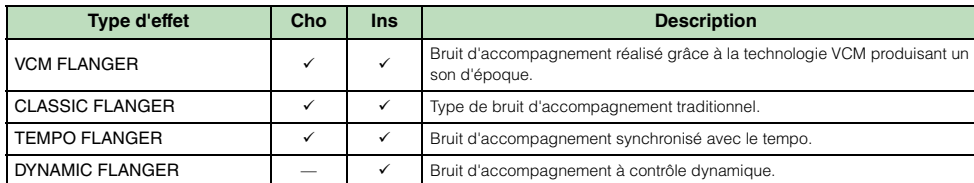

#### **Phaser (Déphaseur)**

Modulation cyclique de la phase pour l'ajout de modulation au son.

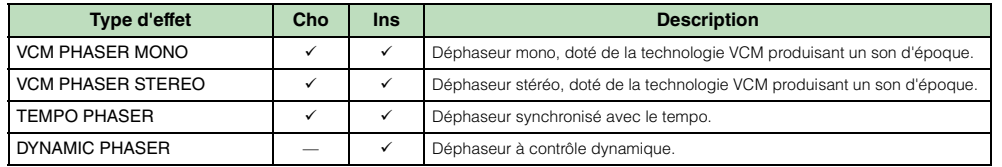

#### **Tremolo & Rotary (Trémolo et haut-parleur rotatif)**

L'effet Rotary Speaker simule l'effet de vibrato caractéristique d'un haut parleur rotatif.

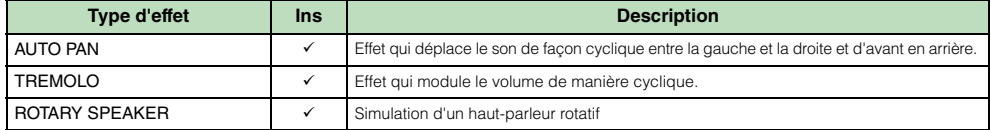

#### **Distortion (Distorsion)**

Ce type d'effet s'utilise essentiellement avec le son de guitare, auquel il ajoute de la distorsion avec seuil.

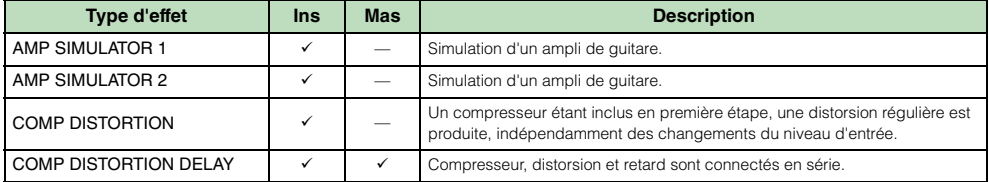

#### **[Structure de base](#page-1-0)**

P. T.

Structure de base

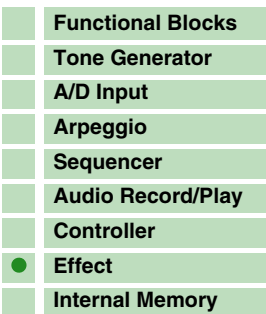

#### **[Référence](#page-25-0)**

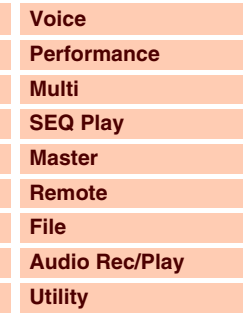

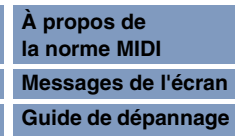

## **Compressor (Compresseur)**

L'effet Compressor est couramment utilisé pour limiter et comprimer les dynamiques (douceur/force) d'un signal audio. Appliqué avec le gain pour renforcer le niveau général, il crée un son de haute qualité, plus puissant et plus homogène. L'effet de compression permet d'augmenter le maintien d'une guitare électrique, d'atténuer le volume d'une voix ou encore de ramener à l'avant-plan un motif de kit de batterie ou de rythme durant le mixage.

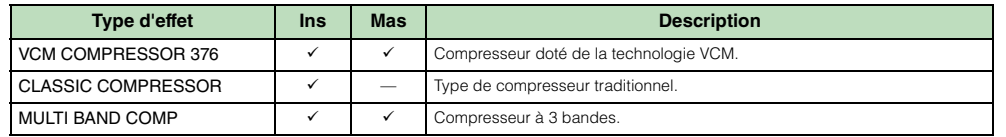

#### **Wah**

Cet effet module de manière cyclique la brillance du son (fréquence de coupure d'un filtre). Auto Wah fait varier le son via l'OBF, Touch Wah par le volume (vélocité avec activation de notes) et Pedal Wah à l'aide de la commande de pédale.

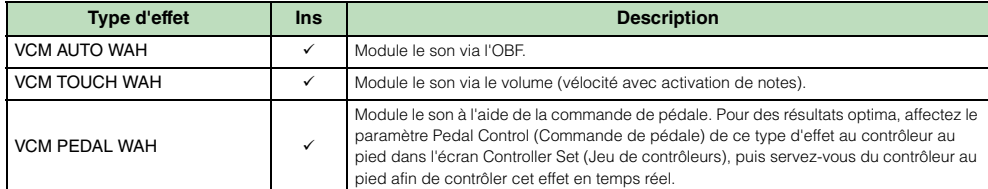

#### **Lo-Fi**

Cet effet dégrade intentionnellement la qualité audio du signal d'entrée par le biais de plusieurs procédés, tels que l'abaissement de la fréquence d'échantillonnage.

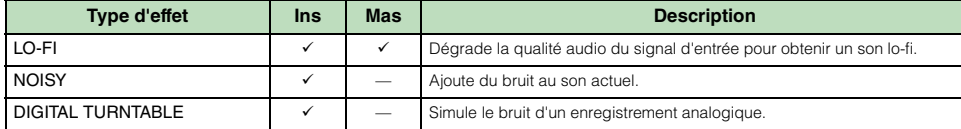

#### **Tech**

Cet effet change radicalement les caractéristiques tonales grâce à l'application d'un filtre et d'un effet de modulation.

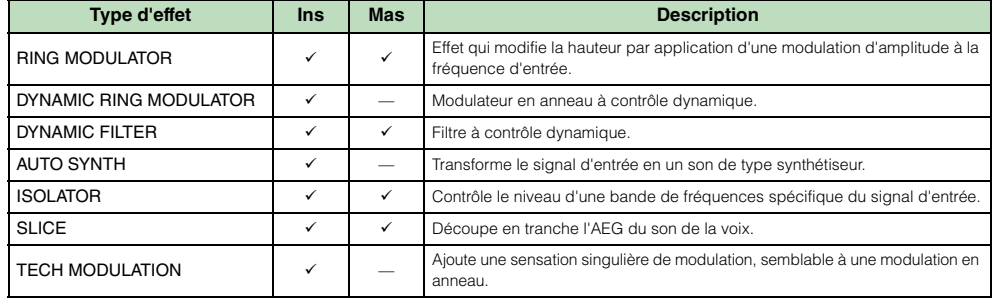

#### **Vocoder**

L'effet Vocoder n'appartient à aucune catégorie.

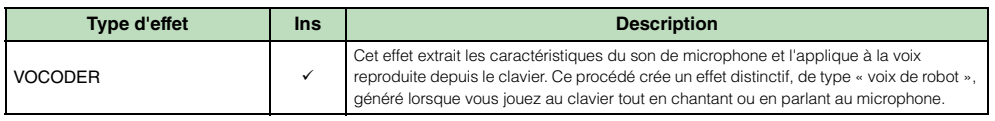

#### **Misc (Divers)**

Cette catégorie inclut des types d'effet non compris dans d'autres catégories.

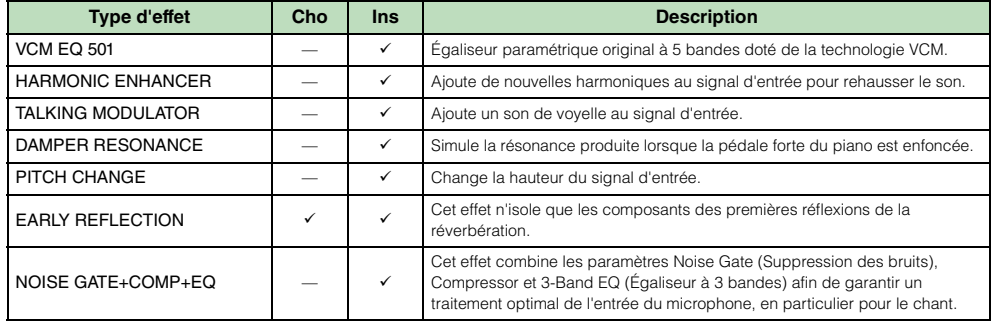

#### **[Structure de base](#page-1-0)**

Structure de base

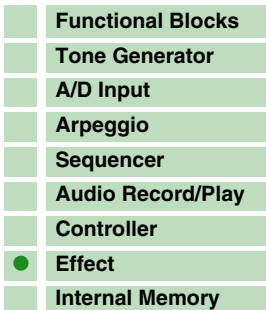

#### **[Référence](#page-25-0)**

I. F

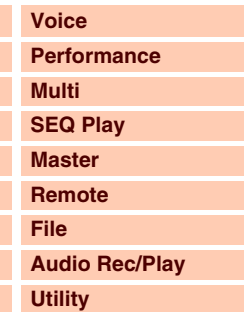

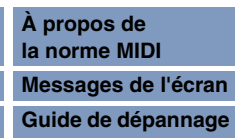

## **VCM Compressor 376**

Cet effet simule les caractéristiques des compresseurs analogiques, communément utilisés comme effet standard dans les studios d'enregistrement. Il donne du caractère et de la densité au son, et convient parfaitement aux sonorités de percussion et de basse.

La technologie VCM (Modélisation de circuits virtuels) vous permet de modéliser les niveaux des éléments de circuits analogiques (tels que les résistances ou les condensateurs, par exemple). Les types d'effets reposant sur la technologie VCM produisent les caractéristiques sonores chaleureuses, spécifiques aux anciens périphériques de traitement externes d'époque.

## **VCM Equalizer 501**

Cet effet simule les caractéristiques des égaliseurs analogiques des années 1970. Il dynamise le son en reproduisant les distorsions propres aux circuits analogiques. Il est constitué de la combinaison de deux filtres de type shelving et trois filtres de type peaking.

## **VCM Flanger**

Cet effet simule les caractéristiques des bruits d'accompagnement analogiques utilisés dans les années 1970 pour recréer la chaleur d'un effet flanger de haute qualité.

### **VCM Phaser Mono, VCM Phaser Stereo**

Ces effets simulent les caractéristiques des modulateurs de phase analogiques utilisés dans les années 1970 pour recréer la chaleur d'un effet de modulateur de phase de haute qualité.

### **VCM Auto Wah, VCM Touch Wah, VCM Pedal Wah**

Cet instrument est doté des huit types d'effets VCM suivants.

**VCM (Virtual Circuitry Modeling)**

Ces effets simulent les caractéristiques des effets Wah analogiques, utilisés dans les années 1970 pour reproduire la chaleur d'un effet wah-wah de haute qualité.

#### **REV-X**

REV-X est un algorithme de réverbération développé par Yamaha. Il offre un son de qualité très dense et hautement réverbérant, caractérisé par une atténuation, une expansion et une profondeur tout en douceur, qui s'allient harmonieusement pour mettre en valeur le son d'origine. Cet instrument est doté de deux types d'effets REV-X : REV-X Hall et REV-X Room.

## **Effect Parameters (Paramètres d'effet)**

Chaque type d'effet dispose de paramètres qui déterminent les modalités de son application au son. Une variété de sons peut être obtenue à partir d'un seul type d'effet en réglant ces paramètres. Pour plus d'informations sur les paramètres d'effets, reportez-vous à ce qui suit.

#### **Réglages présélectionnés pour les paramètres d'effets**

Les réglages présélectionnés relatifs aux paramètres de chaque type d'effet sont fournis en tant que modèles et peuvent être sélectionnés dans l'écran de sélection des types d'effets.

Pour obtenir le son de l'effet souhaité, sélectionnez l'une des présélections proches du son que vous recherchez, puis modifiez-en les paramètres selon les besoins. Pour plus de détails sur les réglages présélectionnés de chaque type d'effet, reportez-vous à la Liste des données (document PDF fourni séparément).

#### **[Structure de base](#page-1-0)**

Structure de base

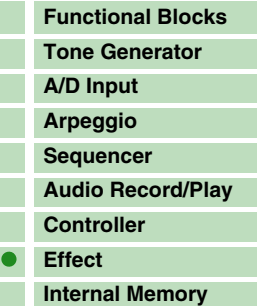

#### **[Référence](#page-25-0)**

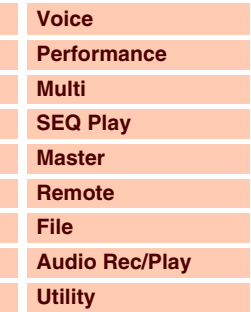

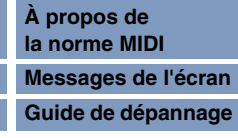

#### **Paramètres d'effet**

Les paramètres d'effet constitutifs des types d'effet sont répertoriés ici par ordre alphabétique.

- **NOTE :** Les noms des différents paramètres répertoriés ci-dessous sont affichés en entier, même s'ils apparaissent à l'écran LCD sous leur forme abrégée. Ces différences orthographiques risquent parfois de compliquer la recherche du paramètre souhaité. Le cas échéant, vérifiez les paramètres appartenant au type d'effet que vous voulez modifier en vous référant à la liste des paramètres d'effet figurant dans la Liste des données (document PDF fourni séparément).
- **NOTE :** Certains paramètres ci-dessous peuvent apparaître dans plusieurs types d'effets sous un même nom, alors que leurs fonctions varient selon le type d'effet sélectionné. Par conséquent, deux ou trois sortes d'explications différentes sont proposées pour ces paramètres. Le type d'effet correspondant à chaque explication est indiqué en début de description.

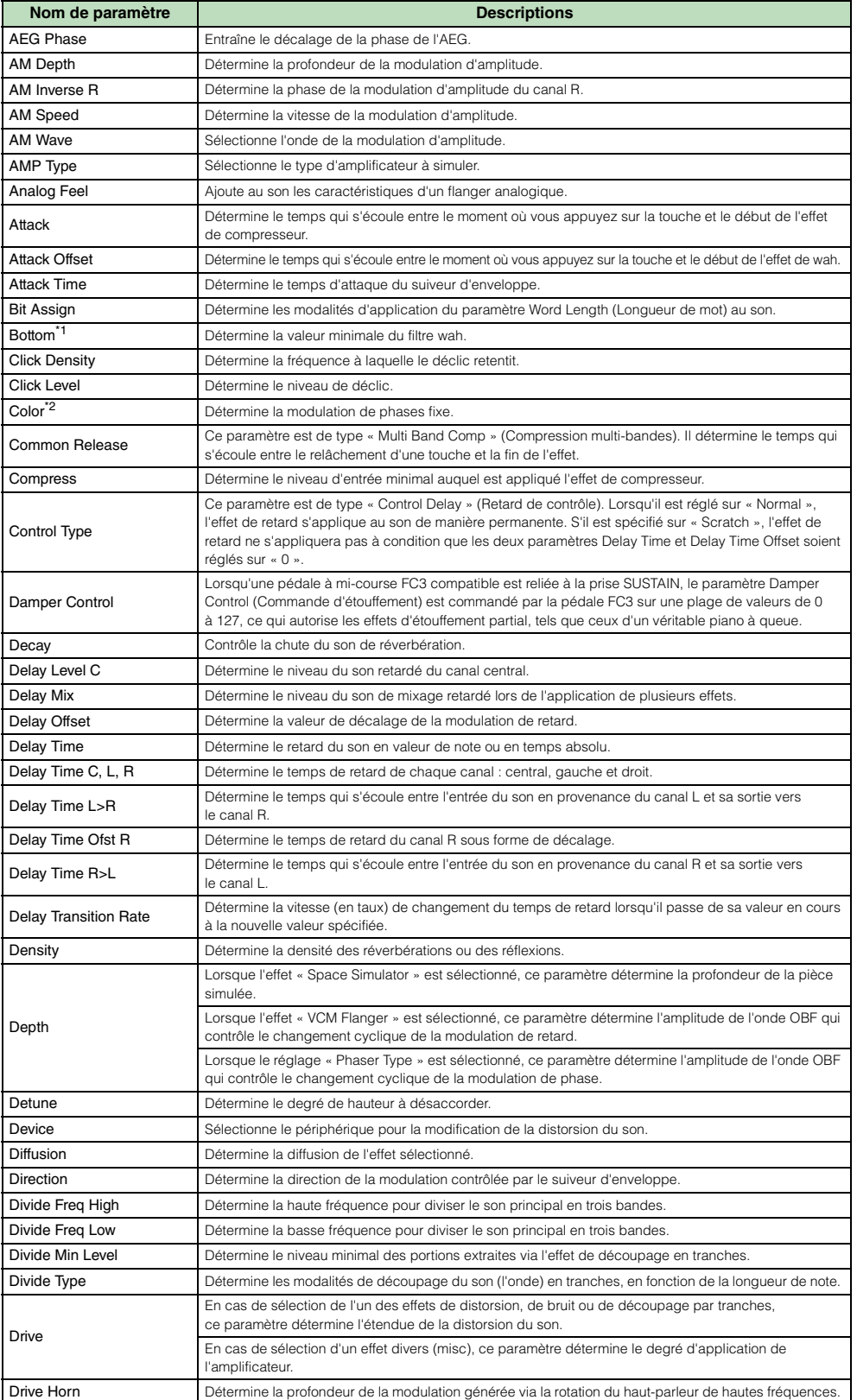

#### **[Structure de base](#page-1-0)**

Structure de base

I. F I. Г F T

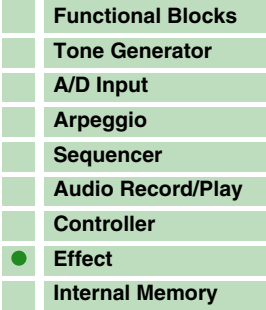

#### **[Référence](#page-25-0)**

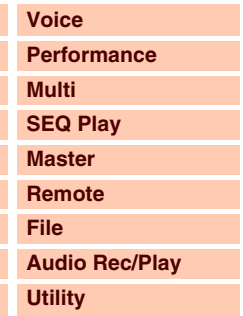

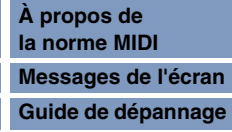

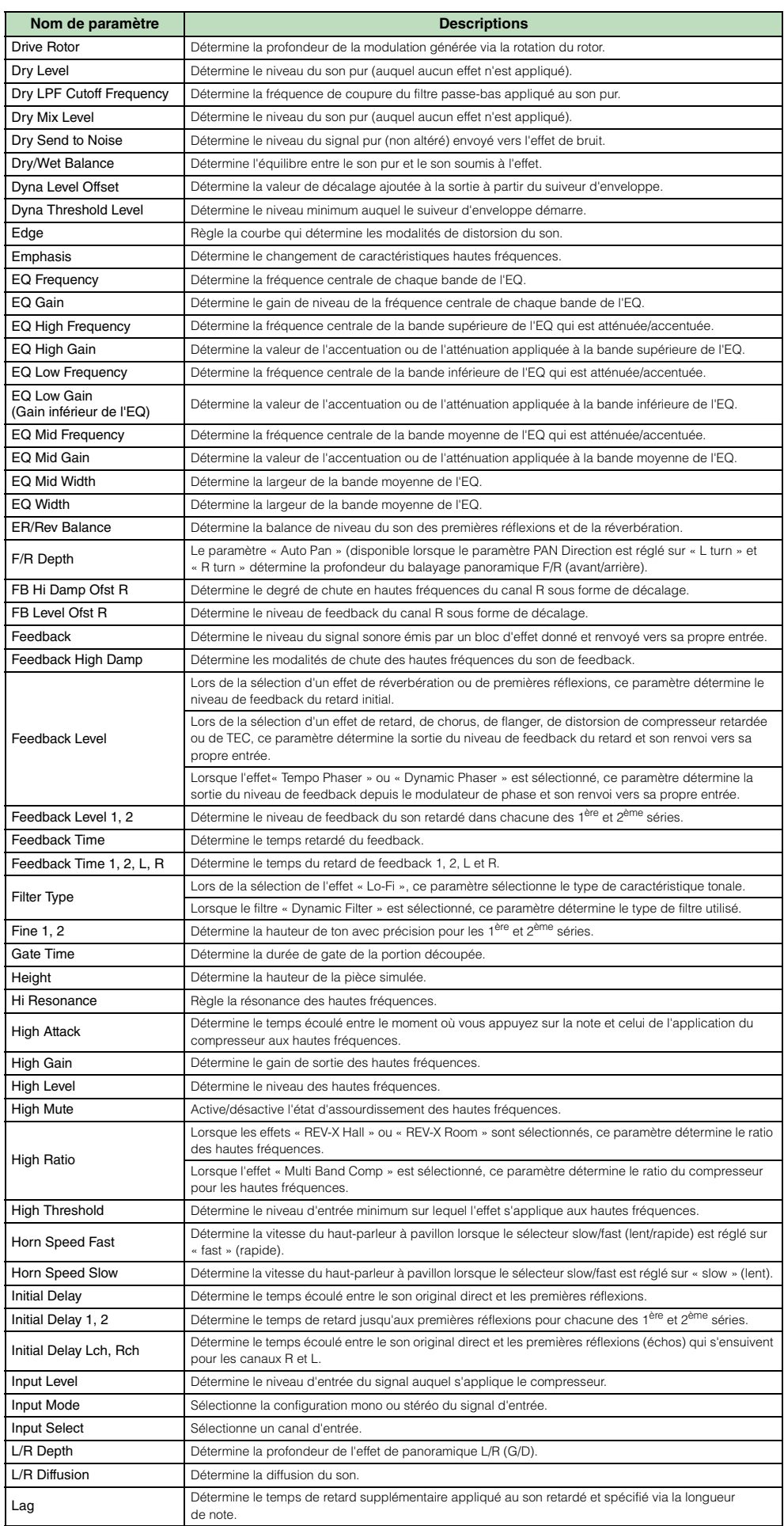

#### **[Structure de base](#page-1-0)** Г

Structure de base

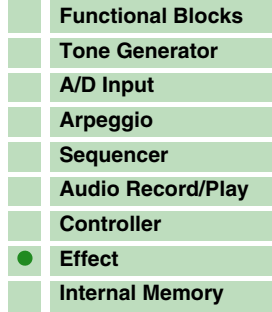

## **[Référence](#page-25-0)**

L

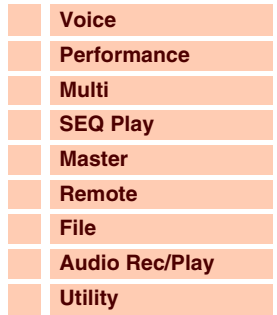

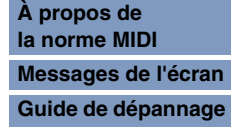

## Structure de base

Г

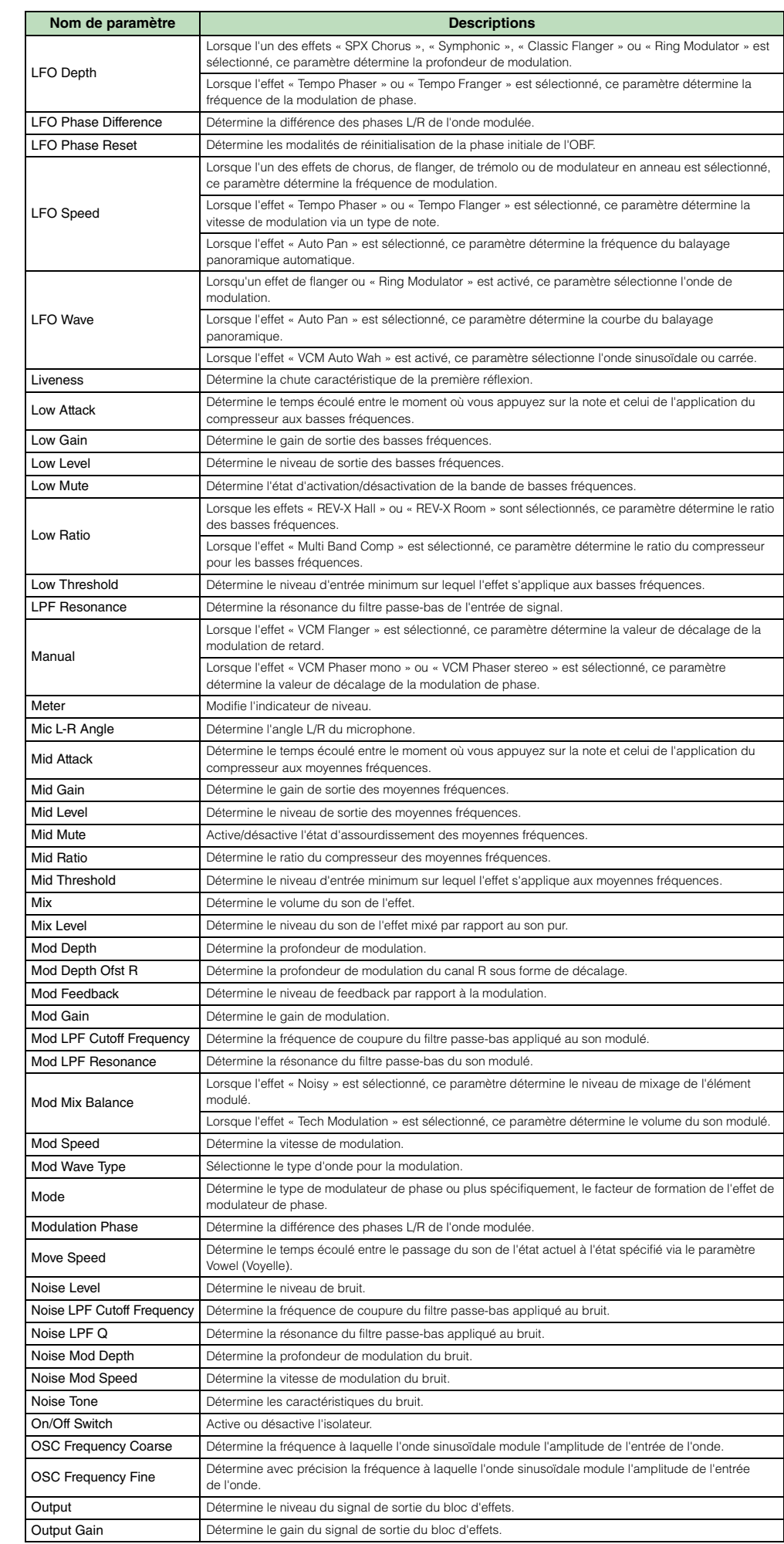

**[Structure de base](#page-1-0)**

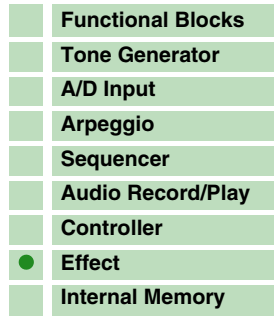

#### **[Référence](#page-25-0)**

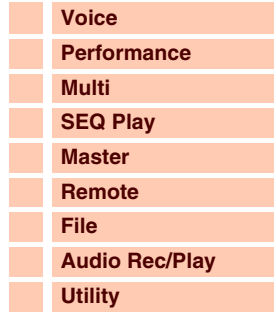

#### **[Annexe](#page-145-0)**

П

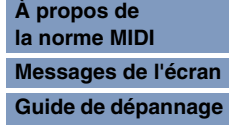

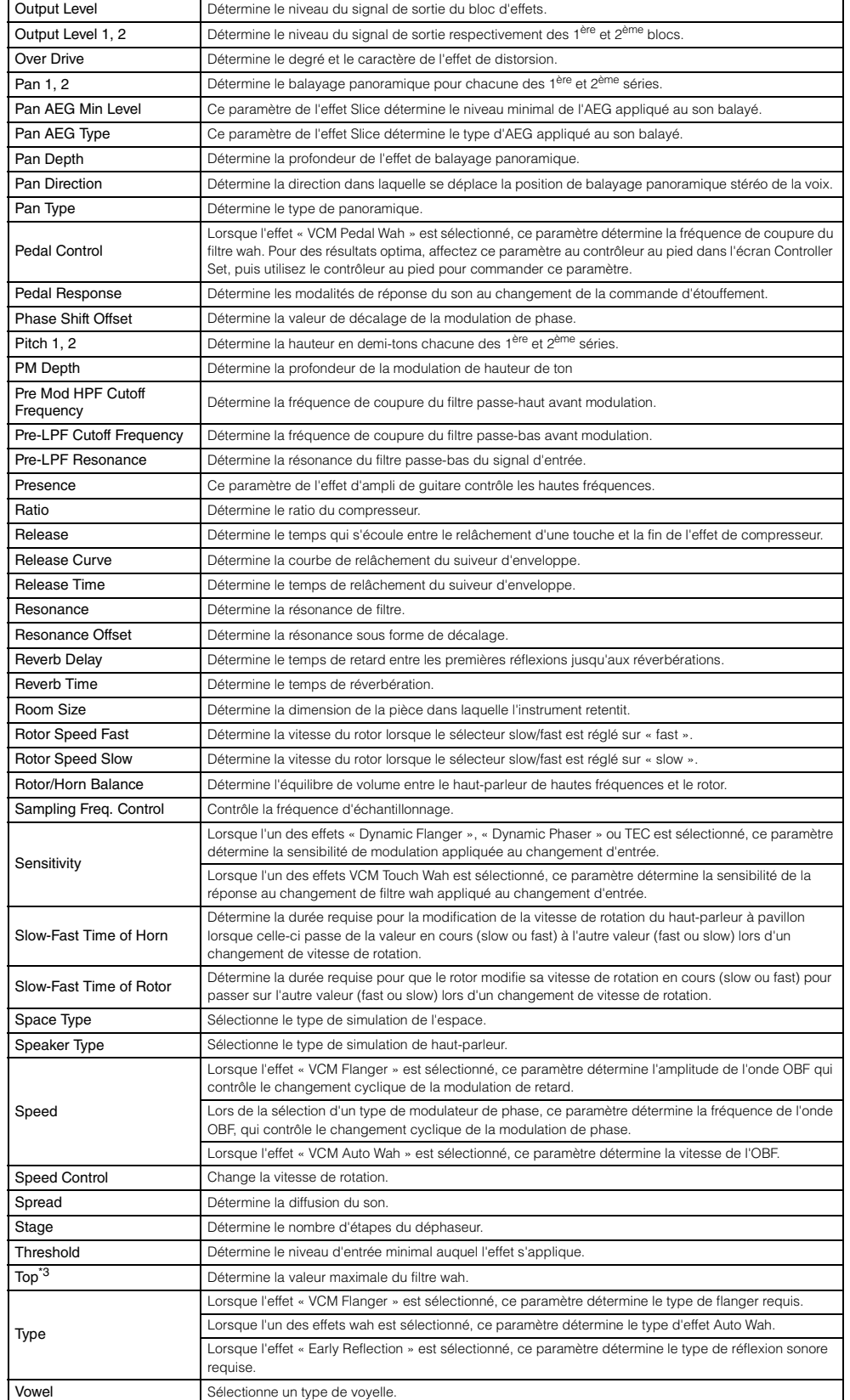

**Nom de paramètre Descriptions** 

### **[Structure de base](#page-1-0)**

I

Γ F Ŧ

Structure de base

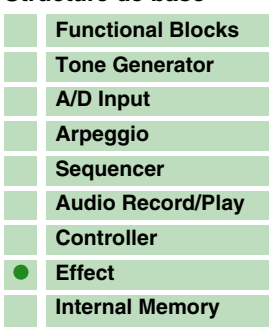

#### **[Référence](#page-25-0)**

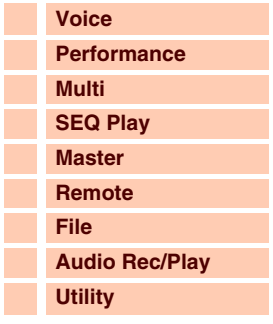

#### **[Annexe](#page-145-0)**

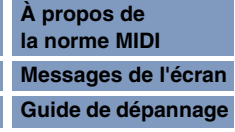

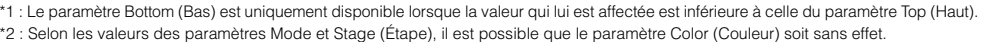

Wall Vary Détermine l'état des murs de la pièce simulée. Des réglages élevés produisent des réflexions plus diffuses.

\*3 : Le paramètre Top est uniquement disponible lorsque sa valeur est supérieure à celle du paramètre Bottom.

Width Détermine la largeur de la pièce simulée Word Length Détermine le degré de rugosité du son.

## <span id="page-23-0"></span>**Mémoire interne**

Au fur et à mesure que vous utilisez cet instrument, vous êtes amené à créer une multitude de types de données, dont des voix, des performances et des multis. Cette section vous explique comment conserver toutes ces données en les stockant sur les divers périphériques et supports de mémoire disponibles.

## **Mémoire interne du S90 XS/S70 XS**

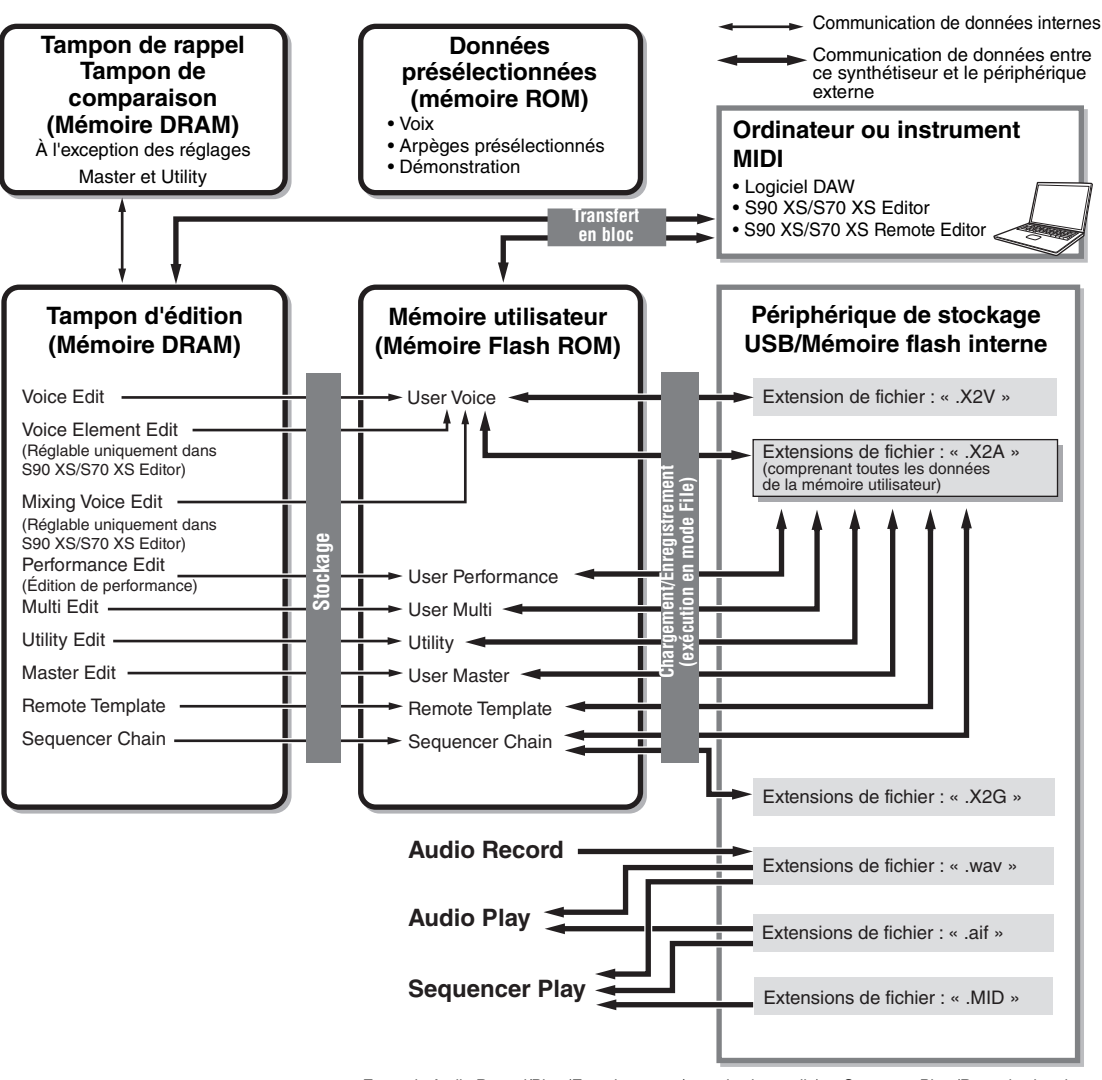

#### En mode Audio Record/Play (Enregistrement/reproduction audio) et Sequence Play (Reproduction de séquence), ce type de mémoire est directement accessible à l'aide des fonctions de ces modes.

#### **Mémoire Flash ROM**

La mémoire morte ROM (Read Only Memory) est spécialement conçue pour la lecture de données. De ce fait, aucune donnée ne peut y être écrite. Contrairement aux mémoires mortes traditionnelles, la mémoire Flash ROM dispose d'un contenu qui est susceptible d'être écrasé et remplacé par vos propres données originales. En outre, un tel contenu est conservé même après la mise hors tension de l'instrument.

#### **DRAM**

La mémoire vive RAM (Random Access Memory) est conçue pour l'écriture et la lecture de données. Il en existe deux types distincts, en fonction des conditions de stockage des données : SRAM (mémoire vive statique) et DRAM (mémoire vive dynamique). Cet instrument est uniquement doté d'une mémoire DRAM. Dans la mesure où les données contenues dans la mémoire DRAM sont perdues à la mise hors tension de l'appareil, vous devez toujours sauvegarder ces données sur un périphérique de stockage USB ou dans la mémoire flash interne en mode File avant de couper l'alimentation.

#### **[Structure de base](#page-1-0)**

F

**T** 

F.

Structure de base

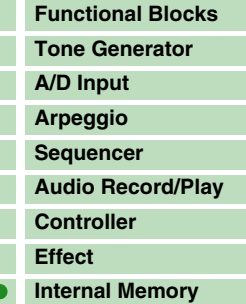

#### **[Référence](#page-25-0)**

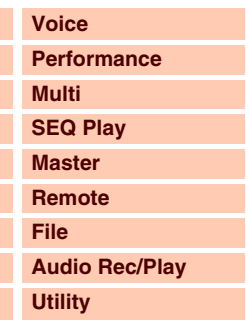

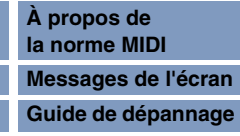

#### **Tampon d'édition et mémoire utilisateur**

Le tampon d'édition est l'emplacement de la mémoire consacré aux données éditées appartenant aux types suivants : voix, performance, master et multi. Les données éditées à cet emplacement sont stockées dans la mémoire utilisateur.

Si vous sélectionnez une autre configuration de voix, de performance, de programme Master ou de multi, le contenu du tampon d'édition sera remplacé par les nouvelles données de voix/performance/ maître/multi sélectionnées. Veillez à enregistrer vos données importantes avant d'effectuer de nouvelles sélections de voix, etc.

#### **Tampon d'édition et tampon de rappel**

Si vous sélectionnez une nouvelle voix ou performance ou un autre multi sans enregistrer l'élément actuellement en cours d'édition, vous aurez toujours la possibilité de rappeler vos modifications initiales puisque le contenu du tampon d'édition est stocké dans la mémoire de sauvegarde.

**NOTE :** Gardez à l'esprit que le tampon de rappel est indisponible en mode Master Edit (Édition de programme Master).

#### **Mémoire flash interne**

Outre les types de mémoire présentés ci-dessus, cet instrument dispose également d'une mémoire flash interne qui peut être utilisée de la même manière qu'un périphérique de stockage USB externe. La mémoire flash interne sert de destination aux fichiers gérés en mode File et aux données audio créées en mode Audio Record/Play ([page 131](#page-130-0)). Elle constitue également une destination de sauvegarde des données car les données qui y sont stockées sont conservées même à la mise hors tension de l'instrument.

**NOTE :** La capacité de la mémoire flash interne est de 192 Mo.

## **ATTENTION**

**L'exécution de l'opération Factory Set (Réglage d'usine) formate la mémoire flash interne. Prenez soin de sauvegarder toutes les données importantes sur un périphérique de stockage USB avant d'exécuter cette opération.**

#### **[Structure de base](#page-1-0)**

Structure de base

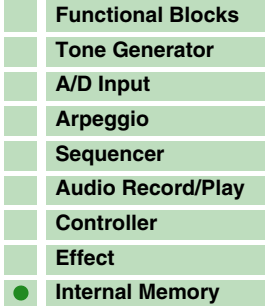

#### **[Référence](#page-25-0)**

Γ

þ

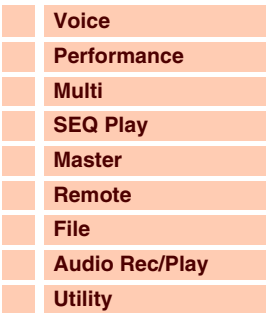

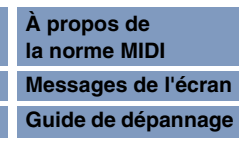

**[Structure de base](#page-1-2)**

 **[Voice](#page-26-1)** 

## <span id="page-25-0"></span>**Référence**

Cette section présente en détail tous les paramètres et réglages disponibles sur le synthétiseur S90 XS/S70 XS et le logiciel S90 XS/S70 XS Editor. En mode Element Edit et pour quelques paramètres du mode Common Edit, l'édition de paramètre s'effectue exclusivement sous S90 XS/S70 XS Editor. Lorsque l'édition est synchronisée entre le logiciel S90 XS/S70 XS Editor et le synthétiseur S90 XS/S70 XS, l'édition d'un paramètre sous S90 XS/S70 XS Editor affecte le même paramètre présent sur l'instrument S90 XS/S70 XS (et inversement). En d'autres termes, toute modification effectuée sur le logiciel éditeur ou le matériel se reflète automatiquement sur l'un et l'autre éléments. Cela vous permet de bénéficier d'une interface homogène et transparente, grâce à laquelle vous pouvez créer et modifier vos données en toute facilité. Pour plus de détails sur la manière de synchroniser les données entre le logiciel et l'instrument, reportez-vous au mode d'emploi de S90 XS/S70 XS Editor.

#### **À propos des symboles EDITOR**

Dans la section Référence, les paramètres disponibles uniquement sous S90 XS/S70 XS Editor sont signalés par le symbole EDITOR.

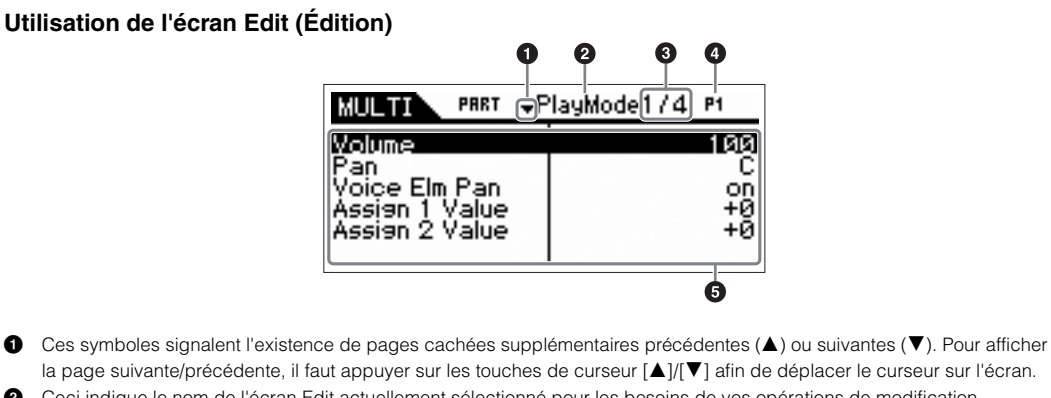

- **2** Ceci indique le nom de l'écran Edit actuellement sélectionné pour les besoins de vos opérations de modification. **3** Ce numéro est celui de la page en cours d'affichage sur l'écran Edit sélectionné. Par exemple, le symbole « 2/4 » indique que l'écran Edit actuellement sélectionné compte quatre pages et que c'est la deuxième de ces pages qui est affichée.
- **4** Ceci indique la partie actuellement sélectionnée en mode Performance/Multi. Vous pouvez modifier la partie à l'aide des touches [PART SELECT] (Sélection de partie) en mode Performance. Vous pouvez sélectionner la partie en appuyant sur la touche [PART] (Partie) (le voyant correspond s'allume) puis appuyer sur la touche numérique souhaitée en mode Multi.
- **5** Les paramètres en cours de modification s'affichent. Vous pouvez sélectionner le paramètre à éditer en vous servant des touches de curseur [ $\blacktriangle$ ]/[ $\nabla$ ]/[ $\blacktriangleleft$ ]/[ $\blacktriangleright$ ] et modifier les réglages à l'aide du cadran de données.

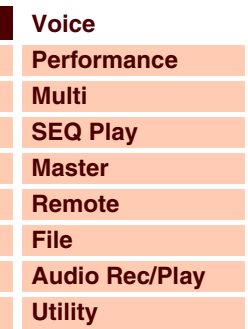

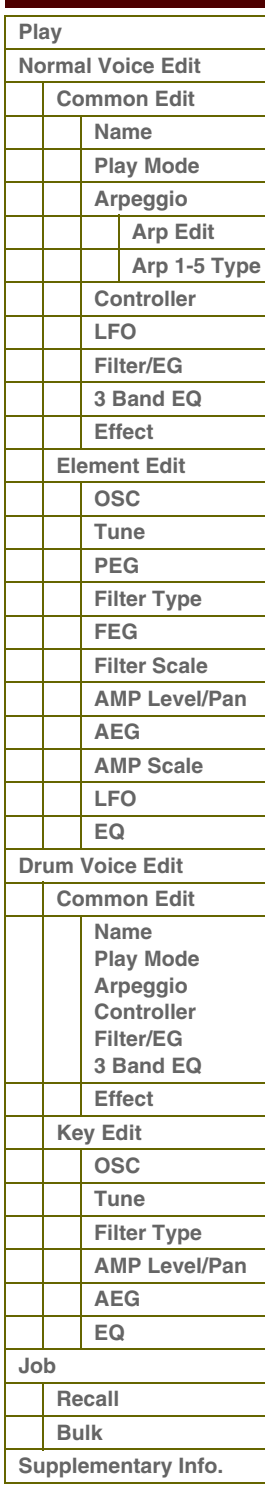

## táranc

**[Structure de base](#page-1-2)**

## <span id="page-26-1"></span><span id="page-26-0"></span>**Mode Voice**

## <span id="page-26-2"></span>**Voice Play (Reproduction de voix)**

Le mode Voice (Voix) sert à sélectionner, reproduire et éditer la voix souhaitée. Le mode Voice Play est le « portail » principal par lequel vous accédez au mode Voice, qui vous permet de sélectionner et d'exécuter la voix de votre choix. Certains réglages de voix peuvent aussi être édités sous ce mode.

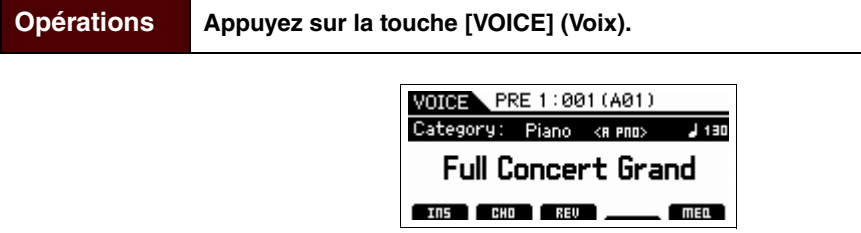

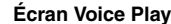

### **Sélection d'une voix présélectionnée**

Ce synthétiseur dispose de voix réparties dans les 16 banques suivantes : Preset 1 – 8 (Banques présélectionnées 1 – 8), User 1 – 4 (Banques utilisateur 1 – 4), GM (Banque GM), Preset Drum (Banque de batteries présélectionnées), User Drum (Banque de batteries utilisateur) et GM Drum (Banque de batteries GM). Une banque comprend huit groupes (A à H) de 16 voix. Pour sélectionner la voix souhaitée, il faut d'abord choisir la banque, le groupe et ensuite le numéro correspondants.

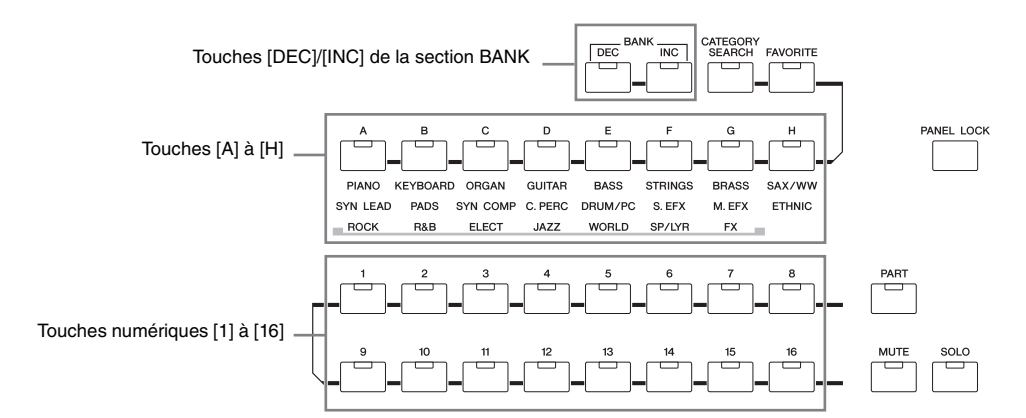

#### **1 Appuyez sur la touche [VOICE].**

L'écran Voice Play (Reproduction de voix) s'ouvre. (Le voyant de la touche [VOICE] s'allume.)

#### **2 Sélectionnez une banque de voix à l'aide des touches [DEC] (Diminuer)/[INC] (Augmenter) de la section BANK.**

Si vous jouez au clavier à ce stade, vous entendrez la voix affichée à l'écran.

## **3 Sélectionnez un groupe.**

Appuyez sur une des touches [A] à [H] pour sélectionner une voix. Si vous avez sélectionné une banque de batteries présélectionnées ou une banque utilisateur à l'étape précédente, il faudra appuyer sur l'une des touches [A] à [D] (Banques présélectionnées) ou [A] à [B] (Banques utilisateur) pour sélectionner un groupe. Notez que la banque de batteries GM contient uniquement une seule voix de batterie, ce qui vous indique que la sélection de groupe est dans ce cas impossible.

### **4 Sélectionnez une voix.**

Appuyez sur une des touches numériques [1] à [16] pour sélectionner une voix.

De cette façon, en suivant les étapes 2 à 4, vous pouvez appeler la voix souhaitée.

**NOTE :** Si vous sélectionnez une voix au sein de la même banque ou du même groupe, il ne sera pas nécessaire de sélectionner à nouveau la banque ou le groupe en question. Vous pouvez utiliser les touches [DEC] et [INC] ou le cadran de données pour sélectionner le numéro de voix. Cette opération vous permet d'appeler des voix dans les groupes et banques qui suivent ou précèdent le choix actuel.

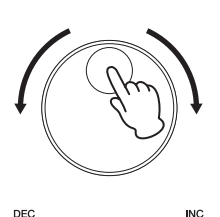

### **[Voice](#page-26-1) [Performance](#page-68-0) [Multi](#page-92-0) [SEQ Play](#page-111-0) [Master](#page-114-0) [Remote](#page-122-0) [File](#page-125-0)**

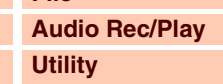

 **[Voice](#page-26-1)** 

#### **[Play](#page-26-2) [Normal Voice Edit](#page-33-2) [Common Edit](#page-33-3) [Name](#page-33-4) [Play Mode](#page-33-5) [Arpeggio](#page-35-1) [Arp Edit](#page-35-2) [Arp 1-5 Type](#page-38-2) [Controller](#page-38-3) [LFO](#page-39-1) [Filter/EG](#page-42-0) [3 Band EQ](#page-43-2) [Effect](#page-43-3) [Element Edit](#page-45-1) [OSC](#page-45-2) [Tune](#page-46-1) [PEG](#page-47-1) [Filter Type](#page-49-1) [FEG](#page-50-1) [Filter Scale](#page-52-2) [AMP Level/Pan](#page-52-3) [AEG](#page-53-0) [AMP Scale](#page-54-1) [LFO](#page-55-1) [EQ](#page-56-1) [Drum Voice Edit](#page-57-1) [Common Edit](#page-57-2) [Name](#page-57-3) [Play Mode](#page-57-4) [Arpeggio](#page-57-5) [Controller](#page-57-6) [Filter/EG](#page-57-7) [3 Band EQ](#page-57-8) [Effect](#page-58-0) [Key Edit](#page-59-1) [OSC](#page-59-2) [Tune](#page-60-2) [Filter Type](#page-60-3) [AMP Level/Pan](#page-61-3) [AEG](#page-61-4) [EQ](#page-61-5) [Job](#page-62-0) [Recall](#page-62-1) [Bulk](#page-62-2) [Supplementary Info.](#page-63-0)**

**[Annexe](#page-145-0)**

## **Manuel de référence**

**[Structure de base](#page-1-2)**

**[Voice](#page-26-1)**

**[Multi](#page-92-0) [SEQ Play](#page-111-0)**

**[Performance](#page-68-0)**

## <span id="page-27-0"></span>**Utilisation de la fonction Category Search**

Les voix sont réparties de manière très pratique en différentes catégories, indépendamment de l'emplacement de la banque à laquelle elles appartiennent. Ces catégories sont établies en fonction du type d'instrument en général ou des caractéristiques sonores liées aux voix. La fonction Category Search (Recherche par catégorie) vous permet d'accéder rapidement aux sons souhaités.

**1 Appuyez sur la touche [CATEGORY SEARCH] (Recherche par catégorie) du mode Voice Play.**

La boîte de dialogue Category Search (Recherche par catégorie) apparaît.

- **2 Activez le cadran de données pour sélectionner la catégorie Main (Principale).**
- **3 Positionnez le curseur sur « Sub » (sous-catégorie) à l'aide de la touche de curseur [**D**] et utilisez le cadran de données pour sélectionner la sous-catégorie.**
- **4 Appuyez sur la touche [ENTER] (Entrée) ou sur la touche de curseur [**R**] pour appeler la catégorie.** La liste des voix de la catégorie sélectionnée s'affiche.

**5** Sélectionnez une voix à l'aide des touches de curseur  $[\Delta] / [\nabla]$ , **des touches [DEC]/[INC] ou du cadran de données.**

Pour changer de catégorie, appuyez sur la touche de curseur  $\lceil \blacktriangleleft \rceil$  ou sur la touche [EXIT] (Quitter) et retournez à l'étape 2.

**6 Appuyez sur la touche [ENTER] pour appeler la voix.** La boîte de dialogue Category Search se ferme.

## **Regroupement de vos voix les plus fréquemment utilisées au sein de la catégorie Favorite**

La fonction Category Search dispose également d'une fonctionnalité de catégorie Favorite (Favoris), fort pratique, qui vous permet de regrouper vos voix préférées afin de les sélectionner plus aisément. C'est une des nombreuses méthodes utiles disponibles sur l'instrument pour vous permettre de sélectionner rapidement les voix dont vous avez besoin parmi le grand choix de voix disponibles.

**Enregistrement de vos voix préférées dans la catégorie Favorite**

- **1 Exécutez les étapes 1 à 4 de la section « Utilisation de la fonction Category Search » en [page 28](#page-27-0) pour appeler la liste des voix de la catégorie sélectionnée.**
- **2 Appuyez sur la touche de curseur [**R**] pour déplacer le curseur sur la colonne de cases à cocher des favoris.**
- **3 Appuyez sur les touches de curseur [**U**]/[**D**] et les touches [DEC]/[INC] ou tournez le cadran de données pour sélectionner la voix favorite.**

**4 Appuyez sur la touche [ENTER] afin de cocher la case de favoris.** Une coche s'affiche alors dans la case et la voix sélectionnée est enregistrée dans la catégorie Favorite. Pour supprimer cette coche, appuyez à nouveau sur la touche [ENTER].

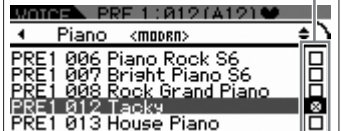

Colonne des cases à cocher de favoris

**NOTE :** La catégorie Favorite est automatiquement stockée après la sélection d'une case à cocher.

Pour enregistrer d'autres voix, répétez les étapes 3 à 4.

**5 Lorsque l'opération d'enregistrement de voix dans la catégorie Favorite est terminée, appuyez sur la touche [VOICE] pour retourner dans l'écran Voice Play.**

La voix sélectionnée dans la boîte de dialogue Category Search s'affiche.

Pour enregistrer/supprimer la voix en cours dans/de la catégorie Favorite, il vous suffit d'appuyer sur la touche [FAVORITE] (Favoris) tout en maintenant la touche [SHIFT] (Maj) enfoncée.

Catégorie principale  $M$  $M$  $\rightarrow$  PRF 1:001(A01) Voice Category Search Piano -Main

 $<$ RLL $>$ 

Sous-catégorie

Catégorie principale et sous-catégorie actuellement sélectionnées

Sub

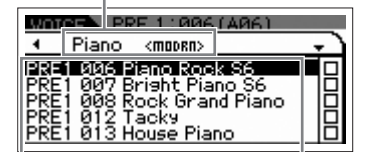

Liste des voix de la catégorie actuellement sélectionnée

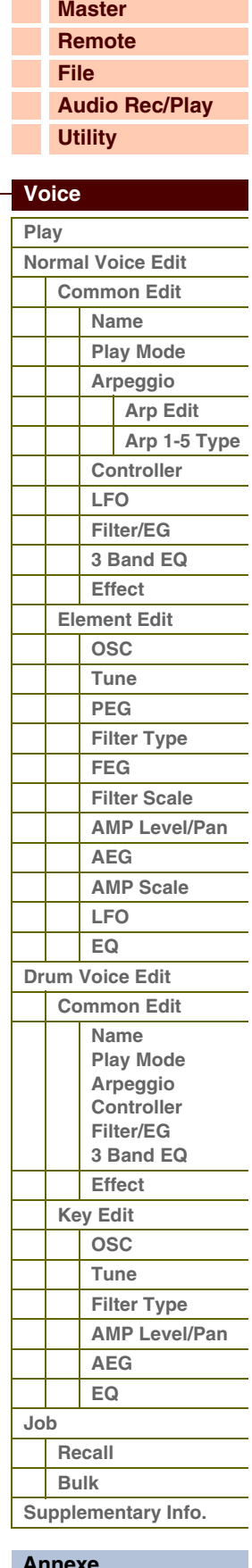

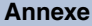

## Aranca

 **[Voice](#page-26-1)** 

#### **Sélection de voix dans la catégorie Favorite**

- **1 Appuyez sur la touche [FAVORITE] en mode Voice Play.** La liste des voix enregistrées dans la catégorie Favorite s'affiche.
- **2** Sélectionnez une voix à l'aide des touches de curseur [▲]/[▼], des touches [DEC]/[INC] ou **du cadran de données.**
- **3 Appuyez sur la touche [ENTER] pour appeler la voix.**

#### **Utilisation des boutons et des curseurs**

Ces outils vous permettent de régler une variété de paramètres pour la voix actuellement sélectionnée, notamment la profondeur des effets, les caractéristiques d'attaque ou de relâchement et la couleur tonale. Il vous est possible d'affecter à chaque bouton cinq fonctions que vous sélectionnez alternativement à l'aide des touches de fonction des boutons. À chaque fois que vous appuyez sur une touche, le voyant correspondant s'allume alternativement selon un ordre décroissant : TONE | EG | EQ | EFFECT | MIC.

#### **Fonctions attribuées aux boutons**

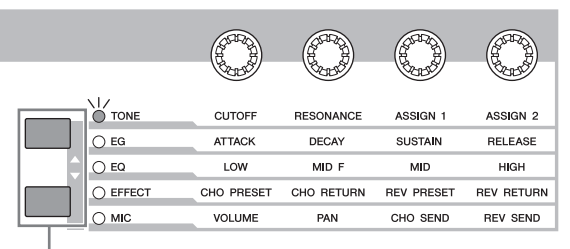

Fonctions attribuées aux boutons  $1 - 4$ 

des fonctions Tone **CUTRE** हहदा ᇎ ᇡ  $\ddot{\mathbf{0}}$  $\bullet$ o ō +0  $\overline{\mathbf{H}}$ ÷O ÷.

Valeurs en cours

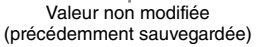

Touches de fonction des boutons

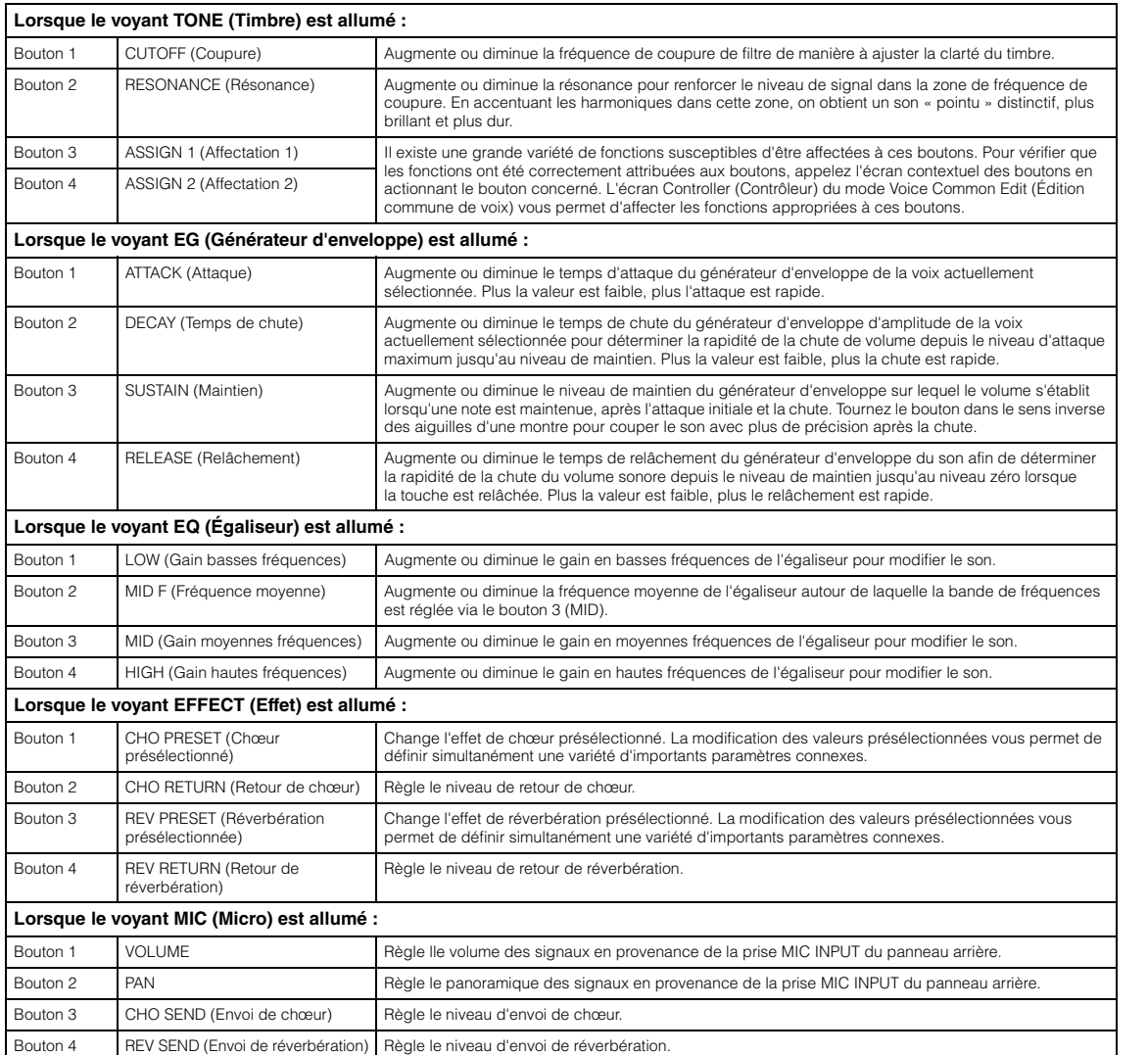

## **[Structure de base](#page-1-2)**

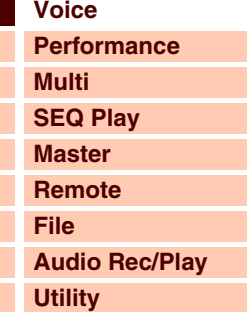

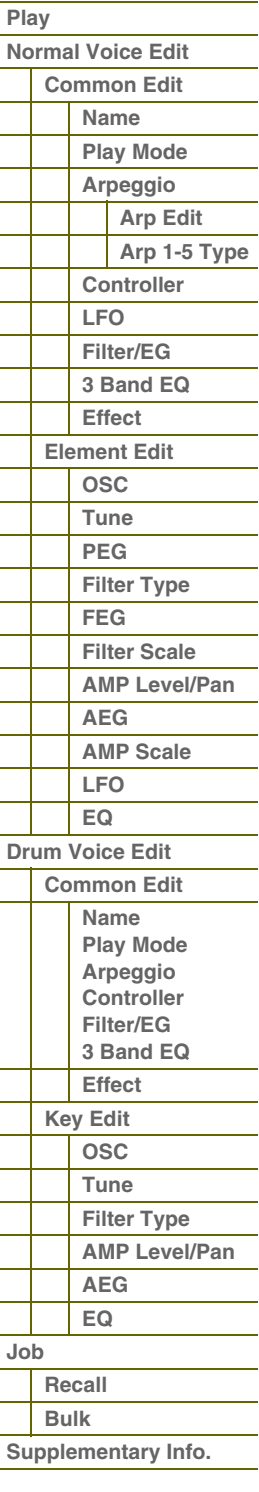

G90XS/G70XS Manuel de référence

#### **Fonction affectée aux curseurs**

Il vous est possible d'affecter quatre fonctions à chaque curseur et de les sélectionner alternativement à l'aide des touches de fonction des curseurs. Chaque fois que vous appuyez sur la touche, le voyant s'allume alternativement selon un ordre décroissant : VOLUME | PAN | CHO SEND | REV SEND.

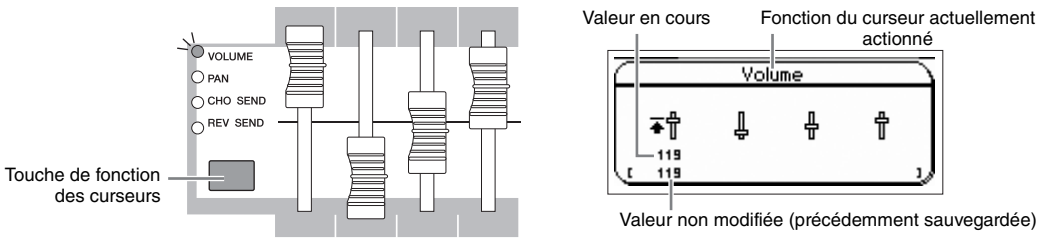

 $70NF<sub>1</sub>$  $70NF$  2  $ZONE 3$  $70NF 4$ 

actionné

╬

Le curseur 1 est disponible uniquement en mode Voice. Les quatre curseurs vous permettent de régler les paramètres de l'écran Play Mode en mode Voice Edit.

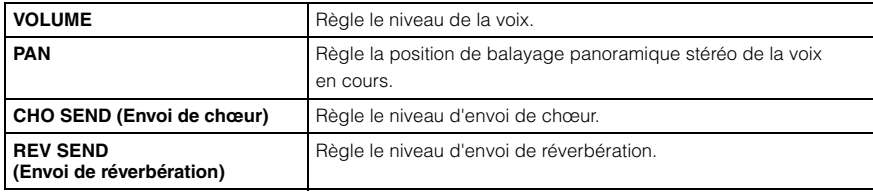

**NOTE :** Lorsque vous appuyez sur la touche de fonction des curseurs à plusieurs reprises pour éteindre les différents voyants en mode Voice Edit, vous pouvez régler les niveaux des éléments 1 – 4 à l'aide des curseurs 1 – 4 correspondants.

## **Indicateur d'édition (**E**)**

Lorsque vous modifiez la valeur d'un paramètre en mode Voice Play ou Edit (Édition), l'indicateur d'édition (目) s'affiche dans l'angle supérieur droit de l'écran LCD. Vous savez ainsi que la voix sélectionnée a été modifiée, mais pas encore enregistrée. Pour mémoriser l'état actuel après modification, appuyez sur la touche [STORE] (Stockage) afin de stocker la voix éditée.

## **Stockage de la voix créée**

#### **1 Appuyez sur la touche [STORE] pour appeler l'écran Voice Store (Stockage de voix).**

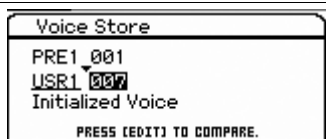

#### **2 Définissez la destination de stockage de la voix.**

Sélectionnez une banque et un numéro de voix en tant que destination à l'aide du cadran de données ou des touches [DEC] et [INC]. Vous pouvez utiliser les touches [A] – [H] et [1] – [16] pour sélectionner un numéro de voix. **NOTE :** Lorsque cet écran s'affiche, vous pouvez entendre le son d'origine sur la destination en appuyant sur la touche [EDIT]

(Édition) afin d'appeler le mode Compare (Comparaison). Appuyez à nouveau sur la touche [EDIT] pour quitter le mode Compare.

#### **3 Appuyez sur la touche [ENTER]. (L'écran vous demande confirmation.)**

Pour annuler l'opération de stockage, appuyez sur la touche [EXIT].

#### **4 Appuyez sur la touche [ENTER] pour exécuter l'opération de stockage.**

Une fois la voix stockée, le message « Completed » (Terminé) s'affiche et le système revient à l'écran Voice Play.

## **ATTENTION**

**Lorsque vous exécutez l'opération de stockage, les paramètres présents dans la mémoire de destination sont écrasés. Les données importantes doivent être toujours sauvegardées sur une mémoire flash interne ou un périphérique de stockage USB relié à la borne USB TO DEVICE. Pour plus de détails sur l'enregistrement, reportez-vous à la [page 127](#page-126-0).**

#### **[Structure de base](#page-1-2)**

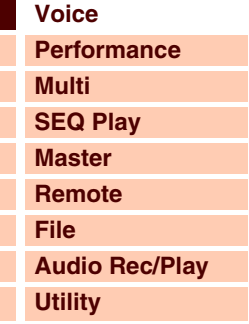

 **[Voice](#page-26-1)** 

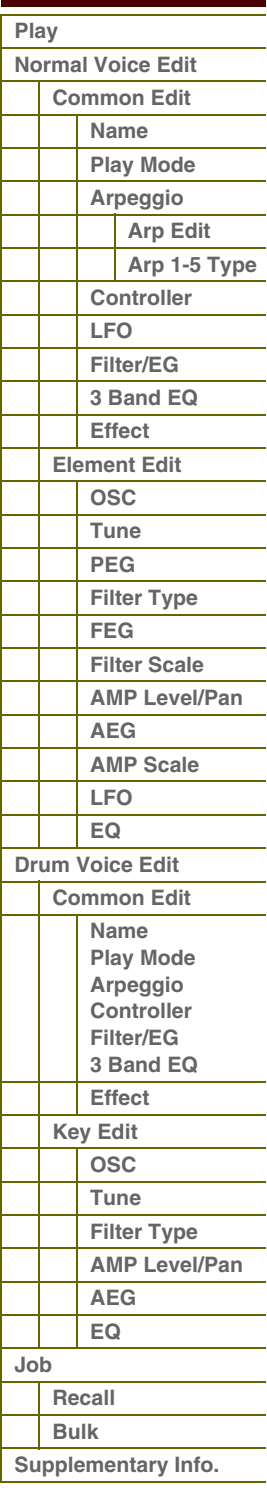

**[Voice](#page-26-1)**

**[Multi](#page-92-0) [SEQ Play](#page-111-0) [Master](#page-114-0) [Remote](#page-122-0) [File](#page-125-0)**

**[Performance](#page-68-0)**

**[Structure de base](#page-1-2)**

## **Réglage du canal de transmission MIDI du clavier**

Vous pouvez régler le canal de transmission MIDI par lequel les données MIDI de performance au clavier ou de contrôleur sont envoyées vers un séquenceur externe, un générateur de sons ou tout autre dispositif.

- **1 Appuyez sur la touche [PART] (Partie).** La touche [PART] s'allume.
- **2 Appuyez sur une des touches numériques [1] – [16] pour déterminer le canal de transmission MIDI.**

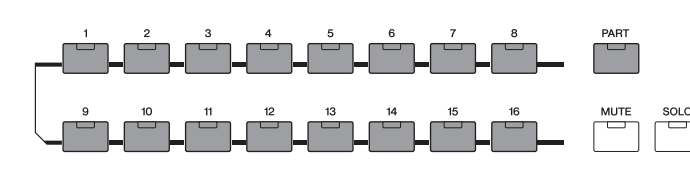

- **3 Après avoir effectué le réglage, appuyez sur la touche [PART] pour revenir à l'état initial.** Le voyant de la touche [PART] s'éteint.
- **NOTE :** Ce paramètre est identique à Keyboard Transmit Channel (Canal de transmission du clavier) [\(page 137](#page-136-1)) sur l'écran MIDI du mode Utility. Le réglage effectué ici modifie automatiquement la valeur de ce paramètre également.

## **Réglage de l'octave/transposition du clavier**

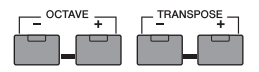

Modifiez la plage de hauteur de ton spécifiée pour le jeu au clavier en vous servant des touches [-]/[+] de la section OCTAVE et des touches [-]/[+] de la section TRANSPOSE.

L'utilisation des touches [-]/[+] de la section OCTAVE vous autorise à changer la hauteur du clavier par octave, jusqu'à trois octaves. Ainsi, vous pouvez décaler la hauteur vers le bas afin d'obtenir des notes très graves ou vers le haut pour avoir des aigus au niveau des voix principales et des solos. Les commandes [-]/[+] de la section OCTAVE vous permettent d'effectuer ces opérations rapidement et aisément. La plage de valeurs est comprise entre -3 et +3, 0 étant la hauteur standard. Appuyez simultanément sur les touches [-] et [+] pour réinitialiser le réglage sur sa valeur initiale (0). La plage d'octaves actuellement sélectionnée est aisément vérifiable grâce à l'état du voyant DEL des touches [-]/[+] de la section OCTAVE. Lorsque celui-ci est spécifié sur une octave plus haute ou plus basse, le voyant correspondant s'allume. Lorsqu'il est réglé sur deux octaves plus hautes ou plus basses, le voyant correspondant clignote lentement. S'il est paramétré sur trois octaves plus hautes ou plus basses, le voyant correspondant clignotera rapidement. L'utilisation des touches [-]/[+] de la section TRANSPOSE vous permet de changer la hauteur de ton du clavier par paliers de demi-ton (jusqu'à 11 demi-tons). Cette fonction vous autorise à ne pas changer de position de jeu, même lorsque les données de morceau ou l'interprétation d'un autre instrument requièrent une transposition de la hauteur de ton. Les commandes de transposition vers le haut/bas vous aident à effectuer ces opérations rapidement et aisément. Appuyez simultanément sur les touches [-] et [+] pour réinitialiser le réglage sur sa valeur initiale (0). Lorsque celui-ci est spécifié sur un demi-ton plus haut ou plus bas, le voyant correspondant s'allume.

**NOTE :** Ce paramètre est l'équivalent de Keyboard Octave (Octave de clavier) et Keyboard Transpose (Transposition de clavier) ([page 133\)](#page-132-1) dans l'écran MIDI du mode Utility. Le réglage effectué ici modifie automatiquement la valeur de ce paramètre également.

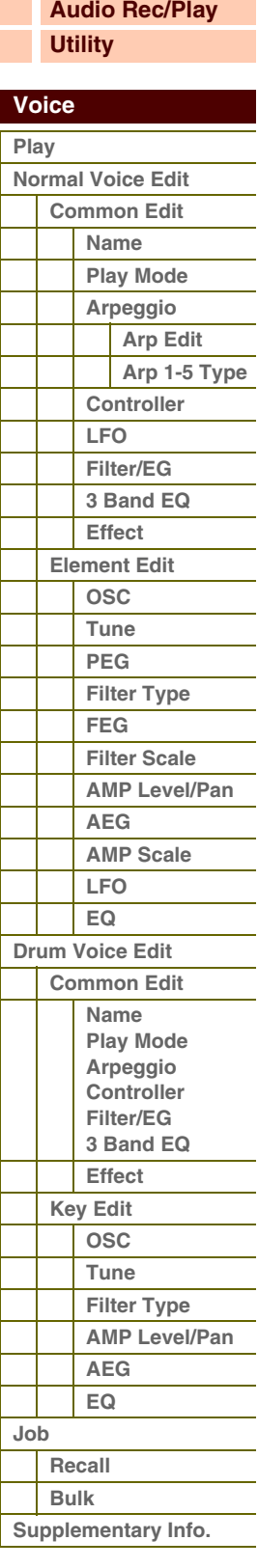

**[Voice](#page-26-1)**

**[Multi](#page-92-0) [SEQ Play](#page-111-0) [Master](#page-114-0) [Remote](#page-122-0)**

**[Performance](#page-68-0)**

**[Structure de base](#page-1-2)**

## **Utilisation de la fonction Arpeggio**

La fonction Arpeggio (Arpège) vous permet de lancer des motifs rythmiques, des riffs et des phrases à l'aide de la voix en cours, simplement en jouant quelques notes au clavier.

#### **Types d'arpège**

Cet instrument dispose de 6 779 types d'arpège répartis en 18 catégories, comprenant notamment celles du synthétiseur, du piano, de la guitare, de la basse, des cordes et de la batterie.

#### **Activation/désactivation de l'arpège**

Pour activer ou désactiver la reproduction d'arpège, appuyez sur la touche [ARP ON/OFF] (Activation/désactivation de l'arpège) du panneau.

#### **Sélection du motif de batterie (type d'arpège)**

- **1 Appuyez sur la touche [EDIT] en mode Voice.**
- **2 Sélectionnez « Arpeggio » à l'aide des touches de curseur, puis appuyez sur la touche [ENTER].**
- **3 Sélectionnez le paramètre « Arp Select » (Sélection de l'arpège) puis une des touches Arp 1 5 de votre choix, à l'aide du cadran de données.**

Lors de la sélection du paramètre « ARP SELECT » via la touche de fonction des arpèges/effets, vous pouvez choisir une des touches Arp 1 à 5 via les touches de fonction.

- **4 Sélectionnez un des types d'arpège « Arp 1 5 Type » (Type Arp 1 5), puis appuyez sur la touche [ENTER].**
- **5 Sélectionnez le motif souhaité en modifiant la catégorie principale, la sous-catégorie et le type, à l'aide du cadran de données.**
- **6 Stockez le motif d'arpège en appuyant sur la touche [STORE].**

#### **Sélection de l'arpège 1 – 5**

Pour modifier l'arpège et opter pour l'un des cing types disponibles, utilisez la touche de fonction des arpèges/effets et les touches de fonction.

> Touche de fonction des arpèges/effets O ARP SELECT  $\overline{c}$  $\mathsf 3$ ◯ EFFECT ON/OF **INS** CHO REV **MFX** MEQ DAW PER Touches de fonction

- **1 Activez la fonction de l'arpège en appuyant sur la touche [ARP ON/OFF].**
- **2 Sélectionnez « ARP SELECT» en appuyant sur la touche de fonction des arpèges/effets.**
- **3 Modifiez le type d'arpège à l'aide des touches de fonction.**

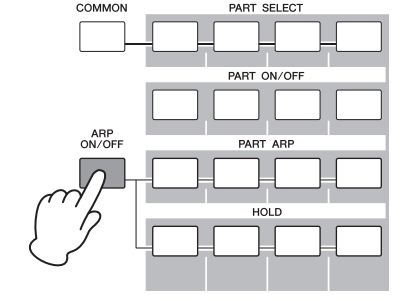

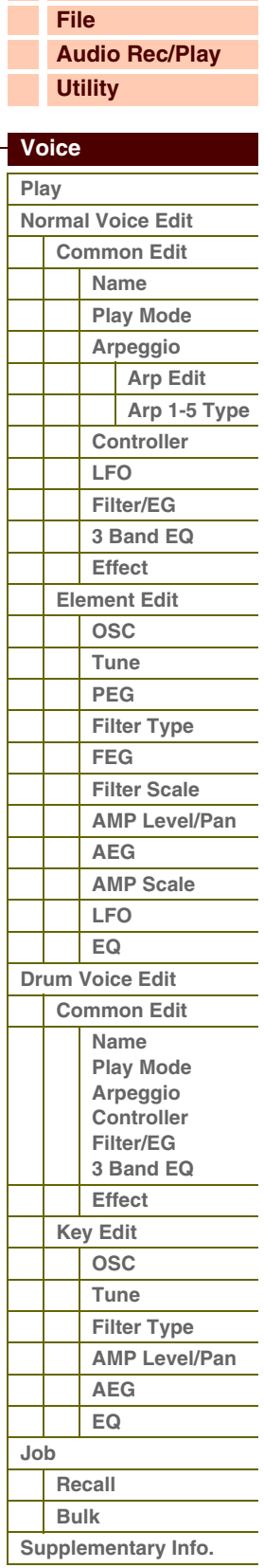

## **Utilisation de la prise MIC INPUT**

En connectant un microphone à la prise MIC INPUT située sur le panneau arrière de l'instrument, vous pouvez chanter en accompagnant votre propre performance. Vous avez la possibilité d'appliquer à l'entrée du signal de la prise MIC INPUT les effets de votre choix, notamment le fameux effet Vocoder. Dans l'exemple ci-dessous, nous allons supposer que vous voulez chanter tout en jouant au clavier.

- **1 Branchez un microphone à la prise MIC INPUT.**
- **2 Activez la fonction Mic Input (Entrée de micro) en appuyant sur la touche [MIC ON/OFF] (Activation/désactivation de micro).**
- **3 Utilisez le bouton INPUT GAIN (Gain d'entrée) pour régler le niveau d'entrée du signal.** Réglez le gain d'entrée de manière à ce que le voyant PEAK (Crête) clignote brièvement lorsque vous jouez sur le volume le plus élevé.
- **4 Sélectionnez « MIC » en appuyant sur la touche de fonction des boutons puis réglez le volume à l'aide du bouton auquel la fonction VOLUME est affectée.**
- **5 Si besoin est, réglez les fonctions PAN (Panoramique), CHO SEND (Envoi de chœur) et REV SEND (Envoi de réverbération) à l'aide des boutons affectés.**

#### **Amélioration du son à l'aide des effets**

Vous pouvez également appliquer divers effets à votre voix.

- **1 Appuyez sur la touche [UTILITY] (Utilitaires) pour accéder au mode Utility.**
- **2 Sélectionnez la « Voix » dans l'écran Utility Select (Sélection d'utilitaire) puis appuyez sur la touche [ENTER].**
- **3 Sélectionnez « A/D FX » (Effet A/N), puis appuyez sur la touche [ENTER].**
- **4 Sélectionnez « InsA » (Insertion A), puis appuyez sur la touche [ENTER].**
- **5 Positionnez le curseur sur la catégorie Effect (Effet) puis sélectionnez l'élément souhaité à l'aide du cadran de données et des touches [DEC] et [INC].**
- **6 Positionnez le curseur sur la catégorie Type puis sélectionnez le type d'élément souhaité à l'aide du cadran de données et des touches [DEC] et [INC].**

## **Autres fonctions**

#### **Appel de l'affichage simple**

En mode Voice Play, vous pouvez sélectionner le design de l'écran appelé « affichage simple » en maintenant la touche [Shift] enfoncée, puis en appuyant sur les touches de curseur  $\Box$ ]. Celui-ci fait apparaître le nom de la voix en une police de grande taille. Trois types de caractères sont disponibles et susceptibles d'être sélectionnés.

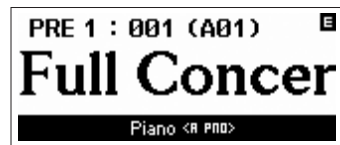

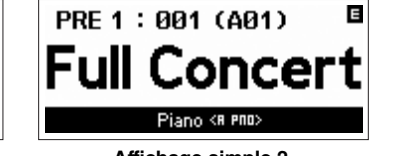

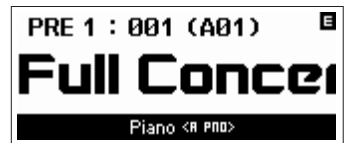

**Affichage simple 1 Affichage simple 2 Affichage simple 3**

**NOTE :** Lorsque vous basculez sur l'affichage simple, le nom de la voix affichée défile. Pour arrêter le défilement, appuyez sur la touche [EXIT]. Appuyez sur la touche [ENTER] afin de faire défiler à nouveau le nom de la voix.

### **Fonction Panel Lock (Verrouillage panneau)**

La fonction Panel Lock permet de désactiver temporairement le panneau et d'éviter ainsi toute manipulation accidentelle lors d'une performance en live. Lorsque vous appuyez sur la touche [PANEL LOCK] (Verrouillage de panneau), son voyant s'allume et l'ensemble des touches, boutons et curseurs sont verrouillés à l'exception des réglages du volume principal, du gain d'entrée, de la molette de variation de ton, de la molette de modulation et du sélecteur au pied. Appuyez à nouveau sur la touche [PANEL LOCK] pour annuler la fonction Panel Lock.

**NOTE :** Vous pouvez définir les touches auxquelles s'appliquent la fonction Panel Lock dans l'écran Panel Lock (Verrouillage panneau) ([page 145\)](#page-144-0) du mode Utility. Lorsque vous réglez la cible du verrouillage de panneau sur « All », la touche [PANEL LOCK] clignote à la mise sous tension.

**[Structure de base](#page-1-2)**

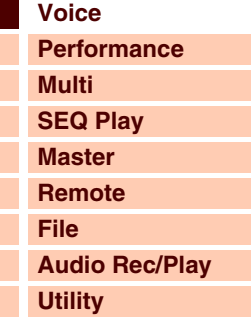

 **[Voice](#page-26-1)** 

Γ

L

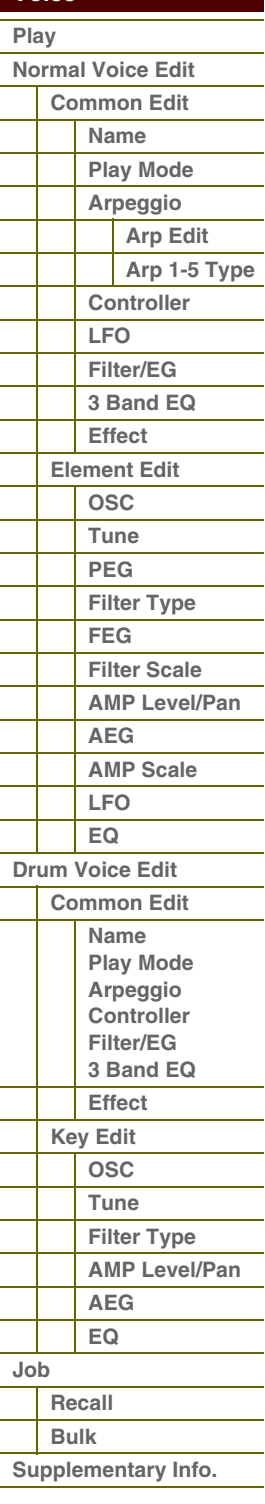

## <span id="page-33-2"></span><span id="page-33-0"></span>**Normal Voice Edit (Édition de voix normale)**

Une voix normale contient des sons d'instrument de musique en hauteur pouvant être reproduits sur la plage du clavier et comprend huit éléments au total. Il existe deux types d'écran d'édition de voix normale : les écrans Common Edit, qui permettent d'éditer les paramètres communs à tous les éléments, et les écrans Element Edit, destinés à l'édition d'éléments individuels.

Cette section vous présente les paramètres de voix normale.

## <span id="page-33-3"></span>**Common Edit**

Ces paramètres permettent de réaliser des modifications d'ensemble ou communes aux quatre éléments de la voix normale sélectionnée.

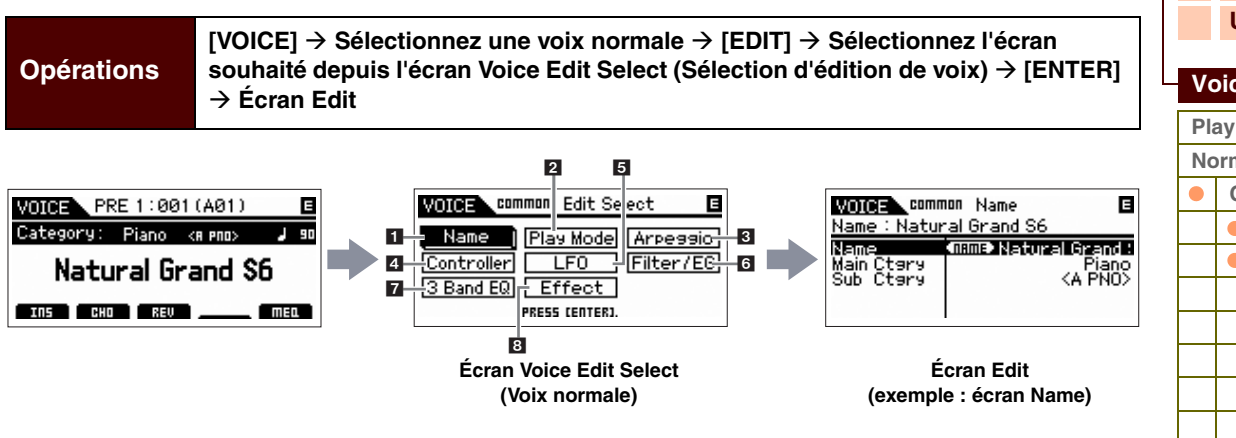

#### <span id="page-33-4"></span>**1 Name (Nom)**

#### **Name**

Saisissez le nom souhaité pour la voix. Lorsque vous déplacez le curseur sur « Name », appuyez sur la touche [ENTER] pour appeler la boîte de dialogue Naming (Attribution de nom) et saisir le nom souhaité. Le nom de la voix peut comporter jusqu'à 20 caractères. Pour les instructions détaillées sur la saisie de caractères, reportez-vous au mode d'emploi du synthétiseur S90 XS/S70 XS.

#### **Main Ctgry (Main Category) (Catégorie principale) Sub Ctgry (Sub Category) (Sous-catégorie)**

Détermine la catégorie principale et la sous-catégorie de la voix.

Le terme « Category » peut servir de mot clé pour représenter les caractéristiques d'une voix. Le réglage approprié facilite la recherche de la voix souhaitée parmi le grand choix de voix proposées.

Il existe 17 catégories principales qui se rapportent aux divers types d'instruments. Chacune d'elles est dotée de six sous-catégories, qui signalent les types d'instruments utilisés avec un niveau de détail plus important. **Réglages :** Reportez-vous à la Liste des catégories de voix en [page 64](#page-63-1).

#### <span id="page-33-5"></span><span id="page-33-1"></span>**2 Play Mode (Mode de reproduction)**

#### **Volume**

Règle le niveau de sortie de la voix. Définissez ce paramètre pour régler la balance entre la voix actuellement sélectionnée et les autres voix. Ce paramètre peut être modifié directement via le curseur.

**Réglages :** 0 – 127

### **Pan (Panoramique)**

Détermine la position du balayage stéréo de la voix. Ce paramètre peut être modifié directement via le curseur. **Réglages :** L63 (extrême gauche) – C (centre) – R63 (extrême droite)

**NOTE :** Notez que l'effet sonore du paramètre Voice Pan (Panoramique de voix) risque d'être faible ou nul sur un élément dont le réglage Pan est spécifié sur la position de gauche alors que le réglage Pan d'un autre élément est paramétré à droite.

#### **Note Shift (Décalage de note)**

Définit la valeur de transposition (en demi-tons) en fonction de laquelle la hauteur de ton est augmentée ou diminuée. **Réglages :** -24 – +0 – +24

#### **[Structure de base](#page-1-2)**

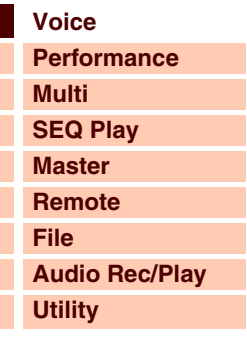

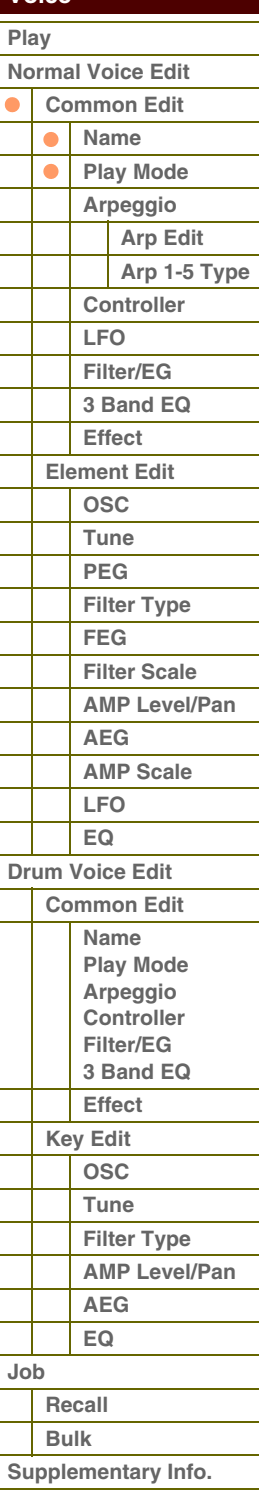

## **Réglages :** 0 – 127

selon les réglages de « Portamento Time Mode » (Mode du temps portamento).

#### **Porta Mode (Portamento Mode) (Mode Portamento)**

Détermine la manière dont le Portamento est appliqué à votre performance au clavier.

Détermine si le Portamento est appliqué ou non à la voix actuellement sélectionnée.

toutes les notes seront rendues audibles en même temps.

la première note sera arrêtée et la deuxième note rendue audible.

**Réglages :** fingered (à plusieurs doigts), fulltime (total)

**Réglages :** off (désactivation), on (activation)

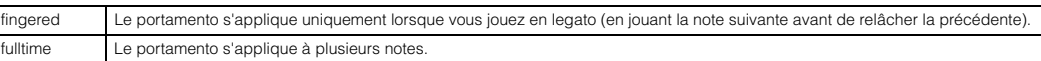

Détermine le temps de transition de la hauteur de ton lorsque l'effet Portamento est appliqué. L'effet du paramètre varie

**PB Range Upper (Pitch Bend Range Upper) (Plage supérieure de variation de la hauteur de ton) PB Range Lower (Pitch Bend Range Lower) (Plage inférieure de variation de la hauteur de ton)**

Si vous attribuez au paramètre supérieur la valeur +12, vous obtiendrez une augmentation de la hauteur de ton d'une octave maximum lorsque la molette de variation de ton est déplacée vers le haut. Par ailleurs, un réglage inférieur d'une valeur de -12 diminue la hauteur de ton d'une octave maximum (12 demi-tons) lorsque la molette de variation de ton est

Détermine si la voix est reproduite en mode monophonique (une seule note à la fois) ou polyphonique (plusieurs notes

mono Lorsque le paramètre est réglé sur « mono », la voix sélectionnée est reproduite en mode monophonique (une seule note à la fois). Pour bon nombre de sons instrumentaux, tels que la basse et la voix principale de synthétiseur, ce réglage autorise une

Ce paramètre s'avère particulièrement utile lorsque plusieurs occurrences de la même note sont reçues presque

single Si le réglage est spécifié sur « single » et la double reproduction de la même note transmise au générateur de sons interne,

multi Si le réglage est spécifié sur « multi » et la double reproduction de la même note transmise au générateur de son interne,

performance en legato plus douce et naturelle que lorsque le paramètre est spécifié sur « poly » poly Lorsque le paramètre est réglé sur « poly », la voix sélectionnée est reproduite en mode polyphonique (plusieurs notes

Détermine la plage maximale de variation de hauteur de ton en demi-tons.

déplacée vers le bas.

**Mono/Poly**

simultanément). **Réglages :** mono, poly

**Réglages :** single (unique), multi

**Réglages :** -48 semi (demi-tons) – +0 semi – +24 semi

**Key Assign Mode (Mode d'affectation de touche)**

simultanément ou un accord).

simultanément ou sans message de désactivation de note correspondant.

**Porta Sw (Portamento Switch) (Sélecteur de portamento)**

**Porta Time (Portamento Time) (Temps de portamento)**

#### **Porta Time Mode (Portamento Time Mode) (Mode du temps portamento)**

Détermine la manière dont la hauteur de ton change avec le temps.

**Réglages :** rate1 (vitesse 1), time1 (temps 1), rate2 (vitesse 2), time2 (temps 2)

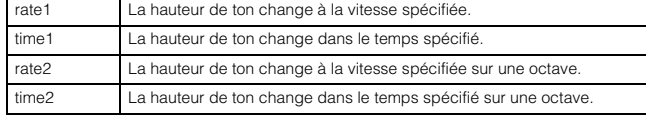

### **Porta Lgt Slope (Portamento Legato Slope) (Pente du legato portamento)**

Lorsque le paramètre Mono/Poly est réglé sur « mono », le jeu en legato peut produire une attaque artificielle, selon la forme d'onde affectée à la voix sélectionnée. Pour résoudre ce problème, vous pouvez utiliser ce paramètre afin de régler l'attaque de la voix. Normalement, ce paramètre devrait être réglé sur une valeur faible pour les formes d'onde disposant d'attaques courtes, et sur une valeur élevée pour les formes d'onde aux attaques longues. **Réglages :** 0 – 7

#### **[Structure de base](#page-1-2)**

Référence

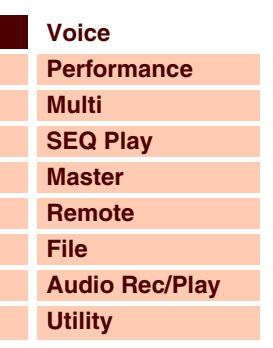

 **[Voice](#page-26-1)** 

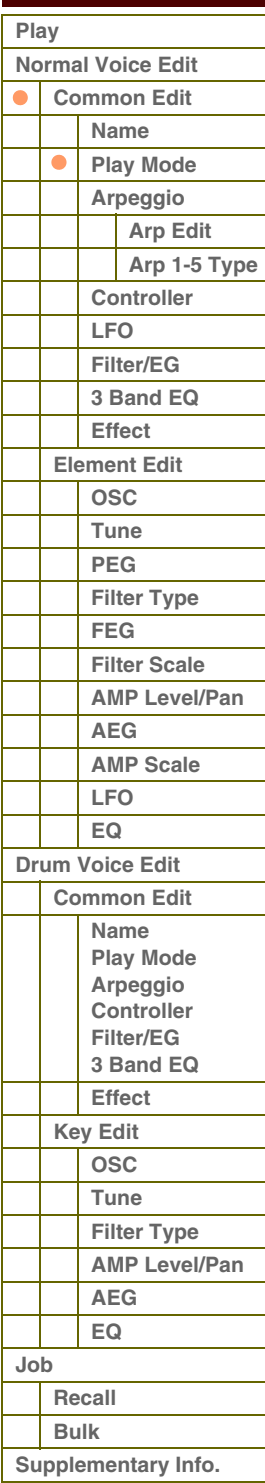

**[Annexe](#page-145-0)**

## G90XS/G70XS Manuel de référence

**[Structure de base](#page-1-2)**

 **[Voice](#page-26-1)** 

#### **Micro Tune Bank (Micro Tuning Bank) (Banque d'accords micro)**

Détermine le paramètre Micro Tuning Bank.

#### **Réglages :** preset (présélection), user (utilisateur)

preset Contient les 13 types d'accords micro présélectionnés. user Contient vos types d'accord micro originaux, créés sur l'écran Micro Tuning (Accord micro) ([page 140](#page-139-1)) du mode Utility.

#### **Micro Tune No. (Micro Tuning Number) (Numéro d'accord micro)**

Détermine le numéro d'accord micro. La banque présélectionnée fournit 13 types dont « tempérament égal », le type le plus courant. Pour obtenir les détails sur le paramètre Micro Tuning, reportez-vous à la section « Micro Tuning » [\(page 64\)](#page-63-2) figurant dans les informations complémentaires.

**Réglages :** Preset Bank (Banque d'accords présélectionnés) : 1 – 13 (Reportez-vous à la liste des accords micro en [page 64](#page-63-3)). User Bank (Banque utilisateur) : 1 – 8

#### **Micro Tune Root (Micro Tuning Root) (Note fondamentale de l'accord micro)**

Définit la note fondamentale de chaque gamme. Ce réglage peut s'avérer non nécessaire pour certaines gammes. **Réglages :** C – B

### <span id="page-35-1"></span>**3 Arpeggio (Arpège)**

Détermine si l'élément en cours d'édition affecte généralement les cinq types d'arpège attribués à chaque voix (« Arp Edit ») ou uniquement les arpèges sélectionnés (« Arp 1 – 5 Type »).

#### **Arp Sw (Arpeggio Switch) (Sélecteur d'arpège)**

Détermine si la fonction Arpeggio est activée ou désactivée. Vous pouvez également activer/désactiver la fonction Arpeggio à partir du panneau avant à l'aide de la touche [ARP ON/OFF].

**Réglages :** off, on

#### **Arp Select (Arpeggio 1 – 5 Select) (Sélection des touches d'arpège 1 – 5)**

Sélectionnez une des touches « ARP1 » – « ARP5 ». L'icône de la croche affichée dans les réglages indique qu'un type d'arpège (hormis la valeur « off ») est sélectionné pour l'arpège. Lorsque la touche de fonction Arpeggio/Effect (Arpèges/effets) est réglée sur « ARP SELECT », vous pouvez sélectionner une des valeurs Arp 1 – Arp 5 via les touches de fonction.

**Réglages :** Arp 1 – Arp 5

#### <span id="page-35-2"></span><span id="page-35-0"></span>**Arp Edit (Arpeggio Edit) (Édition d'arpège)**

Détermine si l'élément en cours d'édition affecte généralement les cinq types d'arpège attribués à chaque voix.

#### **Arp Sw (Arpeggio Switch)**

Détermine si la fonction Arpeggio est activée ou désactivée. Ce paramètre est identique à « Arp Select » de l'écran Arp Select (Sélection d'arpège) en mode Voice Edit.

**Réglages :** off, on

#### **Arp Hold (Arpeggio Hold) (Maintien de l'arpège)**

Lorsque ce paramètre est réglé sur « on », l'arpège est automatiquement reproduit en cycle, même si vous retirez vos doigts des touches. Le cycle se poursuit jusqu'à ce que vous enfonciez la touche suivante. **Réglages :** sync-off (voir ci-dessous), off, on

sync-off Lorsque le paramètre est réglé sur « sync-off », la reproduction de la fonction Arpeggio se poursuit en silence, même lorsque vous relâchez les touches. Vous réactivez la reproduction de l'arpège en appuyant sur n'importe quelle touche.

**NOTE :** Le même résultat est obtenu à la réception du message de changement de commande de « SUSTAIN » (Numéro de commande = 64) lorsque le paramètre « Arp Sw » est réglé sur « on ».

#### **Arp Tempo (Arpeggio Tempo) (Tempo de l'arpège)**

Détermine le tempo de l'arpège.

**Réglages :** 5 – 300

**NOTE :** Si vous utilisez cet instrument avec un séquenceur externe, un logiciel DAW ou un périphérique MIDI et vous souhaitez le synchroniser sur le périphérique concerné, vous devrez régler le paramètre MIDI Sync (Synchronisation MIDI) dans l'écran Utility MIDI (Utilitaires MIDI) ([page 137\)](#page-136-2) sur « external » (externe) ou « auto ». Lorsque le réglage MIDI Sync est spécifié sur « auto » (uniquement si l'horloge MIDI est transmise en continu) ou « external », le paramètre de tempo dont il est question ici indique « external » et sa valeur ne pourra pas être modifiée.

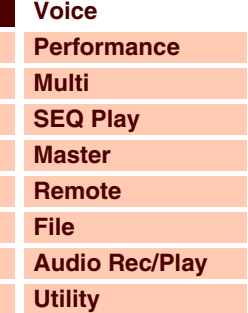

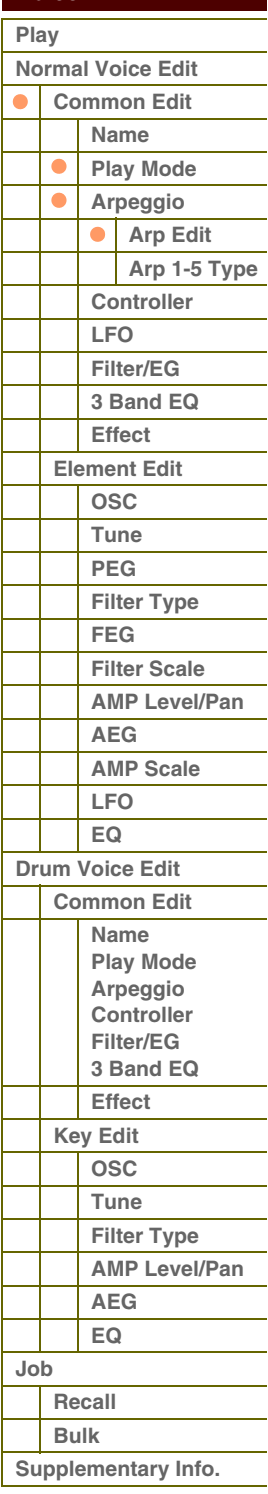

**[Annexe](#page-145-0)**

## G 90 XS / G 70 XS Manuel de référence
**[Voice](#page-26-0)** 

### **Velocity Rate (Taux de vélocité)**

Détermine le décalage de vélocité de la reproduction de l'arpège par rapport à la valeur d'origine. Lorsque le paramètre est spécifié sur une valeur de 100 %, les vélocités initiales sont utilisées. Des réglages inférieurs à 100 % réduisent les vélocités des notes arpégées, tandis que les valeurs supérieures à 100 % les allongent. Si la valeur de vélocité résultante est inférieure à zéro, le paramètre sera réglé sur 1; si la vélocité est supérieure à 127, celui-ci sera spécifié sur 127.

**Réglages :** 0 – 200%

### **Gate Time Rate (Taux de durée de gate)**

Détermine le décalage de la durée de gate ou la longueur des notes de l'arpège par rapport à la valeur d'origine. Lorsque le paramètre a pour valeur 100 %, les valeurs d'origine sont utilisées. Les paramètres dont la valeur est inférieure à 100 % réduisent les temps de suspension des notes des arpèges, tandis que les valeurs supérieures à 100 % les allongent. Il est impossible de diminuer la durée de gate en deçà de sa valeur minimale de 1 ; toutes les valeurs en dehors de cette plage sont automatiquement spécifiées sur cette valeur minimale.

**Réglages :** 0 – 200%

### **Unit Multiply (Vitesse de reproduction de l'unité)**

Ajuste le temps de reproduction de l'arpège en fonction du tempo. Utilisez ce paramètre pour créer un type d'arpège différent du type original. Par exemple, si vous définissez une valeur de 200 %, la durée de la reproduction est doublée (et le tempo divisé par deux). En revanche, si vous choisissez une valeur de 50 %, la durée de reproduction sera divisée par deux et le tempo doublé. La durée normale de reproduction d'un arpège est de 100 %.

**Réglages :** 50%, 66%, 75%, 100%, 133%, 150%, 200%

### **Quantize Value (Valeur de quantification)**

Détermine les temps en fonction desquels les données de note de morceau sont alignées ou définit les temps des données de morceau auxquels le swing est appliqué. Le nombre affiché à droite de chaque valeur indique la résolution des noires, calculée en impulsions d'horloge.

**Réglages :** 60 (triple croche), 80 (triolet de doubles croches), 120 (double croche), 160 (triolet de croches), 240 (croche), 320 (triolet de noires), 480 (noire)

### **Quantize Strngth (Quantize Strength) (Force de quantification)**

Détermine la « force » avec laquelle les événements de note sont déplacés vers les temps de quantification les plus proches. Un réglage de 100 % produit une synchronisation exacte spécifiée via le paramètre Quantize Value ci-dessus, alors qu'un réglage de 0% se traduit par une absence de quantification. Un réglage de 50 % entraîne les événements de note à mi-distance entre 0 % et 100 %.

**Réglages :** 0% – 100%

### **Swing**

Retarde les notes sur les temps pairs (rappels de temps) de manière à créer une sensation de swing. Les réglages supérieurs à 1 retardent les notes d'arpèges, alors que les valeurs inférieures à 1 les avancent. Un réglage de 100 % produit une synchronisation exacte spécifiée via le paramètre Quantize Value, qui entraîne l'absence de tout swing. Il est judicieux d'utiliser ce réglage pour créer des impressions de swing et de triolets, des rythmes traînants et fusionnants. **Réglages :** -120 – +120

**NOTE :** Si la valeur du paramètre Quantize Value est réglée sur la valeur du triolet, le paramètre Swing s'appliquera à la dernière note de chaque triolet.

### **Octave Range (Plage d'octave)**

Spécifie la plage maximale de l'arpège en octave. Les réglages positifs augmentent la plage d'octave de la reproduction de l'arpège vers le haut, alors que les valeurs négatives la diminuent vers le bas. **Réglages :** -3 – +0 – +3

### **Change Timing (Modification de la synchronisation)**

Détermine la synchronisation réelle en fonction de laquelle s'effectue le changement du type d'arpège lorsque vous sélectionnez un autre type pendant la reproduction des arpèges. Lorsque le paramètre est réglé sur « realtime » (en temps réel), le type d'arpèges est immédiatement changé. Lorsque le paramètre est spécifié sur « measure » (mesure), le type d'arpège est changé en début de mesure suivante.

**Réglages :** realtime (temps réel), measure (mesure)

### **Velocity Mode (Mode vélocité)**

Règle la vélocité des notes de l'arpège à réception du message d'activation de note.

**Réglages :** original, thru (contournement)

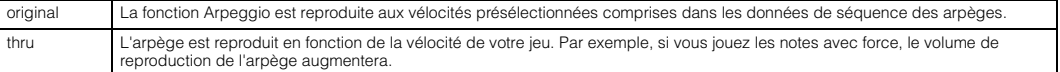

**[Structure de base](#page-1-0)**

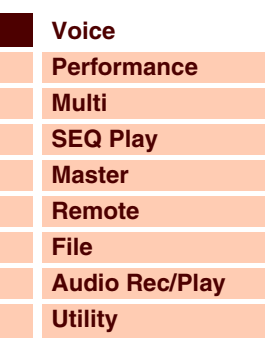

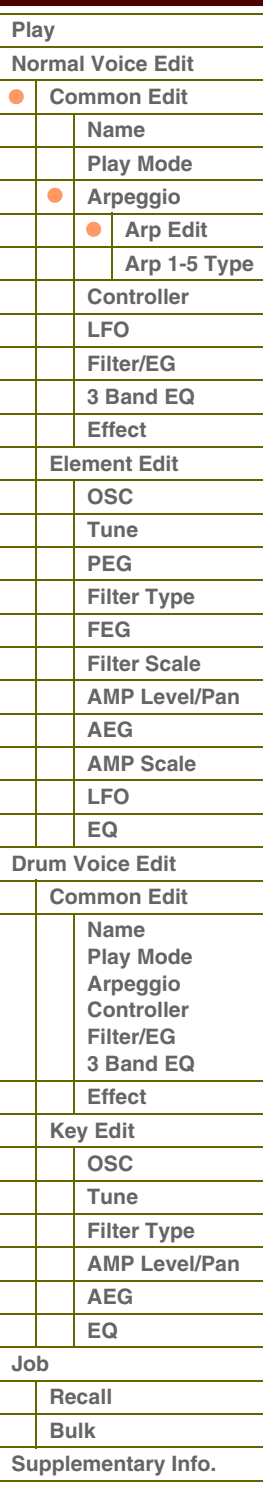

**[Annexe](#page-145-0)**

# G90XS/G70XS Manuel de référence

### **Key Mode (Mode touche)**

Détermine la manière dont l'arpège est reproduit à réception des messages d'activation de note.

**Réglages :** sort (tri), thru, direct, sort+direct, thru+direct

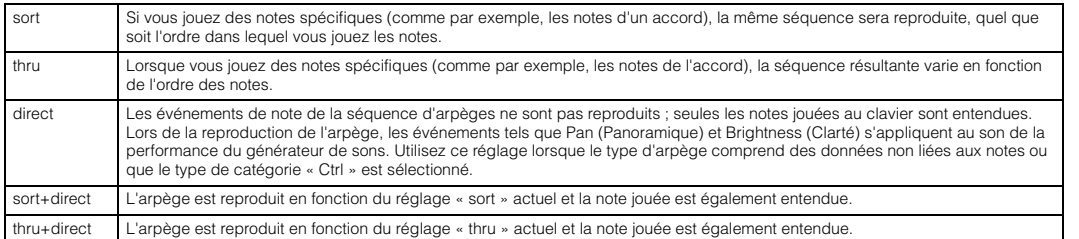

**NOTE :** Certains types d'arpège de la catégorie « Cntr » peuvent ne pas avoir d'événements de note. Lorsqu'un arpège de ce type est sélectionné et que le paramètre Key Mode est spécifié sur « sort » ou « thru », aucun son ne sera émis, même si vous enfoncez la touche correspondante du clavier.

### **NoteLimit Lo/Hi (Note Limit Low/High) (Limite de note inférieure/supérieure)**

Définit les notes les plus graves et les plus aiguës de la plage de notes des arpèges. Les notes reçues dans cette plage déclenchent l'arpège. Par exemple, une limite de notes « C5 – C4 » permet de déclencher l'arpège en jouant des notes figurant dans les deux plages C2 à C4 et C5 à G8 alors que les notes exécutées entre C4 et C5 n'ont aucun effet sur l'arpège.

**Réglages :** C -2 – G8

**NOTE :** Vous pouvez également régler la note directement à partir du clavier, en maintenant la touche [SHIFT] enfoncée tout en appuyant sur la touche souhaitée.

### **Velocity Limit Lo/Hi (Velocity Limit Low/High) (Limite de vélocité inférieure/supérieure)**

Détermine la vélocité la plus faible et la plus élevée pouvant déclencher la reproduction d'arpèges. L'arpège est reproduit uniquement pour les notes reçues dans la plage de vélocité spécifiée. Par exemple, une limite de vélocité définie sur la plage 93 – 34 vous permet de jouer l'arpège à partir de deux plages de vélocité distinctes : soft (douce) (1 – 34) et hard (forte) (93 – 127).

**Réglages :** 1 – 127

### **Octave Shift (Changement d'octave)**

Déplace la hauteur de ton de l'arpège de plusieurs octaves vers le haut ou le bas. **Réglages :** -10 – +10

### **Loop (Boucle)**

Lorsque ce paramètre est réglé sur « on », l'arpège est reproduit en cycle tandis que les notes sont maintenues. Si ce paramètre est spécifié sur « off », l'arpège sera reproduit une seule fois même en cas de maintien des notes. **Réglages :** off, on

### **Trigger Mode (Mode de déclenchement)**

Lorsque ce paramètre est réglé sur « gate », le fait d'appuyer sur une note lance la reproduction de l'arpège, qui s'arrête dès que la note est relâchée. Par contre, si ce paramètre est réglé sur « toggle » (bascule), l'activation de la note lancera ou arrêtera, selon le cas, la reproduction de l'arpège, mais le relâchement de la note n'aura aucune incidence sur la reproduction de l'arpège. Normalement, ce paramètre doit être réglé sur « gate ».

**Réglages :** gate, toggle

**NOTE :** Le réglage « toggle » du paramètre Trigger Mode prévaut sur les réglages Arp Hold de l'écran Arp Edit ([page 36\)](#page-35-2). En d'autres termes, lorsque le paramètre Arp Hold est réglé sur « on » ou « sync-off » (synchronisation désactivée), le fait d'appuyer sur la note lance ou arrête la reproduction de l'arpège lorsque le paramètre Trigger Mode est spécifié sur « toggle ».

### **Accent Vel Th (Accent Velocity Threshold) (Seuil de vélocité de la phrase accentuée)**

Certains types d'arpège incluent des données de séquence spéciales appelées « phrases accentuées », lesquelles sont reproduites uniquement à réception d'une vélocité supérieure à la valeur spécifiée. Ce paramètre détermine la vélocité minimale de déclenchement de la phrase accentuée.

**Réglages :** off, 1 -127

### **Accnt Strt Qtz (Accent Start Quantize) (Quantification du début de l'accentuation)**

Détermine la synchronisation de début de la phrase accentuée à la réception de la vélocité spécifiée par le paramètre Accent Velocity Threshold ci-dessus. Lorsque ce paramètre est réglé sur « off », la phrase accentuée débute à réception de la vélocité. Lorsque le paramètre est spécifié sur « on », la fonction Accent Phrase démarre sur le temps spécifié pour chaque type d'arpège après réception de la vélocité.

**Réglages :** off, on

### **[Structure de base](#page-1-0)**

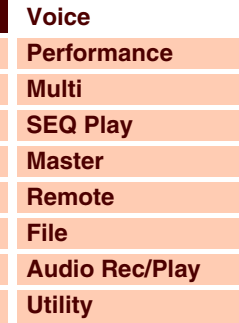

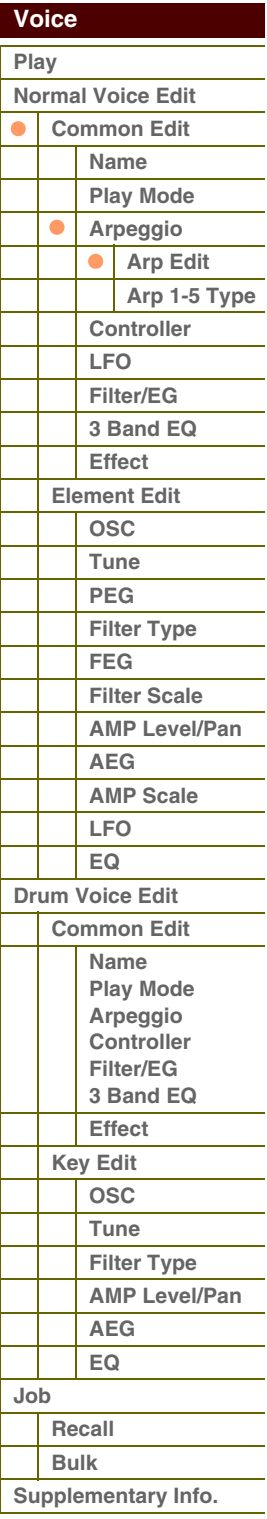

# térence

 **[Voice](#page-26-0)** 

Г

### **Random SFX (Effets spéciaux aléatoires)**

Certains types d'arpège disposent d'une fonction Random SFX, qui déclenche des sons spéciaux (tels que les bruits de frette de guitare) à réception d'un message de désactivation de note. Ce paramètre détermine l'activation ou la désactivation de la fonction Random SFX.

**Réglages :** off, on

### **SFX Vel Offset (Random SFX Velocity Offset) (Décalage de vélocité des effets spéciaux aléatoires)**

Détermine la valeur de décalage des notes reproduites sous la fonction Random SFX par rapport à leur vélocité d'origine. Si la valeur de vélocité résultante est inférieure à 1, le paramètre sera réglé sur 1 ; si la vélocité est supérieure à 127, celui-ci sera spécifié sur 127.

**Réglages :** -64 – +0 – +63

### **SFX Key on Ctrl (Random SFX Key On Control) (Commande d'activation de touche des effets spéciaux aléatoires)**

Lorsque ce paramètre est réglé sur « off », le son spécial Random SFX est reproduit selon la vélocité préprogrammée. Lorsque ce paramètre est spécifié sur « on », le son spécial de Random SFX est exécuté en fonction de la vélocité générée par l'activation de note.

**Réglages :** off, on

### <span id="page-38-0"></span>**Arp 1 – 5 Type (Arpeggio 1 – 5 Type) (Type d'arpège 1 – 5)**

Détermine les réglages de l'arpège sélectionnée dans « Arp Select ».

### **Main Ctgry (Main Category) Sub Ctgry (Sub Category)**

Détermine la catégorie principale et la sous-catégorie de l'arpège contenant le type d'arpège souhaité. **Réglages :** Reportez-vous à la liste des catégories d'arpège en [page 7.](#page-6-0)

### **Type (Arpeggio Type) (Type d'arpège)**

Détermine le numéro du type d'arpège souhaité dans la catégorie spécifiée. Les nom et numéro du type d'arpège sélectionné s'affichent à la deuxième ligne de l'écran. Reportez-vous à la liste des types d'arpège figurant dans la Liste des données (document PDF fourni séparément).

**Réglages :** off, pre0001 – 6779, usr0001 – 0256

**NOTE :** Pour plus de détails sur les modalités d'utilisation de la liste des types d'arpège figurant dans la Liste des données (document PDF fourni séparément), reportez-vous à la [page 9](#page-8-0).

### **Vel Rate (Velocity Rate Offset) (Décalage du taux de vélocité)**

Détermine la valeur de décalage des notes d'arpège par rapport à leur vélocité d'origine. Si la valeur de vélocité résultante est inférieure à 1, le paramètre sera réglé sur 1 ; si la vélocité est supérieure à 127, celui-ci sera spécifié sur 127.

**Réglages :** -100% – +0% – +100%

### **GTime Rate (Gate Time Rate Offset) (Décalage du taux de durée de gate)**

Détermine le réglage du paramètre Gate Time (Durée de gate) ou longueur des notes de l'arpège. Il est impossible de diminuer la durée de gate en deçà de la valeur minimale de 1 ; toutes les valeurs en dehors de cette plage sont automatiquement limitées à ce réglage minimum.

**Réglages :** -100% – +0% – +100%

### <span id="page-38-1"></span>**4 Controller (Contrôleur)**

### **Assign 1 Value (Valeur d'affectation 1) Assign 2 Value (Valeur d'affectation 2)**

Détermine la valeur de décalage des fonctions affectées aux boutons Assign 1/2 (Affectation 1/2) par rapport à leur réglage d'origine.

**Réglages :** -64 – +0 – +63

**NOTE :** Les fonctions attribuées aux boutons Assign 1/2 sont réglables via les valeurs « Ctrl Set 1 – 6 Src » (Source du jeu de contrôleurs 1 – 6) de l'écran Controller (Contrôleur).

### **A. Func 1 Mode (Assignable Function 1 Mode) (Mode d'attribution de fonction 1) A. Func 2 Mode (Assignable Function 2 Mode) (Mode d'attribution de fonction 2)**

Détermine si les touches [1] et [2] de la section ASSIGNABLE FUNCTION fonctionnent en mode « latch » (circuit à verrouillage) ou « momentary » (momentané). Lorsque le paramètre est réglé sur « latch », le fait d'appuyer sur la touche entraîne le basculement du voyant lumineux entre les états d'activation et de désactivation. Lorsque le paramètre est réglé sur « momentary », le voyant s'allume aussitôt que la touche est activée ou maintenue et s'éteint dès que la touche est relâchée.

**Réglages :** momentary, latch

### **[Structure de base](#page-1-0)**

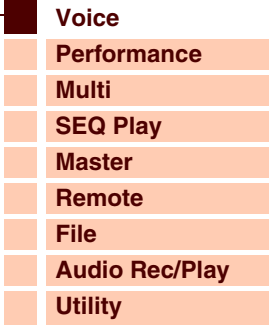

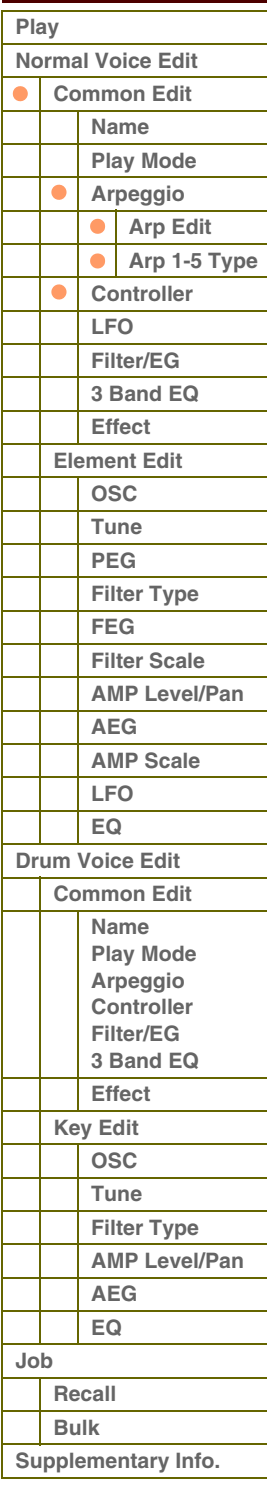

G90XS/G70XS Manuel de référence

 **[Voice](#page-26-0)** 

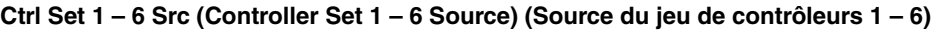

Détermine le contrôleur de panneau à attribuer et à utiliser pour le jeu sélectionné. Vous pouvez également affecter d'autres fonctions à ce contrôleur.

- **Réglages :** PitchBend (Pitch Bend Wheel) (Molette de variation de ton), ModWheel (Modulation Wheel) (Molette de modulation), AfterTch (After Touch) (Modification ultérieure), FootCtrl1 (Foot Controller 1) (Contrôleur au pied 1), FootSw (Foot Switch) (Sélecteur au pied), Ribbon (Ribbon Controller) (Contrôleur de ruban), Breath (Breath Controller) (Contrôleur de souffle), Assign 1 (Affectation 1), Assign 2 (Affectation 2), FootCtrl2 (Foot Controller 2) (Contrôleur au pied 2) A. Func 1 (Assignable Function 1) (Fonction attribuable 1), A. Func 2 (Assignable Function 2) (Fonction attribuable 2)
- **NOTE :** Le numéro de commande sur l'écran Controller du mode Utility peut être sélectionné pour le contrôleur susceptible d'être modifié via ce paramètre.
- **NOTE :** Vous pouvez déterminer la manière dont la molette de variation de ton affecte le paramètre Destination (ci-dessous) en réglant les paramètres Pitch Bend Range Upper (Plage de variation de ton supérieure) et Pitch Bend Range Lower (Plage de variation de ton inférieure) sur l'écran Play Mode [\(page 35](#page-34-0)).

### <span id="page-39-1"></span>**Ctrl Set 1 – 6 Dest (Controller Set 1 – 6 Destination) (Destination du jeu de contrôleurs 1 – 6)**

Détermine le paramètre commandé par le contrôleur source (ci-dessus). Vous pouvez sélectionner un paramètre pour chaque contrôleur parmi 101 paramètres, tels que le volume, la hauteur de ton ou la profondeur de l'OBF.

**Réglages :** Reportez-vous à la liste des commandes figurant dans la Liste des données (document PDF fourni séparément).

- **NOTE :** En ce qui concerne les paramètres « Insertion Effect A Parameter 1 16 », « Insertion Effect B Parameter 1 16 » et « Vocoder 1 – 32 » décrits dans la liste des commandes, les noms réels des paramètres du type d'effet sélectionné sont affichés à l'écran. Si « insA/B---(Prm 1 ~ 16) » apparaît au lieu d'un nom clair, cela signifie qu'aucune fonction ne lui est affectée.
- **NOTE :** Lorsqu'un seul au moins des paramètres « Controller Set 1 6 Element Sw » est réglé sur « off » et que les paramètres relatifs aux éléments sont affectés à l'un des paramètres « Ctrl Set 1 – 6 Dest », un point d'exclamation (« ! ») s'affiche en début de valeur des paramètres « Ctrl Set 1 – 6 Src », « Ctrl Set 1 – 6 Dest » et « Ctrl Set 1 – 6 Depth ». Ceci indique que la fonction spécifiée comme destination ne s'applique pas à tous les éléments.

### **Ctrl Set 1 – 6 Depth (Controller Set 1 – 6 Depth ) (Profondeur du jeu de contrôleurs 1 – 6)**

Détermine dans quelle mesure le contrôleur Source affecte le paramètre Destination. Pour les valeurs négatives, le fonctionnement du contrôleur est inversé ; les valeurs maximales du contrôleur produisent des modifications minimales du paramètre.

**Réglages :** -64 – +0 – +63

### **Controller Set 1 – 6 Element Sw (Controller Set 1 – 6 Element Switch) (Sélecteur d'élément du jeu de contrôleurs 1 – 6)**

Détermine si la commande sélectionnée affecte ou non chaque élément individuel. Ce paramètre est désactivé lorsque le réglage « Ctrl Set 1 – 6 Dest », décrit ci-dessus, est spécifié sur un paramètre non lié aux éléments de voix. Lorsque certaines touches sont réglées sur « on », les éléments correspondants doivent être affectés par le contrôleur sélectionné.

### <span id="page-39-0"></span>**5 LFO (Common LFO) (OBF commun)**

Détermine les modalités de production de vibrato, de trémolo et d'effet wah à l'aide de l'oscillateur à basses fréquences LFO (OBF). Dans les écrans suivants, vous avez la possibilité de régler les paramètres LFO de base, communs à tous les éléments de la voix concernée.

### **Wave (Onde)**

Sélectionne l'onde et détermine la modulation du son par la forme d'onde de l'OBF.

**Réglages :** triangle (triangulaire), triangle+ (triangulaire+), saw up (dents de scie vers le haut), saw down (dents de scie vers le bas), squ1/4 (Square 1/4) (carrée 1/4), squ1/3 (Square 1/3), square (carrée), squ2/3 (Square 2/3) (carrée 2/3), squ3/4 (Square 3/4) (carrée 3/4), trapezoid (trapézoïdale), S/H1 (Sample and Hold 1) (Échantillonnage et maintien 1), S/H2 (Sample and Hold 2) (Échantillonnage et maintien 2), user (utilisateur)

Vous pouvez créer votre propre onde OBF originale en sélectionnant ce réglage. La création d'onde OBF est disponible<br>| uniquement sous S90 XS/S70 XS Editor. Pour les détails, reportez-vous à la section « User LFO Template

### **Play Mode**

Détermine si l'OBF se reproduit en cycle (boucle) ou une seule fois seulement (one shot).

**Réglages :** loop (boucle), one shot (une seule fois)

### **Speed (Vitesse)**

Détermine la vitesse de la forme d'onde de l'OBF. Plus la valeur est élevée, plus la vitesse est grande. Il est impossible de désactiver ce paramètre lorsque le paramètre « Tempo Sync » (Synchronisation sur le tempo) est activé. **Réglages :** 0 – 63

### **[Structure de base](#page-1-0)**

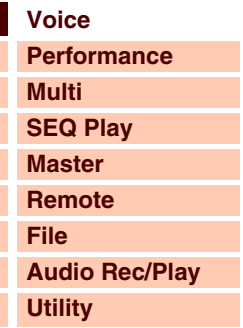

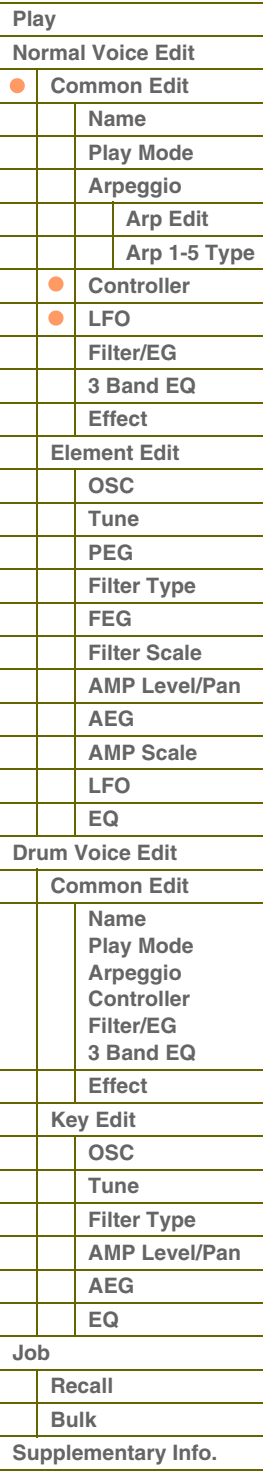

**[Annexe](#page-145-0)**

# G90XS/G70XS Manuel de référence

**[Structure de base](#page-1-0)**

**[Voice](#page-26-0)**

**[Multi](#page-92-0) [SEQ Play](#page-111-0) [Master](#page-114-0) [Remote](#page-122-0) [File](#page-125-0)**

**[Performance](#page-68-0)**

### **Phase**

Détermine le point de départ de la phase de l'onde de l'OBF lorsque celui-ci est réinitialisé.

**Réglages :** 0°, 90°, 120°, 180°, 240°, 270°

### **Tempo Sync (Synchronisation sur le tempo)**

Détermine si la vitesse de l'OBF est synchronisée ou non sur le tempo de l'arpège.

**Réglages :** off (non synchronisé), on (synchronisé)

**NOTE :** Lorsque le paramètre est réglé sur « on » et le paramètre MIDI sync sur « auto » dans l'écran MIDI du mode Utility (à condition que l'horloge MIDI soit reçue en continu) ou « external » (externe), la vitesse de l'OBF est synchronisée sur l'horloge externe.

### **Tempo Speed (Vitesse du tempo)**

Ce paramètre est disponible uniquement lorsque le paramètre « Tempo Sync » ci-dessus est spécifié sur « on ». Il permet d'effectuer des réglages de valeur de note détaillés qui déterminent la synchronisation des impulsions de l'OBF avec les arpèges.

#### **Réglages :**

**each-on** 

**1st-on** 

le paramètre Phase (ci-dessus).

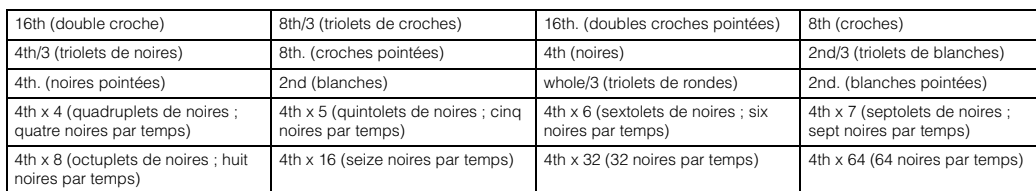

**NOTE :** Le réglage de type de note ci-dessus est synchronisé avec le tempo de la reproduction d'arpège.

### **Key On Reset (Réinitialisation consécutive à un message d'activation de note)**

Détermine si l'OBF est réinitialisé ou non à chaque fois qu'un message Note On (Activation de note) est reçu. Les trois paramètres suivants sont disponibles.

**Réglages :** off, each-on (remise à zéro à chaque note), 1st-on (remise à zéro à la 1ère note) **off**

L'OBF effectue des cycles libres sans synchronisation de touche. Une simple pression de touche déclenche l'onde de l'OBF quelle que soit la phase de celui-ci à ce stade-là.

L'OBF repart à zéro à chaque note jouée et débute une onde à la phase spécifiée par

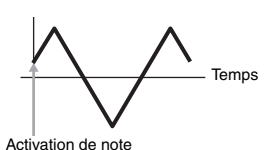

0° 90°

Phase

120° 240° 180° 270° Temps

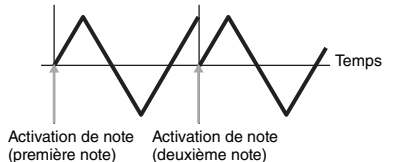

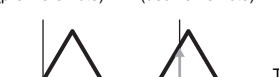

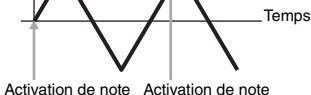

(première note) (deuxième note)

L'OBF repart à zéro à chaque note jouée et débute une forme d'onde à la phase spécifiée par le paramètre Phase (ci-dessus). Si vous jouez une deuxième note alors que la première est en cours d'exécution (aucun message Note Off (Désactivation de note) reçu), l'OBF ne se réinitialisera pas à la phase spécifiée (absence de synchronisation)

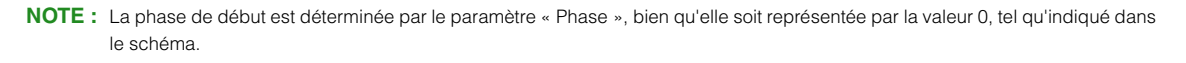

### **Random Speed (Vitesse aléatoire)**

avec la deuxième note et les suivantes.

Détermine le degré de variation aléatoire de la vitesse de l'OBF. Un réglage de « 0 » correspond à la vitesse d'origine. Des valeurs supérieures entraînent un changement de vitesse plus important. Il est impossible de désactiver ce paramètre lorsque le paramètre « Tempo Sync » est activé. **Réglages :** 0 – 127

**Delay Time (Temps de retard)**

Détermine le temps (retard) entre le moment où vous recevez un message Note On (Activation de note) et celui où l'OBF entre en jeu. Une valeur élevée se traduit par un retard prolongé. **Réglages :** 0 – 127

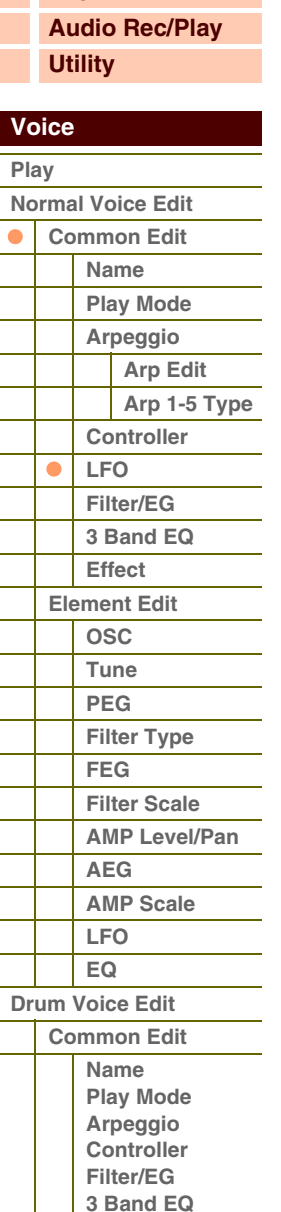

**[Annexe](#page-145-0)**

**[Recall](#page-62-1) [Bulk](#page-62-2)**

**[Job](#page-62-0)**

**[Effect](#page-58-0) [Key Edit](#page-59-0) [OSC](#page-59-1) [Tune](#page-60-0) [Filter Type](#page-60-1) [AMP Level/Pan](#page-61-0)**

> **[AEG](#page-61-1) [EQ](#page-61-2)**

**[Supplementary Info.](#page-63-0)**

# G90XS/G70XS Manuel de référence

### **Fade In Time (Temps d'ouverture en fondu sonore)**

Détermine le temps nécessaire à l'effet de l'OBF pour augmenter progressivement, en un fondu sonore, une fois le retard écoulé. Plus la valeur est élevée, plus l'ouverture en fondu sonore est lente. Lorsque ce paramètre est réglé sur « 0 », l'effet de l'OBF n'est pas affecté par l'ouverture en fondu sonore et atteint son niveau maximal immédiatement après l'écoulement du temps de retard.

Max

Ouverture en fondu sonore Maintien Fermeture en fondu

**Réglages :** 0 – 127

### **Hold Time (Temps de maintien)**

Détermine le temps pendant lequel l'OBF est maintenu à son niveau maximal. Plus la valeur est élevée, plus le temps de maintien est long.

Le réglage « hold » ne produit aucune fermeture en fondu sonore. **Réglages :** 0 – 126, hold (maintien)

### **Fade out Time (Temps de fermeture en fondu sonore)**

Définit le temps nécessaire à l'effet de l'OBF pour s'atténuer (une fois le temps de maintien écoulé). Plus la valeur est élevée, plus la fermeture en fondu sonore est lente.

**Réglages :** 0 – 127

### **LFO Set 1 – 3 Dest (LFO Set 1 – 3 Destination) (Destination du jeu LFO 1 – 3)**

Définit les paramètres devant être contrôlés (modulés) par l'onde de l'OBF. Vous pouvez affecter trois destinations à cet effet et avez le choix entre plusieurs paramètres par destination.

**Réglages :** insA1 – insA16, insB1 – insB16, voco1 – voco32, A mod, P mod, F mod, reso, pan, LFOspd

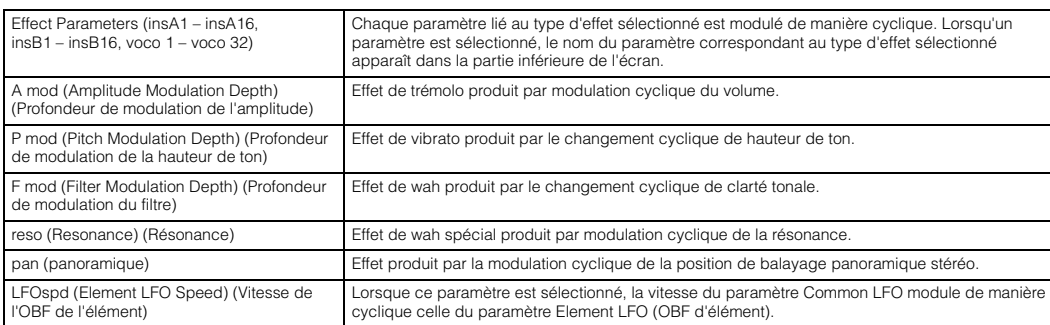

**NOTE :** Lorsqu'un seul au moins des paramètres « LFO Set 1 – 3 Element Sw » est réglé sur « off » et que les paramètres relatifs aux éléments sont affectés à l'un des paramètres « Ctrl Set 1 – 3 Dest », un point d'exclamation (« ! ») s'affiche en début de valeur des paramètres « Ctrl Set 1 – 3 Dest » et « Ctrl Set 1 – 3 Depth ». Ceci indique que la fonction spécifiée comme destination ne s'applique pas à tous les éléments.

### **LFO Set 1 – 3 Depth (Profondeur du jeu LFO 1 – 3)**

Définit la profondeur de l'onde de l'OBF. **Réglages :** 0 – 127

### **LFO Set 1 – 3 Element Sw (LFO Set 1 – 3 Element Switch) (Sélecteur d'élément du jeu LFO 1 – 3)**

Détermine si l'OBF doit affecter ou non chaque élément individuel sous S90 XS/S70 XS Editor. Lorsque certaines touches sont réglées sur « on », les éléments correspondants doivent être affectés par l'OBF. **Réglages :** on, off

### **LFO Set 1 – 3 Depth Offset (Décalage de profondeur du jeu LFO 1 – 3)**

Détermine les valeurs de décalage du paramètre LFO Set 1 – 3 Depth (ci-dessus) pour les éléments concernés. Si la valeur résultante de LFO Set 1 – 3 Depth est inférieure à zéro, le paramètre sera spécifié sur 0 ; si le réglage obtenu est supérieur à 127, il sera défini sur 127.

**Réglages :** 0 – 127

### **LFO Phase Offset (Décalage de phase de l'OBF)**

Détermine les valeurs de décalage du paramètre Phase pour les différents éléments sous S90 XS/S70 XS Editor .

**Réglages :** 0°, 90°, 120°, 180°, 240°, 270°

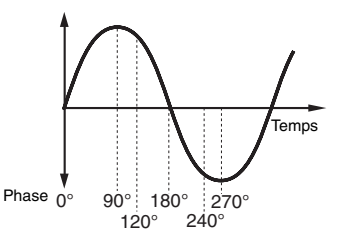

### **[Structure de base](#page-1-0)**

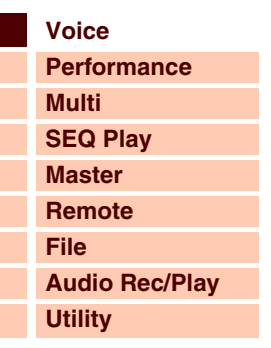

 **[Voice](#page-26-0)** 

Temps

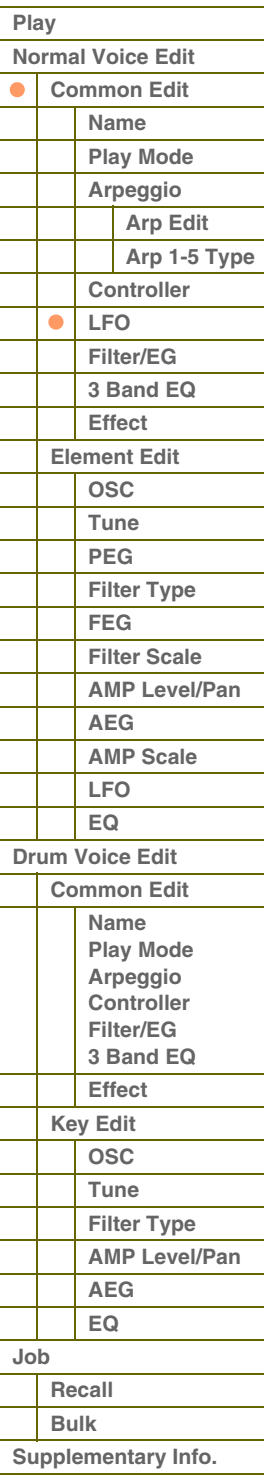

**[Annexe](#page-145-0)**

# G 90 XS / G 70 XS Manuel de référence

# **[Structure de base](#page-1-0)**

Référence

### **User LFO Cycle (Cycle OBF utilisateur)**

Détermine le nombre de pas nécessaire à la création d'une onde sous S90 XS/S70 XS Editor. **Réglages :** 2, 3, 4, 6, 8, 12, 16

### **User LFO Slope (Pente OBF utilisateur)**

Détermine les caractéristiques de pente ou de rampe de l'onde OBF sous S90 XS/S70 XS Editor.

**Réglages :** off, up (haut), down (bas), up&down (haut et bas)

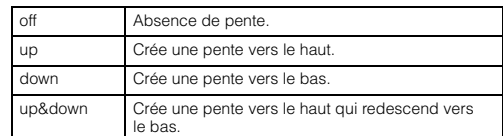

### <span id="page-42-1"></span>**User LFO Template (Modèle OBF utilisateur)**

Vous pouvez sélectionner un modèle préprogrammé pour l'onde OBF sous S90 XS/S70 XS Editor. **Réglages :**

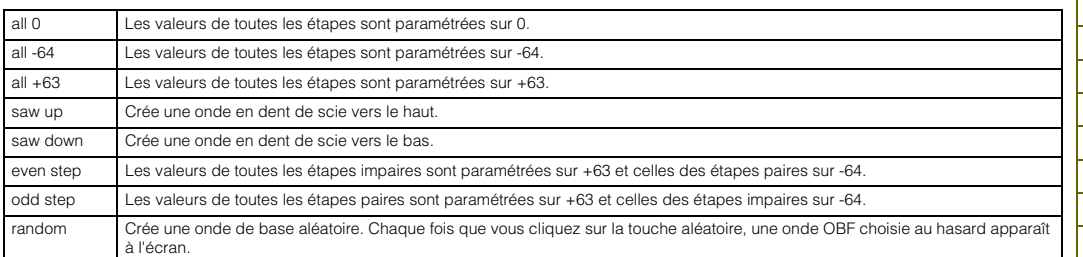

### **User Wave Step Value (Valeur des pas de l'OBF utilisateur) 1 – 16**

Détermine la valeur des différents pas sous S90 XS/S70 XS Editor. **Réglages :** -64 – +0 – +63

### <span id="page-42-0"></span>**6 Filter/EG (Filtre/Générateur d'enveloppe)**

Vous avez la possibilité de régler les paramètres Filter/EG de base, communs à tous les éléments de la voix concernée. Ces réglages vous permettent de contrôler la transition du son entre le moment où vous enfoncez la touche et celui où vous la relâchez.

### **Cutoff (Coupure)**

Détermine la valeur de décalage commune des fréquences de coupure du filtre pour tous les éléments [\(page 50](#page-49-1)). Ce paramètre peut être modifié directement via le bouton.

**Réglages :** -64 – +0 – +63

### **Resonance (Résonance)**

Détermine la valeur de décalage commune des paramètres Resonance/Width (Largeur) du filtre pour tous les éléments [\(page 50\)](#page-49-2). Ce paramètre peut être modifié directement via le bouton. **Réglages :** -64 – +0 – +63

**FEG Attack/Decay/Release/Depth (FEG Attack Time/Decay Time/Release Time/Depth) (Temps d'attaque/ Temps de chute/Temps de relâchement/Profondeur du Générateur d'enveloppe de filtre (FEG))**

Détermine les paramètres FEG de la voix concernée. Le générateur d'enveloppe de filtre (FEG) vous permet de contrôler la transition au niveau du timbre (coupure de fréquence) depuis l'émission du son jusqu'à son interruption. Les réglages effectués ici sont appliqués aux mêmes paramètres que dans l'écran Filter EG (Générateur d'enveloppe de filtre) ([page 51\)](#page-50-0) du mode Element Edit sous forme de décalage. Le paramètre « FEG Sustain » (Maintien du FEG) est indisponible ici.

**Réglages :** -64 – +0 – +63

### **AEG Attack/Decay/Sustain/Release (AEG Attack Time/Decay Time/Sustain Level/Release Time) (Temps d'attaque/Temps de chute/Temps de maintien/Temps de relâchement du Générateur d'enveloppe d'amplitude (AEG))**

Ces valeurs peuvent servir à contrôler la variation de volume à partir du moment où vous appuyez sur une note jusqu'au moment où le son est interrompu. Les réglages effectués ici sont appliqués aux mêmes paramètres que dans l'écran Amplitude EG (Générateur d'enveloppe d'amplitude) [\(page 54](#page-53-0)) du mode Element Edit sous forme de décalage. Les différents paramètres Amplitude EG (Générateur d'enveloppe d'amplitude) peuvent être modifiés directement via le bouton.

**Réglages :** -64 – +0 – +63

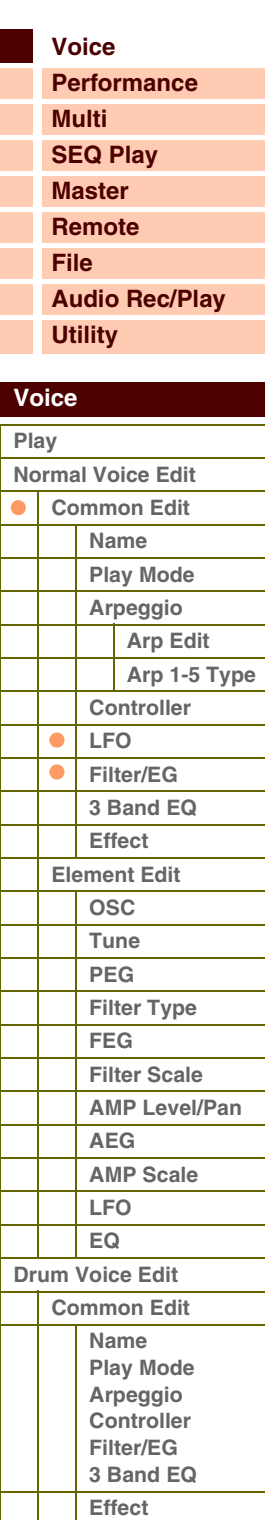

**[Annexe](#page-145-0)**

**[Job](#page-62-0)**

**[Key Edit](#page-59-0) [OSC](#page-59-1) [Tune](#page-60-0) [Filter Type](#page-60-1) [AMP Level/Pan](#page-61-0)**

> **[AEG](#page-61-1) [EQ](#page-61-2)**

**[Supplementary Info.](#page-63-0)**

**[Recall](#page-62-1) [Bulk](#page-62-2)**

## G90XS/G70XS Manuel de référence

**[Voice](#page-26-0)**

**[Multi](#page-92-0) [SEQ Play](#page-111-0) [Master](#page-114-0) [Remote](#page-122-0) [File](#page-125-0)**

**[Utility](#page-132-0)**

**[Normal Voice Edit](#page-33-0) [Common Edit](#page-33-1) [Name](#page-33-2) [Play Mode](#page-33-3) [Arpeggio](#page-35-0)**

 **[Voice](#page-26-0)  [Play](#page-26-1)**

**[Performance](#page-68-0)**

**[Structure de base](#page-1-0)**

**[Audio Rec/Play](#page-130-0)**

<span id="page-43-0"></span>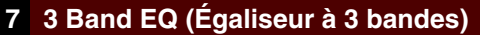

**Low Freq (Low Frequency) (Basses fréquences) Low Gain (Gain basses fréquences)** 

**Mid Freq (Middle Frequency) (Moyenne fréquence) Mid Gain (Middle Gain) (Gain moyennes fréquences) Mid Q (Middle Q) (Largeur de bande moyenne)** **High Freq (High Frequency) (Haute fréquence) High Gain (Gain hautes fréquences)** 

Il s'agit d'un égaliseur paramétrique doté de trois bandes (High, Mid et Low) Vous pouvez atténuer ou renforcer le niveau de chaque bande de fréquences (High, Mid, Low) afin de changer le son de la voix. Pour la bande de moyennes fréquences, vous avez également la possibilité de régler le paramètre Q. Ces paramètres, à l'exception de « Low Freq », « High Freq » et « Mid Q », peuvent être modifiés directement à l'aide du bouton.

### **Freq (Fréquence)**

Règle la fréquence de chaque bande de fréquences. Spécifiez la valeur sur la fréquence que vous souhaitez atténuer ou renforcer. **Réglages :** Low Freq : 50.1Hz – 2.00kHz, Mid Freq : 139.7Hz – 10.1kHz, High Freq : 503,8Hz –14,0kHz

### **Gain**

Détermine le niveau de gain de la fréquence (définie ci-dessus) ou la valeur d'atténuation ou d'accentuation de la bande de fréquences sélectionnée. Plus la valeur est élevée, plus le gain est important. Plus la valeur est inférieure, plus le gain est faible. **Réglages :** -12.00dB – +0dB – +12.00dB

### **Q**

Détermine le paramètre Q ou la largeur de bande de moyennes fréquences. Plus la valeur est élevée, plus la largeur de bande est petite. Plus la valeur est faible, plus largeur de bande est grande.

**Réglages :** 0.7 – 10.3

**NOTE :** Le réglage Q est uniquement disponible pour la bande moyenne, qui est un égaliseur de type peaking. Le « peaking » (en référence à la forme en crête (« peak »)) vous permet d'atténuer ou d'accentuer une fréquence spécifique et d'en contrôler la largeur ou l'étroitesse de bande. Par ailleurs, l'égalisation des bandes de fréquences hautes et basses est de type shelving, ce qui vous permet d'atténuer ou de renforcer le signal aux fréquences situées au-dessus ou au-dessous du réglage de fréquence spécifié.

### <span id="page-43-1"></span>**8 Effect (Effet)**

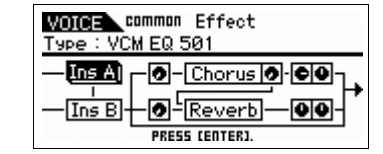

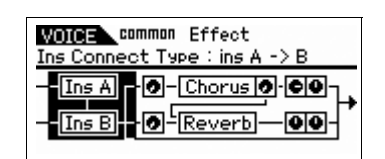

### **Ins Connect Type (Insertion Connection Type) (Type de connexion d'insertion)**

Détermine l'acheminement des effets d'insertion A et B. Le graphique de l'écran montre les changements de réglage, ce qui donne une idée claire de l'acheminement du signal. Pour plus de détails, reportez-vous à la [page 15](#page-14-0). **Réglages :** parallel (parallèle), ins A -> B, ins B -> A, vocoder

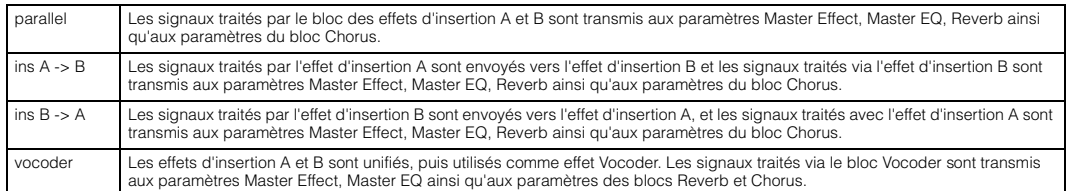

### **Chorus Send (Envoi de chœur)**

Règle le niveau d'envoi de chœur. Plus la valeur est élevée, plus l'effet de chœur est prononcé. Ce paramètre peut être modifié directement via le curseur.

**Réglages :** 0 – 127

### **Chorus Return (Retour de chœur)**

Définit le niveau de retour de l'effet Chorus. Ce paramètre peut être modifié directement via le bouton. **Réglages :** 0 – 127

### **Chorus Pan (Balayage panoramique du chœur)**

Détermine la position de balayage panoramique du son produit par l'effet de chœur.

**Réglages :** L63 (extrême gauche) – C (centre) – R63 (extrême droite)

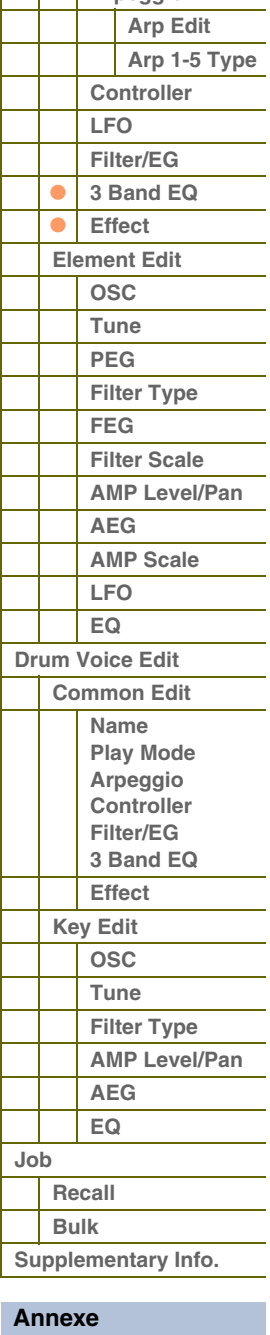

# térence

 **[Voice](#page-26-0)** 

Γ I I L

### **Chorus To Reverb (Chœur vers réverbération)**

Détermine le niveau d'envoi du signal transmis depuis l'effet de chœur vers l'effet de réverbération. Plus la valeur est élevée, plus profonde est la réverbération appliquée au signal traité par l'effet de chœur.

**Réglages :** 0 – 127

### **Reverb Send**

Règle le niveau d'envoi de réverbération. Plus la valeur est élevée, plus la réverbération est prononcée. Ce paramètre peut être modifié directement via le curseur.

**Réglages :** 0 – 127

### **Reverb Return**

Détermine le niveau de retour de l'effet Reverb. Ce paramètre peut être modifié directement via le bouton. **Réglages :** 0 – 127

### **Reverb Pan (Balayage panoramique de réverbération)**

Détermine la position de balayage panoramique du son de l'effet Reverb. **Réglages :** L63 (extrême gauche) – C (centre) – R63 (extrême droite)

### **Element Out (Sortie d'élément) 1 – 8**

Détermine l'effet d'insertion (A ou B) requis pour traiter séparément les éléments individuels sous S90 XS/S70 XS Editor. Le réglage « thru » vous permet d'ignorer les effets d'insertion de l'élément spécifié. **Réglages :** thru (through), ins A (Insertion A), ins B (Insertion B)

### **Ins A (Insertion Effect A) (Effet d'insertion A) Ins B (Insertion Effect B) (Effet d'insertion B) Vocoder Chorus Reverb**

Lorsque le curseur est positionné ici, appuyez sur la touche [ENTER] pour appeler l'écran Effect Parameter.

**Paramètres d'effets**

### **Switch (Basculement)**

Détermine si l'effet principal peut être utilisé ou pas. Ce paramètre ne peut pas être sélectionné depuis cet écran.

### **Category (Catégorie)**

**Type** 

Dans la colonne Category, vous pouvez sélectionner l'une des catégories d'effets contenant des types d'effets similaires. Dans la colonne Type, sélectionnez l'un des types d'effets répertoriés dans la catégorie sélectionnée.

**Réglages :** Vous trouverez des détails sur les catégories et les types d'effets à la [page 16](#page-15-0).

**NOTE :** Il n'est pas nécessaire de définir le réglage du paramètre « Category » dans l'écran des paramètres Reverb ou Vocoder car ces effets ne disposent respectivement que d'une seule catégorie chacun.

### **Preset (Présélection)**

Ce paramètre vous permet d'appeler les réglages préprogrammés pour chaque type d'effet, destinés à des applications et des situations spécifiques. Vous pouvez modifier la manière dont le son est affecté par les réglages préprogrammés sélectionnés.

**NOTE :** Pour obtenir une liste des réglages d'effets, reportez-vous à la Liste des données (document PDF fourni séparément).

### **Effect Parameter (Paramètre d'effet) 1 – 16**

Pour un paramétrage précis des paramètres d'effet.

Le paramètre d'effet varie en fonction du type d'effet actuellement sélectionné. Reportez-vous à la [page 19](#page-18-0) pour plus de détails sur les paramètres d'effets. Pour obtenir une liste complète des types d'effet disponibles dans les différents blocs d'effets, reportez-vous à la liste des types d'effets figurant dans la Liste des données (document PDF fourni séparément).

**NOTE :** Les paramètres liés à l'effet Vocoder incluent les numéros 1 à 32.

# **[Structure de base](#page-1-0)**

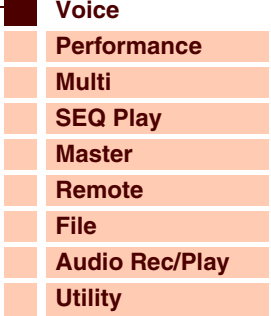

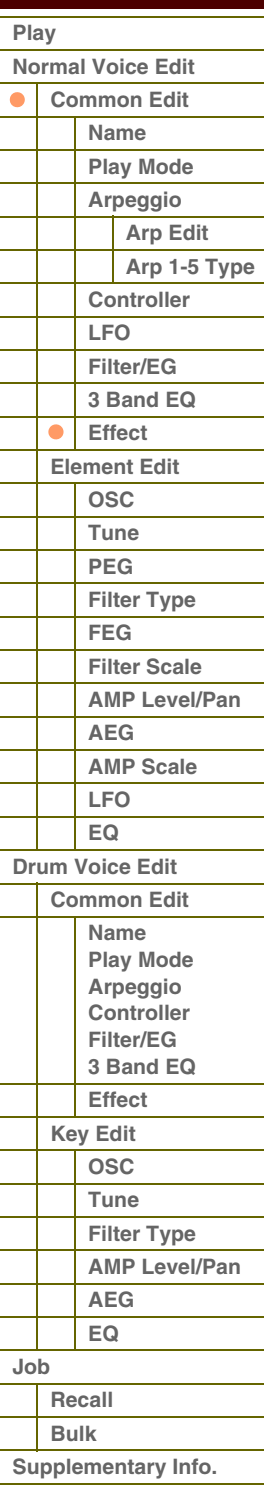

**[Structure de base](#page-1-0)**

 **[Voice](#page-26-0)** 

Γ Г Γ I I

## <span id="page-45-0"></span>**Element Edit**

Si vous voulez éditer les sons constituant une voix et les paramètres de base qui déterminent le son, comme par exemple Oscillator, Pitch, Filter, Amplitude et EG (Générateur d'enveloppe), appelez l'écran Element Edit. Ces paramètres ne peuvent être modifiés que sous S90 XS/S70 XS Editor et non sur l'instrument lui-même. Pour plus de détails sur les fenêtres de configuration des différents paramètres, reportez-vous au mode d'emploi du logiciel S90 XS/S70 XS Editor.

**NOTE :** Le synthétiseur S90 XS/S70 XS vous autorise à régler le niveau d'un élément, à activer/désactiver le sélecteur d'élément et à modifier un élément solo (isolé).

Les touches numériques [1] – [8] permettent de sélectionner l'élément alors que les touches numériques [9] – [16] servent à activer/désactiver l'élément et à sélectionner un élément solo. En appuyant sur la touche [MUTE] (Assourdissement) de sorte à allumer son voyant lumineux, vous pouvez faire basculer l'élément entre les états d'activation/désactivation via les touches numériques [9] – [16]. En appuyant sur la touche [SOLO] (Isolement) afin d'en allumer le voyant lumineux, vous sélectionnez l'élément solo à l'aide des touches numériques [9] – [16].

En mode Voice Edit, vous avez également la possibilité d'utiliser les curseurs pour commander le niveau d'élément de la voix normale, à condition que la touche de fonction des curseurs soit réglée sur « REV SEND » (Envoi de réverbération) et que vous appuyiez sur celle-ci à plusieurs reprises afin d'éteindre les voyants de la fonction de curseur.

### <span id="page-45-1"></span>**OSC (Oscillateur)**

### **Element Switch (Sélecteur d'élément) 1 – 8**

Détermine si l'élément actuellement sélectionné est activé ou désactivé. Lorsque ce paramètre est spécifié sur « off », l'élément en cours d'édition est inaudible.

**Réglages :** off (désactivé), on (activé)

### **Wave Bank (Waveform Bank) (Banque de formes d'ondes) Category (Waveform Category) (Catégorie de formes d'ondes) Number (Waveform Number) (Numéro de la forme d'onde) Name (Waveform Name) (Nom de la forme d'onde)**

Définit la forme d'onde affectée à l'élément. Seules les banques présélectionnées sont disponibles pour la banque de formes d'onde. Pour plus de détails sur les formes d'onde présélectionnées, reportez-vous à la liste des formes d'onde figurant dans la Liste des données (document PDF fourni séparément).

### **XA Control (Expanded Articulation Control) (Commande Expanded Articulation)**

Expanded Articulation (XA) est une fonctionnalité spécifique au synthétiseur S90 XS/S70 XS, qui améliore considérablement la souplesse et le réalisme des performances. Ce paramètre détermine les modalités d'application de la fonctionnalité XA aux éléments. Essayez de régler ce paramètre en référence aux cinq types du mode XA décrits ci-dessous. Vous pouvez obtenir le son souhaité selon l'articulation de votre performance en affectant un seul réglage Elm Group (Element Group) de groupe d'éléments aux éléments dotés du même type de mode XA.

**Réglages :** normal, legato, key off sound (son avec désactivation de touche), wave cycle (cycle d'onde), wave random (onde aléatoire), all AF off (désactivation de toutes les fonctions attribuables), AF 1 on (activation de la fonction attribuable 1), AF 2 on (activation de la fonction attribuable 2)

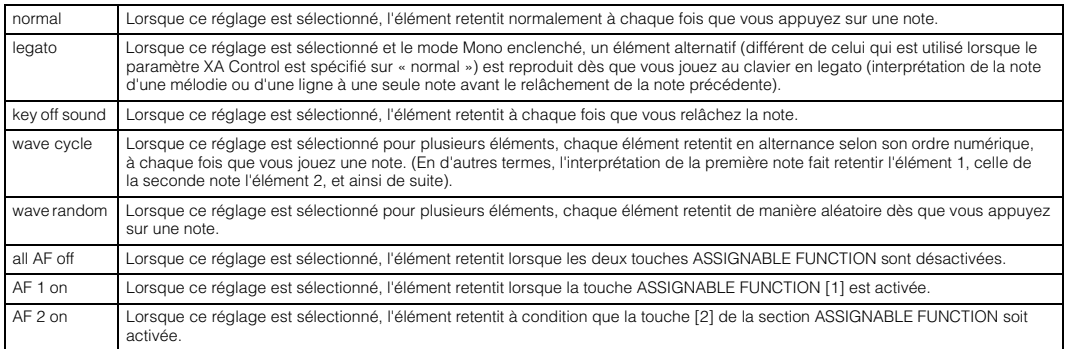

### **Elm Group (Element Group) (Groupe d'éléments)**

Détermine le groupe du paramètre XA Control de sorte que les éléments d'un même groupe soient appelés dans l'ordre ou de manière aléatoire. Affecte le numéro de groupe aux éléments disposant d'un même type de mode XA. Ce réglage est indisponible lorsque les paramètres du mode XA de tous les éléments sont spécifiés sur « normal ». **Réglages :** 1 – 8

### **Key on Delay (Retard de l'activation de touche)**

Détermine le temps (retard) entre le moment où vous appuyez sur une note au clavier et celui où le son est audible. Plus la valeur est élevée, plus le temps de retard est long.

**Réglages :** 0 – 127

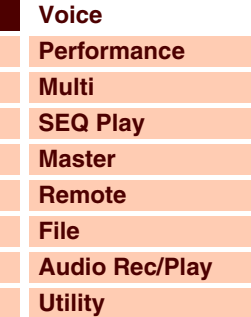

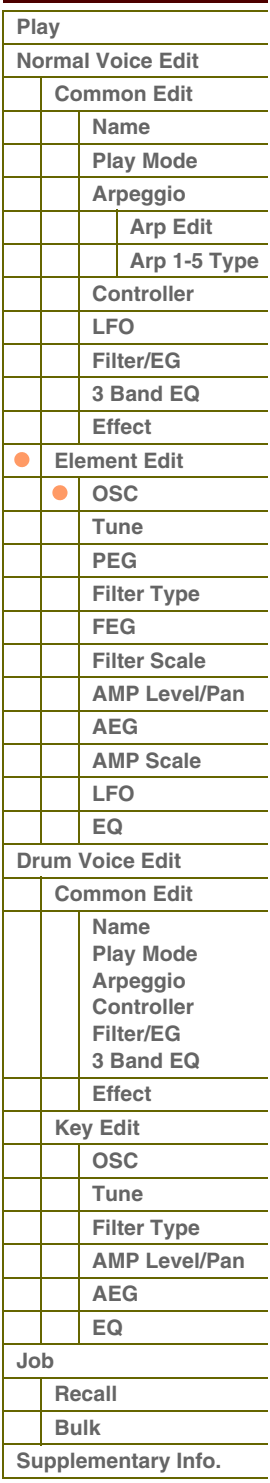

G90XS/G70XS Manuel de référence

# Référence **[Structure de base](#page-1-0)**

### **Tempo Sync (Delay Tempo Sync) (Retard de synchronisation sur le tempo)**

Détermine si le paramètre « Key on Delay » (Retard de l'activation de touche) est synchronisé sur le tempo de l'arpège. **Réglages :** off (non synchronisé), on (synchronisé)

### **Tempo (Delay Tempo) (Retard de tempo)**

Détermine la synchronisation du retard consécutif à un message d'activation de note lorsque le paramètre Tempo Sync (Delay Tempo Sync) est activé.

#### **Réglages :**

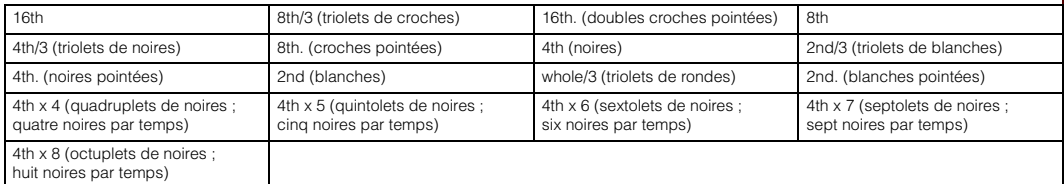

### **Vel Cross Fade (Velocity Cross Fade) (Fondu enchaîné en réponse à la vélocité)**

Ce paramètre détermine la diminution progressive du son de l'élément proportionnellement à la distance des changements de vélocité en dehors des valeurs définies par Velocity Limit (Limite de vélocité). Un réglage de 0 ne produit pas de son en dehors du réglage spécifié par le paramètre Velocity Limit. Plus la valeur est élevée, plus la diminution de niveau est progressive. Ce paramètre trouve son application pratique dans la création de fondus enchaînés au son naturel, en réponse à la vélocité, dans lesquels les éléments (formes d'onde) subissent des modifications progressives en fonction de la force de jeu.

**Réglages :** 0 – 127

### **Velocity Limit (Limite de vélocité)**

Détermine les valeurs minimale et maximale de la plage de vélocité couvrant la réponse des différents éléments. Chaque élément produira un son uniquement pour les notes jouées dans la plage de vitesse spécifiée. Cette fonction vous permet, par exemple, d'entendre un certain élément lorsque vous jouez doucement et d'obtenir un autre son lorsque vous jouez fort. Si vous spécifiez d'abord la valeur maximale puis la valeur minimale (par exemple « 93 à 34 »), la plage de vélocité sera de « 1 à 34 » et de « 93 à 127 ».

**Réglages :** 1 – 127

### **Note Limit (Limite de note)**

Détermine les notes les plus graves et les plus aiguës de la plage du clavier pour chaque élément. L'élément sélectionné n'est audible que lorsque vous jouez des notes situées de cette plage. Si vous spécifiez la note la plus aiguë d'abord et la plus grave ensuite, comme par exemple « C5 à C4 », la plage de notes sera de « C–2 à C4 » et de « C5 à G8 ».

**Réglages :** C -2 – G8

**NOTE :** Vous pouvez également régler la note directement à partir du clavier, en maintenant la touche [SHIFT] enfoncée tout en appuyant sur la touche souhaitée.

### <span id="page-46-0"></span>**Tune (Accord)**

### **Coarse (Coarse Tuning) (Accord grossier)**

Définit la hauteur de ton de chaque élément en demi-tons. **Réglages :** -48semi – +0semi – +48semi

#### **Fine (Fine Tuning) (Accord fin)**

Définit la hauteur de ton de chaque élément en centièmes. **Réglages :** -64cent (centièmes) – +0cent – +63cent

### **VelSens (Velocity Sensitivity) (Sensibilité à la vélocité)**

Détermine la manière dont la hauteur de ton de la touche de batterie sélectionnée réagit à la vélocité. Des valeurs positives entraînent une augmentation de la hauteur de ton à mesure que vous jouez avec plus de force sur le clavier alors que des valeurs négatives induisent l'effet inverse. Une valeur de 0 n'entraîne pas de modification de hauteur. **Réglages :** -64 – +0 – +63

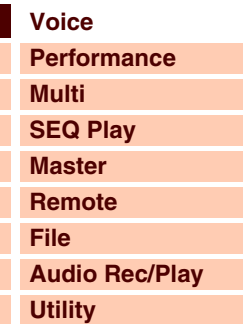

 **[Voice](#page-26-0)** 

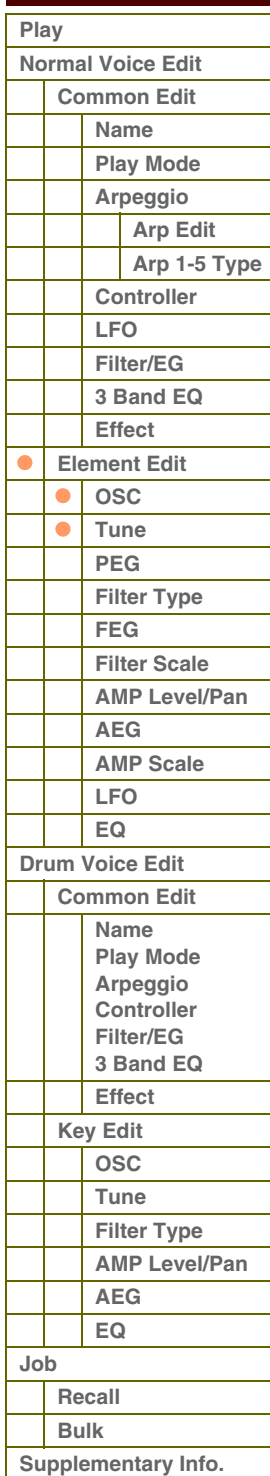

# férence

**[Voice](#page-26-0)**

**[Multi](#page-92-0) [SEQ Play](#page-111-0)**

**[Performance](#page-68-0)**

**[Structure de base](#page-1-0)**

### **Fine Scaling (Fine Scaling Sensitivity) (Sensibilité d'échelle fine)**

Détermine dans quelle mesure les notes (et plus particulièrement, leur position ou leur plage d'octave) affectent le réglage précis de la hauteur de ton (paramétré ci-dessus) de l'élément sélectionné, en partant du principe que C3 est la hauteur de ton de base. Un réglage positif provoque une faible modification de la hauteur des graves et une forte modification de celle des aigus. Un réglage négatif produit l'effet inverse.

**Réglages :** -64 – +0 – +63

### **Random (Aléatoire)**

Ce paramètre vous permet de faire varier de manière aléatoire la hauteur de ton de l'élément à réception d'un message d'activation de note (Note On). Plus la valeur est élevée, plus la variation est importante. Une valeur de « 0 » n'entraîne pas de modification de hauteur.

**Réglages :** 0 – 127

### **Pitch Key Follow Center Key (Hauteur de ton au suivi des touches)**

Détermine le numéro de la note centrale du paramètre Pitch Key Follow. Le numéro de note défini ici dispose d'une hauteur identique à la normale, quel que soit le réglage de Pitch Key Follow.

**Réglages :** C -2 – G8

### **Pitch Key Follow (Pitch Key Follow Sensitivity) (Sensibilité de la hauteur de ton au suivi des touches)**

Détermine la sensibilité de l'effet Key Follow (Effet de suivi des touches) ou l'intervalle de hauteur entre les notes adjacentes, dans l'hypothèse que le paramètre « Pitch Key Follow Center Key » (Note centrale de la sensibilité au suivi des touches) est réglé sur une hauteur standard. A + 100 (réglage normal), les notes voisines présentent une différence de hauteur d'un demi-ton (100 centièmes). À 0 %, toutes les notes ont la même hauteur de ton que la note centrale. Dans le cas des valeurs négatives, les réglages sont inversés.

**Réglages :** -200% – +0% – +200%

**NOTE :** Ce paramètre est idéal pour créer des accords alternatifs ou jouer des sons qui ne doivent pas être séparés par des demitons, tels que les sons de batterie en hauteur dans une voix normale.

### <span id="page-47-0"></span>**PEG (Pitch EG) (Générateur d'enveloppe de hauteur)**

### **Time (Temps)**

Définit la durée de transition du paramètre Pitch EG. Les paramètres Time vous permettent de définir le temps entre les points contigus des paramètres de niveau ci-dessous. Des valeurs élevées entraînent un temps prolongé avant d'atteindre le niveau suivant.

**Réglages :** 0 – 127

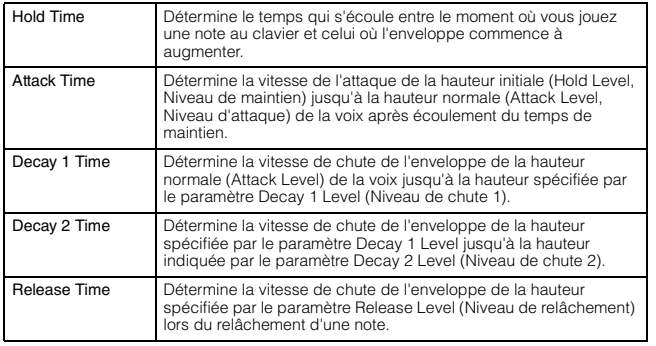

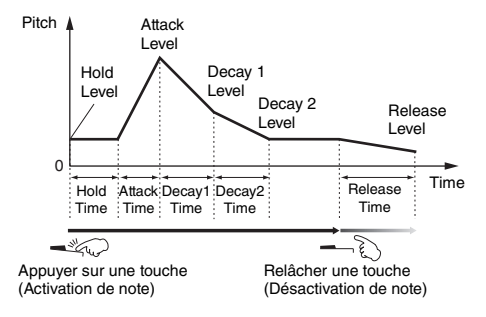

### **Level (Niveau)**

Définit les réglages de niveau du paramètre Pitch EG. Les paramètres Level vous autorisent à régler le niveau de transition de la hauteur sur la base de la hauteur standard définie par les paramètres Coarse Tuning et Fine Tuning de l'écran Tune (Accord) à chaque point de l'enveloppe.

**Réglages :** -128 – +0 – +127

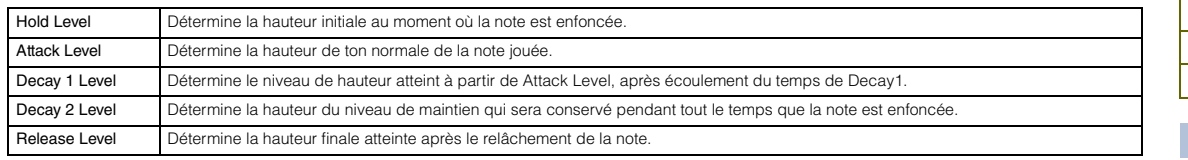

### **Pitch Key Follow et Center Key**

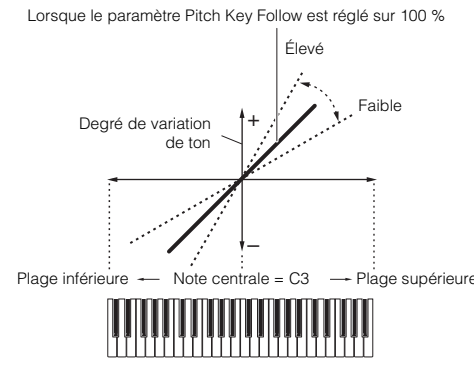

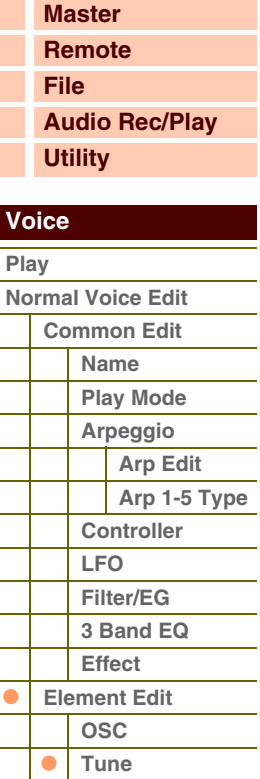

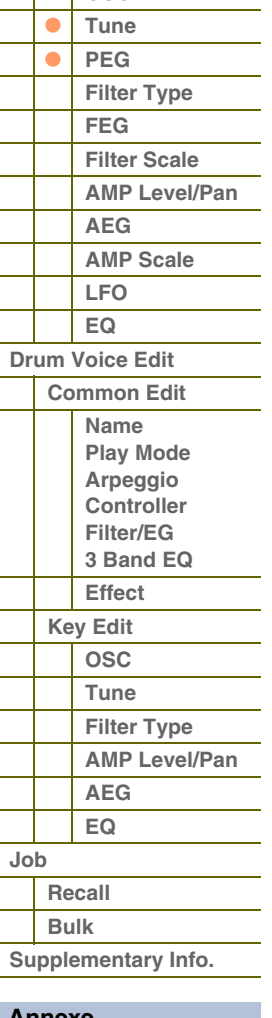

 **[Voice](#page-26-0)** 

### **Time Velocity Sens (EG Time Velocity Sensitivity) (Sensibilité du temps de générateur d'enveloppe à la vélocité)**

Détermine la réponse du temps de transmission (vitesse) du PEG (Générateur d'enveloppe de hauteur) à la vélocité ou la force avec laquelle les notes sont jouées. Lorsque ce paramètre est réglé sur une valeur positive, les vélocités élevées produisent une vitesse de transition rapide du PEG, alors que de faibles vélocités se traduisent par une vitesse lente, tel qu'indiqué ci-dessous. Lorsque ce paramètre est réglé sur une valeur négative, les vélocités élevées produisent une vitesse de transition lente du PEG, alors que de faibles vélocités se traduisent par une vitesse élevée. Lorsque ce paramètre est réglé sur 0, la vitesse de transition du PEG ne change pas, quelle que soit la vélocité.

**Réglages :** -64 – +0 – +63

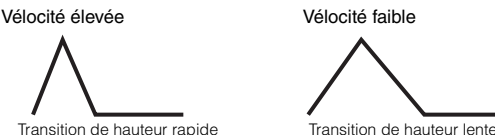

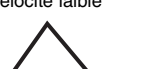

### <span id="page-48-0"></span>**Segment (EG Time Velocity Sensitivity Segment) (Sensibilité du temps de générateur d'enveloppe à la vélocité pour un segment spécifique)**

Détermine la partie du PEG affectée par le paramètre Time Velocity Sens.

**Réglages :** attack (attaque), atk+dcy (attaque+chute), decay (chute), atk+rls (attaque+relâchement), all (tout)

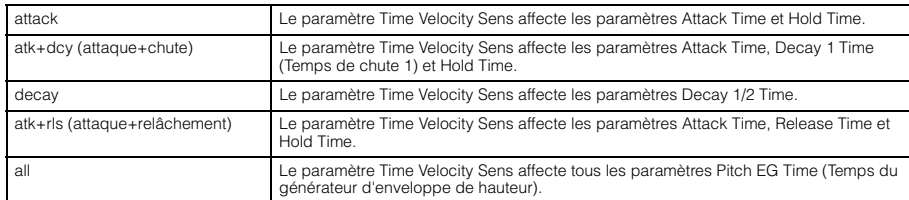

### **EG Depth (Profondeur du générateur d'enveloppe)**

Détermine la plage de variation de l'enveloppe de hauteur. Un réglage de 0 conserve la hauteur telle quelle. Plus la valeur est éloignée de 0, plus la plage de hauteur est grande. Dans le cas de valeurs négatives, le changement de hauteur est inversé.

**Réglages :** -64 – +0 – +63

### **EG Depth Vel Sens (EG Depth Velocity Sensitivity) (Sensibilité de la profondeur du générateur d'enveloppe à la vélocité)**

Détermine la manière dont la plage de hauteur d'un élément réagit à la vélocité. Lorsque ce paramètre est réglé sur une valeur positive, les vélocités élevées provoquent l'élargissement de la plage de hauteur alors que les vélocités faibles entraînent l'effet inverse, tel qu'indiqué ci-dessous. Lorsque ce paramètre est réglé sur une valeur négative, les vélocités élevées provoquent le rétrécissement de la plage de hauteur alors que les vélocités faibles entraînent l'effet inverse. Lorsque ce paramètre est réglé sur 0, l'enveloppe de hauteur n'est pas modifiée, quelle que soit la vélocité.

**Réglages :** -64 – +0 – +63

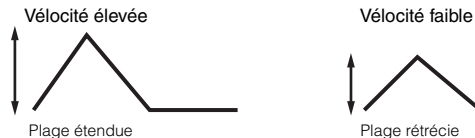

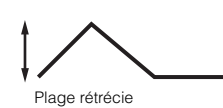

Élevé

### **EG Depth Curve (EG Depth Velocity Sensitivity Curve) (Courbe de sensibilité de la profondeur du générateur d'enveloppe à la vélocité)**

Ces cinq courbes déterminent le mode de production de la vélocité en fonction de la force avec laquelle vous jouez au clavier. Dans ce graphe, l'axe horizontal représente la vélocité et l'axe vertical la plage de hauteur. **Réglages :** Curve (Courbe) 0 – 4

### **Time Key Follow Center Key (EG Time Key Follow Sensitivity Center Key) (Note centrale de la sensibilité du temps de générateur d'enveloppe au suivi des touches)**

Détermine la note centrale du paramètre « Time Key Follow » (Temps au suivi des touches). Lorsque vous jouez la note de la touche centrale, le générateur d'enveloppe de hauteur réagit en fonction de ses réglages en cours.

**Réglages :** C -2 – G8

### **Time Key Follow (EG Time Key Follow Sensitivity) (Sensibilité du temps de générateur d'enveloppe au suivi des touches)**

Détermine dans quelle mesure les notes (et plus précisément, leur

G90XS/G70XS Manuel de référence

position ou leur plage d'octaves) affectent les temps du PEG de l'élément sélectionné. Lorsque ce paramètre est réglé sur une valeur positive, les notes élevées produisent une vitesse de transition élevée du PEG, alors que des notes basses se traduisent par une vitesse lente. Un réglage négatif produit l'effet inverse. Les aigus produisent une vitesse de transition lente du PEG, alors que les graves se traduisent par une vitesse élevée. Lorsque ce paramètre est réglé sur 0, la vitesse de transition du PEG reste inchangée, quelle que soit la note jouée.

**Réglages :** -64 – +0 – +63

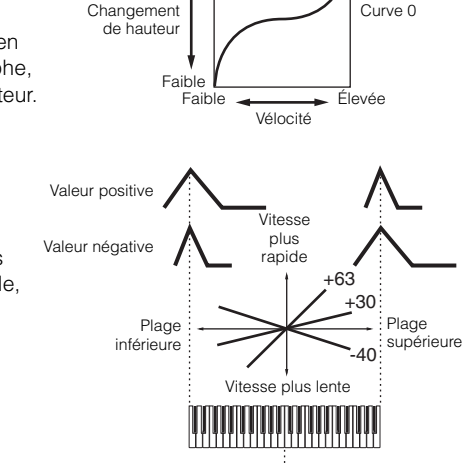

Note centrale

### **[Recall](#page-62-1) [Bulk](#page-62-2) [Supplementary Info.](#page-63-0)**

**[Annexe](#page-145-0)**

### **[Structure de base](#page-1-0)**

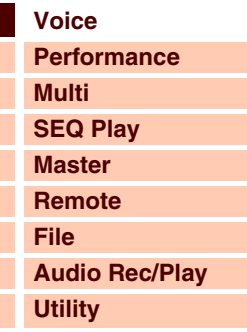

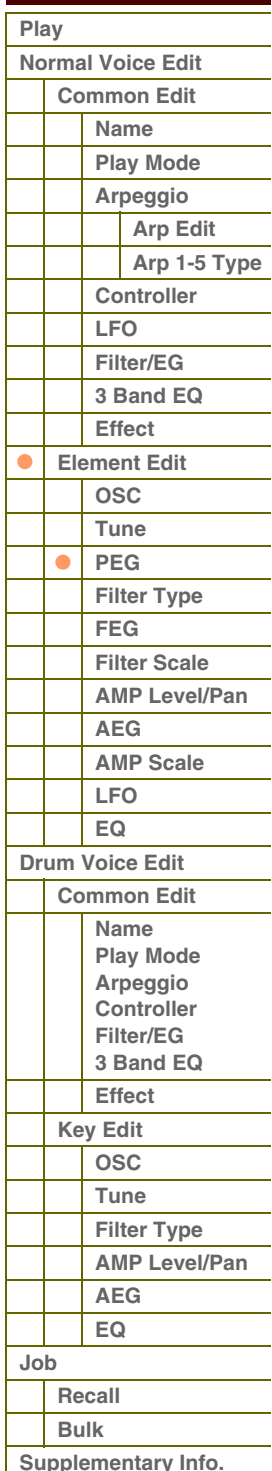

 **[Voice](#page-26-0)** 

### <span id="page-49-0"></span>**Filter Type (Type de filtre)**

### **Type**

Détermine le type de filtre de l'élément actuellement sélectionné. Pour plus d'informations sur les différents types disponibles, reportez-vous à la « Liste des types de filtre » figurant dans les informations complémentaires ([page 65](#page-64-0)). **Réglages :** LPF24D, LPF24A, LPF18, LPF18s, LPF12, LPF6, HPF24D, HPF12, BPF12D, BPFw, BPF6, BEF12, BEF6, Dual LPF, Dual HPF, Dual BPF, Dual BEF, LPF12+BPF6, thru

### <span id="page-49-1"></span>**Cutoff (Coupure)**

La fréquence de coupure est la fréquence centrale à laquelle les fréquences audio indésirables sont coupées. Ceci détermine la fréquence de coupure du filtre qui permet de régler l'effet du filtre concerné. Les caractéristiques tonales de la voix et la fonction de la fréquence de coupure varient selon le type de filtre sélectionné. Réglez ce paramètre en en vérifiant la valeur avec le graphique du filtre affiché à l'écran.

**Réglages :** 0 – 255

### **Cutoff Velocity Sens (Cutoff Velocity Sensitivity) (Sensibilité de la coupure à la vélocité)**

Détermine la réaction de la fréquence de coupure (spécifiée par le paramètre Cutoff ci-dessus) à la vélocité, ou la force avec laquelle vous jouez les notes au clavier. Un réglage positif entraîne une augmentation de la fréquence de coupure lorsque vous jouez avec plus de force sur le clavier. Un réglage de 0 n'induit aucun changement de la fréquence de coupure, quelle que soit la vélocité. Les réglages négatifs provoquent une augmentation de la fréquence de coupure au fur et à mesure que vous jouez doucement au clavier.

**Réglages :** -64 – +0 – +63

### **Distance**

Détermine la distance entre les fréquences de coupure pour les filtres de type Dual (dotés de deux filtres identiques combinés en parallèle) et de type LPF12 + BPF6 ). Il suffit qu'un autre type de filtre soit sélectionné pour que ce paramètre devienne indisponible.

**Réglages :** -128 – +0 – +127

### <span id="page-49-2"></span>**Resonance/Width (Résonance/Largeur)**

La fonction de ce paramètre varie en fonction du type de filtre sélectionné. Si le filtre sélectionné est un LPF (Filtre passe-bas), un HPF (Filtre passe-haut), un BPF (Filtre passe-bande) (sauf le BPFw (Filtre passe-bande large)) ou un BEF (Filtre coupe-bande), ce paramètre servira à définir la résonance. En ce qui concerne le filtre passe-bande large BPFw, il sert à régler la largeur de bande de la fréquence. Ceci peut être combiné au paramètre de fréquence de coupure pour ajouter davantage de caractère au son. Dans le cas du BPFw, le paramètre Width sert à ajuster la largeur de la bande de fréquences que le filtre laisse passer. Lorsque le réglage de Filter Type est spécifié sur « LPF6 » ou « thru », ce paramètre est indisponible.

**Réglages :** 0 – 127

### **Resonance Velocity Sens (Resonance Velocity Sensitivity) (Sensibilité de la résonance à la vélocité)**

Détermine l'ampleur de la réponse de la résonance à la vélocité ou à la force de votre jeu au clavier. Dans le cas de valeurs positives, plus vous jouez vite, plus la résonance est grande. Une valeur de 0 n'entraîne aucune modification de la valeur de résonance. Dans le cas de valeurs négatives, plus vous jouez lentement, plus la résonance est grande. **Réglages :** -64 – +0 – +63

### **Gain**

Détermine le gain du signal envoyé au filtre. Plus la valeur est inférieure, plus le gain est faible. Les caractéristiques tonales générées par le filtre varient selon la valeur spécifiée ici.

**Réglages :** 0 – 255

### **Center Key (Note centrale) (Cutoff Key Follow Sensitivity/HPF Cutoff Key Follow Sensitivity Center Key) (Note centrale de la sensibilité de la coupure au suivi des touches/Note centrale de la sensibilité de la coupure HPF au suivi des touches)**

Ceci indique que la note centrale du paramètre Cutoff Key Follow (Coupure au suivi des touches) et HPF Key Follow (Filtre passe-haut au suivi des touches) ci-dessus est C3. Cette valeur ne peut pas être modifiée ici. Elle est fournie à des fins d'affichage uniquement.

### **[Structure de base](#page-1-0)**

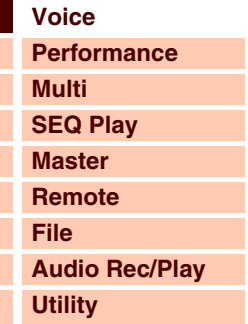

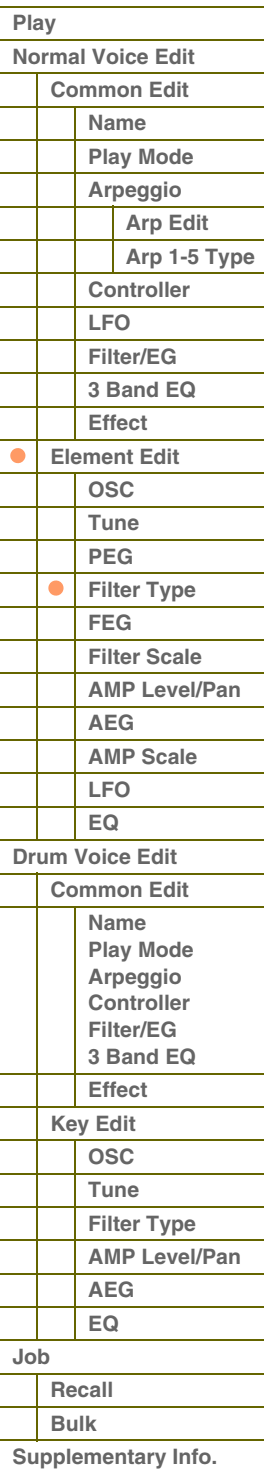

**[Voice](#page-26-0)**

**[Multi](#page-92-0) [SEQ Play](#page-111-0)**

**[Performance](#page-68-0)**

**[Structure de base](#page-1-0)**

### **Cutoff Key Follow (Cutoff Key Follow Sensitivity) (Sensibilité de la coupure au suivi des touches)**

Détermine dans quelle mesure les notes (et plus particulièrement, leur position ou leur plage d'octave) affectent le paramètre « Cutoff » (défini ci-dessus) de l'élément sélectionné, en partant du principe que C3 est la hauteur de ton de base. Un réglage positif diminue la fréquence de coupure des graves et augmente celle des aigus. Un réglage négatif produit l'effet inverse.

**Réglages :** -200% – +0% – +200%

### **HPF Cutoff (High Pass Filter Cutoff Frequency) (Fréquence de coupure du filtre passe-haut)**

Définit la fréquence centrale du paramètre Key Follow (ci-dessous) du filtre HPF. Ce paramètre n'est disponible que lorsque le filtre sélectionné est de type « LPF12 » ou « LPF6 ». **Réglages :** 0 – 255

#### **Cutoff Key Follow et Center Key**

Lorsque le paramètre Cutoff Key Follow est réglé sur 100 %

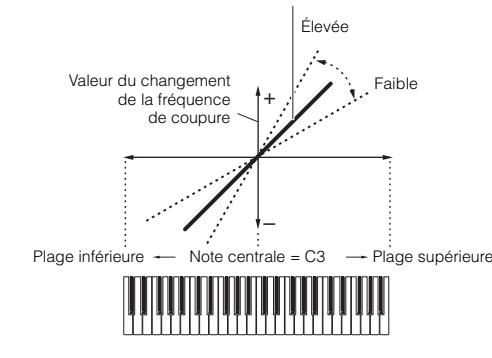

### **HPF Key Follow (High Pass Filter Cutoff Key Follow Sensitivity) (Sensibilité de la coupure du filtre HPF au suivi des touches)**

Détermine dans quelle mesure les notes (plus précisément, leur position ou leur plage d'octave) affectent le paramètre « Cutoff » (défini ci-dessus) du filtre HPF. Un réglage positif diminue la fréquence de coupure des graves et augmente celle des aigus. Un réglage négatif produit l'effet inverse. Un réglage de 0 n'entraîne aucune modification de note. Ce paramètre n'est disponible que lorsque le filtre sélectionné est de type « LPF12 » ou « LPF6 ». **Réglages :** -200% – +0% – +200%

### <span id="page-50-0"></span>**FEG (Filter EG) (Générateur d'enveloppe de filtre)**

### **Time**

Définit la durée de transition du générateur d'enveloppe de filtre. Les paramètres Time vous permettent de définir le temps entre les points contigus des paramètres de niveau ci-dessous. Lorsque la valeur en cours du paramètre Level est identique à celle du réglage suivant, le paramètre Time correspondant indique la durée de temps pendant laquelle le niveau est maintenu sur le réglage actuel. Des valeurs élevées entraînent un temps prolongé avant d'atteindre le niveau suivant.

### **Réglages :** 0 – 127

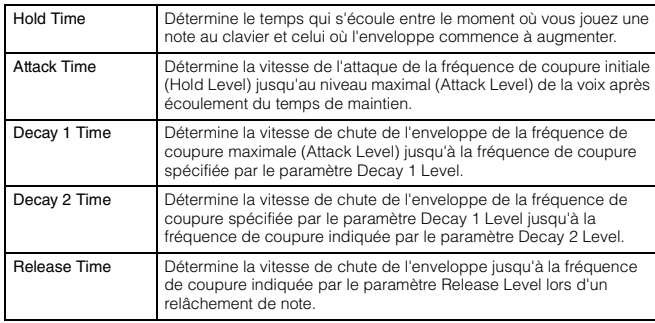

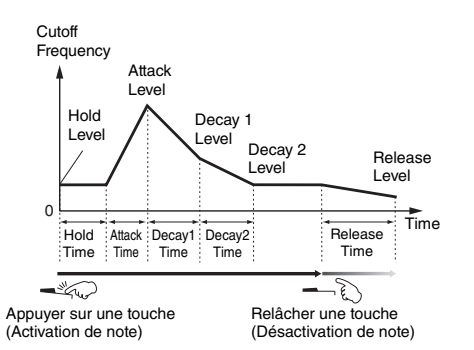

### **Level**

Définit la durée de transition du générateur d'enveloppe de filtre. Les paramètres Level vous permettent de régler l'importance du changement de filtre à chaque point, en fonction de la fréquence de coupure spécifiée dans l'écran Filter Type [\(page 50\)](#page-49-0).

**Réglages :** -128 – +0 – +127

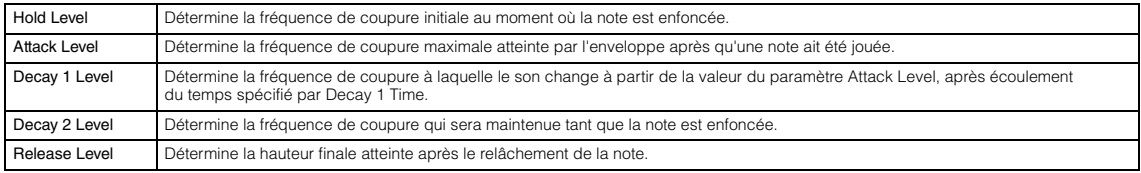

**[Master](#page-114-0) [Remote](#page-122-0) [File](#page-125-0) [Audio Rec/Play](#page-130-0) [Utility](#page-132-0)  [Voice](#page-26-0)  [Play](#page-26-1) [Normal Voice Edit](#page-33-0) [Common Edit](#page-33-1) [Name](#page-33-2) [Play Mode](#page-33-3) [Arpeggio](#page-35-0) [Arp Edit](#page-35-1) [Arp 1-5 Type](#page-38-0) [Controller](#page-38-1) [LFO](#page-39-0) [Filter/EG](#page-42-0)**

> **[3 Band EQ](#page-43-0) [Effect](#page-43-1) [Element Edit](#page-45-0) [OSC](#page-45-1) [Tune](#page-46-0) [PEG](#page-47-0) [Filter Type](#page-49-0) [FEG](#page-50-0) [Filter Scale](#page-52-0) [AMP Level/Pan](#page-52-1)**

**[AEG](#page-53-0) [AMP Scale](#page-54-0) [LFO](#page-55-0) [EQ](#page-56-0) [Drum Voice Edit](#page-57-0) [Common Edit](#page-57-1) [Name](#page-57-2) [Play Mode](#page-57-3) [Arpeggio](#page-57-4) [Controller](#page-57-5) [Filter/EG](#page-57-6) [3 Band EQ](#page-57-7) [Effect](#page-58-0) [Key Edit](#page-59-0) [OSC](#page-59-1) [Tune](#page-60-0) [Filter Type](#page-60-1) [AMP Level/Pan](#page-61-0)**

 $\bullet$  $\bullet$ 

**[Annexe](#page-145-0)**

**[Job](#page-62-0)**

**[AEG](#page-61-1) [EQ](#page-61-2)**

**[Supplementary Info.](#page-63-0)**

**[Recall](#page-62-1) [Bulk](#page-62-2)**

# G90XS/G70XS Manuel de référence

### **Time Velocity Sens (EG Time Velocity Sensitivity) (Sensibilité du temps de générateur d'enveloppe à la vélocité)**

Détermine la réponse du temps de transmission (vitesse) du générateur d'enveloppe de filtre à la vélocité ou la force avec laquelle les notes sont jouées. Lorsque ce paramètre est réglé sur une valeur positive, les vélocités élevées produisent une vitesse de transition rapide du FEG (Générateur d'enveloppe de filtre), alors que de faibles vélocités se traduisent par une vitesse lente, tel qu'indiqué ci-dessous. Lorsque ce paramètre est réglé sur une valeur négative, les vélocités élevées produisent une vitesse de transition lente du FEG, alors que de faibles vélocités se traduisent par une vitesse élevée. Lorsque ce paramètre est réglé sur 0, la vitesse de transition du FEG ne change pas, quelle que soit la vélocité.

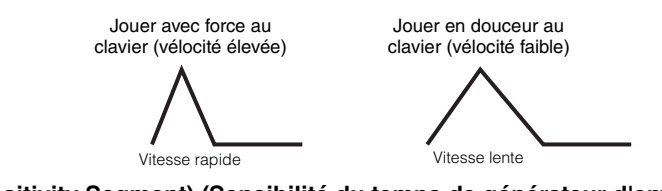

### **Segment (EG Time Velocity Sensitivity Segment) (Sensibilité du temps de générateur d'enveloppe à la vélocité pour un segment spécifique)**

Détermine la partie du FEG affectée par le paramètre Time Velocity Sens.

**Réglages :** attack, atk+dcy, decay, atk+rls, all

Pour plus de détails sur les réglages ci-dessus, reportez-vous à la page à la section « Segment » ([page 49\)](#page-48-0) du « PEG ».

### **EG Depth (Profondeur du générateur d'enveloppe)**

**Velocity Sensitivity Curve) (Courbe de sensibilité de la profondeur du générateur d'enveloppe à la vélocité)** Les cinq courbes déterminent la variation de transition du FEG en fonction de la vélocité (force) avec laquelle vous jouez au clavier. Dans ce graphe, l'axe horizontal représente la vélocité et l'axe vertical la plage

**Time Key Follow Center Key (EG Time Key Follow Sensitivity Center Key) (Note centrale de la sensibilité du temps de générateur d'enveloppe au suivi des touches)** Détermine la note centrale du paramètre « Time Key Follow ». Lorsque

**Time Key Follow (EG Time Key Follow Sensitivity) (Sensibilité du temps de générateur d'enveloppe au suivi** 

filtre réagit en fonction de ses réglages en cours.

Détermine la plage de variation de la fréquence de coupure du FEG. Un réglage de 0 n'entraîne aucune modification dans la fréquence de coupure. Plus la valeur est éloignée de 0, plus large est la plage de fréquence de coupure. Pour les valeurs négatives, la modification de la fréquence de coupure est inversée.

**Réglages :** -64 – +0 – +63

**Réglages :** -64 – +0 – +63

### **EG Depth Vel Sens (EG Depth Velocity Sensitivity) (Sensibilité de la profondeur du générateur d'enveloppe à la vélocité)**

Détermine la réponse de la plage de la fréquence de coupure à la vélocité. Lorsque ce paramètre est réglé sur une valeur positive, les vélocités élevées provoquent l'élargissement de la plage du FEG alors que les vélocités faibles entraînent l'effet inverse, tel qu'indiqué ci-dessous. Lorsque ce paramètre est réglé sur une valeur négative, les vélocités élevées provoquent le rétrécissement de la plage du FEG alors que les vélocités faibles entraînent l'effet inverse. Lorsque ce paramètre est réglé sur 0, la plage du FEG ne change pas, quelle que soit la vélocité.

**Réglages :** -64 – +0 – +63

**EG Depth Curve (EG Depth** 

de fréquence de coupure. **Réglages :** Curve 0 – 4

**Réglages :** C -2 – G8

**des touches)**

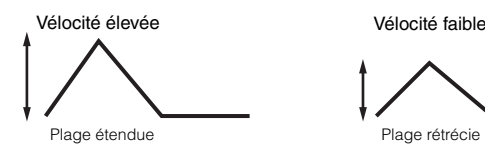

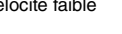

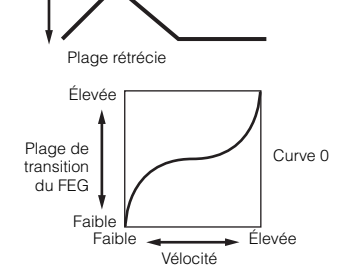

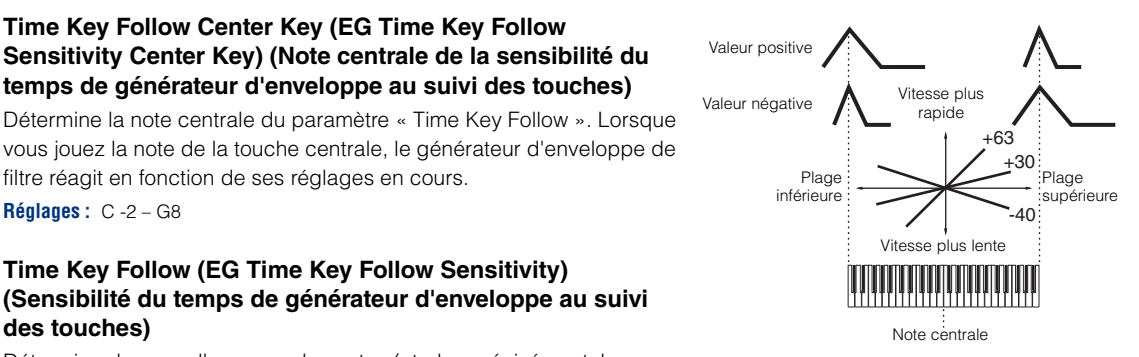

### Détermine dans quelle mesure les notes (et plus précisément, leur

position ou leur plage d'octave) affectent les paramètres de temps du FEG de l'élément sélectionné. Lorsque ce paramètre est réglé sur une valeur positive, les notes élevées produisent une vitesse de transition élevée du FEG, alors que des notes basses se traduisent par une vitesse lente. Un réglage négatif produit l'effet inverse. Les réglages élevés de vélocité entraînent une vitesse de transition lente du FEG, alors que les graves se traduisent par une vitesse élevée. Lorsque ce paramètre est réglé sur 0, la vitesse de transition du FEG ne change pas, quelle que soit la note enfoncée. **Réglages :** -64 – +0 – +63

## **[Structure de base](#page-1-0)**

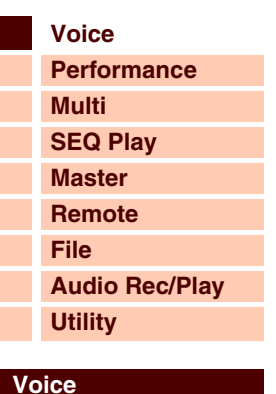

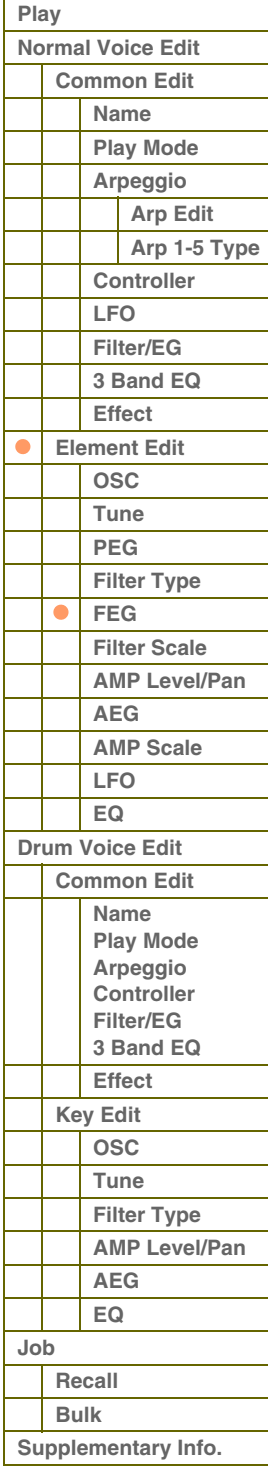

**[Annexe](#page-145-0)**

### **Manuel de référence**

 **[Voice](#page-26-0)** 

### <span id="page-52-0"></span>**Filter Scale (Échelle de filtre)**

### **Break Point (Point de rupture) 1 – 4**

Détermine les quatre points de rupture par la spécification de leurs numéros de note respectifs.

**Réglages :** C -2 – G8 **NOTE :** Les points de rupture 1 à 4 seront automatiquement disposés par ordre croissant sur le clavier.

### **Cutoff Offset (Décalage de coupure) 1 – 4**

Détermine la valeur de décalage du paramètre de coupure à chaque point de rupture. Pour les détails sur le paramètre Filter Scaling, reportez-vous à la section « Exemple de réglage du paramètre Filter Scaling » figurant dans les informations complémentaires ([page 67\)](#page-66-0).

**Réglages :** -128 – +0 – +127

- **NOTE :** Quelle que soit la taille de ces décalages, les limites minimales et maximales de coupure (0 et 127 respectivement) ne peuvent être dépassées.
- **NOTE :** Toute note jouée en deçà de la note de point de rupture 1 entraîne le réglage de niveau de ce point. De la même manière, toute note jouée au-delà de la note de point de rupture 4 entraîne le réglage de niveau de ce point.

### <span id="page-52-1"></span>**AMP Level/Pan (Amplitude Level/Pan) (Niveau d'amplitude/Panoramique)**

### **Level (Niveau)**

Détermine le niveau de sortie de l'élément. **Réglages :** 0 – 127

### **Level Velocity Sens (Level Velocity Sensitivity) (Sensibilité de niveau à la vélocité)**

Détermine la manière dont le niveau de sortie d'un élément réagit à la vélocité. Un réglage positif entraîne une augmentation du niveau de sortie lorsque vous jouez avec plus de force sur le clavier. Un réglage de 0 conserve le niveau de sortie tel quel. Les réglages négatifs provoquent une augmentation du niveau de sortie au fur et à mesure que vous jouez doucement au clavier.

**Réglages :** -64 – +0 – +63

### **Level Velocity Curve (Level Velocity Sensitivity Curve) (Courbe de sensibilité de niveau à la vélocité)**

Ces cinq courbes déterminent le mode de production effective de la vélocité en fonction de la force avec laquelle vous jouez au clavier. Dans ce graphe, l'axe horizontal représente la vélocité et l'axe vertical la plage de volume.

**Réglages :** Curve 0 – 4

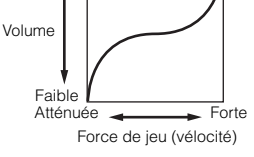

Élevé

### **Level Velocity Offset (Level Velocity Sensitivity Offset) (Décalage de la sensibilité de niveau à la vélocité)**

Augmente ou diminue le niveau spécifié par le paramètre Level Velocity Sens ci-dessus. Un réglage de 64 entraîne l'utilisation des valeurs d'origine du paramètre Level Velocity Sens. Les réglages supérieurs à 64 augmentent le niveau spécifié par le paramètre Level Velocity Sensitivity. Les réglages inférieurs à 64 réduisent le niveau. **Réglages :** 0 – 127

### **Level Key Follow Center Key (Level Key Follow Sensitivity Center Key) (Note centrale de la sensibilité de niveau au suivi des touches)**

Ceci indique que la note centrale pour le paramètre Level Key Follow ci-dessus est C3. Cette valeur ne peut pas être modifiée. Elle est fournie à des fins d'affichage uniquement.

### **Level Key Follow (Level Key Follow Sensitivity) (Sensibilité de niveau au suivi des touches)**

Détermine dans quelle mesure les notes (et plus particulièrement, leur position ou leur plage d'octave) affectent le niveau d'amplitude (paramétré ci-dessus) de l'élément sélectionné, en partant du principe que C3 est la hauteur de ton de base. Un réglage positif diminue le niveau de sortie des graves et augmente celui des aigus. Un réglage de 0 conserve le niveau de sortie tel quel. Un réglage négatif produit l'effet inverse.

**Réglages :** -200% – +0% – +200%

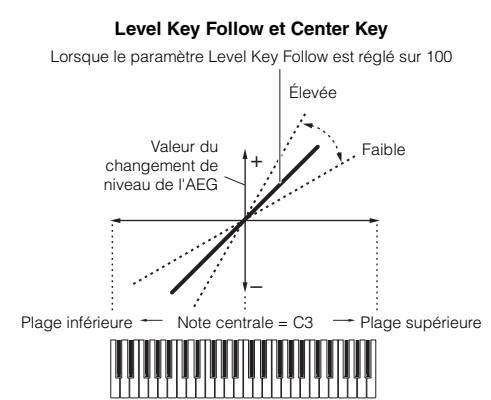

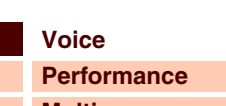

**[Structure de base](#page-1-0)**

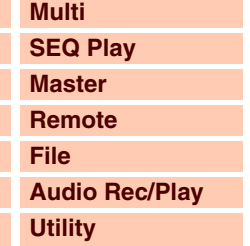

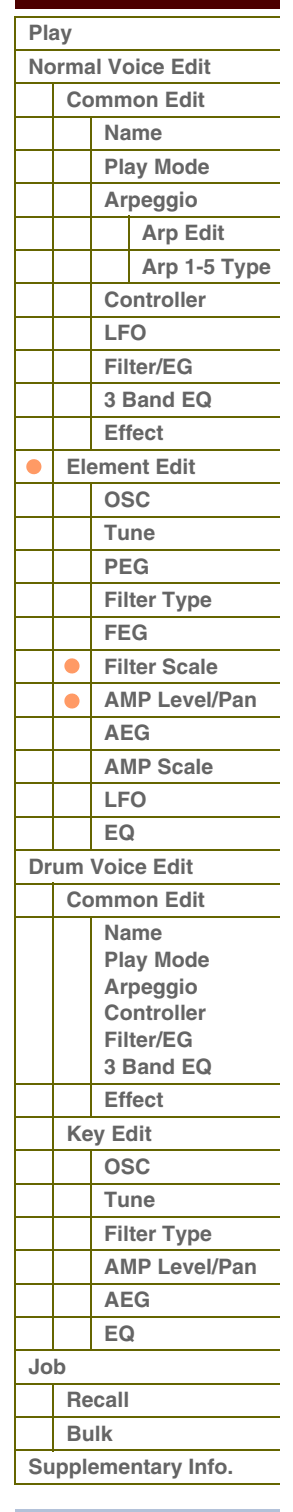

**[Voice](#page-26-0)**

**[Multi](#page-92-0) [SEQ Play](#page-111-0) [Master](#page-114-0) [Remote](#page-122-0) [File](#page-125-0)**

**[Utility](#page-132-0)**

**[Performance](#page-68-0)**

**[Structure de base](#page-1-0)**

**[Audio Rec/Play](#page-130-0)**

### **Pan (Balayage panoramique)**

Règle la position de balayage stéréo du son. **Réglages :** L63 (extrême gauche) – C (centre) – R63 (extrême droite)

### **Alternate Pan (Balayage panoramique alterné)**

Détermine le degré de balayage du son panoramique alternativement à gauche et à droite, à chaque fois que vous appuyez sur une note, à partir de la position de panoramique définie ci-dessus comme étant centrale. Les valeurs élevées augmentent la largeur de la plage de balayage. **Réglages :** L64 – C – R63

### **Random Pan (Balayage aléatoire)**

Définit l'étendue du balayage aléatoire gauche/droite du son de l'élément sélectionné pour chacune des notes jouées. Le réglage Pan (ci-dessus) est utilisé comme position panoramique centrale. **Réglages :** 0 – 127

### **Scaling Pan (Balayage de gamme)**

Détermine dans quelle mesure les notes (et plus précisément, leur position ou leur plage d'octave) affectent la position panoramique (réglée ci-dessus), à gauche et à droite, de l'élément sélectionné. Sur la note C3, le paramètre principal Pan (ci-dessus) est utilisé comme position panoramique de base. Un réglage positif déplace la position de panoramique respectivement vers la gauche pour les graves et vers la droite pour les aigus. Un réglage négatif produit l'effet inverse. **Réglages :** -64 – +0 – +63

### <span id="page-53-0"></span>**AEG (Amplitude EG) (Générateur d'enveloppe d'amplitude)**

### **Time**

Définit la durée de transition du générateur d'enveloppe d'amplitude. Les paramètres Time vous permettent de définir le temps entre les points contigus des paramètres de niveau ci-dessous. Des valeurs élevées entraînent un temps prolongé avant d'atteindre le niveau suivant.

**Réglages :** 0 – 127

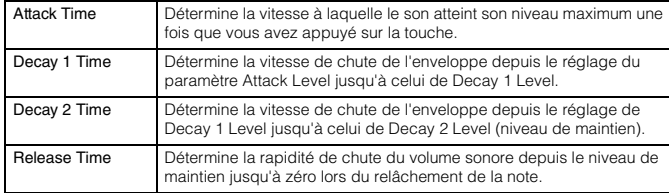

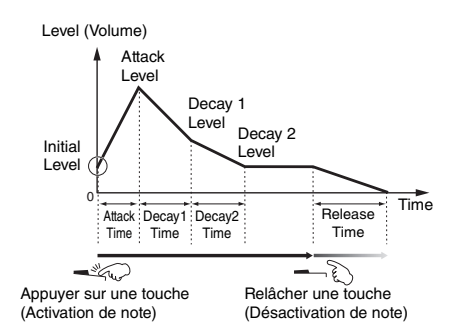

### **Level**

Définit les réglages du paramètre Level appliqués à l'AEG (Générateur

d'enveloppe d'amplitude). Les paramètres Level vous autorisent à régler le volume de la transition sur chaque point, en fonction du niveau spécifié dans l'écran Level/Pan (Niveau/Panoramique) [\(page 53\)](#page-52-1).

### **Réglages :** 0 – 127

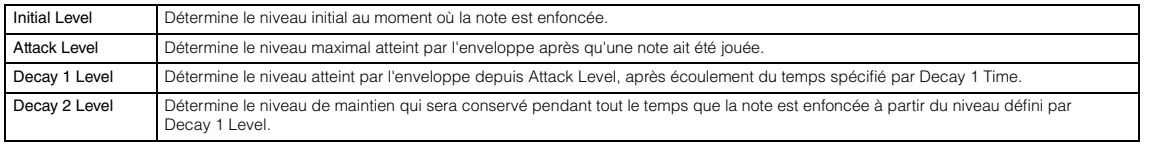

### **Time Vel Sens (EG Time Velocity Sensitivity) (Sensibilité du temps de générateur d'enveloppe à la vélocité)**

Détermine la réponse du temps de transmission (vitesse) de l'AEG à la vélocité ou la force avec laquelle les notes sont jouées. Lorsque ce paramètre est réglé sur une valeur positive, les vélocités élevées produisent une vitesse de transition rapide de l'AEG, alors que de faibles vélocités se traduisent par une vitesse lente, tel qu'indiqué ci-dessous. Lorsque ce paramètre est réglé sur une valeur négative, les vélocités élevées produisent une vitesse de transition lente de l'AEG, alors que les faibles vélocités se traduisent par une vitesse élevée. Lorsque ce paramètre est réglé sur 0, la vitesse de transition de l'AEG ne change pas, quelle que soit la vélocité.

**Réglages :** -64 – +0 – +63

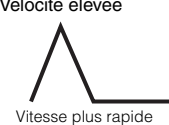

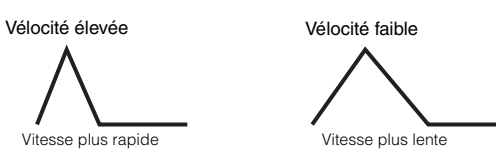

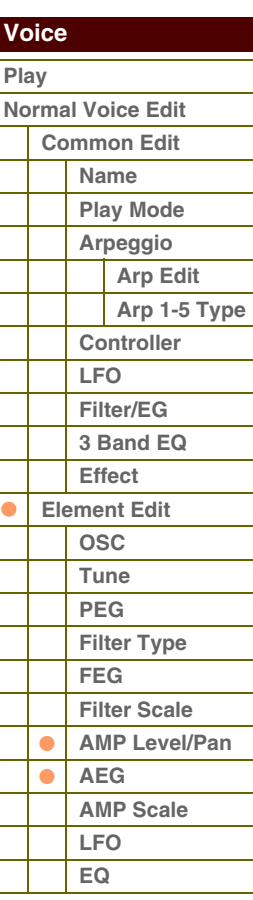

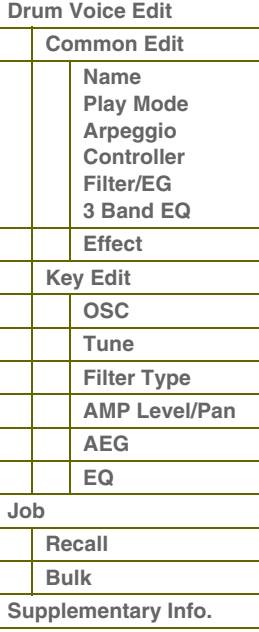

# táranc

**[Voice](#page-26-0)**

**[Multi](#page-92-0) [SEQ Play](#page-111-0) [Master](#page-114-0) [Remote](#page-122-0) [File](#page-125-0)**

**[Utility](#page-132-0)**

**[Normal Voice Edit](#page-33-0) [Common Edit](#page-33-1) [Name](#page-33-2) [Play Mode](#page-33-3) [Arpeggio](#page-35-0) [Arp Edit](#page-35-1) [Arp 1-5 Type](#page-38-0)**

> **[Controller](#page-38-1) [LFO](#page-39-0) [Filter/EG](#page-42-0) [3 Band EQ](#page-43-0) [Effect](#page-43-1) [Element Edit](#page-45-0) [OSC](#page-45-1) [Tune](#page-46-0)**

 **[Voice](#page-26-0)  [Play](#page-26-1)**

**[Performance](#page-68-0)**

**[Structure de base](#page-1-0)**

**[Audio Rec/Play](#page-130-0)**

### **Segment (EG Time Velocity Sensitivity Segment) (Sensibilité du temps de générateur d'enveloppe à la vélocité pour un segment spécifique)**

Détermine la partie de l'AEG affectée par le paramètre Time Vel Sens.

**Réglages :** attack, atk+dcy, decay, atk+rls, all

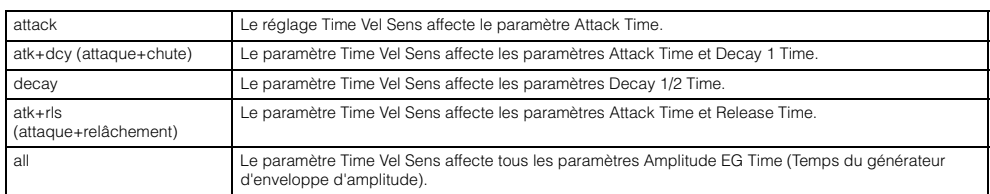

### **Half Damper (Half Damper Switch) (Sélecteur de pédale forte à mi-course)**

Lorsque le paramètre Half Damper Switch est activé, vous pouvez produire un effet de « pédale à mi-course », exactement comme sur un piano acoustique, en utilisant le contrôleur externe affecté au numéro de changement de commande 64.

**Réglages :** off, on

### **Half Damper Time (Temps de la pédale forte à mi-course)**

Détermine la rapidité de la chute du son jusqu'au silence après le relâchement de la touche, tout en maintenant enfoncé le contrôleur au pied FC3, en ayant préalablement activé le paramètre Half Damper (Pédale forte à mi-course). Après avoir relâché la touche, vous pouvez contrôler le temps de chute du son en fonction de la position du contrôleur au pied, la valeur du paramètre Half Damper Time de l'AEG correspondant à la chute maximale et la valeur du paramètre Release Time de l'AEG à la chute minimale. Lorsque vous relâchez la pédale, le temps de chute après le relâchement de la touche est équivalent à la valeur du paramètre AEG Release Time (Temps de relâchement de l'AEG). Vous pouvez créer un effet de type piano en réglant Release Time sur une valeur peu élevée et Half Damper Time sur une valeur élevée.

Ce réglage n'est disponible que lorsque le paramètre Half Damper est activé (réglé sur « on ») et que vous utilisez le contrôleur au pied FC3, proposé en option, branché sur le panneau arrière.

**Réglages :** 0 – 127

### **Time Key Follow Center Key**

**(EG Time Key Follow Sensitivity Center Key) (Note centrale de la sensibilité du temps de générateur d'enveloppe au suivi des touches)**

Détermine la note centrale du paramètre « Time Key Follow ». Lorsque vous jouez la note de la touche centrale, l'AEG réagit en fonction de ses réglages en cours.

**Réglages :** C -2 – G8

### **Time Key Follow (EG Time Key Follow Sensitivity) (Sensibilité du temps de générateur d'enveloppe au suivi des touches)**

 $-63$ +30 -40 Note centrale Valeur positive Valeur négative Plage inférieure Plage supérieure Vitesse plus rapide Vitesse plus lente

Détermine dans quelle mesure les notes (et plus précisément, leur position ou leur plage d'octave) affectent les paramètres de temps de l'AEG pour l'élément sélectionné. Lorsque ce paramètre est réglé sur une valeur positive, les aigus produisent une vitesse de transition élevée de l'AEG, alors que les graves se traduisent par une vitesse lente. Lorsque ce paramètre est réglé sur une valeur négative, les vélocités élevées produisent une vitesse de transition lente de l'AEG, alors que les graves se traduisent par une vitesse élevée. Lorsque ce paramètre est réglé sur 0, la vitesse de transition de l'AEG reste inchangée, quelle que soit la note jouée.

**Réglages :** -64 – +0 – +63

### <span id="page-54-0"></span>**AMP Scale (Amplitude Scale) (Échelle d'amplitude)**

### **Break Point (Point de rupture) 1 – 4**

Détermine les quatre points de rupture par la spécification de leurs numéros de note respectifs.

**Réglages :** C -2 – G8

**NOTE :** Les points de rupture définis via les réglages Break Point 1 à Break Point 4 sont automatiquement disposés par ordre croissant sur le clavier.

### **Level Offset (Décalage de niveau) 1 – 4**

Détermine la valeur de décalage de niveau à chaque point de rupture. Pour plus d'informations sur le paramètre Amplitude Scaling, reportez-vous à la section « Exemple de réglage du paramètre Amplitude Scaling » figurant dans les informations complémentaires [\(page 67](#page-66-1)).

**Réglages :** -128 – +0 – +127

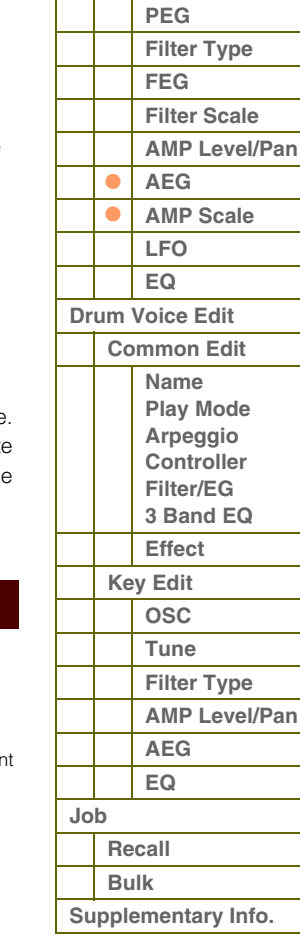

G90XS/G70XS Manuel de référence

**[Structure de base](#page-1-0)**

 **[Voice](#page-26-0)** 

### <span id="page-55-0"></span>**LFO (OBF)**

### **LFO Wave (Onde d'OBF)**

Sélectionne l'onde et détermine la modulation de la forme d'onde de l'OBF. **Réglages :** saw, triangle, square

### **Speed (Vitesse)**

Détermine la vitesse de la forme d'onde de l'OBF. Plus la valeur est élevée, plus la vitesse est grande. **Réglages :** 0 – 63

### **Key On Reset (Réinitialisation consécutive à un message d'activation de note)**

Lorsque ce paramètre est activé, la forme d'onde de l'OBF est réinitialisée chaque fois qu'une note est jouée. **Réglages :** off, on

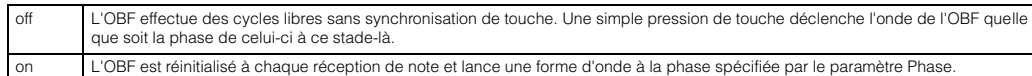

### **Delay (Retard)**

Détermine le temps (retard) qui s'écoule entre le moment où vous appuyez sur une note du clavier et celui où l'OBF entre en jeu. Plus la valeur est élevée, plus le retard est important.

**Réglages :** 0 – 127

### **Fade in Time (Temps d'ouverture en fondu sonore)**

Détermine le temps nécessaire à l'effet de l'OBF pour augmenter progressivement (une fois le retard écoulé). Plus la valeur est élevée, plus l'ouverture par fondu sonore est lente. Lorsque ce paramètre est réglé sur « 0 », l'effet de l'OBF n'est pas affecté par l'ouverture en fondu sonore et atteint son niveau maximal immédiatement après l'écoulement du temps de retard.

**Réglages :** 0 – 127

### **P mod (Pitch Modulation) (Modulation de la hauteur de ton)**

Définit le degré (profondeur) auquel l'onde de l'OBF fait varier (module) la hauteur du son. Plus la valeur est élevée, plus l'ampleur du contrôle est importante.

**Réglages :** 0 – 127

### **F mod (Filter Modulation) (Modulation de filtre)**

Définit le degré (profondeur) auquel l'onde de l'OBF fait varier (module) la fréquence de coupure du filtre. Plus la valeur est élevée, plus l'ampleur du contrôle est importante.

**Réglages :** 0 – 127

### **A mod (Amplitude Modulation) (Modulation de l'amplitude)**

Définit le degré (profondeur) auquel l'onde de l'OBF fait varier (module) l'amplitude ou le volume du son. Plus la valeur est élevée, plus l'ampleur du contrôle est importante.

**Réglages :** 0 – 127

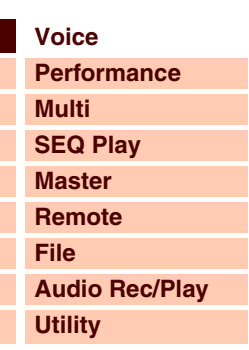

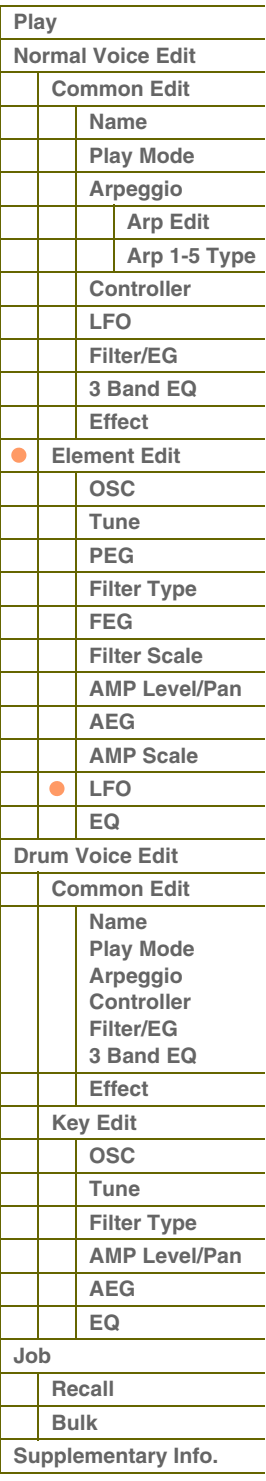

### <span id="page-56-0"></span>**EQ (Égaliseur)**

### **Type (EQ Type) (Type d'égaliseur)**

Détermine le type d'égaliseur. Le nombre de paramètres et de valeurs disponibles varie selon le type d'égaliseur sélectionné.

**Réglages :** 2 Band (2 Band EQ) (Égaliseur à 2 bandes), P.EQ (Parametric EQ) (Égaliseur paramétrique), Boost 6 (Boost +6dB) (Gain+6dB), Boost 12 (Boost +12dB) (Gain+12dB), Boost18 (Boost +18dB) (Gain+18dB), thru (contournement)

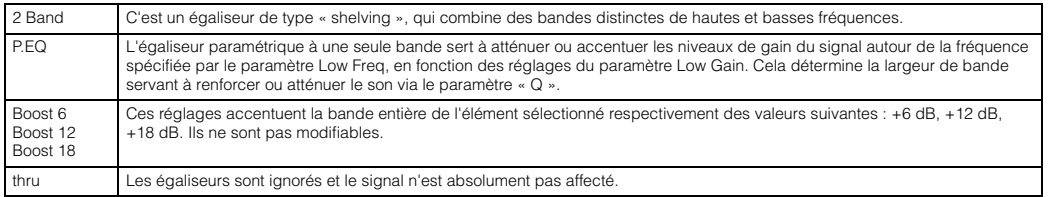

### **Low Freq (Low Frequency) (Basses fréquences)**

Ce paramètre n'est disponible que lorsque le paramètre Type (EQ Type) est réglé sur « 2 Band » ou « P.EQ ». Lorsqu'il est réglé sur « 2 Band », il définit le degré d'accentuation/atténuation du signal en deçà de la valeur spécifiée par « Low Freq ». Lorsqu'il est réglé sur « P.EQ », il détermine la fréquence centrale.

**Réglages :** Lorsque le paramètre Type est réglé sur « 2 Band » : 50.1Hz – 2.00kHz ; lorsque le paramètre Type est réglé sur « P.EQ » : 139.7Hz – 12.9kHz

### **High Freq (High Frequency) (Hautes fréquences)**

Ce paramètre n'est disponible que lorsque le paramètre Type (EQ Type) est réglé sur « 2 Band ». Le cas échéant, il détermine la fréquence centrale de la bande supérieure de l'égaliseur.

**Réglages :** 503.8Hz – 10.1kHz

### **Low Gain (Gain basses fréquences)**

Ce paramètre n'est disponible que lorsque le paramètre Type (EQ Type) est réglé sur « 2 Band » ou « P.EQ ». Lorsqu'il est réglé sur « 2 Band », il définit le degré d'accentuation/atténuation du signal en deçà de la valeur spécifiée par « Low Freq ». Lorsqu'il est réglé sur « P.EQ », il détermine le degré d'accentuation/atténuation du signal dans la zone de la fréquence centrale.

**Réglages :** -12.00dB – +0.00dB – +12.00dB

### **High Gain (Gain hautes fréquences)**

Ce paramètre n'est disponible que lorsque le paramètre Type (EQ Type) est réglé sur « 2 Band ». Le cas échéant, il détermine le degré d'accentuation/atténuation du signal dépassant la valeur spécifiée par « High Freq ». **Réglages :** -12.00dB – +0.00dB – +12.00dB

### **Q (Largeur de bande)**

Ce paramètre n'est disponible que lorsque le paramètre Type (EQ Type) est réglé sur « P.EQ ». Le cas échéant, il détermine la largeur de bande Q. Plus la valeur est faible, plus la largeur de bande est grande. Plus la valeur est élevée, plus la largeur de bande est petite.

**Réglages :** 0.7 – 10.3

### **[Structure de base](#page-1-0)**

### **[Voice](#page-26-0) [Performance](#page-68-0) [Multi](#page-92-0) [SEQ Play](#page-111-0) [Master](#page-114-0) [Remote](#page-122-0) [File](#page-125-0) [Audio Rec/Play](#page-130-0) [Utility](#page-132-0)**

### **[Voice](#page-26-0)**

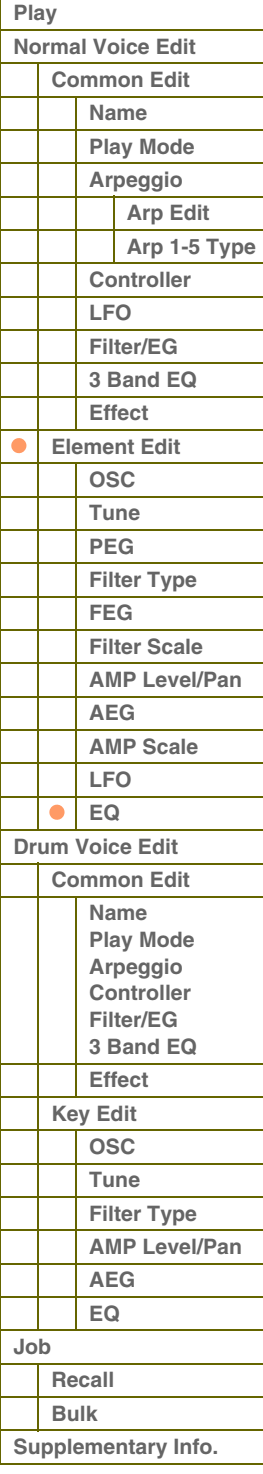

**[Structure de base](#page-1-0)**

**[Voice](#page-26-0)**

**[Multi](#page-92-0) [SEQ Play](#page-111-0)**

**[Performance](#page-68-0)**

# <span id="page-57-0"></span>**Drum Voice Edit (Édition de voix de batterie)**

Chaque voix de batterie comprend au total 73 touches affectées aux notes (C0 à C6). Il existe deux types d'opérations en mode Drum Voice Edit : les opérations Common Edit destinées à modifier les réglages communs à toutes les touches et les opérations Key Edit pour l'édition des touches individuelles. Cette section vous explique comment éditer une voix de batterie.

## <span id="page-57-1"></span>**Common Edit**

Ces paramètres permettent de réaliser des éditions globales (ou communes) concernant toutes les touches de la voix de batterie sélectionnée.

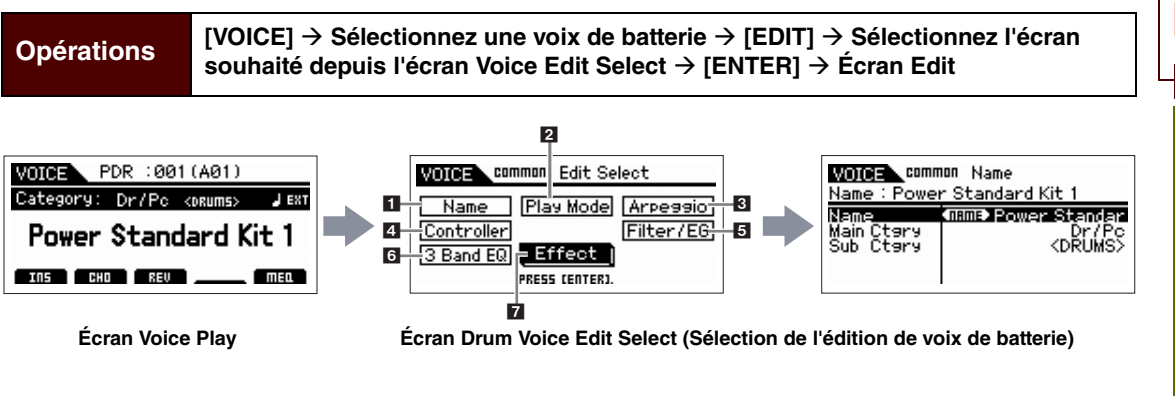

### <span id="page-57-2"></span>**1 Name**

Identique à l'écran Name du mode Normal Voice Common Edit (Édition commune pour voix normale) [\(page 34](#page-33-2)).

### <span id="page-57-3"></span>**2 Play Mode**

Identique à l'écran Play Mode du mode Normal Voice Common Edit [\(page 34](#page-33-3)). Les réglages suivants sont indisponibles pour la voix de batterie :

Note Shift, Mono/Poly, Key Assign Mode, Portamento, Micro Tuning.

### <span id="page-57-4"></span>**3 Arpeggio**

Identique à l'écran General du mode Normal Voice Common Edit. Reportez-vous en [page 36](#page-35-0).

### <span id="page-57-5"></span>**4 Controller**

Identique à l'écran Contrôleur du mode Normal Voice Common Edit [\(page 39\)](#page-38-1). Les paramètres Element Switch sous S90 XS/S70 XS Editor sont indisponibles pour la voix de batterie.

### <span id="page-57-6"></span>**5 Filter/EG**

Identique à l'écran Filter/EG du mode Normal Voice Common Edit ([page 43](#page-42-0)). Les paramètres suivants sont indisponibles pour la voix de batterie :

FEG Attack Time, FEG Decay Time, FEG Release Time, FEG Depth, AEG Sustain Level, AEG Release Time.

### <span id="page-57-7"></span>**6 3 Band EQ**

Identique à l'écran 3 Band EQ du mode Normal Voice Common Edit [\(page 44\)](#page-43-0).

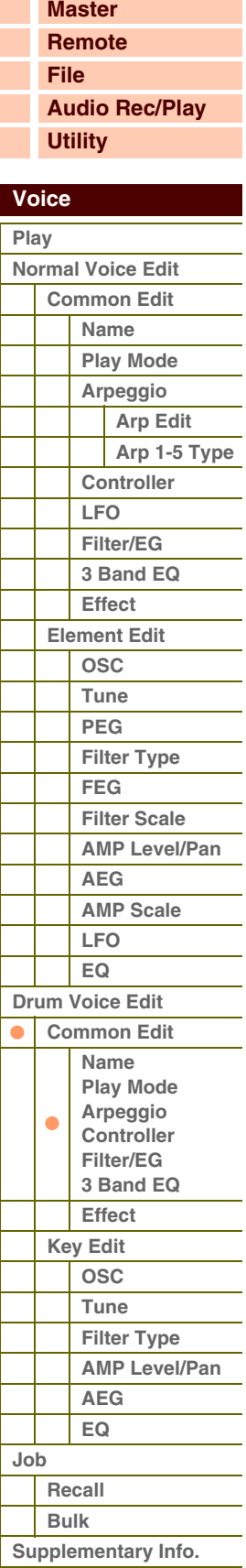

# **Aranca**

### <span id="page-58-0"></span>**7 Effect**

Identique à l'écran Effect du mode Normal Voice Common Edit [\(page 44](#page-43-1)). La principale différence réside au niveau du paramètre Insertion Effect Out (Sortie de l'effet d'insertion) sur le logiciel S90 XS/S70 XS Editor, qui est réglable pour chaque touche de batterie séparément. En outre, quatre paramètres supplémentaires y sont proposés. Cette section ne décrit que les paramètres différents des réglages de voix normale.

### <span id="page-58-1"></span>**Key Out (Drum Key Out) (Sortie de touche de batterie)**

Détermine l'effet d'insertion (A ou B) utilisé pour traiter chaque touche de batterie individuelle. Vous pouvez régler ce paramètre pour les différentes touches de batterie du paramètre Key (Touche) séparément. **Réglages :** thru (contournement), Ins A (Insertion A), Ins B (Insertion B)

### **Key (Touche)**

Détermine la touche de batterie à éditer. Vous pouvez sélectionner la touche en cliquant sur le clavier sous S90 XS/S70 XS Editor. Les paramètres Key Out (Sortie de touche), Reverb Send (Key Reverb Send) (Envoi de réverbération de touche) et Key Chorus Send (Envoi de chœur de touche) peuvent être réglés pour chaque touche de batterie séparément.

**Réglages :** C0 – C6

### <span id="page-58-3"></span>**Chorus Send (Key Chorus Send) (Envoi de chœur de touche)**

Définit le niveau sonore de la touche de batterie (le signal ignoré) envoyé à l'effet de chœur. Ce réglage n'est disponible que lorsque le paramètre Key Out est réglé sur « thru ».

**Réglages :** 0 – 127

### <span id="page-58-2"></span>**Reverb Send (Key Reverb Send) (Envoi de réverbération de touche)**

Définit le niveau sonore de la touche de batterie (le signal ignoré) envoyé à l'effet de réverbération. Ce réglage n'est disponible que lorsque le paramètre Key Out est réglé sur « thru ». **Réglages :** 0 – 127

### **Chorus Ins Send (Insertion Chorus Send) (Envoi d'insertion vers le chœur)**

Lorsque le paramètre Key Out est réglé sur « Ins A » ou « Ins B », ceci détermine le niveau du signal de touche de batterie transmis depuis l'effet d'insertion A/B vers l'effet Chorus. **Réglages :** 0 – 127

### **Reverb Ins Send (Insertion Reverb Send) (Envoi d'insertion vers la réverbération)**

Lorsque le paramètre Key Out est réglé sur « Ins A » ou « Ins B », ceci détermine le niveau du signal de touche de batterie émis depuis l'effet d'insertion A/B vers l'effet Reverb.

**Réglages :** 0 – 127

### **[Structure de base](#page-1-0)**

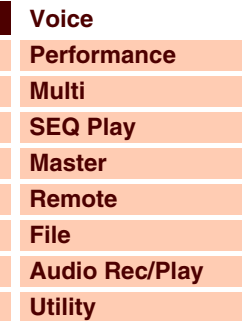

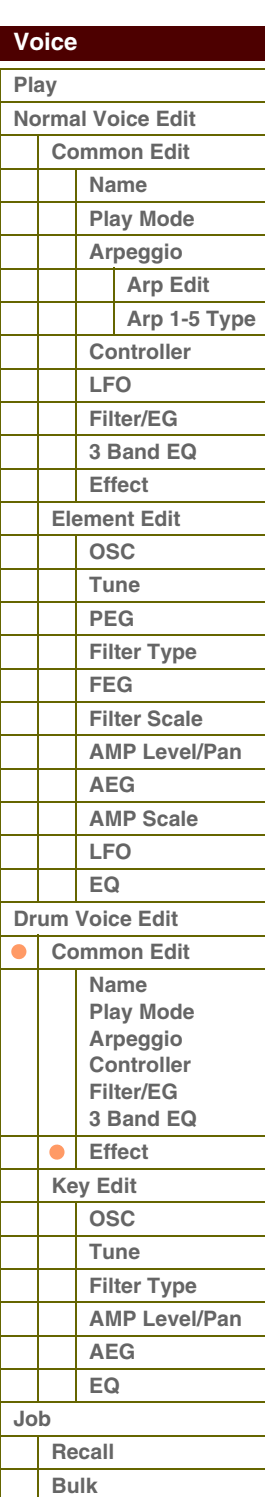

**[Supplementary Info.](#page-63-0)**

# 'Aranc

 **[Voice](#page-26-0)** 

## <span id="page-59-0"></span>**Key Edit**

Si vous voulez éditer les sons qui constituent une voix et les paramètres détaillés qui déterminent le son, comme par exemple Oscillator, Pitch, Filter, Amplitude et EG (Générateur d'enveloppe), appelez l'écran Key Edit (Édition de touche). Ces paramètres ne peuvent être modifiés que sous S90 XS/S70 XS Editor et non sur l'instrument lui-même. Pour plus de détails sur les fenêtres de configuration des différents paramètres, reportez-vous au mode d'emploi du logiciel S90 XS/S70 XS Editor.

### <span id="page-59-1"></span>**OSC (Oscillateur)**

### **Key**

Détermine la touche de batterie souhaité. Vous pouvez aussi sélectionner la touche en cliquant sur le clavier sous S90 XS/S70 XS Editor.

**Réglages :** C0 – C6

### **Key Sw (Key Switch) (Sélecteur de touche)**

Détermine si la touche actuellement sélectionnée est utilisée ou non. Lorsque ce paramètre est spécifié sur « off », la touche en cours d'édition est inaudible.

**Réglages :** off (désactivé), on (activé)

### **Wave Bank (Waveform Bank) (Banque de formes d'ondes) Category (Waveform Category) (Catégorie de formes d'ondes) Number (Waveform Number) (Numéro de la forme d'onde) Name (Waveform Name) (Nom de la forme d'onde)**

Définit la forme d'onde affectée à la touche de batterie. Seules les banques présélectionnées sont disponibles pour la banque de formes d'onde. Pour plus de détails sur les formes d'onde présélectionnées, reportez-vous à la liste des formes d'onde figurant dans la Liste des données (document PDF fourni séparément).

### **Assign Mode (Mode d'affectation)**

Ce paramètre s'avère utile lorsque plusieurs occurrences de la même note sont reçues presque simultanément ou sans message de désactivation de note correspondant. Pour autoriser la reproduction de toutes les occurrences d'une même note, réglez ce paramètre sur « multi ». En général, il convient probablement de le régler ce paramètre sur « multi » particulièrement pour les sons de tambourin et de cymbale qui seraient susceptibles de retentir jusqu'à leur chute finale, lorsqu'ils sont interprétés plusieurs fois de suite. Gardez toutefois à l'esprit que le réglage « multi » consomme la polyphonie globale de l'instrument et risque de provoquer la coupure de certains sons.

**Réglages :** single, multi

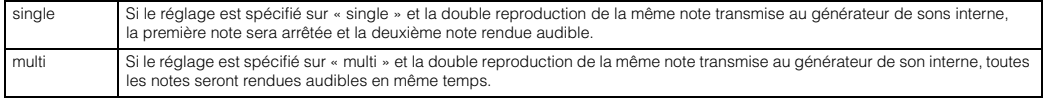

### **Receive Note Off (Réception de note désactivée)**

Détermine si la touche de batterie sélectionnée réagit ou non aux messages MIDI de désactivation de note. Ce réglage devrait être spécifié sur « on » lorsque la touche de batterie sélectionnée dispose d'un son soutenu sans effet d'étouffement (tel que celui d'un roulement de caisse claire), de sorte que vous puissiez stopper le son en relâchant la note.

**Réglages :** off, on

### **Alternate Group (Groupe alternatif)**

Définit le groupe alternatif auquel la touche est affectée. Dans un vrai kit de batterie, certains sons ne peuvent pas physiquement être joués en même temps, comme par exemple, les sons de cymbale charleston ouverts et fermés. Vous pouvez empêcher la reproduction simultanée des touches en les attribuant au même groupe alternatif. Vous avez également la possibilité de sélectionner « off » afin d'autoriser la reproduction simultanée de sons.

**Réglages :** off, 1 -127

### **Ins Effect Output (Insertion Effect Output) (Sortie d'effet d'insertion)**

Détermine l'effet d'insertion (A ou B) utilisé pour traiter chaque touche de batterie individuelle. Ce paramètre est identique à Key Out [\(page 59](#page-58-1)) dans la section Effect du mode Drum Voice Common Edit (Édition commune pour voix de batterie). Le réglage effectué ici modifie automatiquement la valeur de ce paramètre également. **Réglages :** thru (contournement), Ins A (Insertion A), Ins B (Insertion B)

**[Structure de base](#page-1-0)**

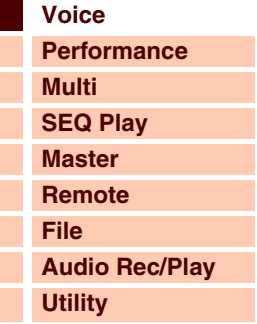

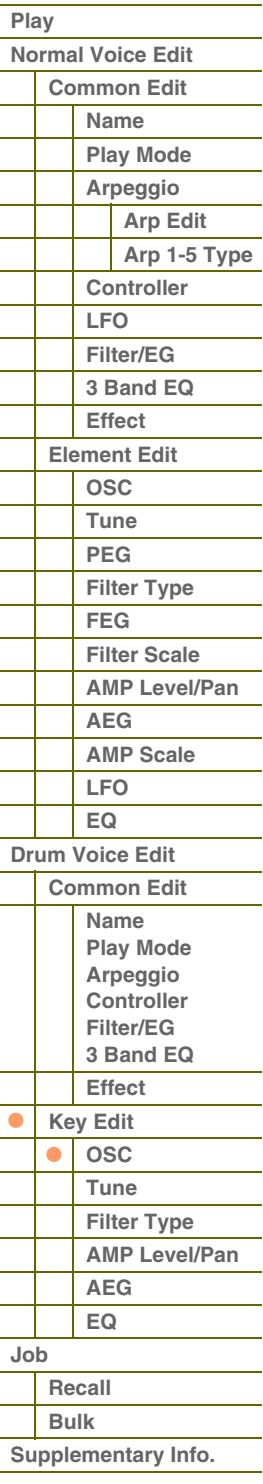

**[Voice](#page-26-0)**

**[Multi](#page-92-0) [SEQ Play](#page-111-0)**

**[Performance](#page-68-0)**

**[Structure de base](#page-1-0)**

### **Reverb Send (Key Reverb Send) (Envoi de réverbération de touche)**

Définit le niveau sonore de la touche de batterie (le signal ignoré) envoyé à l'effet de réverbération. Le réglage spécifié ici est disponible uniquement lorsque le paramètre « Ins Effect Output » (Sortie d'effet d'insertion) est configuré sur « thru ». Il s'agit du même paramètre que Reverb Send ([page 59\)](#page-58-2) dans la section Effect du mode Drum Voice Common Edit. Le réglage effectué ici modifie automatiquement la valeur de ce paramètre également. **Réglages :** 0 – 127

### **Chorus Send (Key Chorus Send) (Envoi de chœur de touche)**

Définit le niveau sonore de la touche de batterie (le signal ignoré) envoyé à l'effet de chœur. Le réglage spécifié ici est disponible uniquement lorsque le paramètre « Ins Effect Output » est configuré sur « thru ». Il s'agit du même paramètre que Chorus Send [\(page 59\)](#page-58-3) dans la section Effect du mode Drum Voice Common Edit. Le réglage effectué ici modifie automatiquement la valeur de ce paramètre également.

**Réglages :** 0 – 127

### **Output Select (Sélection de sortie)**

Définit la (les) sortie(s) spécifique(s) pour le signal d'une touche de batterie individuelle. Vous pouvez affecter le signal de sortie de chaque touche de batterie individuelle sur une prise de sortie spécifique du panneau arrière. Cette fonction est utile lorsque vous voulez appliquer un effet externe connecté à un instrument de batterie spécifique. Ce réglage n'est disponible que lorsque le paramètre « Ins Effect Output » est réglé sur « thru ».

**Réglages :** Pour les détails, reportez-vous à la « Liste des sélections de sortie » [\(page 68](#page-67-0)) figurant dans les informations complémentaires.

### <span id="page-60-0"></span>**Tune (Accord)**

### **Coarse (Coarse Tuning) (Accord grossier)**

Détermine la hauteur de ton de chaque touche de batterie en demi-tons.

**Réglages :** -48semi – +0semi – +48semi

### **Fine (Fine Tuning) (Accord fin)**

Détermine la hauteur de ton de chaque touche de batterie en centièmes de ton. **Réglages :** -64cent (centièmes) – +0cent – +63cent

### **Vel Sens (Pitch Velocity Sensitivity) (Sensibilité de la hauteur de ton à la vélocité)**

Détermine la manière dont la hauteur de ton de la touche de batterie sélectionnée réagit à la vélocité. Des valeurs positives entraînent une augmentation de la hauteur de ton à mesure que vous jouez avec plus de force sur le clavier alors que des valeurs négatives induisent l'effet inverse. Un réglage de 0 conserve la hauteur telle quelle. Les réglages négatifs provoquent l'augmentation de la hauteur au fur et à mesure que vous jouez doucement au clavier. **Réglages :** -64 – +0 – +63

### <span id="page-60-1"></span>**Filter Type**

#### **Cutoff**

Augmente ou diminue la fréquence de coupure du filtre passe-bas pour ajuster la brillance du son. Le son peut être rendu plus clair en augmentant la fréquence de coupure du filtre et assombri ou étouffé en abaissant celle-ci. **Réglages :** 0 – 255

### **Cutoff Vel Sens (Cutoff Velocity Sensitivity) (Sensibilité de la coupure à la vélocité)**

Détermine la réaction de la fréquence de coupure à la vélocité, ou la force de jeu. Un réglage positif entraîne une augmentation de la fréquence de coupure lorsque vous jouez avec plus de force sur le clavier. Un réglage de 0 n'induit aucun changement de la fréquence de coupure associé à la vélocité. Les réglages négatifs provoquent une augmentation de la fréquence de coupure au fur et à mesure que vous jouez doucement au clavier.

**Réglages :** -64 – +0 – +63

#### **Resonance**

Détermine l'emphase donnée à la fréquence de coupure pour renforcer le caractère du son. Plus les valeurs sont élevées, plus l'effet est prononcé. Ce réglage peut être utilisé en combinaison avec le paramètre de fréquence de coupure pour donner du piquant au son.

**Réglages :** 0 – 127

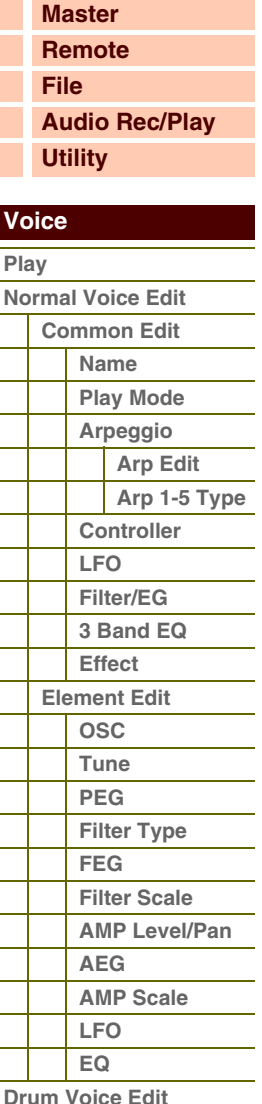

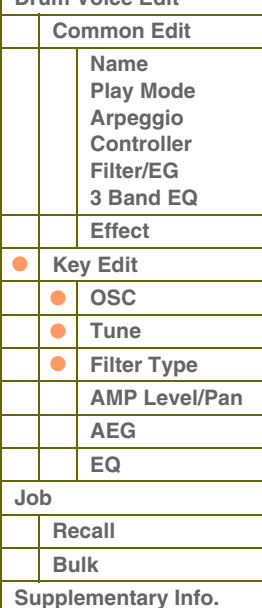

Г Γ

**[Structure de base](#page-1-0)**

### **HPF Cutoff (High Pass Filter Cutoff Frequency) (Fréquence de coupure du filtre passe-haut)**

Définit la fréquence de coupure du filtre passe-haut. Plus les valeurs sont élevées, plus l'effet est prononcé. Ce réglage peut être utilisé en combinaison avec le paramètre de fréquence de coupure pour ajouter davantage de caractère au son.

**Réglages :** 0 – 255

### <span id="page-61-0"></span>**AMP Level/Pan (Amplitude Level/Pan) (Niveau d'amplitude/Panoramique)**

### **Level**

Détermine le niveau de sortie de la touche de batterie.

**Réglages :** 0 – 127

### **Velocity Sens (Velocity Sensitivity) (Sensibilité à la vélocité)**

Détermine la manière dont le niveau de sortie de la touche de batterie sélectionnée réagit à la vélocité. Un réglage positif entraîne une augmentation du niveau de sortie lorsque vous jouez avec plus de force sur le clavier. Un réglage de 0 conserve le niveau de sortie tel quel. Les réglages négatifs entraînent une augmentation du niveau de sortie au fur et à mesure que vous jouez doucement au clavier.

**Réglages :** -64 – +0 – +63

### **Pan**

Règle le balayage (position stéréo) du son. **Réglages :** L63 (extrême gauche) – C (centre) – R63 (extrême droite)

### **Alternate Pan**

Détermine le degré de balayage du son panoramique alternativement à gauche et à droite, à chaque fois que vous appuyez sur une note, en supposant que le paramètre de la position de panoramique définie ci-dessus soit spécifié sur une valeur centrale. Les valeurs élevées augmentent la largeur de la plage de balayage. **Réglages :** L64 – C – R63

### **Random Pan**

Définit l'étendue du balayage aléatoire de la touche de batterie à droite et à gauche pour chacune des notes jouées. Le paramètre Pan (ci-dessus) est utilisé comme position panoramique centrale.

**Réglages :** 0 – 127

### <span id="page-61-1"></span>**AEG (Amplitude EG) (Générateur d'enveloppe d'amplitude)**

#### **Time**

Définit la durée de transition du générateur d'enveloppe d'amplitude. Des valeurs élevées entraînent un temps prolongé avant d'atteindre le niveau suivant.

**Réglages :** Attack (Attack Time), Decay 1 (Decay 1 Time) : 0 – 127, Decay 2 (Decay 2 Time) : 0 – 126, hold (maintien)

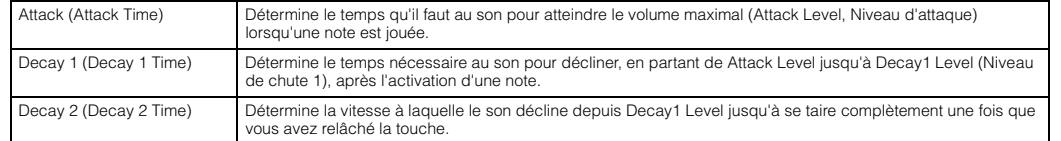

#### **Level**

Définit les réglages du paramètre Level appliqués à l'AEG.

**Réglages :** 0 – 127

Decay 1 (Decay 1 Level) Détermine le niveau de l'AEG atteint à partir du réglage Attack Level, après écoulement du temps de Decay1.

### <span id="page-61-2"></span>**EQ**

Cet écran vous permet de définir les paramètres EQ de chaque touche de batterie. Cette opération est identique à la fonction équivalente en mode Normal Voice Common Edit. Reportez-vous en [page 57.](#page-56-0)

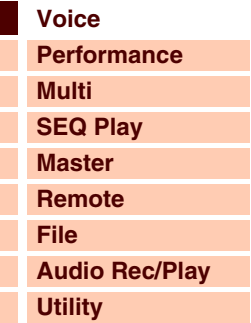

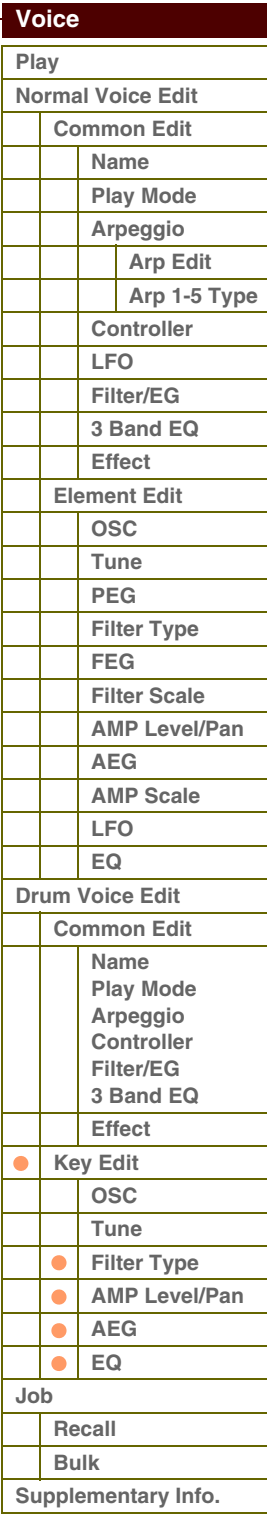

 **[Voice](#page-26-0)** 

П

# <span id="page-62-0"></span>**Voice Job**

Le mode Voice Job (Tâche de voix) propose des outils extrêmement pratiques pour l'initialisation et l'archivage des données.

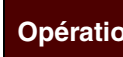

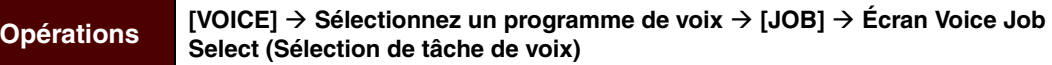

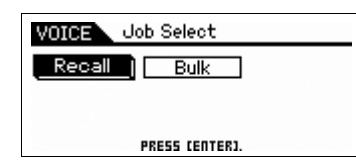

### <span id="page-62-1"></span>**Recall (Rappel)**

Si vous éditez une voix sans en sauvegarder les modifications avant de passer à une autre voix, celles-ci seront effacées. Dans ce cas, vous pouvez utiliser la fonction Recall pour restaurer la voix avec les dernières modifications intactes. Appuyez sur la touche [ENTER] pour exécuter le rappel.

### <span id="page-62-2"></span>**Bulk (Bulk Dump) (Transfert en bloc)**

Cette fonction vous permet d'envoyer vos réglages de paramètres édités, liés à la voix actuellement sélectionnée, vers un ordinateur ou un autre périphérique MIDI, en vue de l'archivage des données. Appuyez sur la touche [ENTER] pour exécuter le transfert en bloc.

**NOTE :** Maintenez la touche [SHIFT] enfoncée tout en appuyant de nouveau sur la touche [VOICE] pour exécuter l'opération.

**NOTE :** Pour procéder au transfert en bloc, vous devez définir correctement le numéro de périphérique MIDI. Pour plus d'informations sur le réglage du numéro de périphérique MIDI, reportez-vous à la [page 138.](#page-137-0)

### **[Structure de base](#page-1-0)**

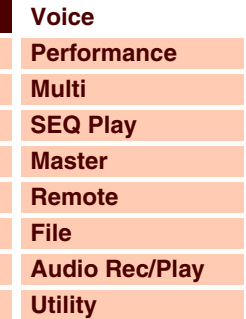

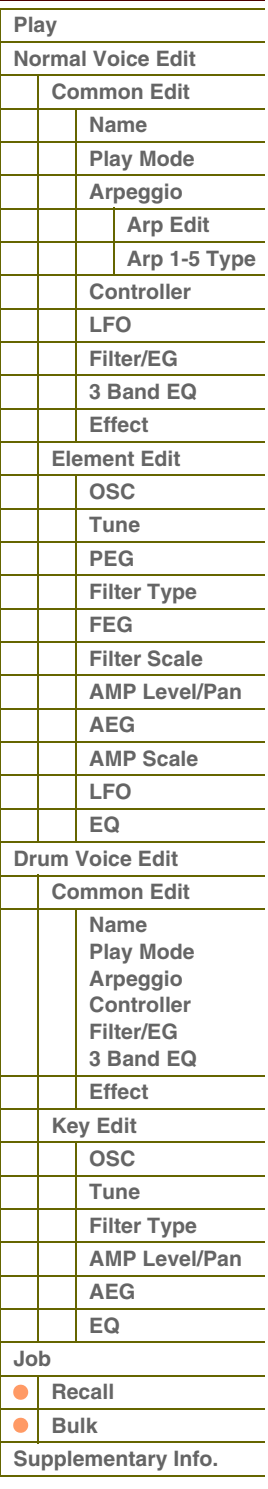

# <span id="page-63-0"></span>**Informations complémentaires**

### **Liste des catégories de voix**

La liste suivante reprend les différentes catégories principales et sous-catégories auxquelles appartiennent les voix du S90 XS/S70 XS.

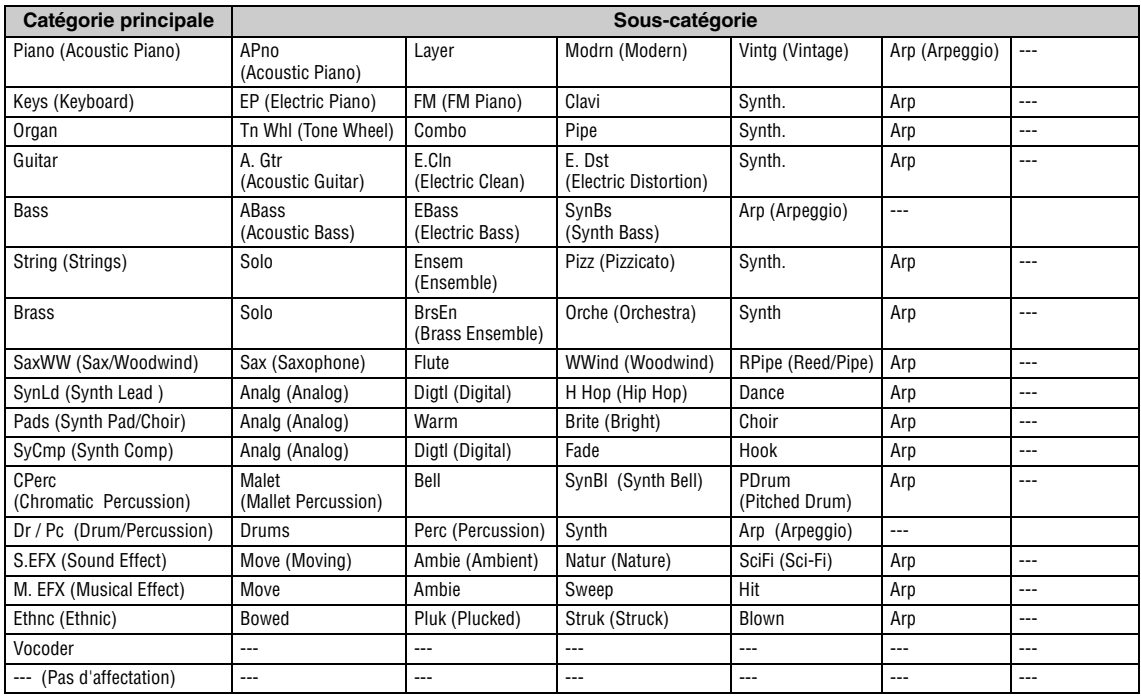

## **Micro Tuning (Accord micro)**

Dans les sections suivantes, nous allons vous présenter en détail le paramètre « Micro Tune » de l'écran Play Mode [\(page 36\)](#page-35-3) qui fait partie des paramètres Voice Edit.

### **Qu'est-ce que la fonction Micro Tuning ?**

Il s'agit d'un paramètre qui vous permet de modifier la gamme du clavier en le faisant passer d'un accord normal, dit de tempérament égal, à l'une des nombreuses autres gammes spéciales disponibles. Vous pouvez déterminer le type de la gamme de chaque voix en sélectionnant le numéro d'accord. Vous pouvez également utiliser les types d'accord micro originaux créés sur l'écran Micro Tune [\(page 140](#page-139-0)) du mode Utility.

### **Liste des accords micro**

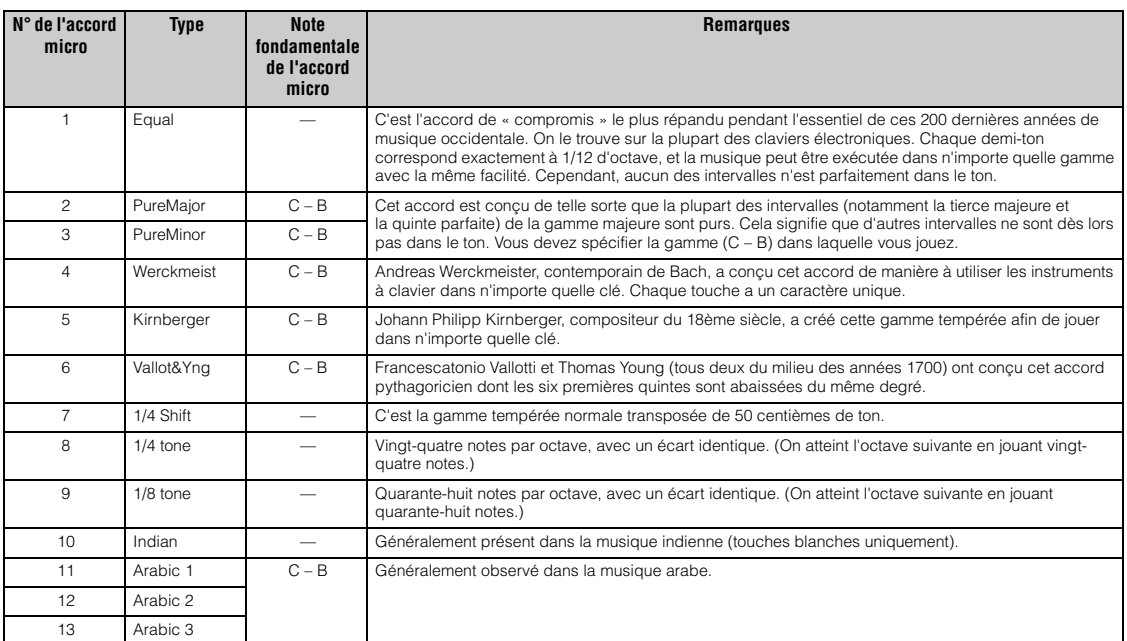

### **[Structure de base](#page-1-0)**

**[Voice](#page-26-0)**

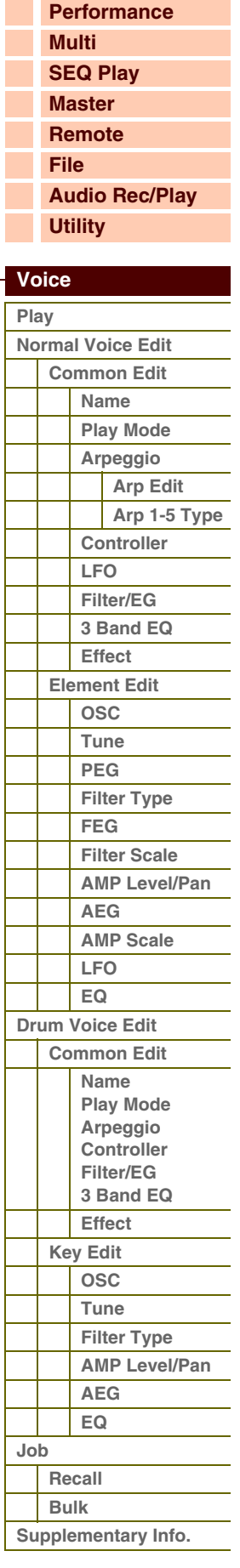

**[Annexe](#page-145-0)**

# S90XS/S70XS Manuel de référence

# Référence **[Structure de base](#page-1-0)**

# **Exemples de réglage de destination**

Dans cette section, nous allons vous présenter quelques exemples utiles de configuration d'affectations des paramètres « Ctrl Set 1 – 6 Dest (Controller Set Destination) » de l'écran Control (Commande) en mode Voice Common Edit [\(page 40\)](#page-39-1).

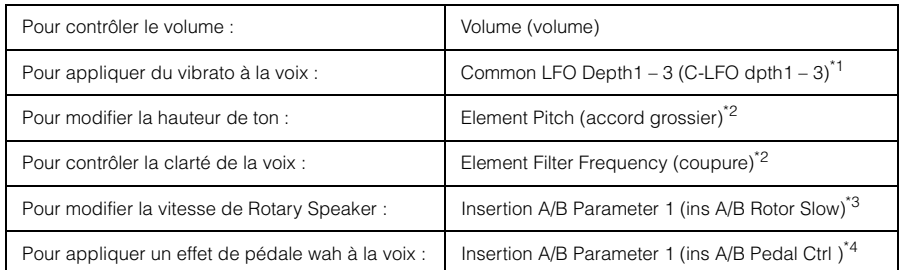

En ce qui concerne les astérisques \*1 – \*4, il convient de noter que les réglages suivants sont nécessaires en sus du réglage ci-dessus.

- Sélectionnez « LFO » dans l'écran Voice Edit Select | [ENTER] | « Play Mode » = « loop » Sélectionnez « LFO » dans l'écran Voice Edit Select | [ENTER] | « Dest 1 – 3 » = « P mod »
- \*2 Controller Set en mode Voice Common Edit sous S90 XS/S70 XS Editor | « SW (Element Switch) » = « on »
- \*3 Sélectionnez « Effect » dans l'écran Voice Edit Select | [ENTER] | Sélectionnez « Ins A/B » | [ENTER] | « Type » = « Rotary Speaker » Effect en mode Voice Common Edit sous S90 XS/S70 XS Editor | « Element Out » / « Key Out » = ins A/B (affecté au type « Rotary Speaker »)
- \*4 Sélectionnez « Effect » dans l'écran Voice Edit Select | [ENTER] | Sélectionnez « Ins A/B » | [ENTER] | « Type » = « VCM Pedal Wah »

Effect en mode Voice Common Edit sous S90 XS/S70 XS Editor | « Element Out » / « Key Out » = ins A/B (affecté au type « VCM Pedal Wah »)

### <span id="page-64-0"></span>**Liste des types de filtre**

Dans les sections suivantes, nous allons vous présenter en détail le paramètre « Filter Type » spécifié dans l'écran Filter Type [\(page 50](#page-49-0)) en mode Voice Element Edit.

### **LPF (Filtre passe-bas)**

Il s'agit d'un type de filtre qui ne laisse passer que les signaux inférieurs à la fréquence de coupure. Le son peut être rendu plus clair en augmentant la fréquence de coupure du filtre, et assombri ou étouffé en abaissant celle-ci. Vous pouvez ensuite utiliser le paramètre Resonance pour renforcer le caractère du son. Ce type de filtre est le plus répandu et le plus utilisé pour la production de sons de synthétiseur classique.

### **LPF24D**

Ce filtre passe-bas dynamique de 24 dB/oct est doté d'un son numérique caractéristique. Comparé au type LPF24A (ci-après), il produit un effet de résonance plus prononcé.

### **LPF24A**

Il s'agit d'un filtre passe-bas dynamique numérique doté de caractéristiques semblables à celles d'un filtre de synthèse analogique à 4 pôles.

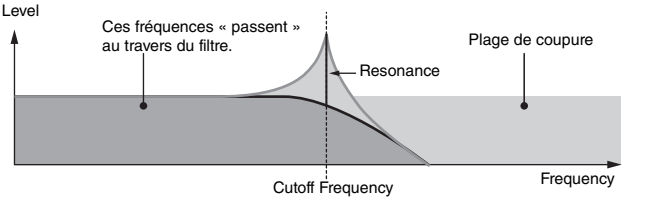

**LPF18**

Ceci est un filtre passe-bas.

### **LPF18s**

Il s'agit d'un filtre passe-bas.

### ■ HPF (Filtre passe-haut)

Ce type de filtre ne laisse passer que les signaux supérieurs à la fréquence de coupure. Vous pouvez ensuite utiliser le paramètre Resonance pour renforcer le caractère du son.

### **HPF24D**

Ce filtre passe-haut dynamique de 24 dB/oct est doté d'un son numérique caractéristique. Il est capable de produire un effet de résonance prononcé.

### **HPF12**

Il s'agit d'un filtre passe-haut dynamique de 12 dB/oct.

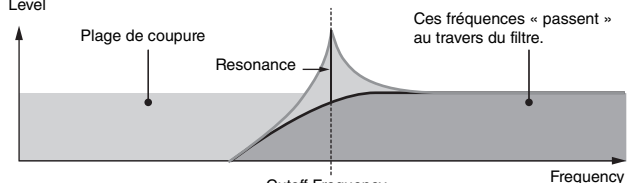

Cutoff Frequency

# **[Voice](#page-26-0) [Performance](#page-68-0) [Multi](#page-92-0) [SEQ Play](#page-111-0) [Master](#page-114-0)**

**[Remote](#page-122-0) [File](#page-125-0) [Audio Rec/Play](#page-130-0) [Utility](#page-132-0)**

# **[Voice](#page-26-0)**

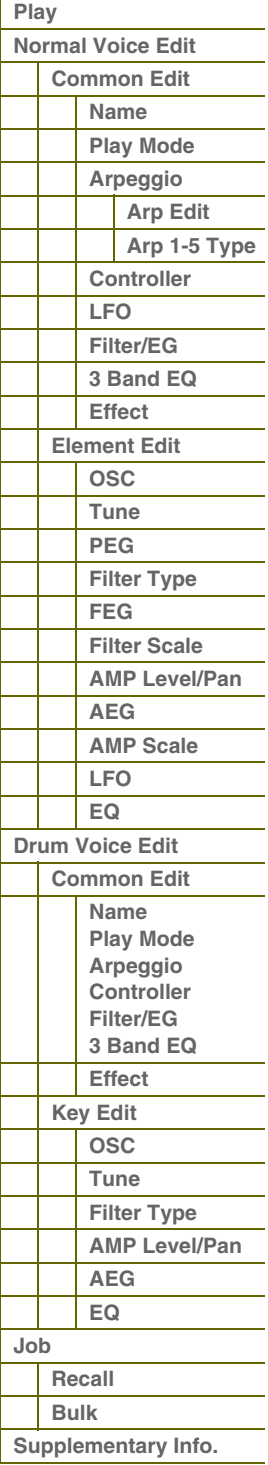

**[Structure de base](#page-1-0)**

 **[Voice](#page-26-0)** 

**Frequency** 

### **BPF (Filtre passe- bande)**

Ce type de filtre est une combinaison de filtres LPF et HPF. Lorsqu'il est sélectionné comme valeur de Filter Type, vous avez la possibilité de spécifier la fréquence de coupure autour de laquelle le signal audio peut passer.

#### **BPF12D**

Il s'agit de la combinaison d'un filtre HPF à -12 dB/oct et d'un filtre LPF doté d'un son numérique caractéristique.

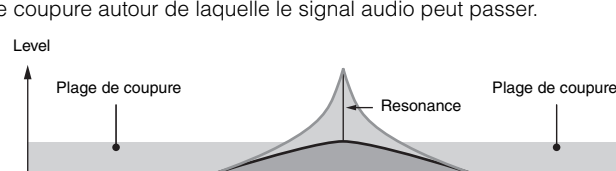

**BPF6** Ceci est le résultat de la combinaison d'un filtre HPF à -12dB/oct et d'un filtre LPF.

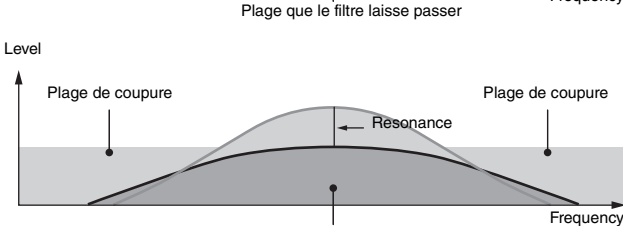

Plage que le filtre laisse passe

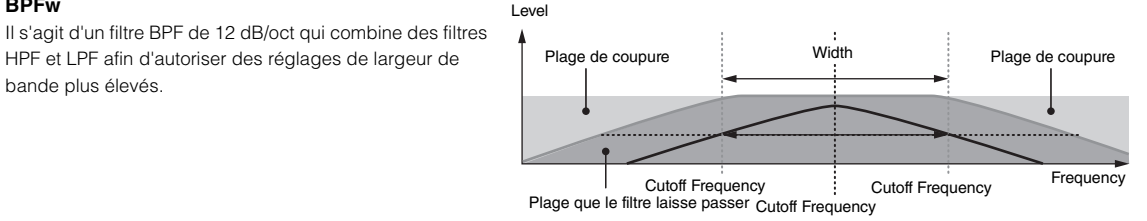

# **BEF (Filtre d'élimination de bande)**

Lorsque ce type de filtre est sélectionné, vous avez la possibilité de spécifier la fréquence de coupure autour de laquelle le signal audio est assourdi ou éliminé. Le filtre d'élimination de bande exerce sur le son un effet opposé à celui du filtre passe-bande.

### **BEF12**

**BPFw**

bande plus élevés.

**BEF6**

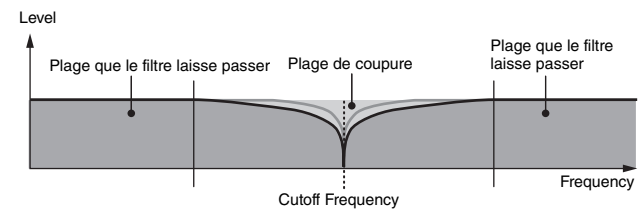

### ■ Dual Type Filter (Filtre de type Dual (Double))

Il s'agit d'une combinaison de deux filtres de même type. Vous pouvez modifier la distance entre les deux fréquences de coupure.

Level

#### **Dual LPF**

Deux filtres passe-bas de 12 dB/oct connectés en parallèle.

### **Dual HPF**

Deux filtres passe-haut de -12 dB/oct connectés en parallèle.

#### **Dual BPF**

Deux filtres passe-bande de -6 dB/oct connectés en parallèle.

#### **Dual BEF**

Deux filtres d'élimination de bande de -6 dB/oct connectés en parallèle. **Distance** 

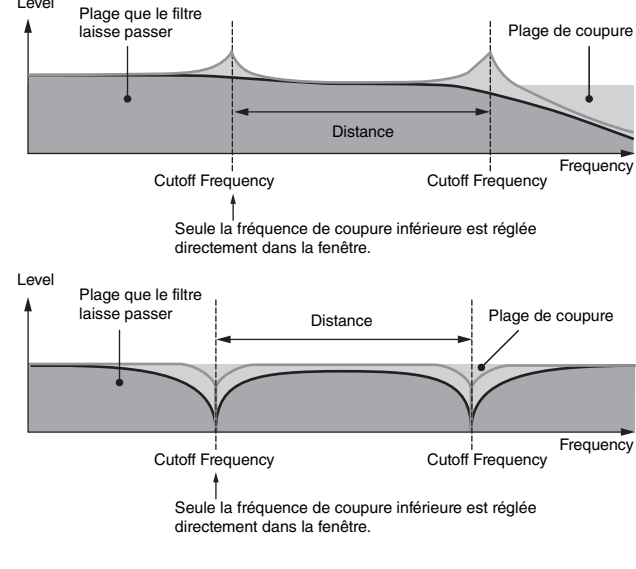

## **[Voice](#page-26-0) [Performance](#page-68-0) [Multi](#page-92-0) [SEQ Play](#page-111-0) [Master](#page-114-0) [Remote](#page-122-0) [File](#page-125-0) [Audio Rec/Play](#page-130-0) [Utility](#page-132-0)**

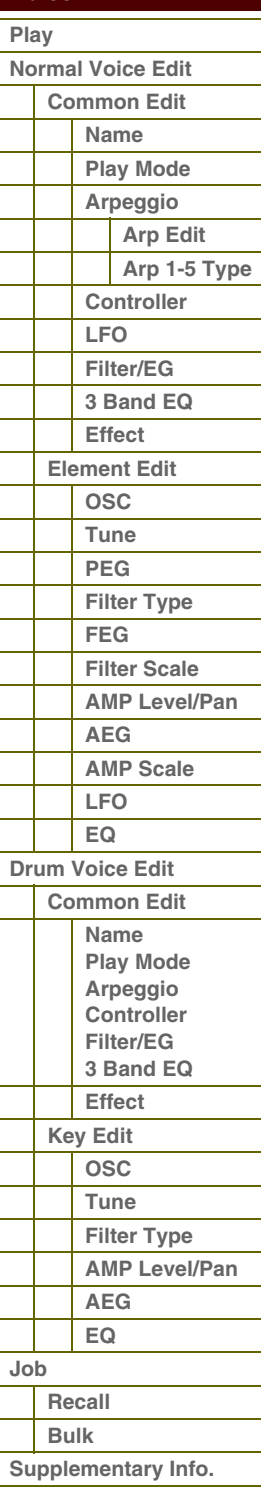

# **Aranca**

**[Voice](#page-26-0)**

**[Multi](#page-92-0) [SEQ Play](#page-111-0) [Master](#page-114-0) [Remote](#page-122-0) [File](#page-125-0)**

**[Utility](#page-132-0)**

**[Normal Voice Edit](#page-33-0)**

 **[Voice](#page-26-0)  [Play](#page-26-1)**

**[Performance](#page-68-0)**

**[Structure de base](#page-1-0)**

**[Audio Rec/Play](#page-130-0)**

### ■ Combination Type Filter (Filtre de type combinaison)

Il s'agit d'une combinaison de deux différents types de filtres. Vous pouvez modifier la distance entre les deux fréquences de coupure.

### **LPF12+HPF12**

Combinaison d'un filtre passe-bas de 12 dB/oct et d'un filtre passe-haut. Lorsque ce type de filtre est sélectionné, les paramètres HPF Cutoff et HPF Key Follow peuvent être définis. Seul le graphique relatif au filtre passe-bas est illustré à l'écran.

### **LPF6+HPF6**

Combinaison d'un filtre passe-bas de -6 dB/oct et d'un filtre passe-haut. Lorsque ce type de filtre est sélectionné, les paramètres HPF Cutoff et HPF Key Follow peuvent être définis. Seul le graphique relatif au filtre passe-bas est illustré à l'écran.

### **LPF12+BPF6**

Combinaison d'un filtre passe-bas et d'un filtre passebande. Vous pouvez modifier la distance entre les deux fréquences de coupure.

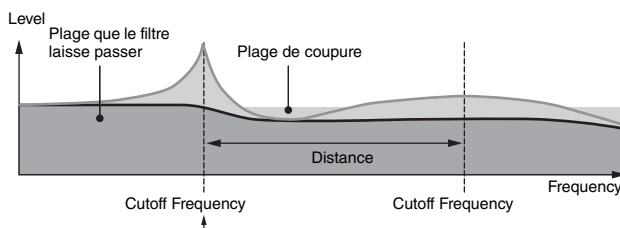

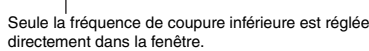

## <span id="page-66-0"></span>**Exemple de réglage du paramètre Filter Scaling**

Nous allons vous montrer un exemple de réglage du paramètre Filter Scale [\(page 53](#page-52-0)) qui fait partie des paramètres du mode Voice Element Edit. Pour les réglages affichés dans l'exemple ci-dessous, la valeur de base de Cutoff Frequency est 127 et les valeurs du paramètre Offset aux différents réglages Break Point sélectionnés modifient cette valeur en conséquence. La fréquence de coupure varie de manière linéaire entre les points de rupture successifs, tel qu'illustré.

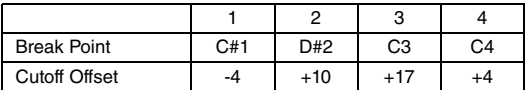

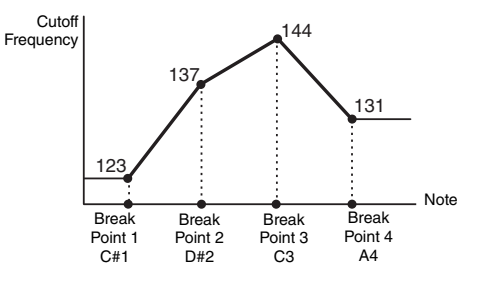

# <span id="page-66-1"></span>**Exemple de réglage du paramètre Amplitude Scaling**

Nous allons vous montrer un exemple de réglage du paramètre Amplitude Scaling (Échelle d'amplitude) dans AMP Scale (Échelle AMP) ([page 55\)](#page-54-0) qui fait partie des paramètres du mode Voice Element Edit. Pour les réglages présentés dans l'exemple ci-dessous, la valeur de base de l'amplitude (volume) de l'élément sélectionné est de 80 et les diverses valeurs du paramètre Level Offset aux réglages Break Point sélectionnés modifient cette valeur en conséquence. L'amplitude varie de manière linéaire entre les points de rupture successifs, comme illustré.

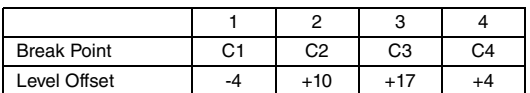

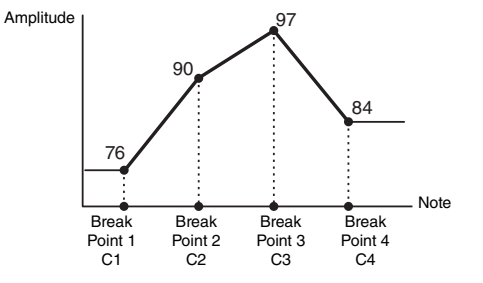

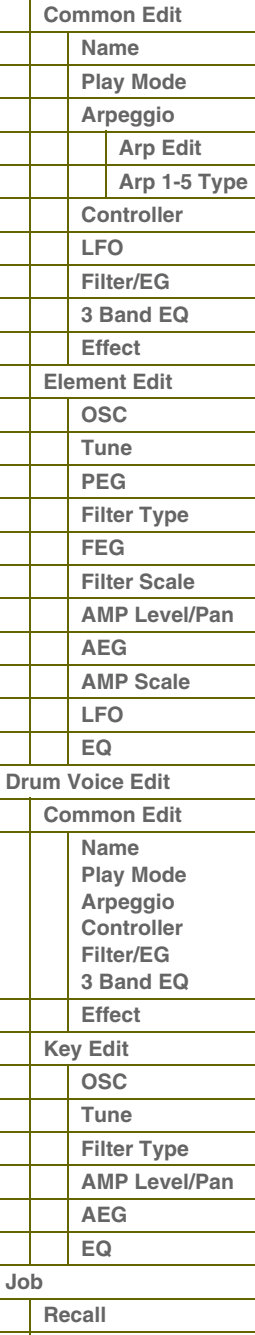

**[Supplementary Info.](#page-63-0)**

**[Bulk](#page-62-2)**

**[Structure de base](#page-1-0)**

 **[Voice](#page-26-0)** 

## <span id="page-67-0"></span>**Liste des sélections de sortie**

Dans les sections suivantes, nous allons vous expliquer les réglages Output Select qui vous permettent de déterminer les affectations de sortie de signal La fonction Output Select est spécifiée en divers emplacements : réglage OSC (Oscillator) du mode Drum Key Edit sous S90 XS/S70 XS Editor ; écrans Voice A/D Out et A/D FX en mode Utility ; paramètre Click Output Sel de l'écran General (Général) en mode Utility.

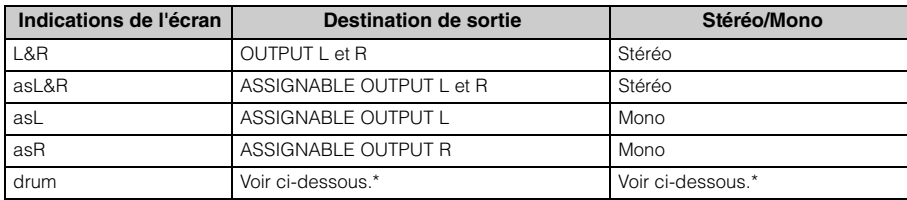

\* Le réglage « drum » peut être sélectionné dans l'écran Multi Part Edit des parties affectées à la voix de batterie. Sur la partie éditée, le son est émis via le réglage de destination effectué dans la fenêtre Drum Key Edit en tant que paramètre « Output Select ».

**NOTE :** Lorsque le réglage Output Select est spécifié sur une valeur autre que « L&R » ou « drum », les paramètres Reverb Send et Chorus Send sont automatiquement réglés sur 0 et Dry Level sur 127.

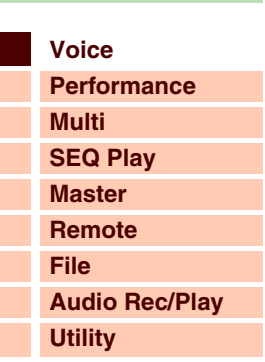

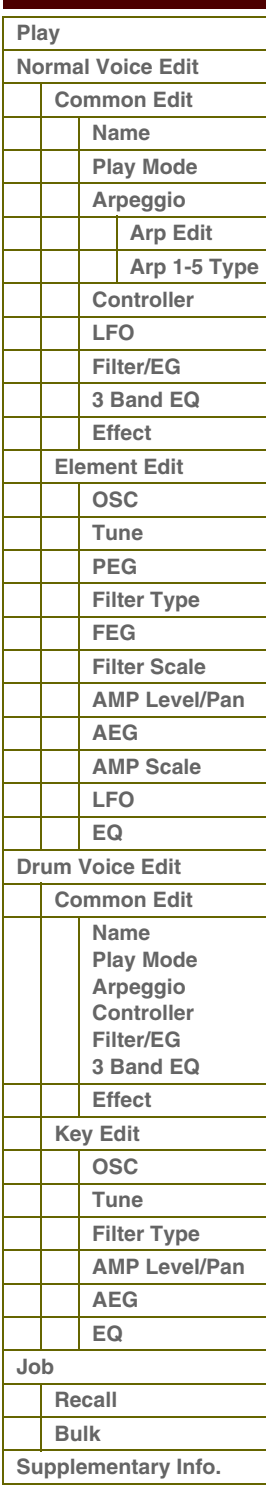

# <span id="page-68-1"></span><span id="page-68-0"></span>**Mode Performance**

# <span id="page-68-2"></span>**Performance Play (Reproduction de performance)**

Le mode Performance est utilisé pour sélectionner, reproduire et éditer la performance souhaitée. Les performances peuvent contenir au maximum quatre parties (voix), choisies parmi les parties 1 – 4 du générateur de sons internes. Le mode Performance Play (Reproduction de performance) constitue le « portail » d'accès au mode Performance et vous permet de sélectionner et de reproduire une performance. Certains réglages de performance peuvent également être édités dans ce mode.

**Opérations Appuyez sur la touche [PERFORM].**

### **Sélection d'une performance**

Le S90 XS/S70 XS contient 128 performances dans chacune des banques utilisateur 1 – 4. La sélection d'une performance s'effectue globalement de la même manière que pour une voix. Reportez-vous pour cela à la [page 27](#page-26-3). Tout comme en mode Voice Play, vous pouvez utiliser aussi les fonctions Category Search [\(page 28\)](#page-27-0) et Favorite Category ([page 28\)](#page-27-1) en mode Performance Play.

### **Activation/désactivation de partie**

Touches 1 – 4 de la section [PART ON/OFF]

Le mode Performance Play vous permet d'activer/désactiver à votre guise les quatre parties de la performance en cours. Il vous suffit d'appuyer sur la touche [PERFORM] pour passer en mode Performance Play.

### **Part on/off (Activation/désactivation de partie)**

Vous pouvez activer/désactiver la partie à l'aide des touches 1 – 4 de la section [PART ON/OFF], situées parmi les touches de commande de performance. Lorsque le voyant d'une touche est allumé, la partie correspondante est activée.

PART ON/OF

COMMO

 $ARP$ 

### **Part mute/solo (Assourdissement/isolement de partie)**

Vous pouvez assourdir/isoler les parties à l'aide des touches [MUTE]/[SOLO] (Assourdissement/Solo) et des touches numériques [1] – [4]. Lorsque le voyant [MUTE]/[SOLO] est allumé, il est possible d'activer/désactiver l'assourdissement et la reproduction en solo de chaque partie à l'aide des touches numériques [1] – [4] correspondantes. Dans les deux cas, seules les parties activées via les touches de la section [PART ON/OFF] sont commandées à l'aide des touches [1] – [4].

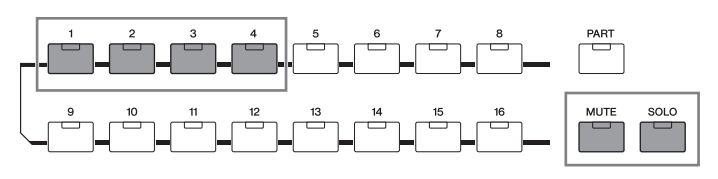

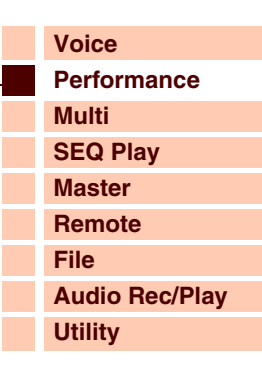

**[Structure de base](#page-1-0)**

### **[Performance](#page-68-1)**

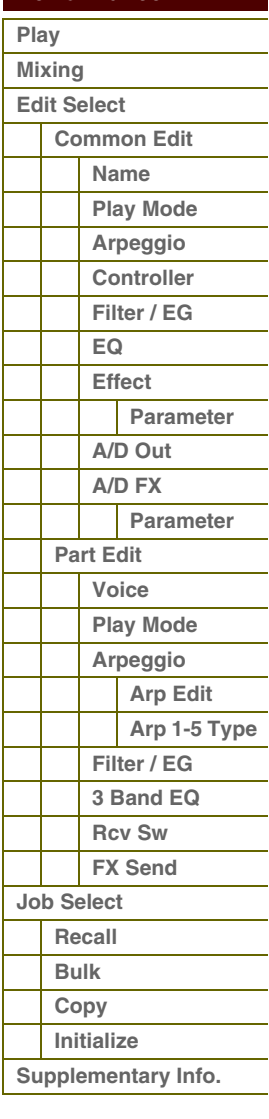

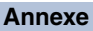

# aranc

**[Voice](#page-26-2)**

**[Multi](#page-92-0) [SEQ Play](#page-111-0) [Master](#page-114-0) [Remote](#page-122-0) [File](#page-125-0)**

**[Utility](#page-132-0)**

 **[Performance](#page-68-1)** 

**[Play](#page-68-2)** 

**[Performance](#page-68-1)**

**[Structure de base](#page-1-0)**

**[Audio Rec/Play](#page-130-0)**

# **Utilisation de la fonction Arpeggio**

La fonction Arpeggio (Arpège) vous permet de lancer des motifs rythmiques, des riffs et des phrases à l'aide de la voix en cours, simplement en jouant des notes au clavier. En mode Performance, les quatre types d'arpège sont affectés aux quatre parties. Cela signifie qu'il est possible de reproduire simultanément quatre types d'arpège. Sélectionnez différentes performances et essayez d'écouter les divers types d'arpège proposés.

**NOTE :** Pour plus de détails sur l'arpège, reportez-vous à la [page 7](#page-6-1).

### **Reproduction de l'arpège**

Dans la mesure où les performances présélectionnées ont déjà leurs types d'arpège pré-attribués, vous pouvez reproduire l'arpège en sélectionnant la performance de votre choix, puis en activant la touche [ARP ON/OFF] et en appuyant sur une note quelconque.

Les instructions pour l'utilisation de l'arpège sont globalement les mêmes qu'en mode Voice ([page 32\)](#page-31-0).

### **Activation/désactivation de la reproduction d'arpège pour chaque partie**

Vous pouvez activer/désactiver la partie à l'aide des touches 1 – 4 de la section [PART ARP] (Arpège de partie), situées parmi les touches de commande de performance.

### **Activation/désactivation du paramètre Arpeggio Hold pour chaque partie**

Vous pouvez activer ou désactiver le paramètre Arpeggio Hold [\(page 84\)](#page-83-2) pour chaque partie de performance à l'aide des touches 1 – 4 de la section [HOLD] (Maintien). Lorsque le paramètre Arpeggio Hold est réglé sur « on », la reproduction de l'arpège se poursuit même si la note est relâchée.

### **Utilisation des boutons**

L'une des fonctionnalités les plus puissantes du S90 XS/S70 XS est le jeu étendu de commandes en temps réel qu'il autorise, particulièrement au niveau des boutons. Ceux-ci vous permettent en effet de régler une série de paramètres pour la performance en cours (profondeur d'effet, attaque/relâchement, couleur tonale, etc.). Ces commandes en temps réel peuvent être utilisées pour modifier le son en cours d'interprétation ou éditer et personnaliser rapidement la performance.

La fonction attribuée à chaque bouton affecte la partie sélectionnée via la touche [COMMON] ou les touches 1 – 4 de la section [PART SELECT] (Sélection de partie), situées parmi les touches de commande de performance. Vous pouvez modifier la fonction à l'aide des touches de fonction des boutons.

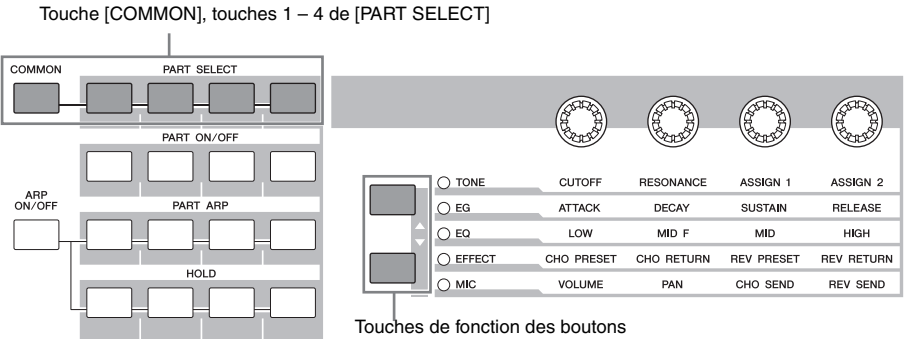

### **1 Sélectionnez le réglage des fonctions à affecter aux boutons.**

Appuyez plusieurs fois sur les touches de fonction des boutons pour sélectionner les fonctions attribuées aux boutons. Chaque fois que vous appuyez sur la touche, les voyants s'allument tour à tour dans l'ordre suivant : TONE, EG, EQ, EFFECT et MIC. Les fonctions attribuées aux boutons changent en fonction de l'état du voyant.

### **2 Modifiez la couleur tonale.**

La manipulation des boutons vous permet de modifier divers aspects du son de la voix en temps réel, tandis que vous jouez. Les mêmes fonctions qu'en mode Voice sont attribuées aux boutons 1 – 4. Pour plus de détails, reportez-vous à la [page 29](#page-28-0).

### **NOTE :** Lorsque vous appuyez sur la touche [COMMON], la fonction attribuée au bouton est appliquée à l'ensemble des parties. Si vous appuyez sur une des touches 1 – 4 de la section [PART SELECT], les opérations liées aux boutons s'appliqueront uniquement à la partie sélectionnée. Notez que le paramètres attribués à ASSIGN 1/2 et EFFECT sous TONE sont toujours appliqués à l'ensemble des parties.

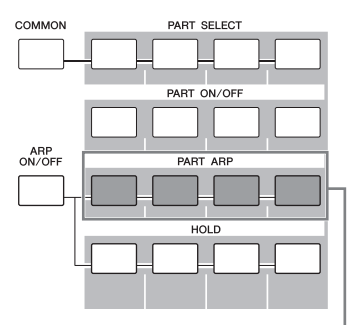

Touches  $1 - 4$  de la section [PART ARP]

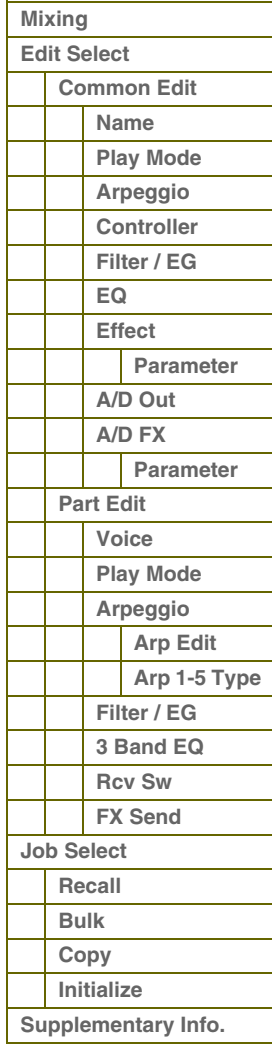

**[Structure de base](#page-1-0)**

## **Commande du volume, du balayage panoramique et de l'effet à l'aide du curseur**

Les quatre curseurs à l'extrême gauche règlent respectivement le volume, le balayage panoramique, l'envoi de chœur et l'envoi de réverbération pour chacune des quatre parties. Vous pouvez modifier la fonction à l'aide des touches de fonction des curseurs.

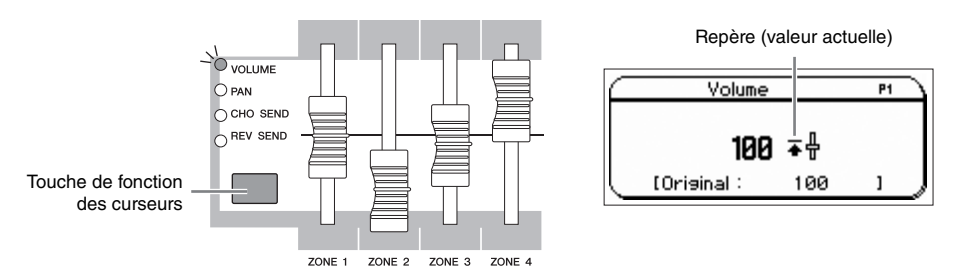

**NOTE :** Si le paramètre « Slider Mode » (Mode curseur) est réglé sur la valeur « catch » dans l'écran General ([page 135\)](#page-134-0) du mode Utility et qu'un repère apparaît à l'écran, le déplacement du curseur n'affectera pas le son. Une fois que le curseur dépasse ce point, le repère disparaît et le déplacement du curseur affecte le son.

### **Écran Performance Play (Reproduction de performance)**

Vous pouvez ouvrir l'écran Performance Play en appuyant sur la touche [PERFORM].

### **1 Banque de performances**

### **2 Numéro de performance**

Indiquent la banque et le numéro de la performance sélectionnée. Une banque est un emplacement de mémoire contenant les données de 128 performances différentes. Quatre banques (utilisateur 1 – 4) sont fournies.

Chacune des performances d'une banque reçoit un numéro compris entre 001 et 128. Ce format correspond aux touches [A] – [H] et aux touches numériques [1] – [16]. La liste ci-dessous reprend les numéros de performance ainsi que les réglages groupe/numéro qui y sont associés.

### **3 Category (Catégorie) (Main Category (Catégorie principale) <Sub Category (Sous-catégorie)>**

Indique la catégorie de la performance sélectionnée. Le terme « catégorie », qui englobe les catégories principales et les souscatégories constitue un mot-clé servant à désigner les caractéristiques de l'instrument ou le type de son. Chaque performance peut être enregistrée dans une catégorie principale et sa sous-catégorie. Les réglages de catégorie sont modifiables dans l'écran Name [\(page 73\)](#page-72-2) du mode Performance Common Edit.

### **4 Nom de performance**

Indique le nom de la performance actuelle.

### **5 Partie en cours**

Indique la partie actuellement sélectionnée.

### **6 Tempo**

Affiche le tempo de l'arpège.

### **7 État d'activation/désactivation des effets**

Indique l'état d'activation/désactivation des effets de la performance actuelle.

# **Indicateur d'édition (**E**)**

Lorsque vous modifiez la valeur d'un paramètre en mode Performance Play ou Edit, l'indicateur d'édition (E) apparaît dans le coin supérieur droit de l'écran LCD. Ainsi, vous savez que la performance actuelle a été modifiée, mais que les modifications n'ont pas encore été stockées. Pour stocker l'état des éléments actuellement en cours de modification, suivez les instructions ci-dessous.

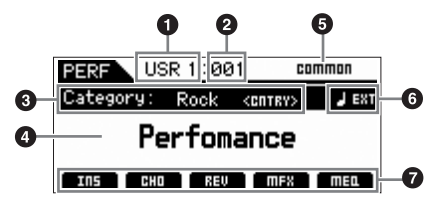

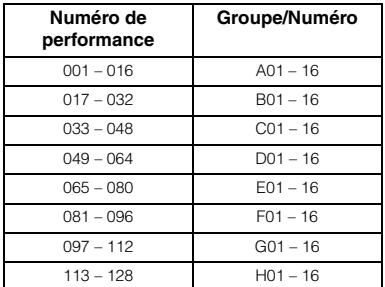

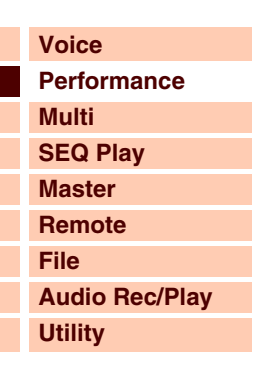

### **[Performance](#page-68-1)**

I

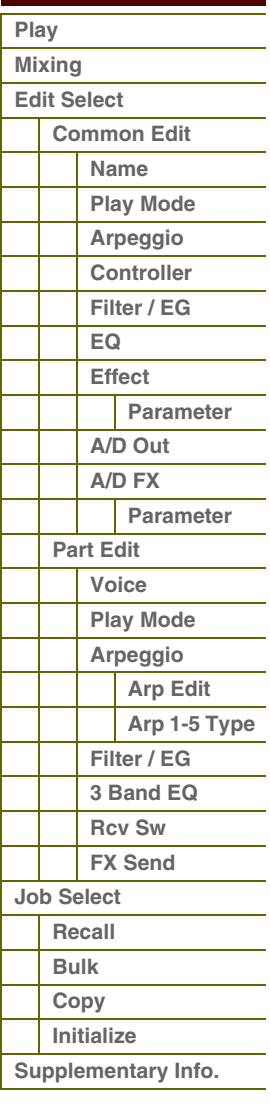

## **Stockage de la performance créée**

**1 Appuyez sur la touche [STORE] pour appeler l'écran Performance Store (Stockage de performance).**

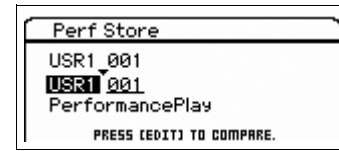

### **2 Sélectionnez la destination de stockage de la performance.**

Sélectionnez une banque et un numéro de performance de destination à l'aide du cadran de données ou des touches [DEC] et [INC]. Vous pouvez utiliser les touches [A] – [H] et [1] – [16] pour sélectionner un numéro de performance.

**NOTE :** Lorsque vous appuyez sur la touche [EDIT] de l'écran Store, vous pouvez vérifier le son de la voix, de la performance ou du multi au niveau de la destination de stockage.

**NOTE :** Vous avez également la possibilité de déterminer la destination de stockage à l'aide de la fonction Category Search.

### **3 Appuyez sur la touche [ENTER]. (L'écran vous demande confirmation.)**

Pour annuler l'opération de stockage, appuyez sur la touche [EXIT].

### **4 Appuyez sur la touche [ENTER] pour exécuter l'opération de stockage.**

Une fois la performance stockée, le message « Completed » s'affiche et le système revient à l'écran Performance Play.

# **ATTENTION**

**Lorsque vous exécutez l'opération de stockage, les paramètres présents dans la mémoire de destination sont écrasés. Par conséquent, vous devez toujours veiller à sauvegarder vos données importantes sur une mémoire flash interne ou un périphérique de stockage USB relié à la borne USB TO DEVICE. Pour plus de détails sur cette opération, reportez-vous au mode d'emploi.**

# <span id="page-71-0"></span>**Écran Mixing (Mixage)**

L'écran Mixing affiche des informations sur les diverses parties de performance et vous permet d'effectuer divers réglages y afférents. Il vous permet notamment d'échanger la voix entre les différentes parties et de régler le volume, le balayage panoramique et le point de partage, de manière à ce que vous puissiez finaliser le mixage sur l'instrument lui-même.

### **Opérations [PERFORM] → [MIXING]**

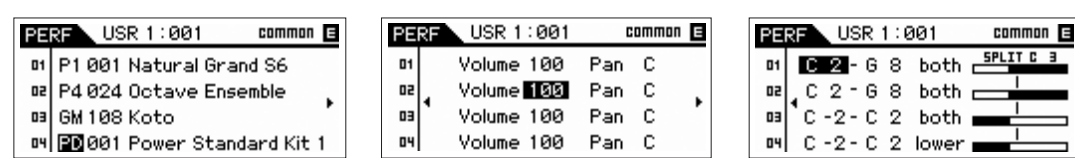

L'écran Mixing permet de régler la banque/le numéro de voix, le volume, le balayage panoramique, la limite de note, le partage inférieur/supérieur et le point de partage. Modifiez le paramètre (sélectionné via les touches de curseur) à l'aide du cadran de données ou des touches [DEC]/[INC].

**NOTE :** Lorsque le curseur est positionné sur le paramètre en fin de page, appuyez sur les touches de curseur  $\left[\frac{4}{F}\right]$  pour accéder à la page suivante. Maintenez la touche [SHIFT] enfoncée et appuyez sur les touches de curseur [<]/[▶] afin d'appeler la page suivante, quelle que soit la position du curseur.

- **NOTE :** Lorsque le curseur est positionné sur Note Limit/Split Point (Limite de note/Point de partage), vous pouvez déterminer respectivement la limite de note/le point de partage en maintenant la touche [SHIFT] enfoncée, puis en appuyant sur la note souhaitée du clavier.
- **NOTE :** Pour activer le partage, vous devez régler « Split Sw » (Sélecteur de partage) sur « on » dans l'écran Play Mode [\(page 74](#page-73-1)) du mode Performance Common Edit.

### **[Structure de base](#page-1-0)**

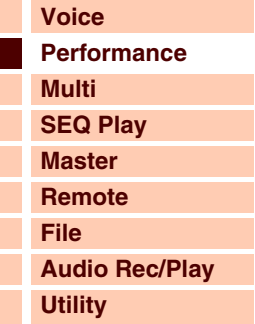

 **[Performance](#page-68-1)** 

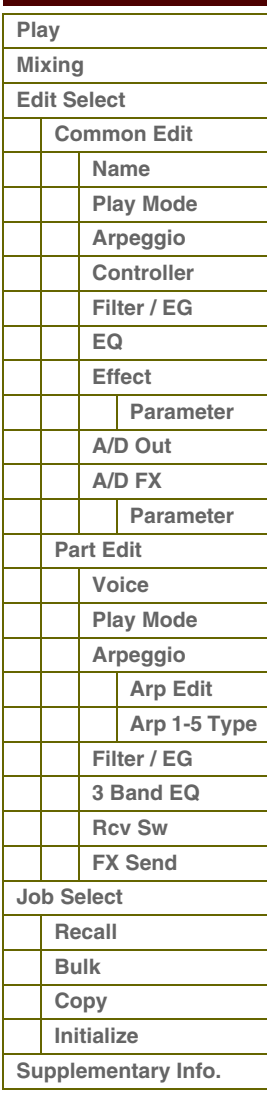
# <span id="page-72-0"></span>**Performance Edit (Édition de performance)**

Les réglages Performance Edit comprennent les paramètres Common Edit, destinés à l'édition des réglages communs à toutes les parties, et les paramètres Part Edit, permettant d'éditer les parties individuelles. Cette section couvre les paramètres Performance Edit.

## <span id="page-72-1"></span>**Common Edit**

Le mode Common Edit vous permet d'éditer des paramètres communs à toutes les parties de la performance sélectionnée.

**Opérations**

**[PERFORM] → Sélectionnez un programme de performance → [EDIT] → Sélectionnez l'écran souhaité depuis l'écran Performance Edit Select (Sélection d'édition de performance) → [ENTER] → Écran Edit** 

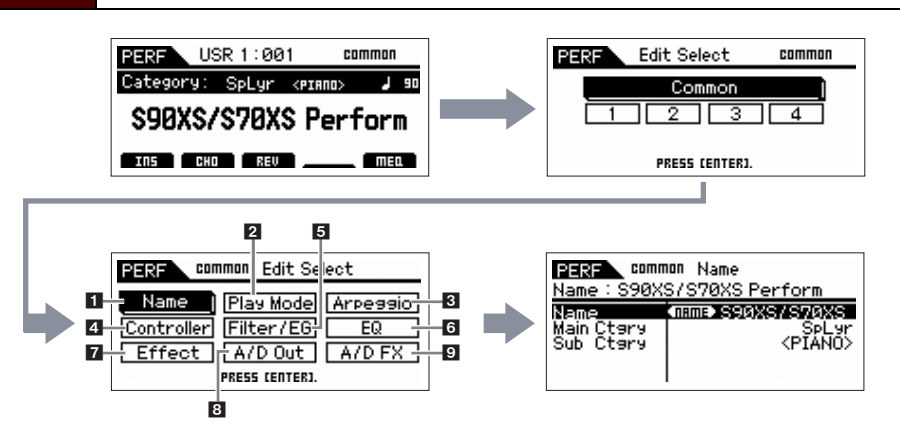

#### <span id="page-72-2"></span>**1 Name**

#### **Name (Nom de performance)**

Attribuez le nom de votre choix à la performance en cours d'édition. Lorsque vous déplacez le curseur sur « Name », appuyez sur la touche [ENTER] pour appeler la boîte de dialogue Naming afin de saisir le nom souhaité. Le nom de fichier peut comporter jusqu'à 20 caractères. Utilisez le cadran de données et les touches de curseur pour sélectionner le caractère désiré (dans la section inférieure de la boîte de dialogue), puis servez-vous des touches [INC] ou [DEC] pour déplacer le curseur (sur la ligne supérieure de la boîte de dialogue) vers l'emplacement voulu. Répétez cette opération jusqu'à ce que le nom souhaité soit entièrement saisi. Une fois le nom saisi, appuyez soit sur la touche [ENTER] pour valider le nom, soit sur la touche [EXIT] pour annuler l'opération et revenir à l'écran initial.

### **Main Ctgry (Main Category) (Catégorie principale) Sub Ctgry (Sub Category) (Sous-catégorie)**

Détermine la catégorie principale et la sous-catégorie de la performance.

Le terme « catégorie » peut être utilisé en guise de mot-clé pour représenter la caractéristique de la performance. La configuration appropriée de ce paramètre permet de retrouver facilement la performance souhaitée parmi tout l'éventail de performances disponibles.

Il existe sept catégories principales correspondant aux différents types de musique ou de sons. Chacune comporte jusqu'à douze sous-catégories, qui contiennent des types d'instruments plus précis.

**Réglages :** Reportez-vous à la liste des catégories de performance à la [page 92](#page-91-1).

#### <span id="page-72-3"></span>**2 Play Mode**

#### **Volume**

Détermine le niveau de sortie de l'ensemble de la performance. **Réglages :** 0 – 127

#### **Pan**

Détermine la position du balayage stéréo de la performance.

**Réglages :** L63 (extrême gauche) – C (centre) – R63 (extrême droite)

**NOTE :** Notez que l'effet du paramètre Pan pourra être faible, voire inaudible, si le balayage panoramique d'une partie donnée de la voix est réglé à gauche et celui d'une autre partie à droite.

#### **[Structure de base](#page-1-0)**

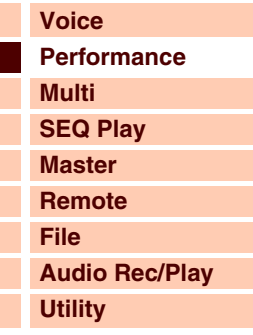

#### **[Performance](#page-68-0)**

Г

L

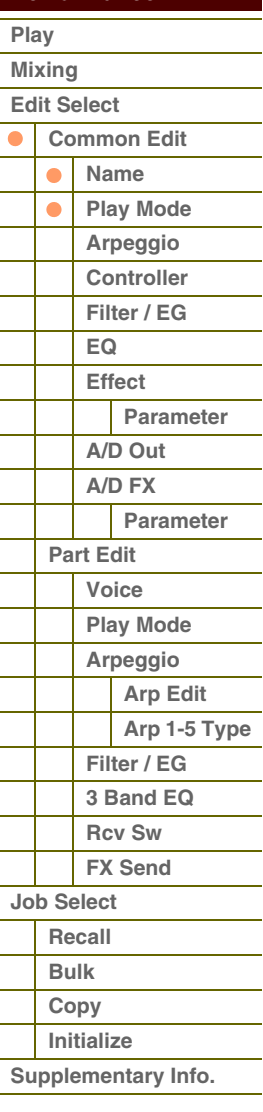

#### **Chorus Send**

Règle le niveau d'envoi de chœur. Plus la valeur est élevée, plus l'effet de chœur est prononcé. **Réglages :** 0 – 127

#### **Reverb Send**

Règle le niveau d'envoi de réverbération. Plus la valeur est élevée, plus la réverbération est prononcée. **Réglages :** 0 – 127

#### **Split Sw (Split Switch) (Sélecteur de partage)**

Détermine si les réglages Split Point (Point de partage) et Split Lower/Upper (Partage inférieur/supérieur) du paramètre Part (Partie) sont activés (on) ou désactivés (off).

**Réglages :** on, off

#### **Split Point (Point de partage)**

Détermine le numéro de note du point de partage, qui divise le clavier en deux sections.

**Réglages :** C -2 – G8

**NOTE :** Lorsque le paramètre Split Lower/Upper de chaque partie est réglé sur « both » (les deux), ce paramètre est sans effet.

**NOTE :** Le son est uniquement produit lorsque vous jouez des notes dans la zone correspondant aux réglages Split et Note Limit.

**NOTE :** Vous pouvez également régler la note directement à partir du clavier, en maintenant la touche [SHIFT] enfoncée tout en appuyant sur la touche souhaitée.

#### **Porta Sw (Portamento Common Switch) (Sélecteur commun de portamento) Porta Part 1 Sw / Part 2 Sw / Part 3 Sw / Part 4 Sw (Sélecteur de portamento de partie 1/2/3/4)**

Détermine si l'effet de portamento est appliqué ou non à la performance actuelle. Vous pouvez déterminer l'état d'activation/désactivation du portamento de chaque partie lorsque le paramètre Portamento Common Switch est activé. Le sélecteur de portamento des différentes parties est indisponible lorsque le paramètre Portamento Common Switch est désactivé (« --- » s'affiche alors pour chaque sélecteur de partie).

**Réglages :** on, off

**NOTE :** Ce paramètre est indisponible pour la partie de batterie.

#### **Time Offset (Portamento Time Offset) (Décalage du temps de portamento)**

Détermine le temps de transition de la hauteur de ton lorsque l'effet Portamento est appliqué. Vous pouvez régler la durée de portamento de la voix affectée à chaque partie sous forme de décalage. Des valeurs élevées se traduisent par une durée de changement de ton plus longue ou une vitesse lente.

**Réglages :** -64 – +63

### <span id="page-73-0"></span>**3 Arpeggio**

Détermine si l'élément en cours d'édition affecte généralement les cinq types d'arpèges attribués à chaque voix (« Arp Edit ») ou uniquement l'arpège sélectionné (« Arp 1 – 5 Type »).

#### **Arp Common Sw (Arpeggio Common Switch) (Sélecteur d'arpège commun)**

Détermine si la fonction Arpeggio est activée ou désactivée. Vous pouvez également activer/désactiver la fonction Arpeggio depuis le panneau avant à l'aide de la touche [ARP ON/OFF]. **Réglages :** off, on

#### **Arp 1 – 5 Select (Arpeggio 1 – 5 Select) (Sélection d'arpège 1 – 5)**

Sélectionnez une des touches « ARP1 » – « ARP5 ». L'icône de la croche affichée dans les réglages indique qu'une valeur (hormis « off ») du paramètre Arpeggio Type est sélectionnée pour l'arpège. Lorsque vous sélectionnez « ARP SELECT » via la touche de fonction des arpèges/effets, vous pouvez choisir un des réglages Arp 1 à 5 via les touches de fonction. **Réglages :** Arp 1 – Arp 5

Touche de fonction des arpèges/effets

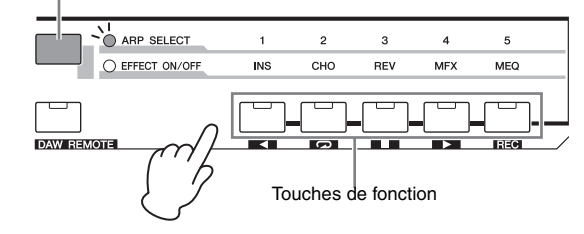

### **[Structure de base](#page-1-0)**

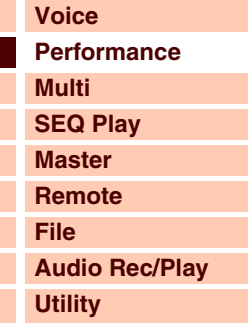

 **[Performance](#page-68-0)** 

### **[Play](#page-68-1)  [Mixing](#page-71-0)  [Edit Select](#page-72-0)  [Common Edit](#page-72-1)  [Name](#page-72-2) [Play Mode](#page-72-3)**  $\bullet$ **[Arpeggio](#page-73-0)  [Controller](#page-74-0)  [Filter / EG](#page-74-1)  [EQ](#page-75-0)  [Effect](#page-76-0) [Parameter](#page-76-1)  [A/D Out](#page-77-0) [A/D FX](#page-78-0)  [Parameter](#page-79-0)  [Part Edit](#page-80-0)  [Voice](#page-80-1)  [Play Mode](#page-81-0)  [Arpeggio](#page-83-0)  [Arp Edit](#page-83-1)  [Arp 1-5 Type](#page-86-0)  [Filter / EG](#page-87-0)  [3 Band EQ](#page-87-1)  [Rcv Sw](#page-88-0) [FX Send](#page-88-1)  [Job Select](#page-89-0)  [Recall](#page-89-1)  [Bulk](#page-89-2)  [Copy](#page-89-3)  [Initialize](#page-90-0)  [Supplementary Info.](#page-91-0)**

**[Structure de base](#page-1-0)**

#### **Arp Tempo (Arpeggio Tempo) (Tempo de l'arpège)**

Détermine le tempo de l'arpège.

#### **Réglages :** 5 – 300

**NOTE :** Si vous utilisez cet instrument avec un séquenceur externe, le logiciel DAW ou un périphérique MIDI et souhaitez synchroniser l'arpège sur le périphérique, réglez le paramètre MIDI Sync de l'écran Utility MIDI ([page 137\)](#page-136-0) sur « external » ou « auto ». Lorsque MIDI Sync est réglé sur « auto » (à condition que l'horloge MIDI soit reçue en continu) ou « external », le paramètre Tempo dont il est question ici indique « external » et ne peut pas être modifié.

#### **Sync Qntz Val (Sync Quantize Value) (Valeur de quantification de la synchronisation)**

Détermine la synchronisation du prochain démarrage de la reproduction de l'arpège lorsque vous déclenchez celui-ci durant l'exécution de l'arpège d'une partie donnée. Lorsque ce paramètre est réglé sur « off », l'arpège suivant démarre dès que vous le déclenchez.

Réglages : off. 60 (triple croche), 80 (triolet de doubles croches), 120 (double croche), 160 (triolet de croches), 240 (croche), 320 (triolet de noires), 480 (noire)

#### <span id="page-74-0"></span>**4 Controller**

#### **A. Func 1 Mode (Assignable Function 1 Mode) (Mode de fonction attribuable 1)**

**A. Func 2 Mode (Assignable Function 2 Mode) (Mode de fonction attribuable 2)**

Détermine si les touches ASSIGNABLE FUNCTION [1] et [2] fonctionnent en mode « latch » ou « momentary ». Lorsque le paramètre est réglé sur « latch », le fait d'appuyer sur la touche entraîne le basculement du voyant lumineux entre les états d'activation et de désactivation. Lorsque le paramètre est réglé sur « momentary », le fait d'appuyer sur la touche ou de la maintenir enfoncée allume le témoin et son relâchement l'éteint. **Réglages :** momentary, latch

<span id="page-74-1"></span>**5 Filter/EG**

#### **Cutoff**

Augmente ou diminue la fréquence de coupure du filtre passe-bas pour ajuster la brillance du son. Le son peut être rendu plus clair en augmentant la fréquence de coupure du filtre et assombri ou étouffé en abaissant celle-ci. Ce paramètre peut être modifié directement via le bouton.

**Réglages :** -64 – +0 – +63

#### **Resonance**

Détermine l'emphase donnée à la fréquence de coupure pour renforcer le caractère du son. Plus les valeurs sont élevées, plus l'effet est prononcé. Ce paramètre s'utilise en combinaison avec le paramètre de fréquence de coupure pour donner du piquant au son. Il peut être modifié directement via le bouton.

**Réglages :** -64 – +0 – +63

#### **FEG Attack/Decay/Release/Depth (FEG Attack Time/Decay Time/Release Time/Depth) (Temps d'attaque/Temps de chute/Temps de relâchement/Profondeur du FEG)**

Détermine les paramètres FEG (Générateur d'enveloppe de filtre) de chaque partie. Le générateur d'enveloppe de filtre (FEG) vous permet de contrôler la transition au niveau du timbre (coupure de fréquence) depuis l'émission du son jusqu'à son interruption. Les réglages effectués ici s'appliquent aux paramètres FEG [\(page 51\)](#page-50-0) de voix correspondants sous forme de décalage. Le paramètre « FEG Sustain » (Maintien du FEG) est indisponible ici. **Réglages :** -64 – +0 – +63

#### **AEG Attack/Decay/Sustain/Release (AEG Attack Time/Decay Time/Sustain Level/Release Time) (Temps d'attaque/Temps de chute/Temps de maintien/Temps de relâchement de l'AEG)**

Ces valeurs servent à contrôler la variation de volume à partir du moment où vous appuyez sur une note jusqu'au moment où le son est interrompu. Les réglages effectués ici s'appliquent aux paramètres AEG ([page 62\)](#page-61-0) de partie correspondants sous forme de décalage. Les différents paramètres AEG peuvent être modifiés directement via le bouton. **Réglages :** -64 – +0 – +63

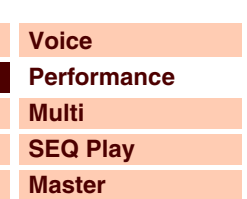

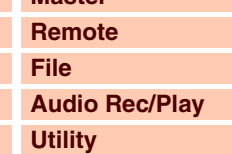

#### **[Performance](#page-68-0)**

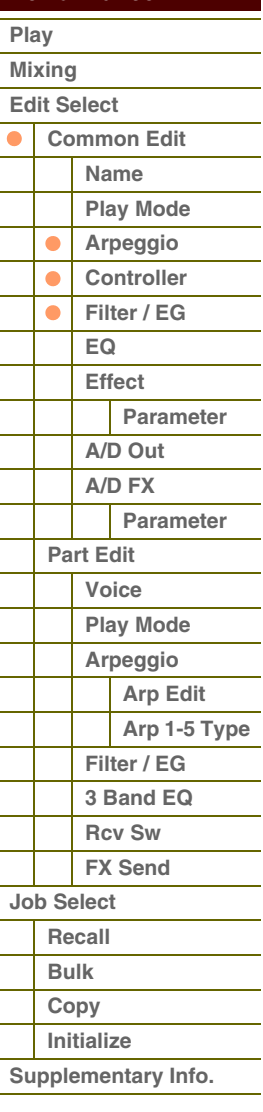

**[Structure de base](#page-1-0)**

## <span id="page-75-0"></span>**6 EQ**

#### **3 Band EQ**

**Low Freq (Low Frequency) (Basses fréquences) Low Gain (Gain basses fréquences)** 

**Mid Freq (Middle Frequency) (Moyenne fréquence) Mid Gain (Middle Gain) (Gain moyennes fréquences) Mid Q (Middle Q) (Largeur de bande moyenne)** **High Freq (High Frequency) (Haute fréquence) High Gain (Gain hautes fréquences)** 

Il s'agit d'un égaliseur paramétrique doté de trois bandes (High, Mid et Low) Vous pouvez atténuer ou renforcer le niveau de chaque bande de fréquence (High, Mid, Low) afin de modifier le son de la performance. Pour la bande de moyennes fréquences, vous avez également la possibilité de régler le paramètre Q. Ces paramètres, à l'exception de « Low Freq », « High Freq » et « Mid Q », peuvent être modifiés directement à l'aide des boutons. Les réglages effectués ici s'appliquent aux réglages EQ de chaque partie sous forme de décalage.

#### **Freq (Frequency) (Fréquence)**

Règle la fréquence de chaque bande de fréquences. Spécifiez la valeur sur la fréquence que vous souhaitez atténuer ou renforcer. **Réglages :** Low Freq : -64 – +0 – +63, Mid Freq : -64 – +0 – +63, High Freq : -64 – +0 – +63

#### **Gain**

Détermine le niveau de gain de la fréquence (définie ci-dessus) ou la valeur d'atténuation ou d'accentuation de la bande de fréquences sélectionnée. Plus la valeur est élevée, plus le gain est important. Plus la valeur est inférieure, plus le gain est faible.

**Réglages :** -64 – +0 – +63

#### **Q**

Détermine le paramètre Q ou la largeur de bande de moyennes fréquences. Plus la valeur est élevée, plus la largeur de bande est petite. Plus la valeur est faible, plus largeur de bande est grande.

#### **Réglages :** -64 – +0 – +63

**NOTE :** Le réglage Q est uniquement disponible pour la bande moyenne, qui est un égaliseur de type peaking. Le « peaking » (en référence à la forme en crête (« peak ») vous permet d'atténuer ou d'accentuer une fréquence spécifique et d'en contrôler la largeur ou l'étroitesse de bande. Par ailleurs, l'égalisation des bandes de fréquences hautes et basses est de type shelving, ce qui permet d'atténuer ou de renforcer le signal aux fréquences situées au-dessus ou au-dessous du réglage spécifié pour la fréquence.

#### **Master EQ**

Cet écran vous permet d'appliquer une égalisation à cinq bandes à toutes les parties de la performance sélectionnée.

#### **Shape (Forme)**

Ceci permet de sélectionner une des deux formes d'égaliseur : shelving ou peaking. Ce paramètre est disponible pour les bandes Low et High.

#### **Réglages :** shelv, peak

#### **shelv (type plateau)**

Ce type d'égaliseur vous permet d'atténuer ou d'accentuer le signal pour des fréquences supérieures ou inférieures au réglage de fréquence spécifié.

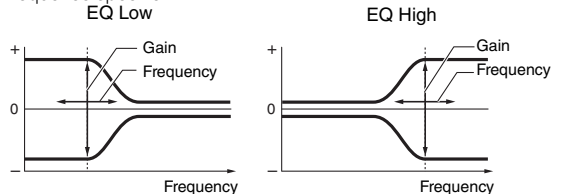

#### **Freq (Frequency) (Fréquence)**

Les fréquences avoisinant ce point sont atténuées ou accentuées par le réglage « Gain » ci-dessous.

#### **Réglages : Low (Faible)**

Lorsque Shape est configuré sur « shelv » : 32Hz – 2.0kHz

Lorsque Shape est configuré sur « peak » : 63Hz – 2.0kHz

**Lo-Mid, Mid, Hi-Mid**

100Hz – 10.0kHz **High (Élevé)**

500Hz – 16.0kHz

#### **Gain**

Détermine le niveau de gain de la fréquence (définie ci-dessus) ou la valeur d'atténuation/accentuation de la bande de fréquence sélectionnée.

**Réglages :** -12dB – +0dB – +12dB

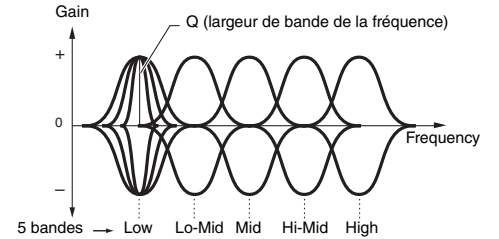

#### **peak (type crête)**

Ce type d'égaliseur vous permet d'atténuer ou d'accentuer le signal en fonction du réglage de fréquence spécifié.

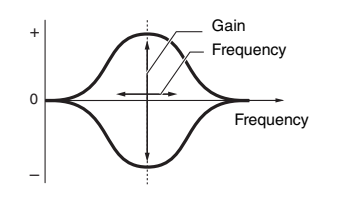

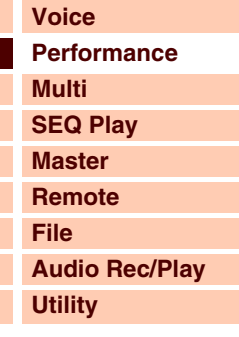

 **[Performance](#page-68-0)** 

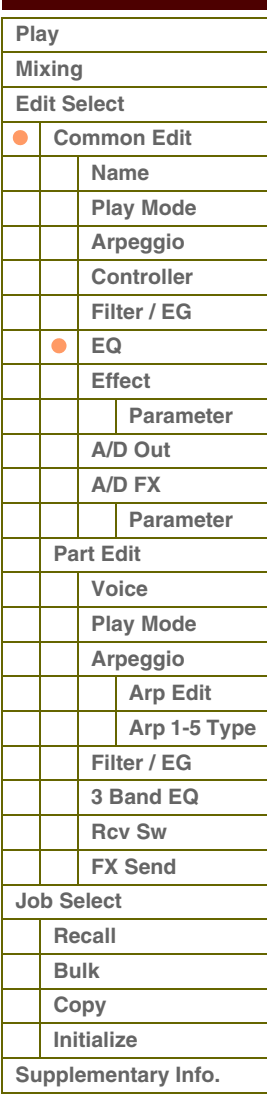

# **[Structure de base](#page-1-0)**

**[Voice](#page-26-0)**

Référence

#### **Q**

Ce paramètre fait varier le niveau de signal lors du réglage de « Freq » (Frequency) afin de créer diverses caractéristiques de courbe de fréquence. Plus la valeur est élevée, plus la largeur de bande est réduite. Plus la valeur est faible, plus la largeur de bande est grande.

#### **Réglages :** 0.1 – 12.0

**NOTE :** Lorsque les paramètres Shape de Low et High sont réglés sur « shelv », les paramètres « Q » de Low et High sont indisponibles.

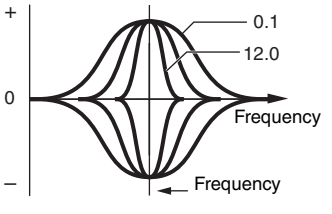

000

 $-$  oo $\circ$ **PRES! CEITERI** φġ

**Edded** comp<mark>on</mark> Etimet ≷EV-:k H.h⊪ **Chorus Mole OD** 

 $\bullet$ 

Reverb).

À

# **[Performance](#page-68-0) [Multi](#page-92-0) [SEQ Play](#page-111-0) [Master](#page-114-0) [Remote](#page-122-0) [File](#page-125-0)**

Master -

A

## **[Audio Rec/Play](#page-130-0) [Utility](#page-132-0)**

## **[Performance](#page-68-0)**

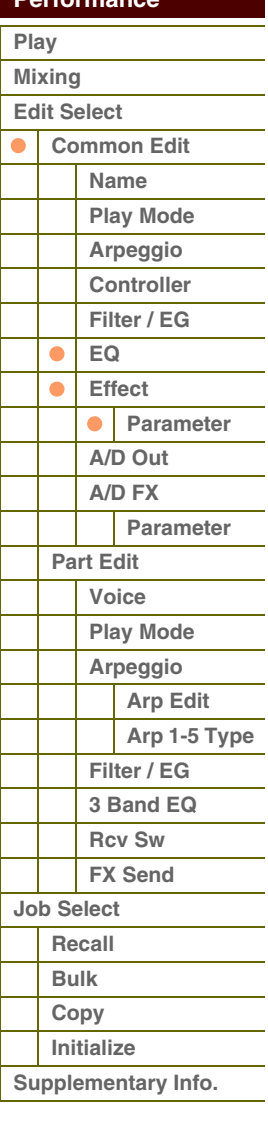

#### **[Annexe](#page-145-0)**

## <span id="page-76-0"></span>**7 Effect**

#### **1 Chorus Return**

Définit le niveau de retour de l'effet Chorus. Ce paramètre peut être modifié directement via le bouton.

**Réglages :** 0 – 127

#### **2 Chorus Pan**

Détermine la position de balayage panoramique du son de l'effet Chorus.

**Réglages :** L63 (extrême gauche) – C (centre) – R63 (extrême droite)

#### **3 Chorus To Reverb**

Détermine le niveau d'envoi du signal transmis depuis l'effet de chœur vers l'effet de réverbération. Plus la valeur est élevée, plus profonde la réverbération appliquée au signal traité par l'effet de chœur.

**Réglages :** 0 – 127

#### **4 Reverb Return**

Détermine le niveau de retour de l'effet Reverb. Ce paramètre peut être modifié directement via le bouton. **Réglages :** 0 – 127

#### **5 Reverb Pan**

Détermine la position de balayage panoramique du son de l'effet Reverb. **Réglages :** L63 (extrême gauche) – C (centre) – R63 (extrême droite)

- **6 Chorus**
- **7 Reverb**

#### **8 Master**

Lorsque le curseur est positionné ici, appuyez sur la touche [ENTER] pour appeler l'écran Effect Parameter.

#### <span id="page-76-1"></span>**Paramètres d'effet**

#### **Switch**

Détermine si l'effet principal peut être utilisé ou pas. Ce paramètre ne peut pas être sélectionné depuis cet écran. Lorsque la fonction Arpeggio/Effect est réglée sur « EFFECT ON/OFF », vous pouvez activer/désactiver chaque effet à l'aide des touches de fonction.

#### **Category**

#### **Type**

Dans la colonne Category, vous pouvez sélectionner l'une des catégories d'effets contenant des types d'effets similaires. Dans la colonne Type, sélectionnez l'un des types d'effets répertoriés dans la catégorie sélectionnée. **Réglages :** Vous trouverez les détails relatifs aux catégories et aux types d'effets à la [page 16](#page-15-0).

**NOTE :** Le paramètre « Category » ne peut pas être modifié dans l'écran des paramètres d'effets Reverb et Master Effect dans la mesure où il n'existe qu'une seule catégorie Reverb/Master.

#### **Preset**

Ce paramètre vous permet d'appeler les réglages préprogrammés pour chaque type d'effet, destinés à des applications et des situations spécifiques.

Vous pouvez modifier la manière dont le son est affecté par les réglages préprogrammés sélectionnés. **NOTE :** Pour obtenir une liste des réglages d'effets, reportez-vous à la Liste des données (document PDF fourni séparément).

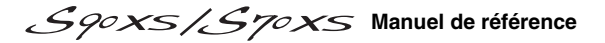

# térence

Γ Γ I

L

#### **Effect Parameter 1 – 16**

Le paramètre d'effet varie en fonction du type d'effet actuellement sélectionné. Reportez-vous à la [page 19](#page-18-0) pour plus de détails sur les paramètres d'effet. Pour obtenir une liste complète des types d'effet disponibles pour chaque bloc d'effets, reportez-vous à la liste des types d'effets disponible figurant dans la Liste des données (document PDF fourni séparément).

### <span id="page-77-0"></span>**8 A/D Out (A/D Output) (Sortie A/N)**

Cet écran vous permet de définir les réglages de sortie appliqués au signal de la partie d'entrée A/N en mode Performance.

#### **Volume**

Détermine le niveau de sortie de la partie d'entrée A/N. Ce paramètre peut être modifié directement via le bouton. **Réglages :** 0 – 127

#### **Pan**

Détermine la position de balayage stéréo de la partie d'entrée A/N. Ce paramètre peut être modifié directement via le bouton.

**Réglages :** L63 (extrême gauche) – C (centre) – R63 (extrême droite)

#### **Output Select (Sélection de la sortie)**

Détermine l'affectation de la prise de sortie pour la partie d'entrée A/N.

**Réglages :** Reportez-vous ci-dessous.

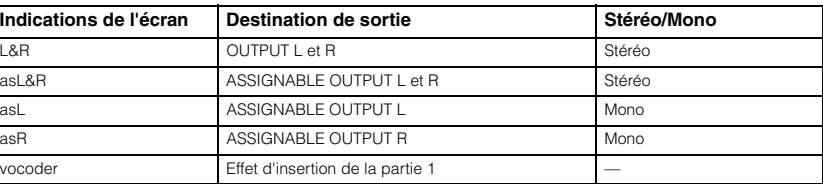

#### **Chorus Send**

Détermine le niveau d'envoi du signal de la partie d'entrée audio envoyé à l'effet de chœur. Plus la valeur est élevée, plus l'effet de chœur est prononcé. Ce paramètre peut être modifié directement via le bouton. **Réglages :** 0 – 127

#### **Reverb Send**

Détermine le niveau d'envoi du signal de la partie d'entrée audio envoyé à l'effet de réverbération. Plus la valeur est élevée, plus la réverbération est prononcée. Ce paramètre peut être modifié directement via le bouton. **Réglages :** 0 – 127

#### **Dry Level (Niveau du son pur)**

Détermine le niveau de la partie d'entrée A/N qui n'a pas été traité avec les effets système (Reverb, Chorus). **Réglages :** 0 – 127

#### **Ins Effect Sw (Insertion Effect Switch) (Sélecteur d'effet d'insertion)**

Détermine si des effets d'insertion sont appliqués ou non au signal de la partie d'entrée A/N. **Réglages :** off, on

**NOTE :** Les paramètres Reverb Send, Chorus Send et Dry Level sont indisponibles sauf lorsque le paramètre Output Select est réglé sur la valeur « L&R ».

#### **[Structure de base](#page-1-0)**

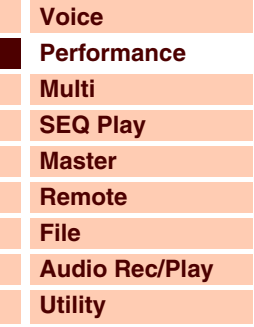

### **[Performance](#page-68-0)  [Play](#page-68-1)  [Mixing](#page-71-0)  [Edit Select](#page-72-0)  [Common Edit](#page-72-1)  [Name](#page-72-2) [Play Mode](#page-72-3) [Arpeggio](#page-73-0)  [Controller](#page-74-0)  [Filter / EG](#page-74-1)  [EQ](#page-75-0)  [Effect](#page-76-0)**  $\bullet$  $\bullet$ **[Parameter](#page-76-1)  [A/D Out](#page-77-0)**  $\bullet$ **[A/D FX](#page-78-0)  [Parameter](#page-79-0)  [Part Edit](#page-80-0)  [Voice](#page-80-1)  [Play Mode](#page-81-0)  [Arpeggio](#page-83-0)  [Arp Edit](#page-83-1)  [Arp 1-5 Type](#page-86-0)  [Filter / EG](#page-87-0)  [3 Band EQ](#page-87-1)  [Rcv Sw](#page-88-0) [FX Send](#page-88-1)  [Job Select](#page-89-0)  [Recall](#page-89-1)  [Bulk](#page-89-2)  [Copy](#page-89-3)  [Initialize](#page-90-0)  [Supplementary Info.](#page-91-0)**

## <span id="page-78-0"></span>**9 A/D FX (A/D Effect) (Effet A/N)**

Cet écran vous permet de définir les types d'effet d'insertion appliqués au signal de la partie d'entrée A/N en mode Performance. Vous pouvez appeler l'écran de réglage détaillé de l'effet d'insertion A/B depuis cet écran.

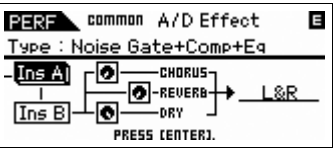

### **Ins Connect Type (Insertion Connection Type) (Type de connexion d'insertion)**

Détermine la connexion entre les effets d'insertion A et B. Le graphique à l'écran montre les modifications du paramétrage, ce qui vous donne une image claire de l'acheminement du signal. Le type d'effet est indiqué en haut de l'écran.

**Réglages :** ins A -> B, ins B -> A

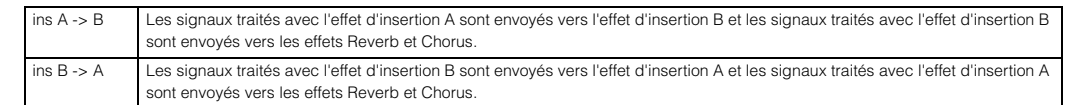

#### **Chorus Send**

Règle le niveau d'envoi du chœur pour la partie d'entrée A/N. Plus la valeur est élevée, plus l'effet de chœur est prononcé. Ce paramètre peut être modifié directement via le bouton.

**Réglages :** 0 – 127

#### **Reverb Send**

Règle le niveau d'envoi de la réverbération pour la partie d'entrée A/N. Plus la valeur est élevée, plus la réverbération est prononcée. Ce paramètre peut être modifié directement via le bouton.

**Réglages :** 0 – 127

#### **Dry Level**

Détermine le niveau de chaque partie qui n'a pas été traitée avec les effets système (Reverb, Chorus). **Réglages :** 0 – 127

#### **Output Select**

Définit la destination de sortie du signal de contrôle.

**Réglages :** Reportez-vous ci-dessous.

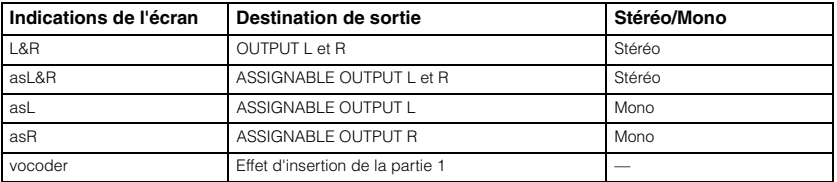

**NOTE :** Les paramètres Reverb Send et Chorus Send sont réglés sur « 0 » et Dry Level sur « 127 » lorsque le réglage Output Select est spécifié sur une valeur autre que « L&R ».

#### **Ins A (Insertion Effect A) (Effet d'insertion A) Ins B (Insertion Effect B) (Effet d'insertion B)**

Lorsque le curseur est positionné ici, appuyez sur la touche [ENTER] pour appeler l'écran Effect Parameter.

#### **[Structure de base](#page-1-0)**

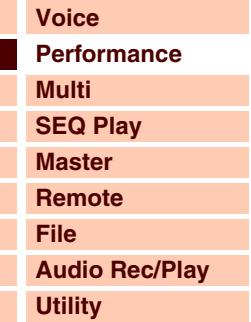

#### **Parts**

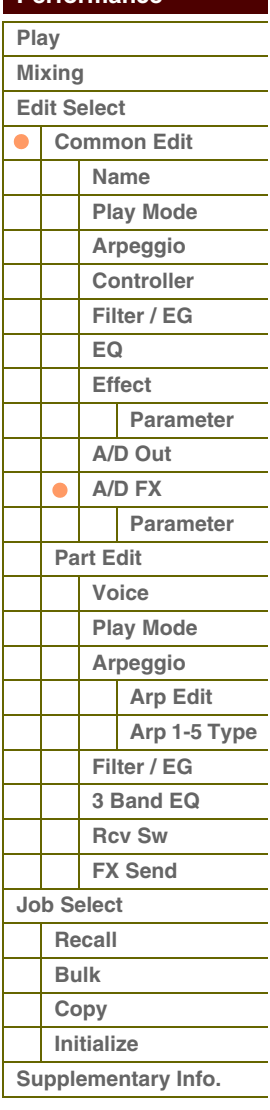

**[Structure de base](#page-1-0)**

 **[Performance](#page-68-0)** 

Г F Γ Г Г

#### <span id="page-79-0"></span>**Paramètres d'effet**

#### **Switch**

Détermine si l'effet principal peut être utilisé ou pas. Ce paramètre ne peut pas être sélectionné depuis cet écran.

#### **Category**

#### **Type**

Dans la colonne Category, vous pouvez sélectionner l'une des catégories d'effets contenant des types d'effets similaires. Dans la colonne Type, sélectionnez l'un des types d'effets répertoriés dans la catégorie sélectionnée. **Réglages :** Vous trouverez des détails sur les catégories et les types d'effets à la [page 16](#page-15-0).

**NOTE :** Le paramètre « Category » ne peut pas être modifié dans l'écran des paramètres Reverb dans la mesure où il n'existe qu'une seule catégorie Reverb.

#### **Preset**

Ce paramètre vous permet d'appeler des réglages préprogrammés pour chaque type d'effet, destinés à des applications et des situations spécifiques.

Vous pouvez modifier la manière dont le son est affecté par les réglages préprogrammés sélectionnés.

**NOTE :** Pour obtenir une liste des présélections de chaque type d'effet, reportez-vous à la Liste des données (document PDF fourni séparément).

#### **Effect Parameter 1 – 16**

Le paramètre d'effet varie en fonction du type d'effet actuellement sélectionné. Reportez-vous à la [page 19](#page-18-0) pour plus de détails sur les paramètres d'effet. Pour obtenir une liste complète des types d'effet disponibles pour chaque bloc d'effets, reportez-vous à la liste des types d'effet figurant dans la Liste des données (document PDF fourni séparément).

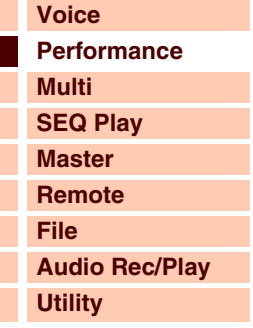

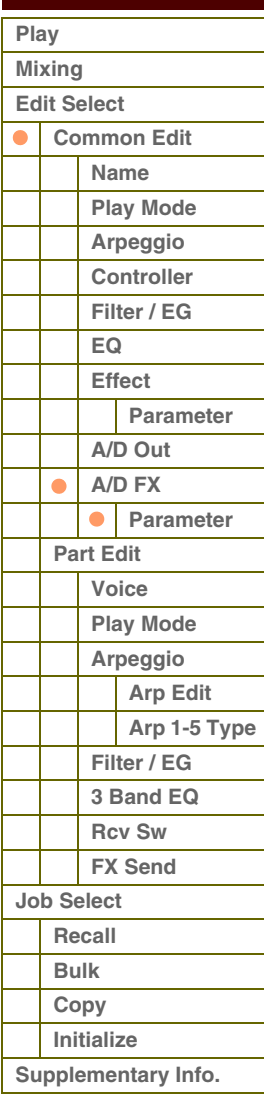

**[Structure de base](#page-1-0)**

# <span id="page-80-0"></span>**Part Edit (Édition de partie)**

Ces paramètres sont destinés à éditer les parties individuelles qui constituent une performance.

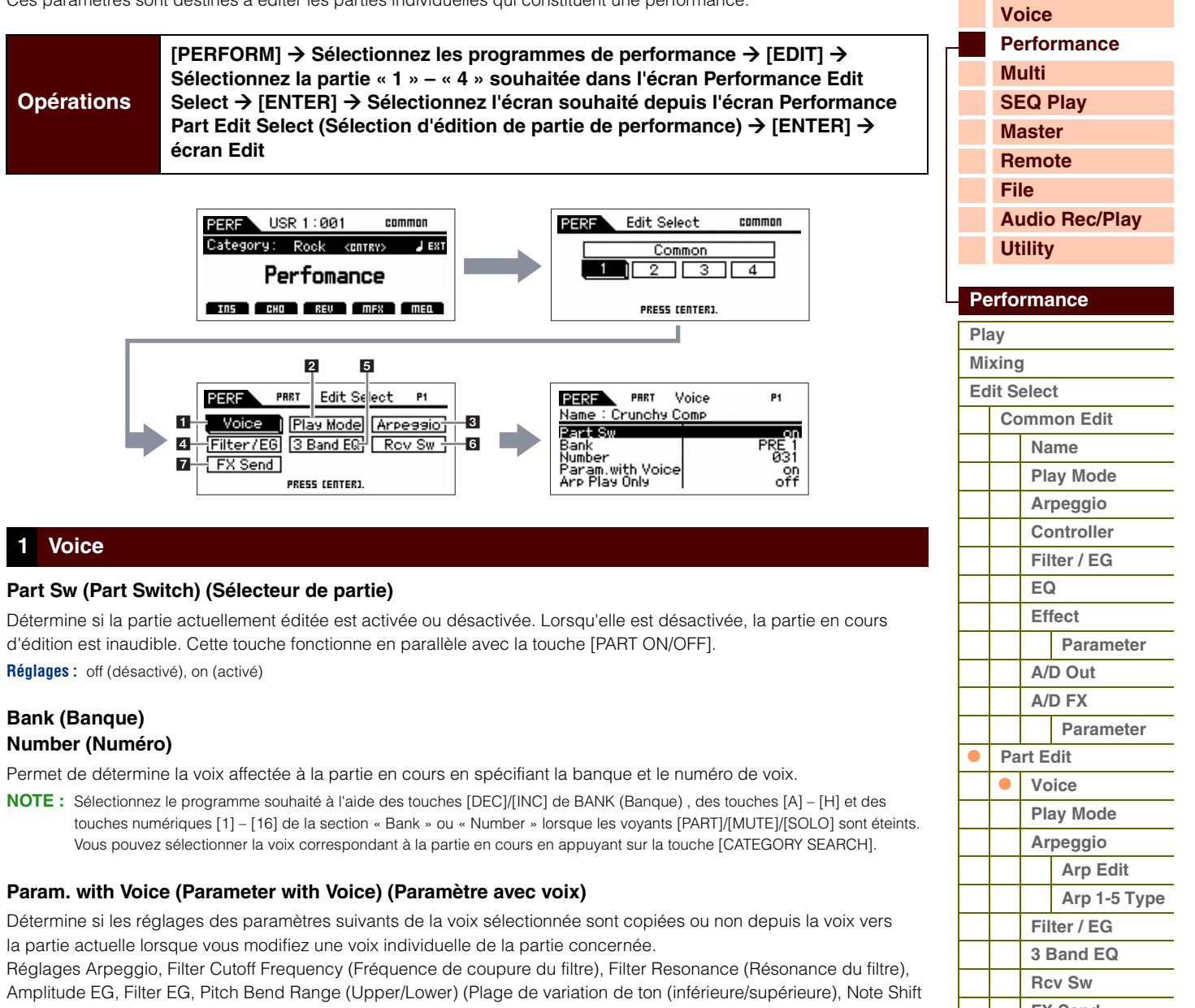

<span id="page-80-1"></span>(Décalage de note), Assignable 1/2 (Attribuable 1/2)

**NOTE :** Quel que soit la valeur de Parameter with Voice, les réglages suivants sont toujours copiés lorsqu'une voix normale est sélectionnée : Mono/Poly, Porta Sw (Portamento Part Switch) (Sélecteur de partie de portamento), Porta Time (Portamento Time) (Temps de portamento) et Porta Mode (Portamento Mode) (Mode de portamento).

**Réglages :** off (non copié), on (copié)

#### **Arp Play Only (Arpeggio Play Only) (Reproduction d'arpège uniquement)**

Détermine si la partie en cours reproduit exclusivement ou non les événements de note de la reproduction d'arpège. Lorsque ce paramètre est activé, seuls les événements de note de la reproduction d'arpège affectent le bloc du générateur de sons.

**Réglages :** off, on

**[Annexe](#page-145-0)**

**[Job Select](#page-89-0)** 

**[Supplementary Info.](#page-91-0)**

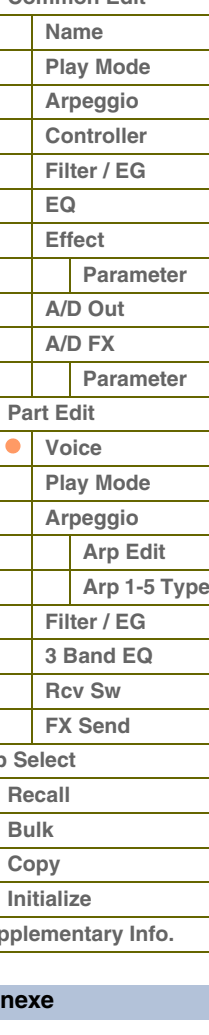

#### <span id="page-81-0"></span>**2 Play Mode**

#### **Volume**

Règle le volume de chaque partie. Utilisez ce paramètre pour ajuster la balance entre la partie en cours et les autres parties. Ce paramètre peut être modifié directement via le curseur.

**Réglages :** 0 – 127

#### **Pan**

Détermine la position de balayage stéréo de la partie. Ce paramètre peut être modifié directement via le curseur.

**Réglages :** L63 (extrême gauche) – C (centre) – R63 (extrême droite)

**NOTE :** Notez que l'effet sonore du paramètre Part Pan (Balayage panoramique de partie) risque d'être faible ou nul lorsque le balayage panoramique d'un élément donné de la voix est réglé sur la position de gauche et le balayage panoramique d'un autre élément est réglé à droite.

#### **Voice Elm Pan (Voice Element Pan) (Balayage panoramique des éléments de voix)**

Détermine si les différents réglages de balayage panoramique de chaque élément (de la voix attribuée à la partie sélectionnée) sont appliqués ou non. Lorsque ce paramètre est spécifié sur « off », la position de balayage de base de la partie sélectionnée est réglée sur « center ».

**Réglages :** on, off

### **Assign 1 Value (Valeur d'affectation 1) Assign 2 Value (Valeur d'affectation 2)**

Ces paramètres déterminent la valeur de décalage des fonctions attribuées aux boutons Assigns 1/2 par rapport aux réglages d'origine. Ces paramètres sont modifiables directement via le bouton. **Réglages :** -64 – +0 – +63

#### **Note Shift**

Règle la hauteur de la partie en demi-tons. **Réglages :** -24 – +0 – +24

#### **Detune (Désaccord)**

Règle l'accordage de la partie par incréments de 0,1 Hz. **Réglages :** -12.8Hz – +0Hz – +12.7Hz

#### **PB Range Upper (Pitch Bend Range Upper) (Plage supérieure de variation de la hauteur de ton) PB Range Lower (Pitch Bend Range Lower) (Plage inférieure de variation de la hauteur de ton)**

Détermine la plage maximale de variation de hauteur de ton en demi-tons. Si vous attribuez au paramètre PB Range Upper la valeur +12, vous obtiendrez une augmentation de la hauteur de ton d'une octave maximum lorsque la molette de variation de ton est déplacée vers le haut. Par ailleurs, un réglage inférieur d'une valeur de -12 entraîne la diminution de la hauteur de ton d'une octave maximum lorsque la molette de variation de ton est déplacée vers le bas. **Réglages :** -48semi – +0semi – +24semi

#### **Mono/Poly**

Détermine si la voix de la partie est reproduite en mode monophonique (une seule note à la fois) ou polyphonique (plusieurs notes simultanément).

**Réglages :** mono, poly

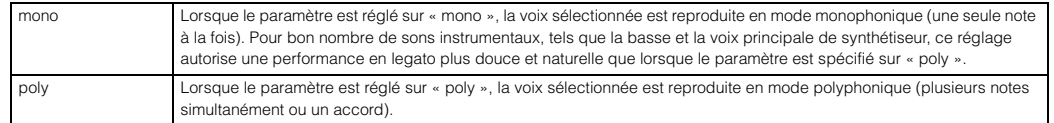

**NOTE :** Ce paramètre est indisponible pour les parties auxquelles la voix de batterie est attribuée.

#### **NoteLimit Lo/Hi (Note Limit Low/High) (Limite de note inférieure/supérieure)**

Détermine, pour chaque partie, la note la plus grave et la note la plus aiguë de la plage du clavier. Chaque partie n'est audible que lorsque les notes jouées sont comprises dans la plage indiquée. Si vous spécifiez la note la plus aiguë d'abord et la note la plus grave ensuite, comme par exemple « C5 à C4 », la plage de notes sera de « C-2 à C4 » et de « C5 à G8 ».

**Réglages :** C -2 – G8

**NOTE :** Vous pouvez également régler la note directement à partir du clavier, en maintenant la touche [SHIFT] enfoncée tout en appuyant sur la touche souhaitée.

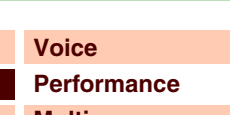

**[Structure de base](#page-1-0)**

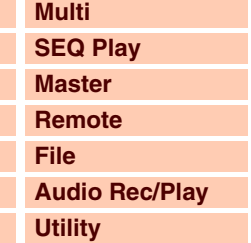

 **[Performance](#page-68-0)** 

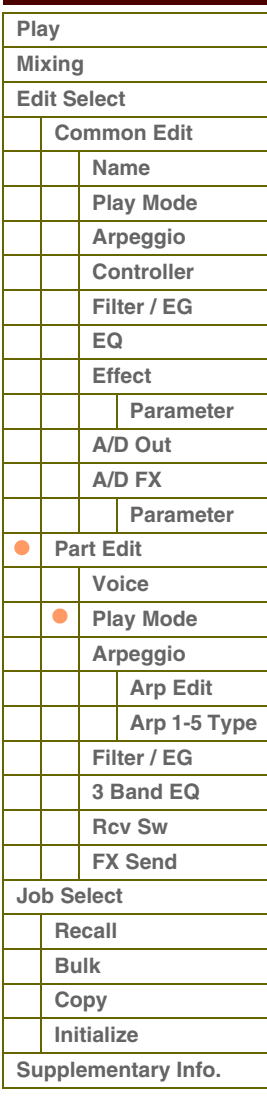

# **Velocity Limit Lo/Hi (Velocity Limit Low/High) (Limite de vélocité inférieure/supérieure)**

Détermine les valeurs minimale et maximale de la plage de vélocité au sein de laquelle doit s'inscrire la réponse de chaque partie. Une partie n'est audible que lorsque les notes jouées sont dans la plage de vélocité spécifiée. Si vous spécifiez la valeur maximale d'abord et la valeur minimale ensuite (par exemple « 93 à 34 »), la plage de vélocité couverte sera de « 1 à 34 » et de « 93 à 127 ».

#### **Réglages :** 1 – 127

**NOTE :** Vous pouvez également régler la valeur de la vélocité directement à partir du clavier, en maintenant la touche [SHIFT] enfoncée tout en appuyant sur une touche.

#### **Split Lo/Up (Split Lower/Upper) (Partage inférieur/supérieur)**

Détermine la zone du clavier qui produit le son. Lorsque la valeur « upper » est sélectionnée, seules sont audibles les notes du point de partage (paramètre Common) et au-delà. Lorsque la valeur « lower » est sélectionnée, ce sont les notes inférieures au point de partage (paramètre Common) qui sont audibles. Lorsque le réglage « both » est sélectionné, les notes retentissent sur toute l'étendue du clavier. En fait, le son est produit en jouant des notes dans la zone correspondant aux réglages effectués pour ce paramètre et pour Note Limit.

**Réglages :** both, lower, upper

#### **Porta Sw (Portamento Switch) (Sélecteur de portamento)**

Détermine si un effet de portamento est appliqué ou non à chaque partie. **Réglages :** off, on

**NOTE :** Ce paramètre est indisponible pour les parties auxquelles la voix de batterie est attribuée.

#### **Porta Time (Portamento Time) (Temps de portamento)**

Définit la durée de transition de la hauteur. Des valeurs élevées se traduisent par une durée de changement de ton plus longue ou une vitesse lente.

#### **Réglages :** 0 – 127

**NOTE :** Ce paramètre est indisponible pour les parties auxquelles la voix de batterie est attribuée.

#### **Porta Mode (Portamento Mode) (Mode Portamento)**

Détermine la manière dont l'effet Portamento s'applique à votre performance au clavier.

**Réglages :** fingered, fulltime

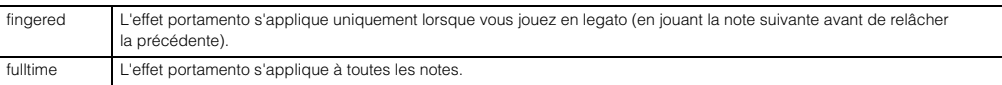

**NOTE :** Ce paramètre est indisponible pour les parties auxquelles la voix de batterie est attribuée.

#### **Output Select**

d'une voix d'orgue. **Réglages :** 0 – 127

Détermine la ou les sortie(s) spécifique(s) d'une partie. Les réglages suivants sont disponibles. Vous pouvez affecter la sortie de son de chaque partie séparément par une prise de sortie spécifique du panneau arrière.

**Réglages :** L&R, asL&R, asL, asR, drum (voix de batterie uniquement)

**NOTE :** Les paramètres Reverb Send, Chorus Send et Dry Level sont indisponibles lorsque le paramètre Output Select est réglé sur une valeur autre que « L&R ».

#### **Vel Sens Depth (Velocity Sensitivity Depth) (Profondeur de la sensibilité à la vélocité)** Détermine dans quelle mesure le volume du générateur de sons répond

à la force de votre jeu. Plus la valeur est élevée, plus la variation du volume en réponse à votre force de frappe est grande (tel qu'illustré à droite). Lorsque ce paramètre est réglé sur O, le volume ne change pas, quelle que soit la force avec laquelle vous appuyez sur les touches. Un tel réglage est utile, par exemple, pour reproduire le son authentique

### **Lorsque le paramètre Offset (ci-dessous) est paramétré sur 64 :**

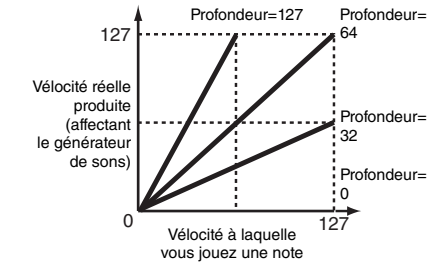

#### **[Structure de base](#page-1-0)**

Référence

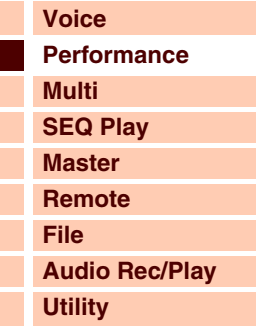

 **[Performance](#page-68-0)** 

### **[Play](#page-68-1)  [Mixing](#page-71-0)  [Edit Select](#page-72-0)  [Common Edit](#page-72-1)  [Name](#page-72-2) [Play Mode](#page-72-3) [Arpeggio](#page-73-0)  [Controller](#page-74-0)  [Filter / EG](#page-74-1)  [EQ](#page-75-0)  [Effect](#page-76-0) [Parameter](#page-76-1)  [A/D Out](#page-77-0) [A/D FX](#page-78-0)  [Parameter](#page-79-0)  [Part Edit](#page-80-0)  [Voice](#page-80-1)**   $\bullet$ **[Play Mode](#page-81-0)  [Arpeggio](#page-83-0)  [Arp Edit](#page-83-1)  [Arp 1-5 Type](#page-86-0)  [Filter / EG](#page-87-0)  [3 Band EQ](#page-87-1)  [Rcv Sw](#page-88-0) [FX Send](#page-88-1)  [Job Select](#page-89-0)  [Recall](#page-89-1)  [Bulk](#page-89-2)  [Copy](#page-89-3)  [Initialize](#page-90-0)  [Supplementary Info.](#page-91-0)**

**[Voice](#page-26-0)**

**[Multi](#page-92-0) [SEQ Play](#page-111-0) [Master](#page-114-0)**

**[Performance](#page-68-0)**

**[Structure de base](#page-1-0)**

#### **Vel Sens Offset (Velocity Sensitivity Offset) (Décalage de la sensibilité à la vélocité)**

Détermine la valeur d'ajustement des vélocités jouées pour l'effet de vélocité réel obtenu. Vous pouvez ainsi augmenter ou réduire toutes les vélocités de la même valeur, ce qui vous permet de compenser automatiquement une force de jeu trop grande ou trop faible. Si le résultat est égal ou inférieur à 1, la valeur sera réglée sur 1. Si le résultat est supérieur à 127, la valeur sera paramétrée sur 127.

#### **Réglages :** 0 – 127

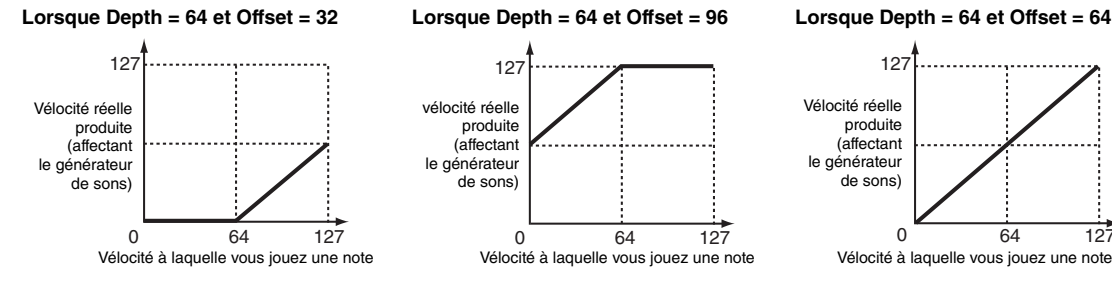

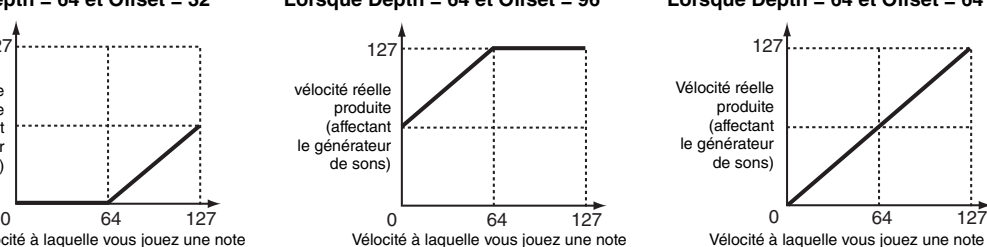

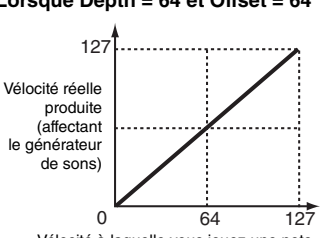

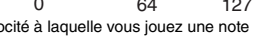

## <span id="page-83-0"></span>**3 Arpeggio**

#### **Arp Sw (Arpeggio Switch) (Sélecteur d'arpège)**

Détermine si l'arpège est activé ou désactivé. Vous pouvez également activer/désactiver le paramètre Arpeggio Switch sur le panneau avant via la touche [ARP ON/OFF].

**Réglages :** off, on

#### **Arp Select (Arpeggio 1 – 5 Select) (Sélection des touches d'arpège 1 – 5)**

Sélectionnez une des touches « ARP1 » – « ARP5 ». L'icône de la croche affichée dans les réglages indique qu'un type d'arpège (hormis la valeur « off ») est sélectionné pour l'arpège. Lorsque la fonction Arpeggio/Effect est réglée sur « ARP SELECT », vous pouvez sélectionner une des valeurs Arp 1 – Arp 5 à l'aide des touches de fonction.

**Réglages :** Arp 1 – Arp 5

## <span id="page-83-1"></span>**Arp Edit (Arpeggio Edit) (Édition d'arpège)**

Détermine la manière avec laquelle l'élément en cours d'édition affecte généralement les cinq types d'arpèges attribués à chaque voix.

#### **Arp Sw (Arpeggio Switch) (Sélecteur d'arpège)**

Détermine si l'arpège est activé ou désactivé. Ce paramètre est identique à « Arp Select » dans l'écran Arp Select du mode Voice Edit.

**Réglages :** off, on

#### <span id="page-83-2"></span>**Arp Hold (Arpeggio Hold) (Maintien de l'arpège)**

Lorsque ce paramètre est réglé sur « on », l'arpège est automatiquement reproduit en cycle, même si vous retirez vos doigts des touches. Le cycle se poursuit jusqu'à ce que vous enfonciez la touche suivante.

**Réglages :** sync-off (voir ci-dessous), off, on

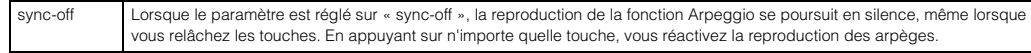

**NOTE :** Vous obtenez le même résultat à la réception du message de changement de commande de « SUSTAIN » (Commande n°64) lorsque le paramètre « Arp Sw » (Sélecteur d'arpège) est réglé sur « on ».

#### **Arp MIDI Out Sw (Arpeggio MIDI Output Switch) (Sélecteur de sortie MIDI de l'arpège)**

Lorsque ce réglage est activé (« on »), les données de reproduction de l'arpège sont émises via la borne MIDI. **Réglages :** off (absence d'émission), on (émission)

#### **Arp Transmit Ch (Arpeggio Transmit Channel) (Canal de transmission de l'arpège)**

Détermine le canal de transmission MIDI des données de reproduction de l'arpège. Lorsque le paramètre est spécifié sur « kbd-ch » (canal de clavier), le canal de transmission est réglé sur le même canal MIDI que « Keyboard Transmit Ch » (Canal de transmission du clavier) ([page 137\)](#page-136-1) dans l'écran Utility MIDI.

**Réglages :** 1 – 16, kbd-ch (Canal de clavier)

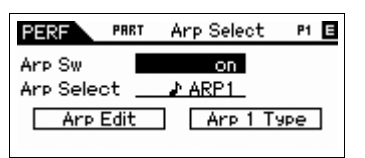

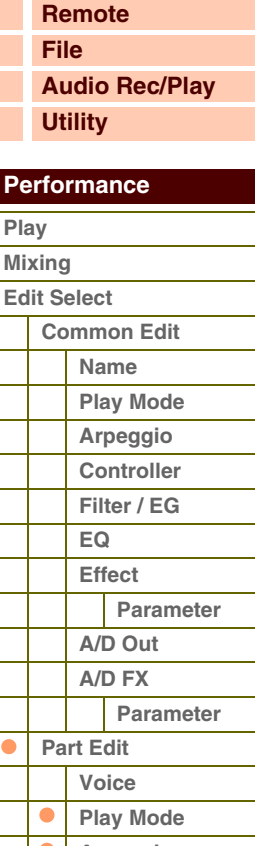

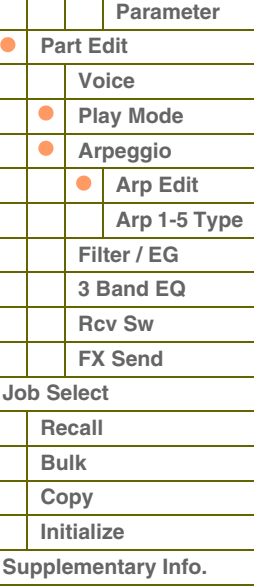

#### **Voice with Arp (Voice with Arpeggio) (Voix arpégée)**

Chaque type d'arpège bénéficie de la voix spécifique qui lui est le mieux adapté. Ce paramètre détermine si la voix appropriée enregistrée dans chaque arpège est attribuée ou non à la partie éditée. Lorsqu'il est réglé sur « on », la voix appropriée est affectée à la partie éditée à la place de la voix actuellement assignée. Lorsque ce paramètre est réglé sur « off », la voix appropriée n'est pas affectée à la partie éditée. La voix actuellement affectée est conservée. **Réglages :** off (non copié), on (copié)

#### **Velocity Rate**

Détermine la valeur de décalage des notes d'arpège par rapport à leur vélocité d'origine. Si la valeur de vélocité résultante est inférieure à 1, le paramètre sera réglé sur 1 ; si la vélocité obtenue est supérieure à 127, il sera spécifié sur 127.

**Réglages :** 0 – 200%

#### **Gate Time Rate**

Détermine le décalage de la durée de gate ou longueur des notes de l'arpège par rapport à la valeur d'origine. Lorsque le paramètre a pour valeur 100 %, les valeurs d'origine sont utilisées. Les paramètres dont la valeur est inférieure à 100 % réduisent les temps de suspension des notes des arpèges, tandis que les valeurs supérieures à 100 % les allongent. Il est impossible de diminuer la durée de gate au-delà d'une valeur minimale de 1 ; toutes les valeurs en dehors de cette plage sont automatiquement limitées à la minimale.

**Réglages :** 0 – 200%

#### **Unit Multiply**

Ajuste le temps de reproduction de l'arpège en fonction du tempo. Utilisez ce paramètre pour créer un type d'arpège différent du type original. Par exemple, si vous définissez une valeur de 200 %, la durée de la reproduction est doublée (et le tempo divisé par deux). En revanche, si vous choisissez une valeur de 50 %, la durée de reproduction sera divisée par deux et le tempo doublé. La durée normale de reproduction d'un arpège est de 100 %.

**Réglages :** 50%, 66%, 75%,100%, 133%, 150%, 200%

#### **Quantize Value**

Détermine les temps en fonction desquels les données de note de l'arpège sont alignées ou définit les temps de l'arpège auquels le swing est appliqué. Le nombre affiché à droite de chaque valeur indique la résolution des noires, calculée en impulsions d'horloge.

**Réglages :** 60 (triple croche), 80 (triolet de doubles croches), 120 (double croche), 160 (triolet de croches), 240 (croche), 320 (triolet de noires), 480 (noire)

#### **Quantize Strngth (Quantize Strength) (Force de quantification)**

Détermine la « force » avec laquelle les événements de note sont déplacés vers les temps de quantification les plus proches. Un réglage de 100 % produit une synchronisation exacte spécifiée via le paramètre Quantize Value ci-dessus, alors qu'un réglage de 0% se traduit par une absence de quantification. Un réglage de 50 % provoque l'entraînement des événements de note à mi-distance entre 0 % et 100 %.

**Réglages :** 0% – 100%

#### **Swing**

Retarde les notes sur les temps pairs (rappels de temps) de manière à créer une sensation de swing. Les réglages supérieurs à 0 retardent les notes d'arpèges, alors que les valeurs inférieures à 0 les avancntr. Un réglage de 100 % produit une synchronisation exacte spécifiée via le paramètre Quantize Value, qui entraîne l'absence de tout swing. Il est judicieux d'utiliser ce réglage pour créer des impressions de swing et de triolets, des rythmes traînants et fusionnants.

**Réglages :** -120 – +120

**NOTE :** Si la valeur du paramètre Quantize Value est réglée sur la valeur du triolet, le paramètre Swing s'applique à la dernière note de chaque triolet.

#### **Octave Range**

Spécifie la plage maximale de l'arpège en octave. Les réglages positifs augmentent la plage d'octave de la reproduction de l'arpège vers le haut, alors que les valeurs négatives la diminuent vers le bas. **Réglages :** -3 – +0 – +3

#### **Change Timing**

Détermine la synchronisation réelle en fonction de laquelle s'effectue le changement du type d'arpège lorsque vous sélectionnez un autre type pendant la reproduction des arpèges. Lorsque le paramètre est réglé sur « realtime » (en temps réel), le type d'arpèges est immédiatement changé. Lorsque le paramètre est spécifié sur « measure », le type de l'arpège est changé en début de mesure suivante.

**Réglages :** realtime, measure

#### **[Structure de base](#page-1-0)**

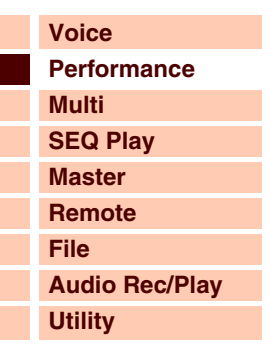

 **[Performance](#page-68-0)** 

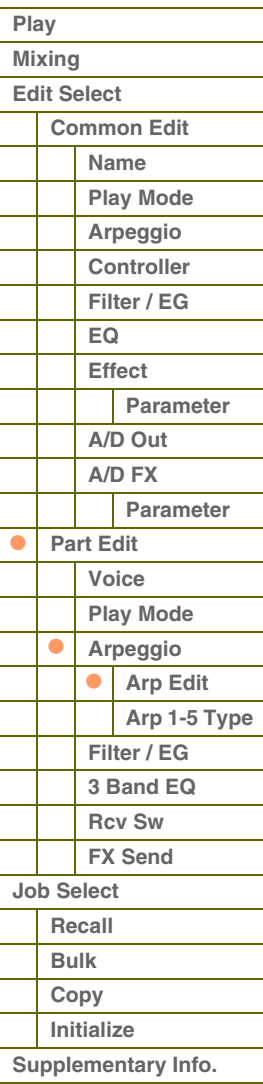

# áfárence

**[Voice](#page-26-0)**

**[Multi](#page-92-0) [SEQ Play](#page-111-0) [Master](#page-114-0) [Remote](#page-122-0) [File](#page-125-0)**

**[Utility](#page-132-0)**

 **[Performance](#page-68-0)** 

**[Common Edit](#page-72-1)  [Name](#page-72-2) [Play Mode](#page-72-3) [Arpeggio](#page-73-0)  [Controller](#page-74-0)  [Filter / EG](#page-74-1)  [EQ](#page-75-0)  [Effect](#page-76-0)**

**[Parameter](#page-76-1)** 

**[Parameter](#page-79-0)** 

**[A/D Out](#page-77-0) [A/D FX](#page-78-0)** 

**[Filter / EG](#page-87-0)  [3 Band EQ](#page-87-1)  [Rcv Sw](#page-88-0) [FX Send](#page-88-1)** 

**[Part Edit](#page-80-0)  [Voice](#page-80-1)  [Play Mode](#page-81-0)  [Arpeggio](#page-83-0)  [Arp Edit](#page-83-1)  [Arp 1-5 Type](#page-86-0)** 

 $\bullet$ 

۸

**[Job Select](#page-89-0)  [Recall](#page-89-1)  [Bulk](#page-89-2)  [Copy](#page-89-3)  [Initialize](#page-90-0)  [Supplementary Info.](#page-91-0)**

**[Annexe](#page-145-0)**

**[Play](#page-68-1)  [Mixing](#page-71-0)  [Edit Select](#page-72-0)** 

**[Performance](#page-68-0)**

**[Structure de base](#page-1-0)**

**[Audio Rec/Play](#page-130-0)**

#### **Velocity Mode**

Règle la vélocité des notes de l'arpège à réception des messages d'activation de note.

**Réglages :** original, thru

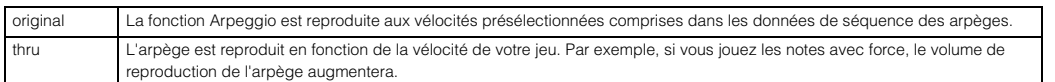

#### **Key Mode**

Définit la manière dont l'arpège est reproduit lorsque vous jouez au clavier.

**Réglages :** sort, thru, direct, sort+direct, thru+direct

| sort         | Si vous jouez des notes spécifiques (comme par exemple, les notes d'un accord), la même séquence sera reproduite, quel que<br>soit l'ordre dans lequel vous jouez les notes.                                                                                                    |
|--------------|----------------------------------------------------------------------------------------------------|
| thru         | Lorsque vous jouez des notes spécifiques (comme par exemple, les notes de l'accord), la séquence résultante varie en fonction<br>de l'ordre des notes.                                                                                                    |
| direct       | Les événements de note de la séquence d'arpèges ne sont pas reproduits ; seules les notes jouées au clavier sont entendues.<br>Lors de la reproduction de l'arpège, les événements tels que Pan (Panoramique) et Brightness (Clarté) s'appliquent au son de<br>la performance du générateur de sons. Utilisez ce réglage lorsque le type d'arpège comprend des données non liées aux notes<br>ou que le type de catégorie « Ctrl » est sélectionné. |
| sort +direct | L'arpège est reproduit en fonction du réglage « sort » actuel et la note jouée est également entendue.                                                                                                    |
| thru +direct | L'arpège est reproduit en fonction du réglage « thru » actuel et la note jouée est également entendue.                                                                                                    |

**NOTE :** Certains types d'arpèges de la catégorie « Cntr » peuvent ne pas avoir d'événements de note. Lorsqu'un arpège de ce type est sélectionné et que le paramètre Key Mode est spécifié sur « sort » ou « thru », aucun son ne sera émis, même si vous enfoncez la touche correspondante sur le clavier.

#### **NoteLimit Lo/Hi (Note Limit Low/High) (Limite de note inférieure/supérieure)**

Définit les notes les plus graves et les plus aiguës de la plage de notes des arpèges. Les notes reçues dans cette plage déclenchent l'arpège. Par exemple, une limite de notes « C5 – C4 » permet de déclencher l'arpège en jouant des notes figurant dans les deux plages C2 à C4 et C5 à G8 ; les notes exécutées entre C4 et C5 n'ont aucun effet sur l'arpège.

**Réglages :** C -2 – G8

#### **Velocity Limit Lo/Hi (Velocity Limit Low/High) (Limite de vélocité inférieure/supérieure)**

Détermine la vélocité la plus faible et la plus élevée pouvant déclencher la reproduction d'arpèges. L'arpège est reproduit uniquement pour les notes reçues dans la plage de vélocité spécifiée. Par exemple, une limite de vélocité de 93 – 34 vous permet de jouer l'arpège à partir de deux plages de vélocité distinctes : soft (douce) (1 – 34) et hard (forte)  $(93 - 127)$ .

**Réglages :** 001 – 127

**NOTE :** Vous pouvez également régler la valeur directement à partir du clavier, en maintenant la touche [SHIFT] enfoncée tout en appuyant sur une touche.

#### **Octave Shift (Changement d'octave)**

Déplace la hauteur de ton de l'arpège de plusieurs octaves vers le haut ou le bas. **Réglages :** -10 – +10

**Loop**

Lorsque ce paramètre est réglé sur « on », l'arpège est reproduit en cycle tandis que les notes sont maintenues. Lorsque ce paramètre est réglé sur « off », l'arpège sera reproduit une seule fois même si les notes sont maintenues. **Réglages :** off, on

#### **Trigger Mode**

Lorsque ce paramètre est réglé sur « gate », le fait d'appuyer sur une note lance la reproduction de l'arpège, qui s'arrête aussitôt que la note est relâchée. Lorsque ce paramètre est réglé sur « toggle » (bascule), le fait d'appuyer sur une note lance la reproduction de l'arpège, qui s'arrête automatiquement. Le relâchement de la note n'affecte absolument pas la reproduction de l'arpège dans ce cas. Normalement, ce paramètre devrait être réglé sur « gate ».

**Réglages :** gate, toggle

**NOTE :** Le réglage « toggle » du paramètre Trigger Mode prévaut sur le réglage « on » du paramètre Hold dans l'écran Arpeggio Edit ([page 84](#page-83-2)). En d'autres termes, lorsque le paramètre Hold est réglé sur « on », le fait d'appuyer sur la note lance/arrête la reproduction de l'arpège quand le paramètre Trigger Mode est réglé sur « toggle ».

#### **Accent Vel Th (Accent Velocity Threshold) (Seuil de vélocité de la phrase accentuée)**

Certains types d'arpèges incluent des données de séquence spéciales appelées « phrases accentuées », lesquelles sont reproduites uniquement lorsqu'une vélocité supérieure à une valeur spécifiée est reçue. Ce paramètre détermine la vélocité minimale de déclenchement de la phrase accentuée.

**Réglages :** off, 1 -127

**NOTE :** Vous pouvez également régler la note directement à partir du clavier, en maintenant la touche [SHIFT] enfoncée tout en appuyant sur la touche souhaitée.

# táranc

#### **Accnt Strt Qtz (Accent Start Quantize) (Quantification du début de l'accentuation)**

Détermine la synchronisation de début de la phrase accentuée à la réception de la vélocité spécifiée par le paramètre Accent Velocity Threshold (Seuil de vélocité de la phrase accentuée) ci-dessus. Lorsque ce paramètre est réglé sur « off », la phrase accentuée débute dès la réception de la vélocité. Lorsque le paramètre est spécifié sur « on », la fonction Accent Phrase débute sur le temps spécifié pour chaque type d'arpège après réception de la vélocité. **Réglages :** off, on

#### **Random SFX**

Certains types d'arpège disposent d'une fonction Random SFX (Effets spéciaux aléatoires), qui déclenche des sons spéciaux (tels que les bruits de frette de guitare) à la réception des messages de désactivation de note. Ce paramètre détermine l'activation ou la désactivation de la fonction Random SFX.

**Réglages :** off, on

#### **SFX Vel Offset (Random SFX Velocity Offset) (Décalage de vélocité des effets spéciaux aléatoires)**

Détermine la valeur de décalage des notes de Random SFX par rapport à leur vélocité d'origine. Si la valeur de vélocité résultante est inférieure à 1, le paramètre sera réglé sur 1 ; si la vélocité est supérieure à 127, celui-ci sera spécifié sur 127.

**Réglages :** -64 – +0 – +63

#### **SFX Key on Ctrl (Random SFX Key On Control) (Commande d'activation de touche des effets spéciaux aléatoires)**

Lorsque ce paramètre est réglé sur « off », le son spécial Random SFX est reproduit à la vélocité pré-programmée. Lorsque ce paramètre est réglé sur « on », le son spécial de Random SFX est reproduit sur la vélocité générée par l'activation de note.

**Réglages :** off, on

### <span id="page-86-0"></span>**Arp 1 – 5 Type (Arpeggio 1 – 5 Type)**

Détermine les réglages de l'arpège sélectionnée sur « Arp Select ».

#### **Main Ctgry (Main Category) (Catégorie principale) Sub Ctgry (Sub Category) (Sous-catégorie)**

Détermine la catégorie principale et la sous-catégorie d'arpèges contenant le type d'arpège souhaité. **Réglages :** Reportez-vous à la liste des catégories d'arpèges en [page 7](#page-6-0).

#### **Type (Type d'arpège)**

Détermine le numéro du type d'arpège souhaité dans la catégorie spécifiée. Les nom et numéro du type d'arpège sélectionné s'affichent à la deuxième ligne de l'écran. Reportez-vous à la liste des types d'arpège figurant dans la Liste des données (document PDF fourni séparément).

**NOTE :** Pour plus de détails sur les modalités d'utilisation de la liste des types d'arpège figurant dans la Liste des données (document PDF fourni séparément), reportez-vous à la [page 9](#page-8-0).

#### **Vel Rate (Velocity Rate Offset) (Décalage du taux de vélocité)**

Détermine la valeur de décalage des notes d'arpège par rapport à leur vélocité d'origine. Si la valeur de vélocité résultante est inférieure à 1, le paramètre sera réglé sur 1 ; si la vélocité est supérieure à 127, celui-ci sera spécifié sur 127.

**Réglages :** -100% – +0% – +100%

#### **GTime Rate (Gate Time Rate Offset) (Décalage du taux de temps de gate)**

Détermine le réglage du paramètre Gate Time (Durée de gate) ou longueur des notes de l'arpège. Il est impossible de diminuer la durée de gate en deçà de la valeur minimale de 1 ; toutes les valeurs en dehors de cette plage sont automatiquement limitées à ce réglage minimum.

**Réglages :** -100% – +0% – +100%

# **[Voice](#page-26-0) [Performance](#page-68-0) [Multi](#page-92-0) [SEQ Play](#page-111-0)**

**[Structure de base](#page-1-0)**

**[Master](#page-114-0) [Remote](#page-122-0) [File](#page-125-0) [Audio Rec/Play](#page-130-0) [Utility](#page-132-0)**

#### **[Performance](#page-68-0)**

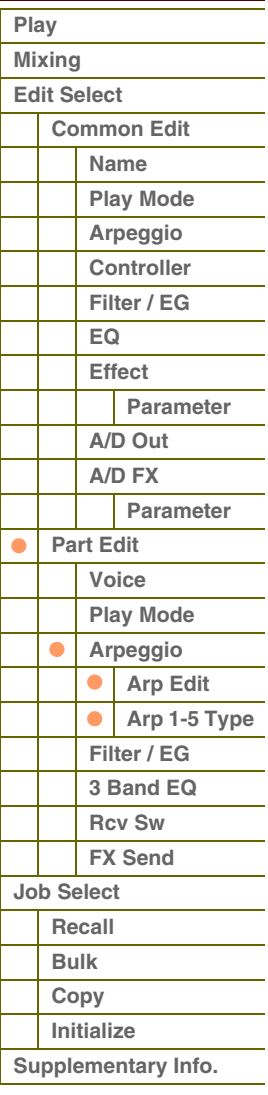

L Γ

I

**[Structure de base](#page-1-0)**

#### <span id="page-87-0"></span>**4 Filter/EG**

#### **Cutoff**

Détermine la fréquence du coupure du filtre. La fréquence réglée ici est la fréquence centrale à laquelle les signaux sont affectés en passant via les filtres. Ce paramètre peut être modifié directement via le bouton.

**Réglages :** -64 – +0 – +63

#### **Resonance**

La fonction de ce paramètre varie en fonction du type de filtre sélectionné. Si le filtre sélectionné est de type LPF (Filtre passe-bas), HPF (Filtre passe-haut), BPF (Filtre passe-bande) (sauf le BPFw (Filtre passe-bande large)) ou BEF (Filtre coupe- bande), ce paramètre servira à définir la résonance. Si le filtre sélectionné est un BPFw, ce paramètre est utilisé pour ajuster la largeur de bande de fréquence.

La résonance est utilisée pour définir la quantité de résonance (accentuation harmonique) appliquée au signal à la fréquence de coupure. Elle peut être utilisée en combinaison avec le paramètre de fréquence de coupure pour ajouter davantage de caractère au son.

Dans le cas du BPFw, le paramètre Width sert à ajuster la largeur de la bande de fréquences que le filtre laisse passer. Les réglages spécifiés ici sont appliqués en tant que décalages aux mêmes paramètres de l'écran Filter ([page 50\)](#page-49-0) du mode Voice Common Edit.

Ce paramètre peut être modifié directement via le bouton.

**Réglages :** -64 – +0 – +63

#### **FEG Attack/Decay/Release/Depth (FEG Attack Time/Decay Time/Release Time/Depth) (Temps d'attaque/Temps de chute/Temps de relâchement/Profondeur du FEG) AEG Attack/Decay/Sustain/Release (AEG Attack Time/Decay Time/Sustain Level/Release Time) (Temps d'attaque/Temps de chute/Niveau de maintien/Temps de relâchement de l'AEG)**

Ces paramètres gouvernent les réglages de base du générateur d'enveloppe (volume et filtre) de la partie sélectionnée. Les valeurs de ces réglages sont décalées par rapport à celles des paramètres équivalents de l'élément attribué, spécifiées en mode Voice Element Edit. Pour plus de détails sur le générateur d'enveloppe d'amplitude et le générateur d'enveloppe de filtre, reportez-vous à l'écran Filter/EG [\(page 43](#page-42-0)) du mode Voice Edit. Cependant, pour les voix de batterie, seuls les paramètres AEG Attack et AEG Decay sont disponibles. Les différents paramètres de l'AEG peuvent être modifiés directement via le bouton.

**Réglages :** -64 – +0 – +63

### <span id="page-87-1"></span>**5 3 Band EQ**

Vous pouvez appliquer un égaliseur paramétrique à 3 bandes à chaque partie pour en ajuster le son. Les formes d'égaliseur pour Low et High sont toujours de type shelving.

#### **Freq (Frequency) (Fréquence)**

Les fréquences avoisinant ce point sont atténuées ou accentuées par le réglage « Gain » ci-dessous. Plus les valeurs sont élevées, plus la fréquence est grande. Le paramètre Mid Freq peut être modifié directement via le bouton. **Réglages :** Low (Basse) : 50.1Hz – 2.0kHz, Mid : 139.7Hz – 10.1kHz, High : 503,8Hz -14,0kHz

#### **Gain**

Détermine le niveau de gain de la fréquence (définie ci-dessus) ou la valeur d'atténuation/accentuation de la bande de fréquence sélectionnée. Ce paramètre peut être modifié directement via le bouton. **Réglages :** -12dB – +0dB – +12dB

#### **Q**

Ceci fait varier le niveau de signal lors du réglage de « Freq » (Fréquence) afin de créer diverses caractéristiques de courbe de fréquence. Plus la valeur est élevée, plus la largeur de bande est réduite. Plus la valeur est faible, plus la largeur de bande est grande.

**Réglages :** 0.7 – 10.3

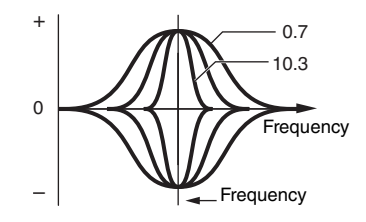

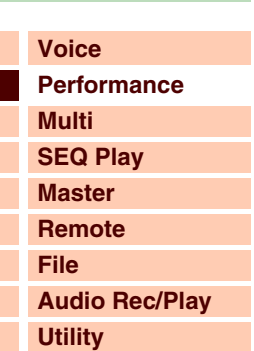

#### **[Performance](#page-68-0)**

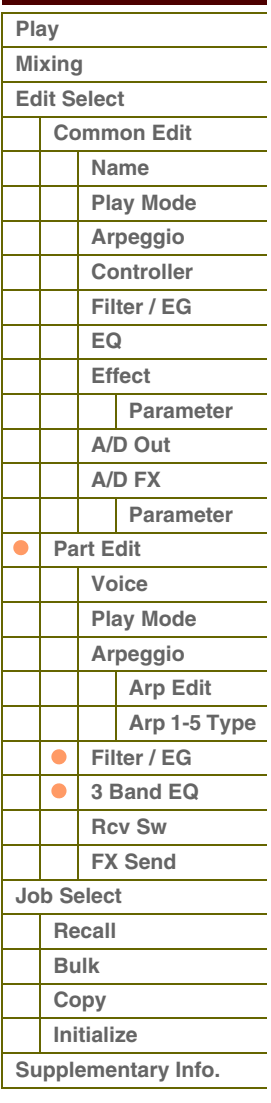

### <span id="page-88-0"></span>**6 Rcv Sw (Receive Switch) (Sélecteur de réception)**

Cet écran vous permet de définir les modalités de réponse de chaque partie séparément aux diverses données MIDI, comme les messages de changement de commande. Lorsque le paramètre adéquat est réglé sur « on », la partie correspondante répond aux données MIDI appropriées. Les noms de contrôleurs affichés à l'écran indiquent les données MIDI générées à l'aide du contrôleur correspondant.

**NOTE :** Le paramètre Sustain est indisponible pour les parties auxquelles la voix de batterie est affectée.

**NOTE :** Les réglages Bank Select (Sélection de banque), Program Change (Changement de programme) et Pan sont indisponibles en mode Performance.

**NOTE :** Lorsque « Control Change » est réglé sur « off », les paramètres de changement de commande sont indisponibles. **Réglages :** off, on

## <span id="page-88-1"></span>**7 FX Send (Effect Send) (Envoi d'effet)**

#### **Chorus Send**

Détermine le niveau d'envoi du signal de la partie sélectionnée envoyé à l'effet de chœur. Plus la valeur est élevée, plus l'effet de chœur est prononcé. Ce paramètre peut être modifié directement via le curseur.

**Réglages :** 0 – 127

#### **Reverb Send**

Détermine le niveau d'envoi du signal de la partie sélectionnée envoyé à l'effet de réverbération. Plus la valeur est élevée, plus la réverbération est prononcée. Ce paramètre peut être modifié directement via le curseur. **Réglages :** 0 – 127

#### **Dry Level**

Détermine le niveau de la partie sélectionnée qui n'a pas été traitée avec les effets système (Reverb, Chorus). **Réglages :** 0 – 127

**NOTE :** Les paramètres Reverb Send, Chorus Send et Dry Level sont indisponibles lorsque le paramètre Output Select est réglé sur une valeur autre que « L&R ».

#### **Ins Effect Sw (Insertion Effect Switch) (Sélecteur d'effet d'insertion)**

Détermine les parties disponibles pour l'effet d'insertion. Lorsque ce sélecteur est réglé sur « on », l'effet d'insertion de la voix attribuée à la partie est activé.

**Réglages :** off, on

#### **[Structure de base](#page-1-0)**

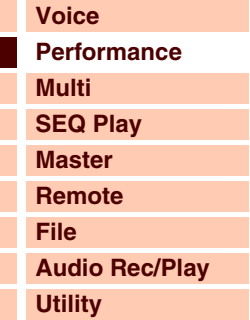

#### **[Performance](#page-68-0)**

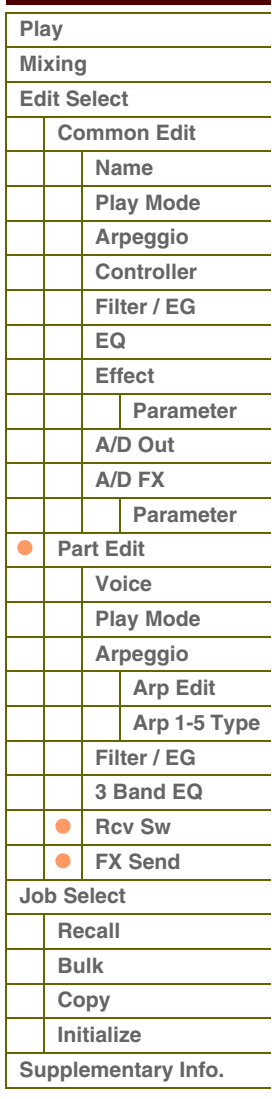

**[Voice](#page-26-0)**

**[Multi](#page-92-0) [SEQ Play](#page-111-0) [Master](#page-114-0) [Remote](#page-122-0) [File](#page-125-0)**

**[Utility](#page-132-0)**

 **[Performance](#page-68-0)** 

**[Common Edit](#page-72-1)** 

**[Play](#page-68-1)  [Mixing](#page-71-0)  [Edit Select](#page-72-0)** 

**[Performance](#page-68-0)**

**[Structure de base](#page-1-0)**

**[Audio Rec/Play](#page-130-0)**

# <span id="page-89-0"></span>**Performance Job (Tâche de performance)**

Le mode Performance Job propose un certain nombre d'outils d'organisation et d'initialisation des données très pratiques que vous pouvez utiliser lors de la création ou de l'archivage de performances.

#### **Opérations** [PERFORM] → Sélectionnez une performance → [JOB] → Écran Performance Job **Color** (Sélection de têche de performance) **Select (Sélection de tâche de performance)**

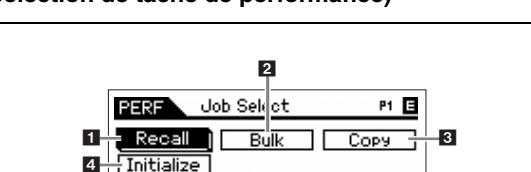

PRESS CENTERI

#### <span id="page-89-1"></span>**1 Recall**

Si vous éditez une performance, mais que vous oubliez de la sauvegarder avant de passer à une autre performance, vos modifications seront effacées. Dans ce cas, vous pouvez utiliser la fonction Recall pour restaurer la performance avec les dernières modifications intactes. Appuyez sur la touche [ENTER] pour exécuter le rappel.

### <span id="page-89-2"></span>**2 Bulk (Bulk Dump) (Transfert en bloc)**

Cette fonction vous permet d'envoyer vos réglages de paramètres édités de la performance actuellement sélectionnée vers un ordinateur ou un autre périphérique MIDI afin d'archiver les données. Appuyez sur la touche [ENTER] pour exécuter le transfert en bloc.

**NOTE :** Vous pouvez exécuter cette fonction en maintenant la touche [SHIFT] enfoncée et en appuyant sur la touche [PERFORM].

**NOTE :** Pour procéder au transfert en bloc, vous devez paramétrer correctement le numéro de périphérique MIDI. Pour plus d'informations sur le réglage du numéro de périphérique MIDI, reportez-vous à la [page 137.](#page-136-2)

## <span id="page-89-3"></span>**3 Copy (Copie)**

#### **Part**

Cette opération pratique vous permet de copier des réglages Common Edit et Part Edit d'une performance donnée dans la performance en cours d'édition. Elle est particulièrement utile si vous créez une performance et souhaitez utiliser certains paramètres d'une autre performance.

> source de la copie en appuyant sur la touche [EDIT] pour appeler le mode Compare. Appuyez à nouveau sur la touche [EDIT] pour quitter le mode

**NOTE :** Lorsque cet écran s'affiche, vous pouvez entendre le son d'origine de la

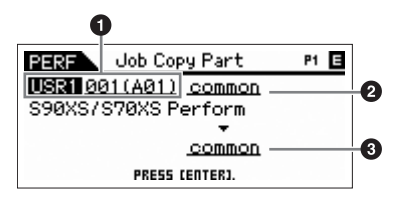

## Compare. **1 Performance source**

Détermine la banque et le numéro de la performance à copier. Lorsque la valeur « current » (en cours) est sélectionnée, la performance actuelle est sélectionnée en tant que source. De ce fait, vous pouvez copier les réglages de paramètres d'une partie donnée vers une autre partie de la même performance.

**Réglages :** Bank (banque) : USR1 – 4, ---

Performance number (Numéro de performance) : 001(A01) – 128 (H16), current

**NOTE :** Vous pouvez sélectionner la performance en appuyant sur la touche [CATEGORY SEARCH] lorsque le curseur est positionné sur la performance source.

#### **2 Type de données source**

Détermine le type de données de la source, en ce compris le numéro de partie. En fonction du réglage effectué ici, le type de données de destination est automatiquement réglé sur l'option appropriée.

**Réglages :** common, part 1 – 4 (partie 1-4), A/D (A/N)

#### **3 Type de données de destination**

Détermine le type de données de destination, en ce compris le numéro de partie. En fonction du réglage effectué ici, le type de données source est automatiquement réglé sur l'option appropriée.

**Réglages :** common, part 1 – 4, A/D

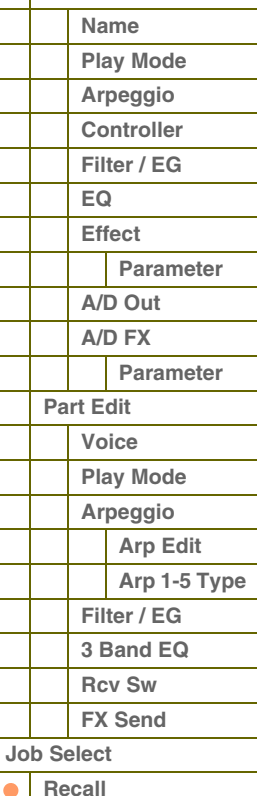

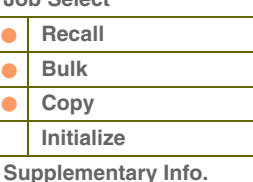

#### **Voice**

Cette opération pratique vous permet de copier des réglages Effect et Master EQ de la voix attribuée à une certaine performance dans la performance en cours d'édition. C'est utile lorsqu'une voix donnée possède des réglages que vous souhaitez utiliser dans votre programme de performance.

**NOTE :** Lorsque cet écran s'affiche, vous pouvez entendre le son d'origine de la source de la copie en appuyant sur la touche [EDIT] pour appeler le mode Compare. Appuyez à nouveau sur la touche [EDIT] pour quitter le mode Compare.

#### **1 Voix source**

Détermine la banque et le numéro de la voix à copier.

**Réglages :** Bank : PRE1 – 8, USR1 – 4, GM, GMDR, PDR, UDR

Voice number : 001 (A01) – 128 (H16)

#### **2 Unités d'effet devant être copiées**

Détermine les réglages Effect ou Master EQ de la voix source copiés dans la performance actuelle. Vous pouvez sélectionner les unités d'effet à copier parmi Reverb, Chorus, Master Effect et Master EQ.

**NOTE :** Même si les effets Reverb et Chorus sont tous deux activés, l'exécution de la tâche ne copie pas le niveau d'envoi de la voix dans la performance. Si vous voulez appliquer à la voix copiée la même profondeur de réverbération et de chœur que dans le mode Voice, réglez manuellement les paramètres Reverb Send et Chorus Send de l'écran Voice Output du mode Performance Part Edit sur les mêmes valeurs que les réglages correspondants en mode Voice Edit.

#### <span id="page-90-0"></span>**4 Initialize (Initialisation)**

Cette fonction réinitialise (initialise) les valeurs par défaut de tous les paramètres de performance. Elle vous permet également d'effectuer la réinitialisation sélective de certains paramètres seulement, tels que les paramètres communs à toutes les parties, les paramètres propres à chaque partie, etc.

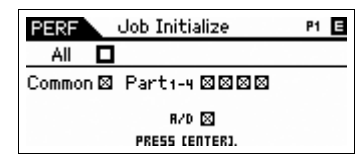

Job Copy Voice

COMMON<br>PRESS CEDITJ TO COMPRRE

 $PI$   $\overline{B}$ 

A

PERF

 $\boxed{233}$  $\boxed{991(A81)}$ Natural Grand S6<br>| Natural Grand S6<br>| Deno Disev Omes Omes|

#### **All (Tous les paramètres)**

Tous les réglages de la performance sélectionnée sont initialisés. Lorsque ce paramètre est activé, il est impossible de déplacer le curseur.

#### **Common (Paramètres communs)**

Les réglages des paramètres communs de la performance sélectionnée sont initialisés.

**NOTE :** Insertion Effect Switch est un paramètre de partie. Par conséquent, cochez la case correspondante des parties Part 1 – 4 ci-dessous pour initialiser les réglages du paramètre Insertion Effect Switch.

#### **Part 1 – 4 (Paramètres des parties 1 – 4)**

Les réglages des paramètres des parties activées sont initialisés.

#### **A/D (Paramètres de l'entrée A/N)**

Cette partie est générée à partir de l'équipement audio externe connecté à la prise MIC INPUT. Lorsque ce paramètre est coché, les réglages des paramètres de la partie de l'entrée A/N [\(page 78](#page-77-0)) du mode Common Edit sont initialisés.

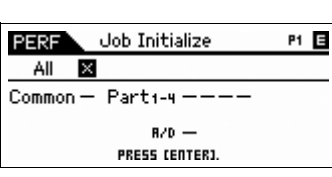

#### **[Structure de base](#page-1-0)**

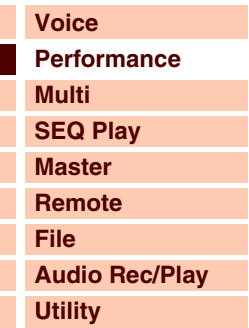

#### **[Performance](#page-68-0)**

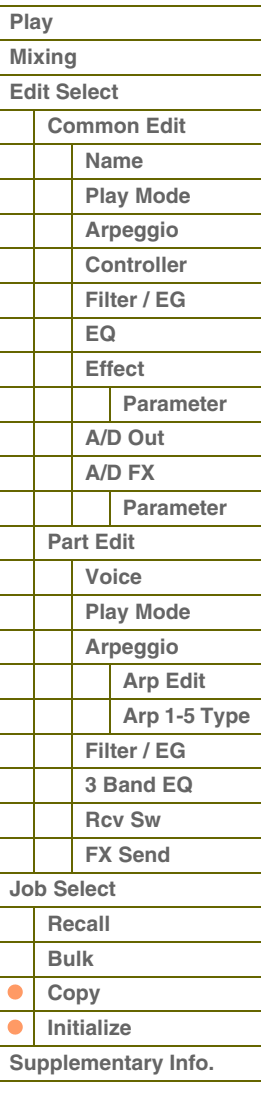

# <span id="page-91-0"></span>**Informations complémentaires**

# <span id="page-91-1"></span>**Liste des catégories de performance**

La liste suivante reprend les catégories principales et sous-catégories auxquelles appartiennent les performances du S90 XS/S70 XS.

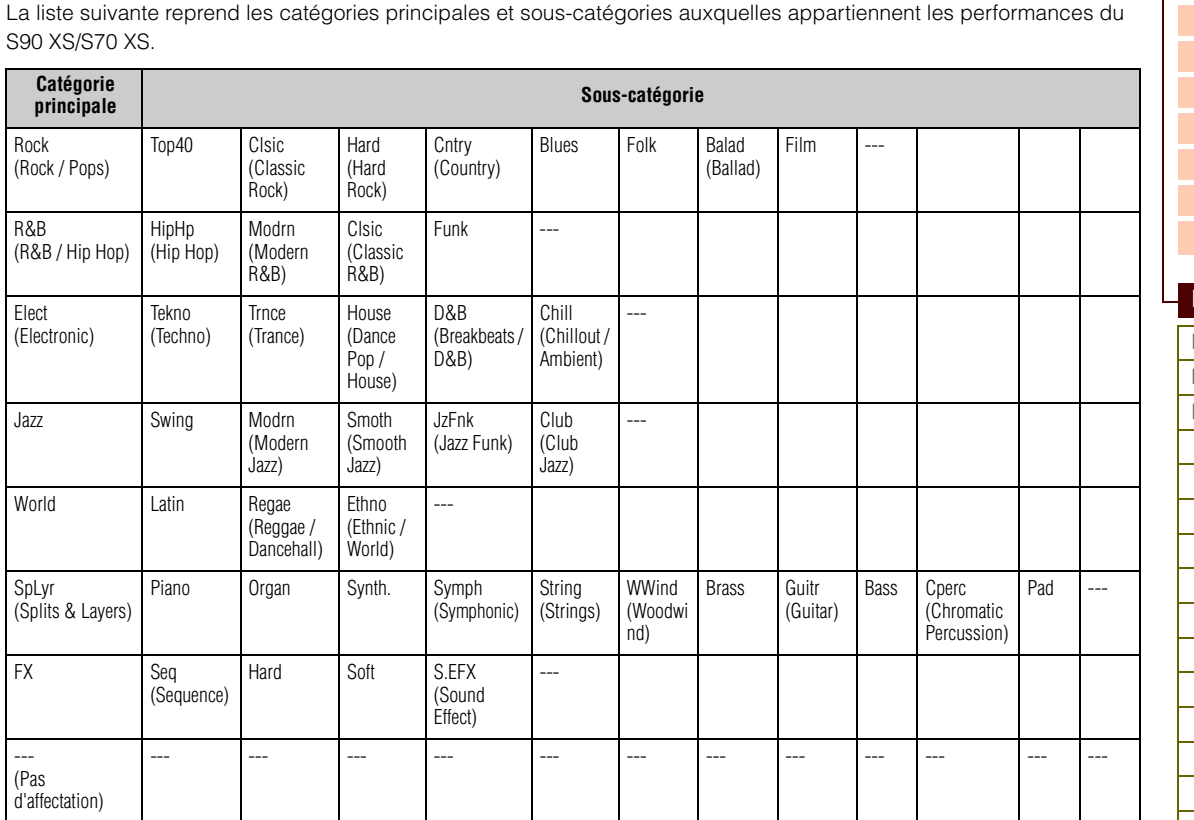

#### **[Structure de base](#page-1-0)**

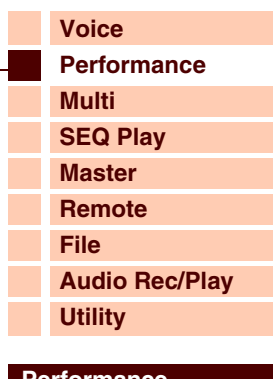

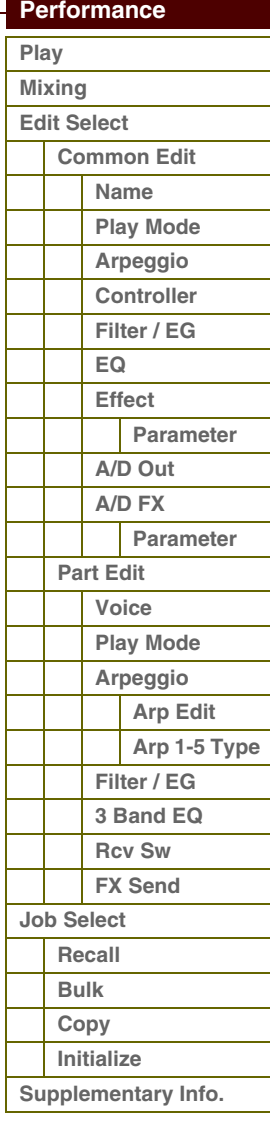

# <span id="page-92-1"></span><span id="page-92-0"></span>**Mode Multi**

Le mode Multi vous permet de configurer le S90 XS/S70 XS en générateur de sons multitimbre en vue de son utilisation avec des logiciels de musique ou des séquenceurs externes. Si chaque piste d'un fichier de morceaux utilise un canal MIDI différent, vous pourrez affecter indépendamment chacune des parties d'un multi à ces canaux. De cette façon, il devient possible de reproduire les données du morceau sur un séquenceur, chaque piste jouant une voix différente. Vous pouvez créer un multi contenant jusqu'à 16 parties à l'aide du générateur de sons interne [\(page 6](#page-5-0)). Dans la mesure où il n'existe qu'une seule banque pour les multis, il est inutile de sélectionner une banque de multis.

#### **NOTE :** À propos de la banque utilisateur de multis

Ce générateur de son est livré avec un jeu complet de 128 multis utilisateur spécialement programmés et disponibles dans la banque utilisateur.

Si un multi appartenant à une banque utilisateur est écrasé, le multi utilisateur sera perdu. Lorsque vous stockez le multi édité, veillez à ne pas écraser de multis utilisateur importants.

# <span id="page-92-2"></span>**Multi Play (Reproduction de multi)**

Le mode Multi Play vous permet de sélectionner et de reproduire le multi de votre choix.

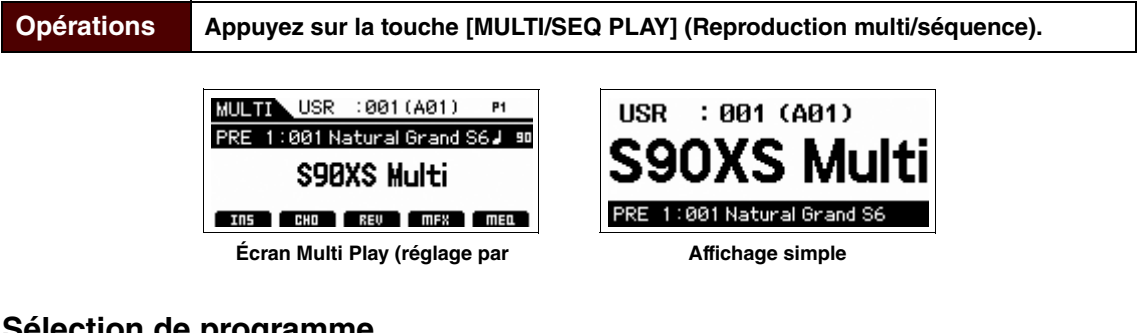

## **Sélection de programme**

Le S90 XS/S70 XS propose 128 multis spécialement programmés, stockés dans la mémoire utilisateur interne. La banque comprend huit groupes (A à H), contenant chacun 16 programmes de multi. La sélection des multis s'effectue globalement de la même manière que pour une voix. Pour appeler le programme de multi souhaité, sélectionnez le groupe et le numéro appropriés via les touches [A] – [H] et les touches numériques [1] – [16].

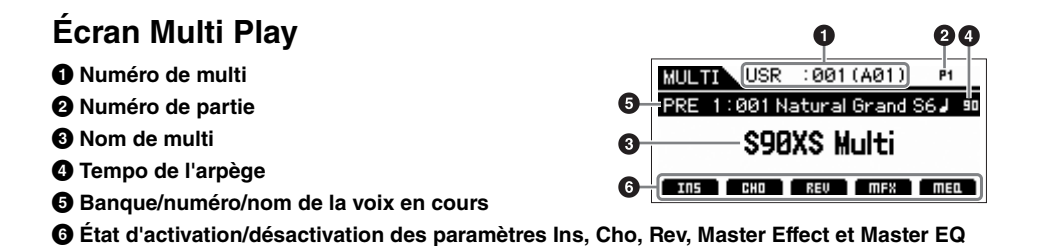

**NOTE :** Pour modifier la vue de l'affichage simple, maintenez la touche [SHIFT] enfoncée et appuyez sur la touche de curseur [◀]/[▶]. **NOTE :** Vous pouvez sélectionner la voix correspondant à la partie en cours en appuyant sur la touche [CATEGORY SEARCH].

# **Indicateur d'édition (**E**)**

Lorsque vous modifiez la valeur d'un paramètre en mode Multi Play ou Edit, l'indicateur d'édition (E) s'affiche dans le coin supérieur droit de l'écran LCD. Vous savez ainsi que le multi sélectionné a été modifié, mais pas encore enregistré. Pour stocker les modifications en cours en l'état, suivez les instructions ci-dessous.

#### **[Structure de base](#page-1-0)**

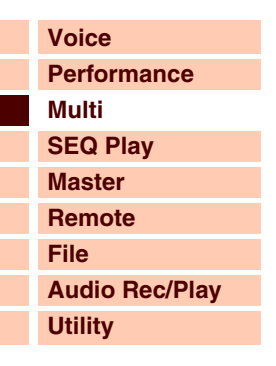

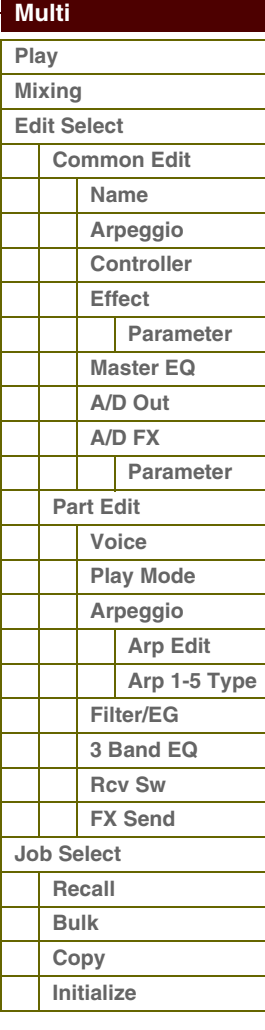

# **[Structure de base](#page-1-0)**

**[Voice](#page-26-0)**

**[Multi](#page-92-1) [SEQ Play](#page-111-0) [Master](#page-114-0) [Remote](#page-122-0) [File](#page-125-0)**

**[Utility](#page-132-0)**

 **[Multi](#page-92-1)  [Play](#page-92-2) [Mixing](#page-93-0) [Edit Select](#page-94-0)**

**[Performance](#page-68-2)**

**[Audio Rec/Play](#page-130-0)**

Référence

# **Stockage du multi créé**

#### **1 Appuyez sur la touche [STORE] pour appeler l'écran Multi Store (Stockage de multi).**

## **2 Sélectionnez la destination de stockage du multi.**

Sélectionnez un numéro de multi en tant que destination à l'aide du cadran de données ou des touches [DEC] et [INC]. Vous pouvez utiliser les touches [A] – [H] et [1] – [16] pour sélectionner un numéro de multi.

**NOTE :** Lorsque vous appuyez sur la touche [EDIT] de l'écran Store, vous pouvez vérifier le son du multi au niveau de la destination de stockage.

## **3 Appuyez sur la touche [ENTER]. (L'écran vous demande confirmation.)**

Pour annuler l'opération de stockage, appuyez sur la touche [EXIT].

## **4 Appuyez sur la touche [ENTER] pour exécuter l'opération de stockage.**

Une fois le multi stocké, le message « Completed » s'affiche et le système revient à l'écran Multi Play.

# **ATTENTION**

**Lorsque vous exécutez l'opération de stockage, les paramètres présents dans la mémoire de destination sont écrasés. Les données importantes doivent être toujours sauvegardées sur une mémoire flash interne ou un périphérique de stockage USB relié à la borne USB TO DEVICE. Pour plus de détails sur cette opération, reportez-vous au mode d'emploi.**

# <span id="page-93-0"></span>**Mixing (Mixage)**

Les réglages du bloc du générateur de sons pour la reproduction de morceaux en mode Multi sont appelés « mixage ». Le mode Mixing vous permet de modifier les paramètres de voix et d'effet de chaque partie.

#### **Opérations | [MULTI/SEQ PLAY] → [MIXING] (Mixage)**

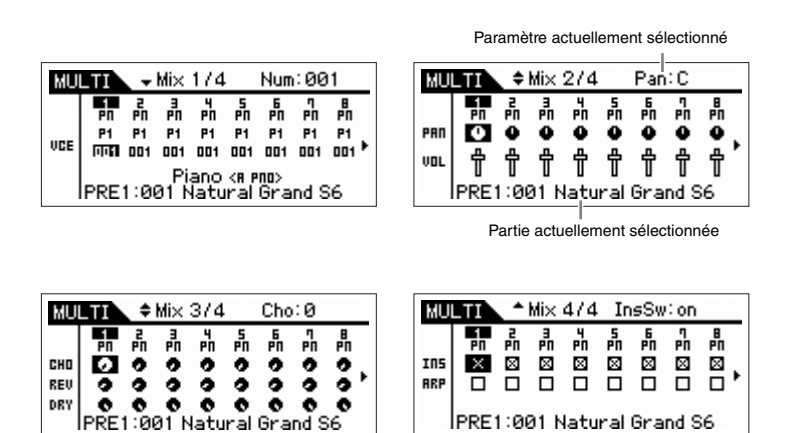

**[Common Edit](#page-94-1) [Name](#page-94-2) [Arpeggio](#page-94-3) [Controller](#page-95-0) [Effect](#page-95-1) [Parameter](#page-96-0) [Master EQ](#page-96-1) [A/D Out](#page-97-0) [A/D FX](#page-98-0) Parameter [Part Edit](#page-100-0) [Voice](#page-100-1) [Play Mode](#page-101-0) [Arpeggio](#page-103-0) [Arp Edit](#page-103-1) [Arp 1-5 Type](#page-106-0) [Filter/EG](#page-107-0) [3 Band EQ](#page-107-1) [Rcv Sw](#page-108-0) [FX Send](#page-108-1) [Job Select](#page-109-0) [Recall](#page-109-1) [Bulk](#page-109-2) [Copy](#page-109-3) [Initialize](#page-110-0)**

L'écran Mixing répertorie les principaux paramètres pour les huit parties et vous permet de les modifier. Lorsque le curseur est positionné sur la partie 8, appuyez sur la touche de curseur [ $\blacktriangleright$ ] pour afficher la liste des parties 9 à 16. Lorsque le curseur est positionné sur la partie 16, appuyez sur la touche de curseur [▶] pour afficher la liste des parties A/N. Les paramètres suivants peuvent être contrôlés depuis cet écran en mode Part Edit. Pour en savoir plus, reportezvous à la section consacrée au mode Part Edit.

- Bank/Number
- Pan
- Volume
- Chorus Send
- Reverb Send
- Dry Level
- Ins Effect Sw (Insertion Effect Switch) (Sélecteur d'effet d'insertion)
- Arp Sw (Arpeggio Switch) (Sélecteur d'arpège)

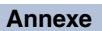

# G90XS/G70XS Manuel de référence

# G90XS/G70XS Manuel de référence

# <span id="page-94-0"></span>**Multi Edit (Édition de multi)**

Les paramètres Multi Edit comprennent les paramètres Common Edit, qui permettent d'éditer les réglages communs à l'ensemble des parties, et les paramètres Part Edit, permettant d'éditer les parties individuelles. Le mode Common Edit vous permet d'éditer des réglages généraux communs à toutes les parties, tels que l'effet principal, l'égaliseur principal et les réglages de contrôleur. Le mode Part Edit vous autorise à ajuster divers paramètres pour chacune des 16 parties disponibles en fonction des pistes correspondantes des données de morceau.

Cette section couvre les paramètres Multi Edit.

# <span id="page-94-1"></span>**Common Edit**

Le mode Common Edit vous permet d'éditer des paramètres communs à toutes les parties du multi sélectionné.

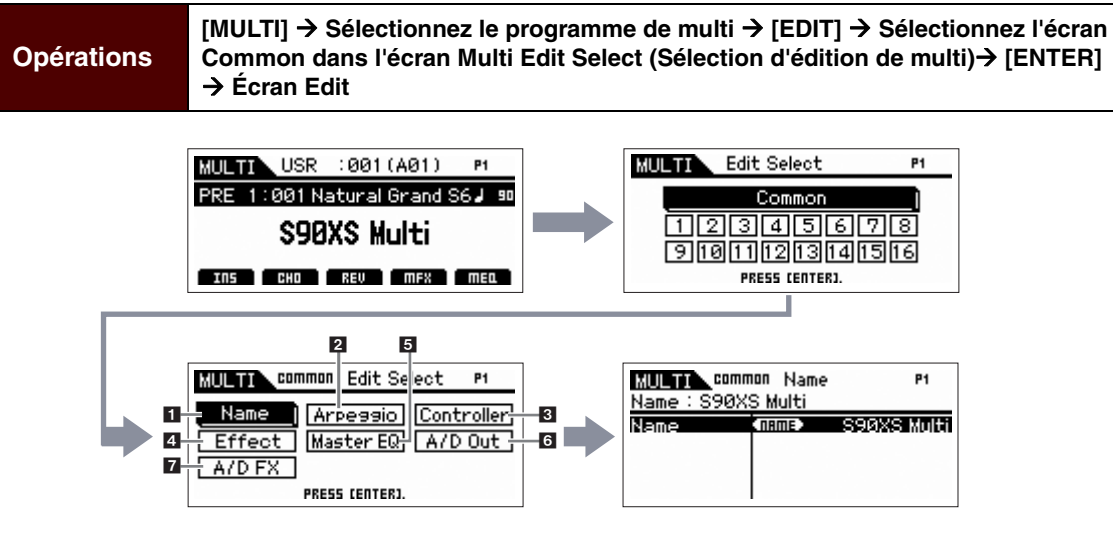

#### <span id="page-94-2"></span>**1 Name**

#### **Name (Nom de multi)**

Attribuez le nom de votre choix au multi en cours d'édition. Lorsque vous déplacez le curseur sur « Name », appuyez sur la touche [ENTER] pour appeler la boîte de dialogue Naming afin de saisir le nom souhaité. Le nom de fichier peut comporter jusqu'à 20 caractères. Servez-vous du cadran de données et des touches de curseur pour sélectionner le caractère souhaité (dans la section inférieure de la boîte de dialogue), puis utilisez la touche [INC] ou [DEC] afin de déplacer le curseur (sur la ligne supérieure de la boîte de dialogue) à l'endroit voulu. Répétez cette opération jusqu'à ce que le nom souhaité soit entièrement saisi. Une fois le nom saisi, appuyez sur la touche [ENTER] pour valider le nom ou sur la touche [EXIT] pour annuler l'opération et revenir à l'écran initial.

### <span id="page-94-3"></span>**2 Arpeggio**

Détermine si l'élément en cours d'édition affecte généralement les cinq types d'arpège attribués à chaque voix (« Arp Edit ») ou uniquement les arpèges sélectionnés (« Arp 1 – 5 Type »).

### **Arp Common Sw (Arpeggio Common Switch) (Sélecteur commun d'arpège)**

Détermine si la fonction Arpeggio est activée ou désactivée. Vous pouvez également activer/désactiver le paramètre Arpeggio Switch depuis le panneau avant via la touche [ARP ON/OFF].

**Réglages :** off, on

### **Arp 1 – 5 Select (Arpeggio 1 – 5 Select) (Sélection des touches d'arpège 1 – 5)**

Sélectionnez une des touches « ARP1 » – « ARP5 ». L'icône de la croche affichée dans les réglages indique qu'une valeur (hormis « off ») du paramètre Arpeggio Type est sélectionnée pour l'arpège. Lorsque la fonction Arpeggio/Effect est réglée sur « ARP SELECT », vous pouvez sélectionner Arp 1 – Arp 5 à l'aide des touches de fonction. **Réglages :** Arp 1 – Arp 5

#### **[Structure de base](#page-1-0)**

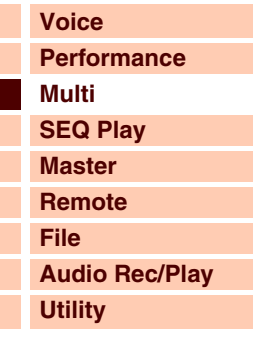

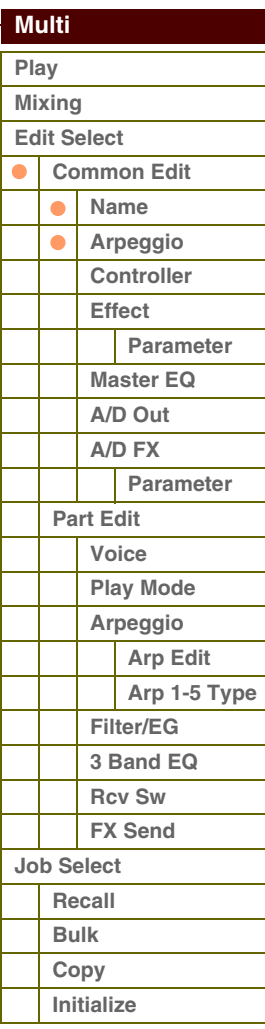

# férence

**[Structure de base](#page-1-0)**

**[Voice](#page-26-0)**

**[Multi](#page-92-1) [SEQ Play](#page-111-0) [Master](#page-114-0) [Remote](#page-122-0) [File](#page-125-0)**

**[Utility](#page-132-0)**

 **[Multi](#page-92-1)  [Play](#page-92-2) [Mixing](#page-93-0)**

**[Performance](#page-68-2)**

**[Audio Rec/Play](#page-130-0)**

#### **Arp Tempo (Arpeggio Tempo) (Tempo de l'arpège)**

Détermine le tempo de l'arpège.

#### **Réglages :** 5 – 300

**NOTE :** Si vous utilisez cet instrument avec un séquenceur externe, le logiciel DAW ou un périphérique MIDI et souhaitez synchroniser l'arpège sur le périphérique, réglez le paramètre MIDI Sync de l'écran Utility MIDI ([page 137\)](#page-136-0) sur « external » ou « auto ». Lorsque le réglage MIDI Sync est spécifié sur « auto » (uniquement si l'horloge MIDI est reçue en continu) ou « external », le paramètre Tempo dont il est question ici indique « external » et ne peut pas être modifié.

#### **Sync Qntz Val (Sync Quantize Value) (Valeur de quantification de la synchronisation)**

Détermine la synchronisation du démarrage de la reproduction de l'arpège suivant lorsque vous déclenchez celle-ci pendant la reproduction de l'arpège d'une partie donnée. Lorsque ce paramètre est réglé sur « off », l'arpège suivant démarre dès que vous le déclenchez.

**Réglages :** 60 (triple croche), 80 (triolet de doubles croches), 120 (double croche), 160 (triolet de croches), 240 (croche), 320 (triolet de noires), 480 (noire), off

#### <span id="page-95-0"></span>**3 Controller**

#### **A. Func 1 Mode (Assignable Function 1 Mode) (Mode de fonction attribuable 1) A. Func 2 Mode (Assignable Function 2 Mode) (Mode de fonction attribuable 2)**

Détermine si les touches ASSIGNABLE FUNCTION [1] et [2] fonctionnent en mode « latch » ou « momentary ». Lorsque le paramètre est réglé sur « latch », le fait d'appuyer sur la touche entraîne le basculement du témoin lumineux entre les états d'activation et de désactivation. Lorsque le paramètre est réglé sur « momentary », le fait d'appuyer sur la touche ou de la maintenir enfoncée allume le témoin et son relâchement l'éteint.

**Réglages :** momentary, latch

#### <span id="page-95-1"></span>**4 Effect**

#### **1 Chorus Return**

Définit le niveau de retour de l'effet Chorus. Ce paramètre peut être modifié directement via le bouton.

**Réglages :** 0 – 127

#### **2 Chorus Pan**

Détermine la position de balayage panoramique du son de l'effet Chorus. **Réglages :** L63 (extrême gauche) – C (centre) – R63 (extrême droite)

#### **3 Chorus To Reverb**

Détermine le niveau d'envoi du signal transmis depuis l'effet de chœur vers l'effet de réverbération. Plus la valeur est élevée, plus profonde est la réverbération appliquée au signal traité par l'effet de chœur. **Réglages :** 0 – 127

#### **4 Reverb Return**

Détermine le niveau de retour de l'effet Reverb. Ce paramètre peut être modifié directement via le bouton. **Réglages :** 0 – 127

#### **5 Reverb Pan**

Détermine la position de balayage panoramique du son de l'effet Reverb.

**Réglages :** L63 (extrême gauche) – C (centre) – R63 (extrême droite)

#### **6 Chorus**

**7 Reverb** 

#### **8 Master (Effet principal)**

Lorsque le curseur est positionné ici, appuyez sur la touche [ENTER] pour appeler l'écran Effect Parameter.

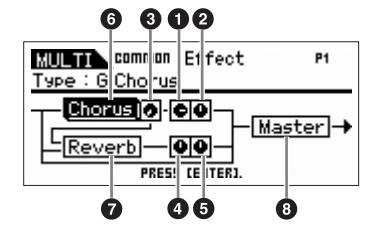

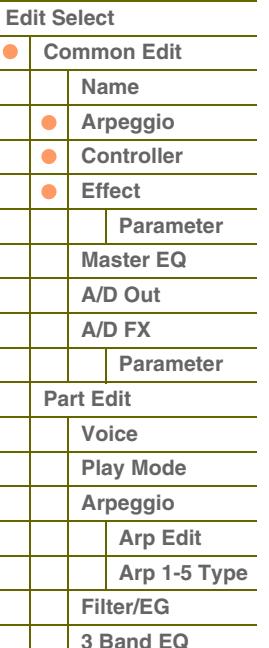

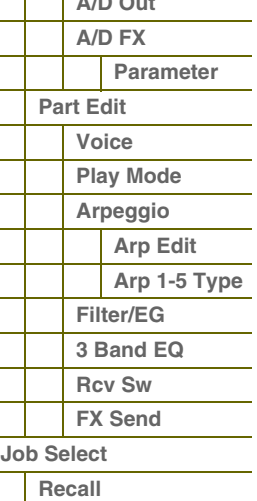

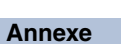

**[Bulk](#page-109-2) [Copy](#page-109-3) [Initialize](#page-110-0)**

#### <span id="page-96-0"></span>**Paramètres d'effet**

#### **Switch**

Ce paramètre est uniquement disponible pour l'effet principal.

#### **Category**

#### **Type**

Dans la colonne Category, vous pouvez sélectionner l'une des catégories d'effets contenant des types d'effets similaires. Dans la colonne Type, sélectionnez l'un des types d'effets listés dans la catégorie sélectionnée.

**Réglages :** Vous trouverez des détails relatifs aux catégories et aux types d'effets à la [page 16.](#page-15-0)

**NOTE :** Le paramètre « Category » ne peut pas être modifié dans l'écran des paramètres Reverb et Master Effect dans la mesure où il n'existe qu'une seule catégorie Reverb/Master.

#### **Preset**

Ce paramètre vous permet d'appeler des réglages préprogrammés pour chaque type d'effet, destinés à des applications et des situations spécifiques. Vous pouvez modifier la manière dont le son est affecté par les réglages préprogrammés sélectionnés.

**NOTE :** Pour obtenir une liste des présélections de chaque type d'effet, reportez-vous à la Liste des données (document PDF fourni séparément).

#### **Effect Parameter 1 – 16**

Le paramètre d'effet varie en fonction du type d'effet actuellement sélectionné. Reportez-vous à la [page 19](#page-18-0) pour plus de détails sur les paramètres d'effets. Pour obtenir une liste complète des paramètres d'effet disponibles pour chaque type d'effets, reportez-vous à la liste des types d'effets figurant dans la Liste des données (document PDF fourni séparément).

#### <span id="page-96-1"></span>**5 Master EQ**

Cet écran vous permet d'appliquer l'égalisation à cinq bandes à toutes les parties du multi sélectionné.

#### **Shape**

Vous permet de sélectionner une des deux formes d'égaliseur : shelving ou peaking. Ce paramètre est disponible pour les bandes Low et High.

**Réglages :** shelv, peak

#### **shelv (type plateau)**

Ce type d'égaliseur vous permet d'atténuer ou d'accentuer le signal pour des fréquences supérieures ou inférieures au réglage de fréquence spécifié. EQ Low EQ High

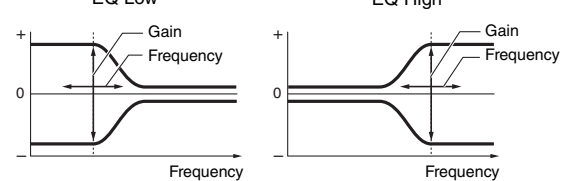

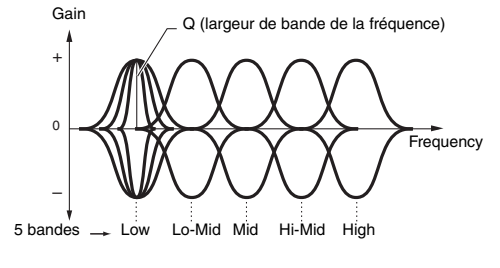

#### **peak (type crête)**

Ce type d'égaliseur vous permet d'atténuer ou d'accentuer le signal en fonction du réglage de fréquence spécifié.

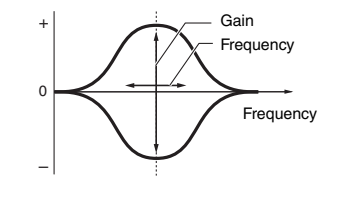

## **Freq (Frequency) (Fréquence)**

Les fréquences avoisinant ce point sont atténuées ou accentuées par le réglage « Gain » ci-dessous.

#### **Réglages :** Low

Lorsque le paramètre Shape est configuré sur « shelv » : 32Hz – 2.0kHz, lorsque Shape est configuré sur « peak » :  $63H<sub>2</sub> - 20kH<sub>2</sub>$ 

**Lo-Mid, Mid, Hi-Mid** 100 Hz – 10,0 kHz

**High**

500Hz – 16.0kHz

#### **Gain**

Détermine le niveau de gain de la fréquence (définie ci-dessus) ou la valeur d'atténuation ou d'accentuation de la bande de fréquence sélectionnée.

**Réglages :** -12dB – +0dB – +12dB

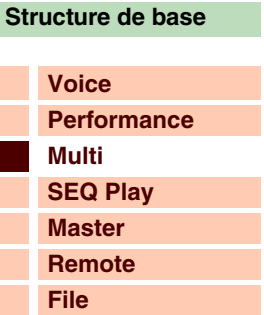

**[Audio Rec/Play](#page-130-0)**

**[Utility](#page-132-0)**

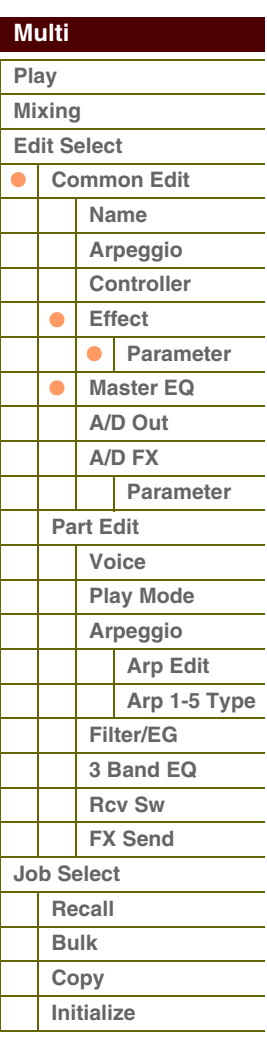

# **[Structure de base](#page-1-0)**

Référence

0.1 12.0

**Frequency** 

Frequency

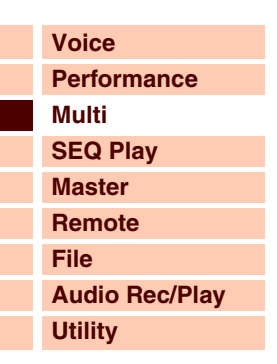

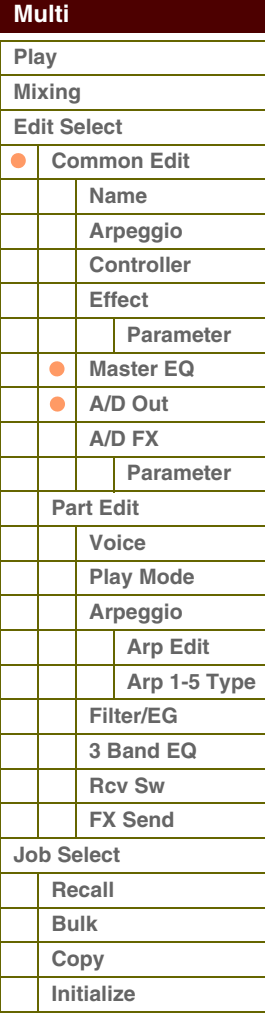

**[Annexe](#page-145-0)**

Ceci fait varier le niveau de signal lors du réglage de « Freg » (Fréquence) afin de créer diverses caractéristiques de courbe de fréquence. Plus la valeur est élevée, plus la largeur de bande est réduite. Plus la valeur est faible, plus la largeur de bande est grande.

#### **Réglages :** 0.1 – 12.0

**Q**

**NOTE :** Lorsque les paramètres Shape de Low et High sont réglés sur « shelv », les paramètres « Q » de Low et High sont indisponibles.

## <span id="page-97-0"></span>**6 A/D Out (A/D Output) (Sortie A/N)**

Cet écran vous permet de définir les réglages de sortie appliqués au signal de la partie d'entrée A/N en mode Multi.

–

+

 $\overline{0}$ 

#### **Volume**

Détermine le niveau de sortie de la partie d'entrée A/N. Ce paramètre peut être modifié directement via le bouton. **Réglages :** 0 – 127

#### **Pan**

Détermine la position de balayage stéréo de la partie d'entrée A/N. Ce paramètre peut être modifié directement via le bouton.

**Réglages :** L63 (extrême gauche) – C (centre) – R63 (extrême droite)

#### **Output Select (Sélection de la sortie)**

Détermine l'affectation de la prise de sortie pour la partie d'entrée A/N.

**Réglages :** Reportez-vous ci-dessous.

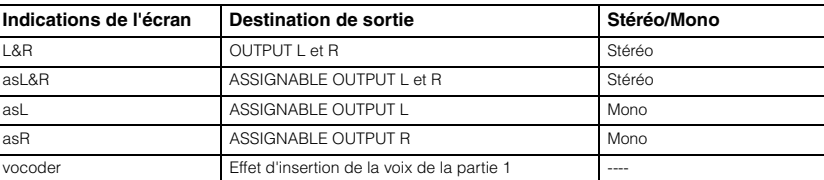

#### **Chorus Send**

Détermine le niveau d'envoi du signal de la partie d'entrée audio envoyé à l'effet de chœur. Plus la valeur est élevée, plus l'effet de chœur est prononcé. Ce paramètre peut être modifié directement via le bouton.

**Réglages :** 0 – 127

#### **Reverb Send**

Détermine le niveau d'envoi du signal de la partie d'entrée audio envoyé à l'effet de réverbération. Plus la valeur est élevée, plus la réverbération est prononcée. Ce paramètre peut être modifié directement via le bouton. **Réglages :** 0 – 127

#### **Dry Level**

Détermine le niveau de la partie d'entrée A/N qui n'a pas été traitée avec les effets système (Reverb, Chorus). **Réglages :** 0 – 127

#### **Ins Effect Sw (Insertion Effect Switch) (Sélecteur d'effet d'insertion)**

Détermine si des effets d'insertion sont appliqués ou non au signal de la partie d'entrée A/N.

**Réglages :** off, on

**NOTE :** Les paramètres Reverb Send, Chorus Send et Dry Level sont indisponibles lorsque le paramètre Output Select est réglé sur une valeur autre que « L&R ».

**[Voice](#page-26-0)**

**[Multi](#page-92-1) [SEQ Play](#page-111-0) [Master](#page-114-0) [Remote](#page-122-0) [File](#page-125-0)**

**[Utility](#page-132-0)**

**[Performance](#page-68-2)**

**[Structure de base](#page-1-0)**

**[Audio Rec/Play](#page-130-0)**

### <span id="page-98-0"></span>**7 A/D FX (A/D Effect) (Effet A/N)**

Cet écran vous permet de définir les types d'effet d'insertion appliqués au signal d'entrée audio en mode Multi. Vous pouvez appeler l'écran de réglage des paramètres des effets d'insertion A/B depuis cet écran.

#### **Ins Connect Type (Insertion Connection Type) (Type de connexion d'insertion)**

Détermine l'acheminement des effets d'insertion A et B lorsque le curseur est positionné à proximité des réglages Ins A/B. Le graphique de l'écran montre les changements de réglage, ce qui vous donne une image claire de l'acheminement du signal. Le type d'effet est indiqué en haut de l'écran.

**Réglages :** ins A -> B, ins B -> A

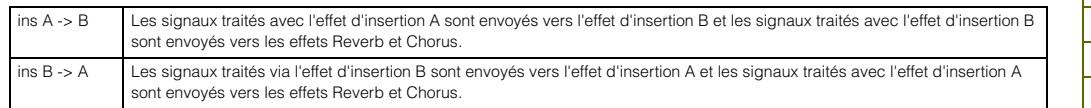

#### **Chorus Send**

Détermine le niveau d'envoi transmis à l'effet de chœur. Plus la valeur est élevée, plus l'effet de chœur est prononcé. Ce paramètre peut être modifié directement via le bouton.

**Réglages :** 0 – 127

#### **Reverb Send**

Détermine le niveau d'envoi transmis à l'effet de réverbération. Plus la valeur est élevée, plus la réverbération est prononcée. Ce paramètre peut être modifié directement via le bouton.

**Réglages :** 0 – 127

#### **Dry Level**

Détermine le niveau qui n'a pas été traité avec les effets système (Reverb, Chorus). **Réglages :** 0 – 127

#### **Output Select**

Détermine la destination de la sortie.

**Réglages :** Reportez-vous ci-dessous.

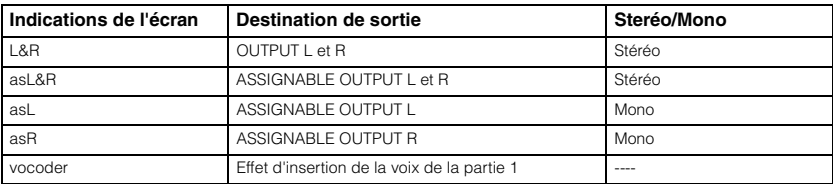

**NOTE :** Les paramètres Reverb Send et Chorus Send sont réglés sur « 0 » et Dry Level sur « 127 » lorsque le réglage Output Select est spécifié sur une valeur autre que « L&R ».

#### **Ins A (Insertion A) Ins B (Insertion B)**

Lorsque le curseur est positionné ici, appuyez sur la touche [ENTER] pour appeler l'écran Insertion Effect Parameter (Paramètre d'effet d'insertion).

#### **Paramètres d'effet**

#### **Switch**

Ce paramètre est uniquement disponible pour l'effet principal. Il ne peut pas être modifié ici.

#### **Category**

#### **Type**

Dans la colonne Category, vous pouvez sélectionner l'une des catégories d'effets contenant des types d'effets similaires. Dans la colonne Type, sélectionnez l'un des types d'effets listés dans la catégorie sélectionnée. **Réglages :** Vous trouverez des détails sur les catégories et les types d'effets à la [page 16](#page-15-0).

G90XS/G70XS Manuel de référence

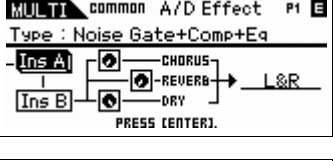

**XIII) Common A/D Effect P1 E** A/D Ins Connect Type : ins A -> B  $\sqrt{\ln s}$ -0 runpiic **D**-REVERB 1.8R  $\sqrt{\ln s}$  B

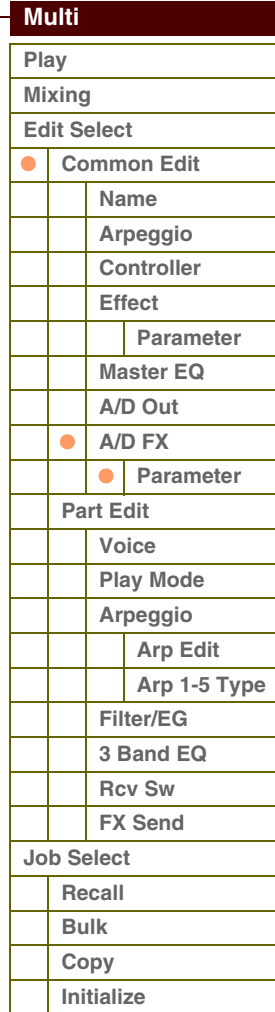

**[Voice](#page-26-0)**

**[Multi](#page-92-1)**

**[Performance](#page-68-2)**

**[Structure de base](#page-1-0)**

#### **Preset**

Ce paramètre vous permet d'appeler des réglages préprogrammés pour chaque type d'effet, destinés à des applications et des situations spécifiques. Vous pouvez modifier la manière dont le son est affecté par les réglages préprogrammés sélectionnés.

**NOTE :** Pour obtenir une liste des présélections de chaque type d'effet, reportez-vous à la Liste des données (document PDF fourni séparément).

#### **Effect Parameter 1 – 16**

Le paramètre d'effet varie en fonction du type d'effet actuellement sélectionné. Reportez-vous à la [page 19](#page-18-0) pour plus de détails sur les paramètres d'effet. Pour obtenir une liste complète des paramètres d'effet disponibles pour chaque type d'effet, reportez-vous à la liste des types d'effet figurant dans la Liste des données (document PDF fourni séparément).

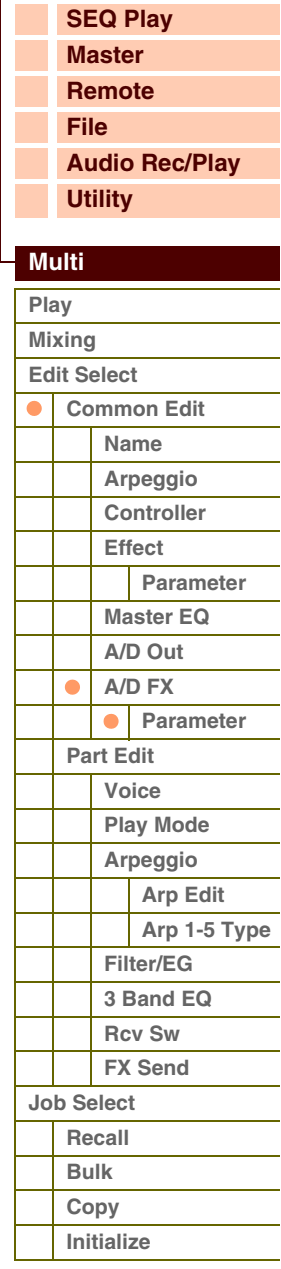

**[Structure de base](#page-1-0)**

# <span id="page-100-0"></span>**Part Edit**

Part Edit vous permet d'éditer les paramètres des parties individuelles qui constituent un multi.

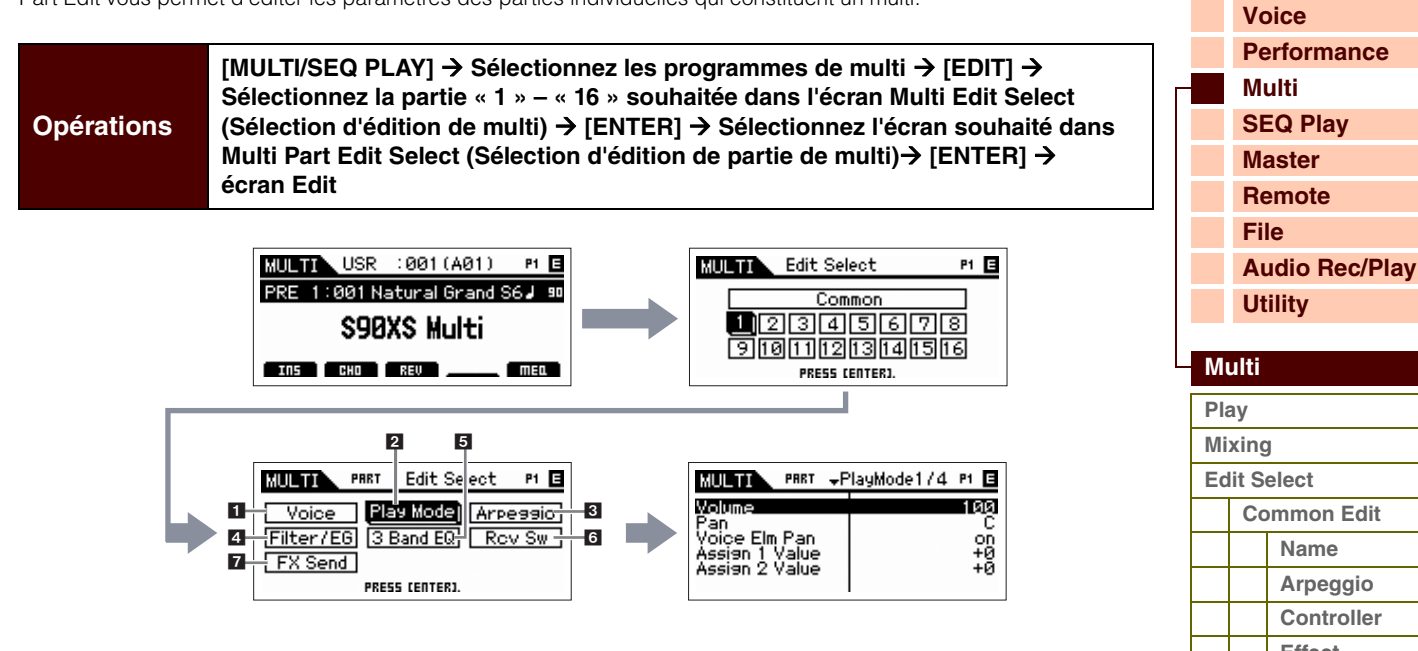

### <span id="page-100-1"></span>**1 Voice**

#### **Receive Ch (Receive Channel) (Canal de réception)**

Détermine le canal de réception MIDI de la partie sélectionnée. Le canal de transmission MIDI utilisé pour modifier les données contrôlées en temps réel est le même que celui qui est spécifié pour ce paramètre.

**Réglages :** 01 – 16, off

#### **Bank**

#### **Number**

Détermine la voix affectée à la partie actuelle en spécifiant la banque et le numéro de voix.

**NOTE :** Sélectionnez le programme souhaité à l'aide des touches [DEC]/[INC] de BANK, des touches [A] – [H] et des touches numériques [1] – [16] de la section « Bank » ou « Number » lorsque le curseur est positionné sur « Bank » ou « Number » et que les voyants [PART]/[MUTE]/[SOLO] sont éteints. Vous pouvez sélectionner la voix correspondant à la partie en cours en appuyant sur la touche [CATEGORY SEARCH].

#### **Param. with Voice (Parameter with Voice) (Paramètre avec voix)**

Détermine si les réglages de paramètres suivants de la voix sélectionnée sont copiées depuis la voix vers la partie actuelle lorsque vous modifiez une voix individuelle de la partie en question.

Réglages Arpeggio, Filter Cutoff Frequency (Fréquence de coupure du filtre), Filter Resonance (Résonance du filtre), Amplitude EG, Filter EG, Pitch Bend Range (Upper/Lower) (Plage de variation de ton (inférieure/supérieure), Note Shift (Décalage de note), Assignable 1/2 (Attribuable 1/2)

**NOTE :** Quel que soit le réglage de Parameter with Voice, les réglages suivants sont toujours copiés lorsqu'une voix normale est sélectionnée : Mono/Poly, Porta Sw (Portamento Part Switch) (Sélecteur de portamento), Porta Time (Portamento Time) (Durée de portamento) et Porta Mode (Portamento Mode) (Mode de portamento).

**Réglages :** off (non copié), on (copié)

#### **Arp Play Only (Arpeggio Play Only) (Reproduction d'arpège uniquement)**

Détermine si la partie actuelle reproduit ou non uniquement les événements de note de la reproduction d'arpège. Lorsque ce paramètre est activé, seuls les événements de note de la reproduction d'arpège affectent le bloc du générateur de sons.

**Réglages :** off, on

# **[Effect](#page-95-1) [Parameter](#page-96-0) [Master EQ](#page-96-1) [A/D Out](#page-97-0) [A/D FX](#page-98-0) Parameter [Part Edit](#page-100-0)**  $\bullet$  $\bullet$ **[Voice](#page-100-1) [Play Mode](#page-101-0) [Arpeggio](#page-103-0) [Arp Edit](#page-103-1) [Arp 1-5 Type](#page-106-0) [Filter/EG](#page-107-0) [3 Band EQ](#page-107-1) [Rcv Sw](#page-108-0) [FX Send](#page-108-1) [Job Select](#page-109-0) [Recall](#page-109-1) [Bulk](#page-109-2) [Copy](#page-109-3) [Initialize](#page-110-0)**

#### <span id="page-101-0"></span>**2 Play Mode**

#### **Volume**

Règle le volume de chaque partie. Utilisez ce paramètre pour ajuster la balance entre la partie actuelle et les autres parties. Ce paramètre peut être modifié directement via le curseur.

**Réglages :** 0 – 127

#### **Pan**

Détermine la position de balayage stéréo de la partie concernée. Ce paramètre peut être modifié directement via le curseur.

**Réglages :** L63 (extrême gauche) – C (centre) – R63 (extrême droite)

**NOTE :** Notez que l'effet sonore du paramètre Part Pan risque d'être faible ou nul lorsque le balayage panoramique d'un élément donné de la voix est réglé sur la position de gauche et le balayage panoramique d'un autre élément est réglé à droite.

#### **Voice Elm Pan (Voice Element Pan) (Balayage panoramique des éléments de voix)**

Détermine si les différents réglages de balayage panoramique de chaque élément (de la voix attribuée à la partie sélectionnée) sont appliqués ou non. Lorsque ce paramètre est sur « off », la position de balayage de base de la partie sélectionnée est réglée au centre.

**Réglages :** on, off

#### **Assign 1 Value Assign 2 Value**

Détermine la valeur en fonction de laquelle les fonctions attribuées aux boutons attribuables 1/2 sont décalées par rapport aux réglages d'origine. Ce paramètre peut être modifié directement via le bouton.

**Réglages :** -64 – +0 – +63

#### **Note Shift**

Règle la hauteur de la partie en demi-tons. **Réglages :** -24 – +0 – +24

#### **Detune**

Règle l'accordage de la partie par incréments de 0,1 Hz. **Réglages :** -12.8Hz – +0Hz – +12.7Hz

#### **PB Range Upper (Pitch Bend Range Upper) (Plage supérieure de variation de la hauteur de ton) PB Range Lower (Pitch Bend Range Lower) (Plage inférieure de variation de la hauteur de ton)**

Détermine la plage maximale de variation de hauteur de ton en demi-tons. Si vous attribuez au paramètre supérieur la valeur +12, vous obtiendrez une augmentation de la hauteur de ton d'une octave maximum lorsque la molette de variation de ton est déplacée vers le haut. De même, si vous réglez la valeur du paramètre inférieur à -12, vous obtiendrez une diminution de la hauteur de ton d'une octave maximum lorsque la molette de variation de ton est tournée vers le bas.

**Réglages :** -48semi – +0semi – +24semi

#### **Mono/Poly**

Détermine si la voix de la partie est reproduite en mode monophonique (une seule note à la fois) ou polyphonique (plusieurs notes simultanément).

**Réglages :** mono, poly

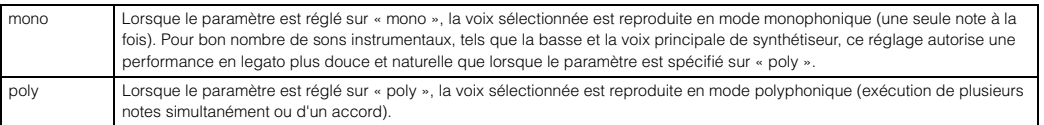

#### **NoteLimit Lo/Hi (Note Limit Low/High) (Limite de note inférieure/supérieure)**

Définissez pour chaque partie la note la plus grave et la note la plus aiguë de la plage du clavier. Chaque partie n'est audible que lorsque les notes jouées sont dans la plage spécifiée. Si vous spécifiez la note la plus aiguë d'abord et la note la plus grave ensuite, par exemple « C5 à C4 », la plage de notes sera comme suit : « C -2 à C4 » et « C5 à G8 ».

#### **Réglages :** C -2 – G8

**NOTE :** Vous pouvez également régler la note directement à partir du clavier, en maintenant la touche [SHIFT] enfoncée tout en appuyant sur la touche souhaitée.

#### **[Structure de base](#page-1-0)**

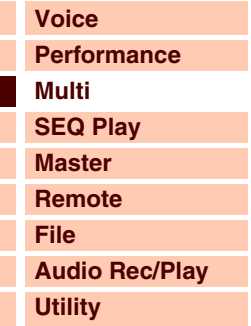

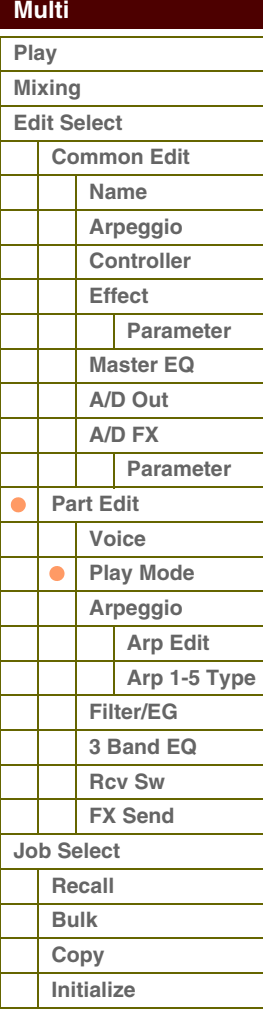

# Référence **[Structure de base](#page-1-0)**

#### **Velocity Limit Lo/Hi (Velocity Limit Low/High) (Limite de vélocité inférieure/supérieure)**

Détermine les valeurs minimale et maximale de la plage de vélocité au sein de laquelle chaque partie doit répondre. Une partie n'est audible que lorsque les notes jouées sont dans la plage de vélocité spécifiée. Si vous spécifiez la valeur maximale d'abord et la valeur minimale ensuite (par exemple « 93 à 34 »), la plage de vélocité couverte sera la suivante : « 1 à 34 » et « 93 à 127 ».

#### **Réglages :** 1 – 127

**NOTE :** Vous pouvez également régler la valeur directement à partir du clavier, en maintenant la touche [SHIFT] enfoncée tout en appuyant sur une touche.

#### **Porta Sw (Portamento Part Switch) (Sélecteur de partie de portamento)**

Détermine si un effet de portamento est appliqué ou non à chaque partie. **Réglages :** off, on

#### **Porta Time (Portamento Time) (Temps de portamento)**

Définit la durée de transition de la hauteur. Des valeurs élevées se traduisent par une durée de changement de ton plus longue ou une vitesse lente.

**Réglages :** 0 – 127

#### **Porta Mode (Portamento Mode) Mode portamento)**

Détermine la manière dont le Portamento est appliqué à votre performance au clavier.

**Réglages :** fingered, fulltime

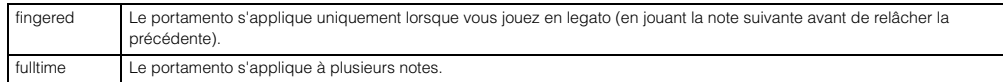

#### **Output Select**

Détermine la ou les sortie(s) spécifique(s) d'une partie. Les réglages disponibles sont les suivant l'envoi du son de chaque partie par une prise de sortie spécifique du panneau arrière.

**Réglages :** L&R, asL&R, asL, asR, drum (voix de batterie uniquement)

#### **Vel Sens Depth (Velocity Sensitivity Depth) (Profondeur de la sensibilité à la vélocité)**

Détermine dans quelle mesure le volume du générateur de sons répond à la force de votre jeu. Plus la valeur est élevée, plus la variation du volume en réponse à la force de votre jeu est grande (comme illustré à droite). Lorsque ce paramètre est réglé sur O, le volume ne change pas, quelle que soit la force avec laquelle vous appuyez sur les touches. Un tel réglage est utile, par exemple, pour reproduire le son authentique d'une voix d'orgue.

**Réglages :** 0 – 127

## **Vel Sens Offset (Velocity Sensitivity Offset) (Décalage de la sensibilité à la vélocité)**

Détermine la valeur d'ajustement des vélocités jouées pour l'effet de vélocité réel obtenu. Vous pouvez augmenter ou réduire toutes les vélocités de la même valeur, ce qui vous permet de compenser automatiquement une force de jeu trop grande ou trop faible. Si le résultat est égal ou inférieur à 1, la valeur est réglée sur 1. Si le résultat est supérieur à 127, la valeur est paramétrée sur 127.

**Réglages :** 0 – 127

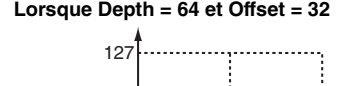

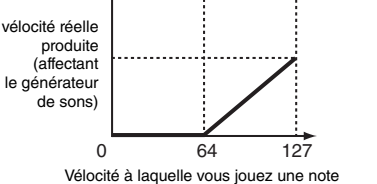

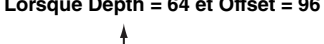

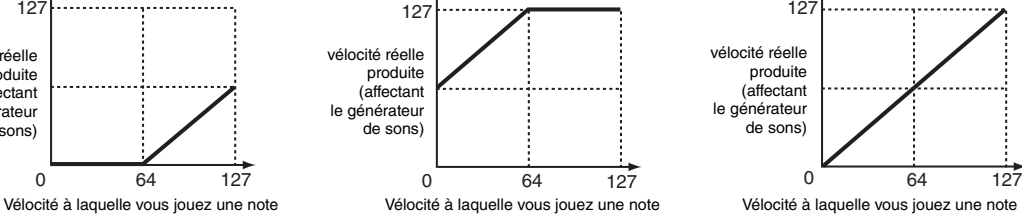

#### **Lorsque Depth = 64 et Offset = 32 Lorsque Depth = 64 et Offset = 96 Lorsque Depth = 64 et Offset = 64**

127

vélocité réelle produite (affectant le générateu de sons)  $sur$ 

Véloc vous i

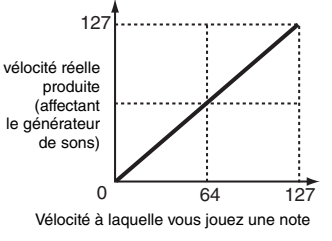

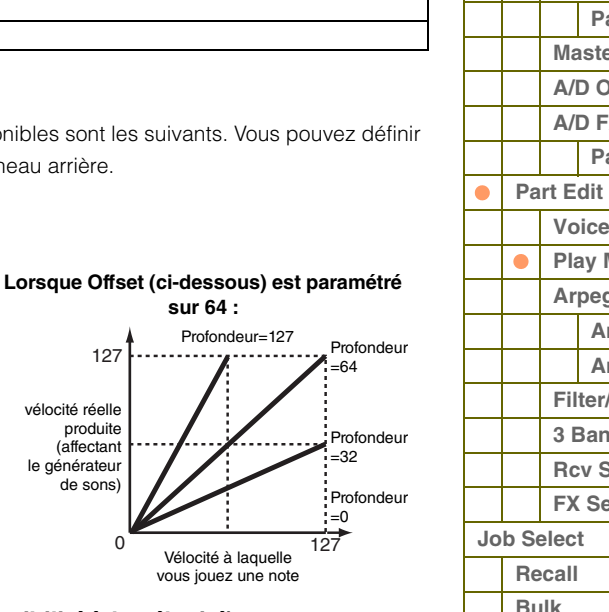

**[Voice](#page-26-0) [Performance](#page-68-2) [Multi](#page-92-1) [SEQ Play](#page-111-0) [Master](#page-114-0) [Remote](#page-122-0) [File](#page-125-0) [Audio Rec/Play](#page-130-0) [Utility](#page-132-0)**

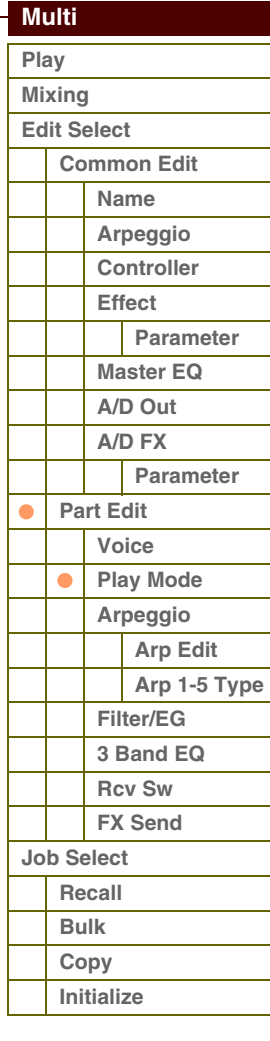

I I I L

### <span id="page-103-0"></span>**3 Arpeggio**

#### **Arp Sw (Arpeggio Switch) (Sélecteur d'arpège)**

Détermine si la fonction Arpeggio est activée ou désactivée. Vous pouvez également activer/désactiver le paramètre Arpeggio Switch à partir du panneau avant à l'aide des touches [PART ARP] 1 – 4.

**Réglages :** off, on

#### **Arp Select (Arpeggio 1 – 5 Select) (Sélection des touches d'arpège 1 – 5)**

Sélectionnez une des touches « ARP1 » – « ARP5 ». L'icône de la croche affichée dans les réglages indique qu'un type d'arpège (hormis la valeur « off ») est sélectionné pour l'arpège. Lorsque la fonction Arpeggio/Effect est réglée sur « ARP SELECT », vous pouvez sélectionner une des valeurs Arp 1 – Arp 5 à l'aide des touches de fonction. Ce paramètre peut être activé pour quatre parties au maximum.

**Réglages :** Arp1 – Arp 5

## <span id="page-103-1"></span>**Arp Edit (Arpeggio Edit) (Édition d'arpège)**

Détermine si l'élément en cours d'édition affecte généralement les cinq types d'arpèges attribués à chaque voix.

#### **Arp Sw (Arpeggio Switch) (Sélecteur d'arpège)**

Détermine si la fonction Arpeggio est activée ou désactivée. Ce paramètre est identique à « Arp Select » sur l'écran Arp Select du mode Part Edit.

**Réglages :** off, on

#### <span id="page-103-2"></span>**Arp Hold (Arpeggio Hold) (Maintien de l'arpège)**

Lorsque ce paramètre est réglé sur « on », l'arpège est automatiquement reproduit en cycle, même si vous retirez vos doigts des touches. Le cycle se poursuit jusqu'à ce que vous enfonciez la touche suivante. Vous pouvez également activer/désactiver ce paramètre à l'aide des touches 1 – 4 de la section [HOLD] du panneau.

**Réglages :** sync-off (voir ci-dessous), off, on

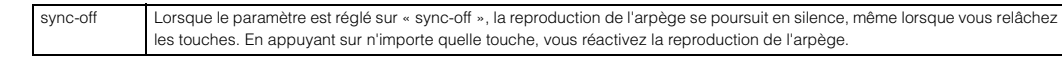

**NOTE :** Vous obtenez le même résultat à la réception du message de changement de commande de « SUSTAIN » (Numéro de commande = 64) lorsque le paramètre « Arp Sw » (Sélecteur d'arpège) est réglé sur « on ».

#### **Arp MIDI Out Sw (Arpeggio MIDI Output Switch) (Sélecteur de sortie MIDI de l'arpège)**

Lorsque ce réglage est activé (« on »), les données de reproduction des arpèges sont émises par la borne MIDI. **Réglages :** off (pas de transmission), on (transmission)

#### **Arp Transmit Ch (Arpeggio Transmit Channel) (Canal de transmission des arpèges)**

Détermine le canal de transmission MIDI des données de reproduction de l'arpège. Lorsque ce paramètre est réglé sur « kbd-ch », les données de reproduction de l'arpège sont transmises via le canal MIDI spécifié sous « Receive Ch » en tant que canal de réception de la partie en cours.

**Réglages :** 1 – 16, kbd-ch (Canal de clavier)

#### **Voice with Arp (Voice with Arpeggio) (Voix arpégée)**

Chaque type d'arpège bénéficie de la voix spécifique qui lui est le mieux adapté. Ce paramètre détermine si la voix appropriée enregistrée dans chaque arpège est attribuée ou non à la partie éditée. Lorsqu'il est réglé sur « on », la voix appropriée est affectée à la partie éditée à la place de la voix actuellement assignée. Lorsqu'il est réglé sur « off », la voix appropriée n'est pas affectée à la partie éditée. La voix actuellement assignée est conservée.

**Réglages :** off (non copié), on (copié)

#### **Velocity Rate**

Détermine la valeur de décalage des notes d'arpège par rapport à leur vélocité d'origine. Si la valeur de vélocité résultante est inférieure à 1, le paramètre sera réglé sur 1 ; si la vélocité obtenue est supérieure à 127, il sera spécifié sur 127.

**Réglages :** 0 – 200%

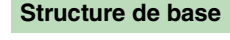

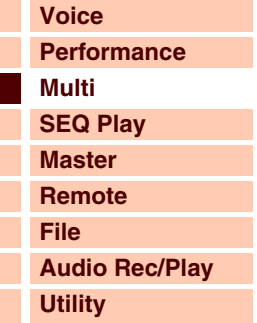

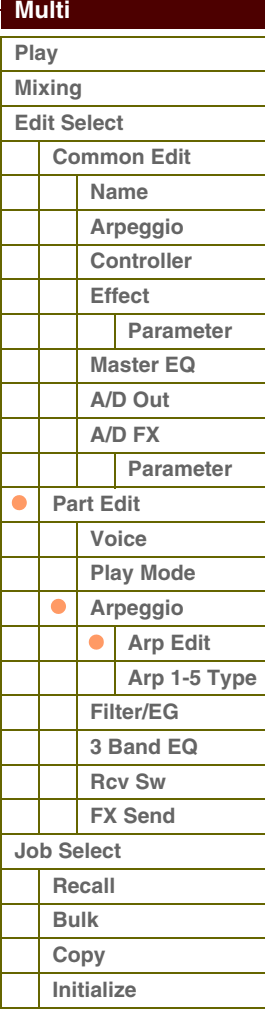

# áférence

#### **Gate Time Rate**

Détermine le décalage de la durée de gate ou longueur des notes de l'arpège par rapport à la valeur d'origine. Lorsque le paramètre a pour valeur 100 %, les valeurs d'origine sont utilisées. Les paramètres dont la valeur est inférieure à 100 % réduisent les temps de suspension des notes des arpèges, tandis que les valeurs supérieures à 100 % les allongent. Il est impossible de diminuer la durée de gate au-delà d'une valeur minimale de 1 ; toutes les valeurs en dehors de cette plage sont automatiquement limitées à la minimale.

**Réglages :** 0 – 200%

#### **Unit Multiply**

Ajuste le temps de reproduction de l'arpège en fonction du tempo. Utilisez ce paramètre pour créer un type d'arpège différent du type original. Par exemple, si vous définissez une valeur de 200 %, la durée de la reproduction est doublée (et le tempo divisé par deux). En revanche, si vous choisissez une valeur de 50 %, la durée de reproduction sera divisée par deux et le tempo doublé. La durée normale de reproduction d'un arpège est de 100 %.

**Réglages :** 50%, 66%, 75%, 100%, 133%, 150%, 200%

#### **Quantize Value**

Détermine les temps en fonction desquels les données de note de l'arpège sont alignées ou définit les temps de l'arpège au niveau desquels le swing est appliqué. Le nombre affiché à droite de chaque valeur indique la résolution des noires, calculée en impulsions d'horloge.

**Réglages :** 60 (triple croche), 80 (triolet de doubles croches), 120 (double croche), 160 (triolet de croches), 240 (croche), 320 (triolet de noires), 480 (noire)

#### **Quantize Strngth (Quantize Strength) (Force de quantification)**

Détermine la « force » avec laquelle les événements de note sont déplacés vers les temps de quantification les plus proches. Un réglage de 100 % produit une synchronisation exacte spécifiée via le paramètre Quantize Value ci-dessus, alors qu'un réglage de 0% se traduit par une absence de quantification. Un réglage de 50 % entraîne les événements de note à mi-distance entre 0 % et 100 %.

**Réglages :** 0% – 100%

#### **Swing**

Retarde les notes sur les temps pairs (rappels de temps) de manière à créer une sensation de swing. Les réglages supérieurs à 0 retardent les notes d'arpèges, alors que les valeurs inférieures à 0 les avancntr. Un réglage de 100 % produit une synchronisation exacte spécifiée via le paramètre Quantize Value, qui entraîne l'absence de tout swing. Il est judicieux d'utiliser ce réglage pour créer des impressions de swing et de triolets, des rythmes traînants et fusionnants.

#### **Réglages :** -120 – +120

**NOTE :** Si la valeur du paramètre Quantize Value est réglée sur la valeur du triolet de notes, le paramètre Swing s'appliquera à la dernière note de chaque triolet.

#### **Octave Range**

Spécifie la plage maximale de l'arpège en octave. Les réglages positifs augmentent la plage d'octave de la reproduction de l'arpège vers le haut, alors que les valeurs négatives la diminuent vers le bas. **Réglages :** -3 – +0 – +3

#### **Change Timing**

Détermine la synchronisation réelle en fonction de laquelle s'effectue le changement du type d'arpège lorsque vous sélectionnez un autre type pendant la reproduction des arpèges. Lorsque le paramètre est réglé sur « realtime » (en temps réel), le type d'arpèges est immédiatement changé. Lorsque le paramètre est spécifié sur « measure » (mesure), le type de l'arpège est changé en début de mesure suivante.

**Réglages :** realtime, measure

#### **Velocity Mode**

Règle la vélocité des notes de l'arpège à réception du message d'activation de note.

**Réglages :** original, thru

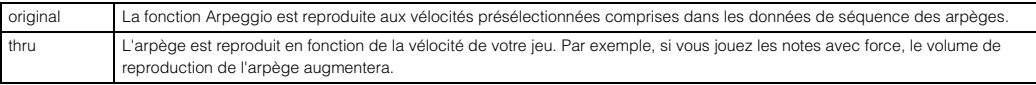

#### **[Structure de base](#page-1-0)**

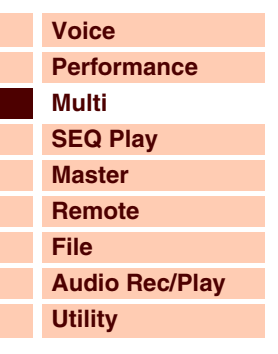

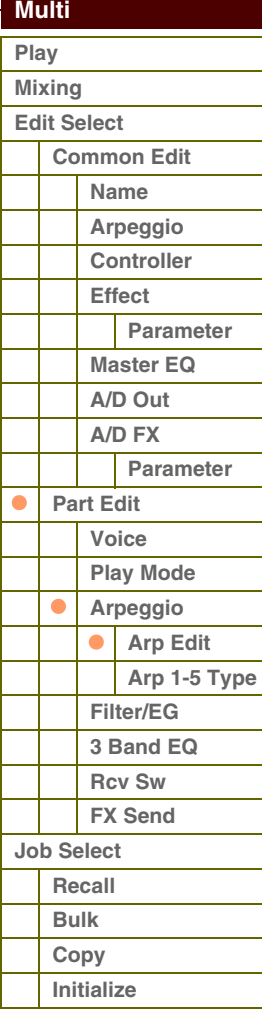

 **[Multi](#page-92-1)** 

#### **Key Mode**

Détermine la manière dont l'arpège est reproduit lorsque vous jouez au clavier.

**Réglages :** sort, thru, direct, sort+direct, thru+direct

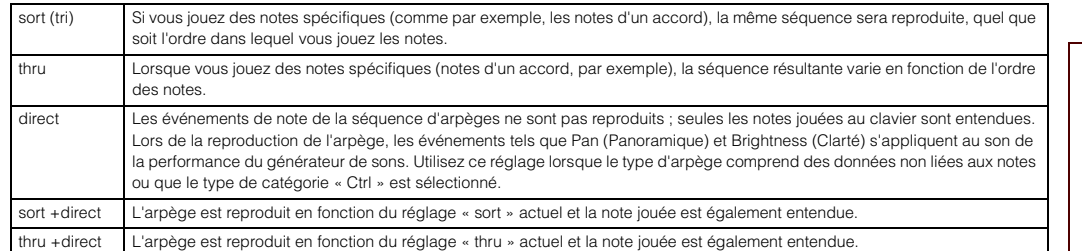

**NOTE :** Certains types d'arpèges de la catégorie « Cntr » ne possèdent pas d'événements de note [\(page 12](#page-11-0)). Lorsqu'un arpège de ce type est sélectionné et que le paramètre Key Mode est spécifié sur « sort » ou « thru », aucun son ne sera émis, même si vous enfoncez la touche correspondante sur le clavier.

#### **NoteLimit Lo/Hi (Note Limit Low/High) (Limite de note inférieure/supérieure)**

Définit les notes les plus graves et les plus aiguës de la plage de notes des arpèges. Les notes reçues dans cette plage déclenchent l'arpège. Par exemple, une limite de notes « C5 – C4 » permet de déclencher l'arpège en jouant des notes figurant dans les deux plages C2 à C4 et C5 à G8 ; les notes exécutées entre C4 et C5 n'ont aucun effet sur l'arpège.

#### **Réglages :** C -2 – G8

**NOTE :** Vous pouvez également régler la note directement à partir du clavier, en maintenant la touche [SHIFT] enfoncée tout en appuyant sur la touche souhaitée.

#### **Velocity Limit Lo/Hi (Velocity Limit Low/High) (Limite de vélocité inférieure/supérieure)**

Détermine la vélocité la plus faible et la plus élevée pouvant déclencher la reproduction d'arpèges. L'arpège est reproduit uniquement pour les notes reçues dans la plage de vélocité spécifiée. Par exemple, une limite de vélocité de 93 – 34 vous permet de jouer l'arpège à partir de deux plages de vélocité distinctes : soft (douce) (1 – 34) et hard (forte)  $(93 - 127)$ .

#### **Réglages :** 1 – 127

**NOTE :** Vous pouvez également régler la valeur de la vélocité directement à partir du clavier, en maintenant la touche [SHIFT] enfoncée tout en appuyant sur une touche.

#### **Octave Shift**

Déplace la hauteur de ton de l'arpège de plusieurs octaves vers le haut ou le bas. **Réglages :** -10 – +10

#### **Loop**

Lorsque ce paramètre est réglé sur « on », l'arpège est reproduit en cycle tandis que les notes sont maintenues. Lorsque ce paramètre est réglé sur « off », l'arpège sera reproduit une seule fois même si les notes sont maintenues. **Réglages :** off, on

#### **Trigger Mode**

Lorsque ce paramètre est réglé sur « gate », le fait d'appuyer sur une note lance la reproduction de l'arpège, qui s'arrête aussitôt que la note est relâchée. Lorsque ce paramètre est réglé sur « toggle » (bascule), le fait d'appuyer sur une note lance la reproduction de l'arpège, qui s'arrête aussitôt que la note est relâchée. Normalement, ce paramètre doit être réglé sur « gate ».

#### **Réglages :** gate, toggle

**NOTE :** Le réglage « toggle » du paramètre Trigger Mode prévaut sur le réglage « on » du paramètre Hold dans l'écran Arpeggio Edit ([page 104\)](#page-103-2). En d'autres termes, lorsque le paramètre Hold est réglé sur « on », le fait d'appuyer sur la note lance/arrête la reproduction de l'arpège quand le paramètre Trigger Mode est réglé sur « toggle ».

#### **Accent Vel Th (Accent Velocity Threshold) (Seuil de vélocité de la phrase accentuée)**

Certains types d'arpèges incluent des données de séquence spéciales appelées « phrases accentuées », lesquelles sont reproduites uniquement lorsqu'une vélocité supérieure à une valeur spécifiée est reçue. Ce paramètre détermine la vélocité minimale de déclenchement de la phrase accentuée.

**Réglages :** off, 1 -127

#### **Accnt Strt Qtz (Accent Start Quantize) (Quantification du début de l'accentuation)**

Détermine la synchronisation de début de la phrase accentuée à la réception de la vélocité spécifiée par le paramètre Accent Velocity Threshold (Seuil de vélocité de la phrase accentuée) ci-dessus. Lorsque ce paramètre est réglé sur « off », la phrase accentuée débute dès la réception de la vélocité. Lorsque le paramètre est spécifié sur « on », la fonction Accent Phrase débute sur le temps spécifié pour chaque type d'arpège après réception de la vélocité. **Réglages :** off, on

# **[Structure de base](#page-1-0)**

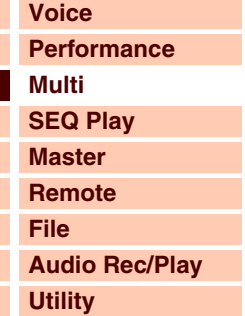

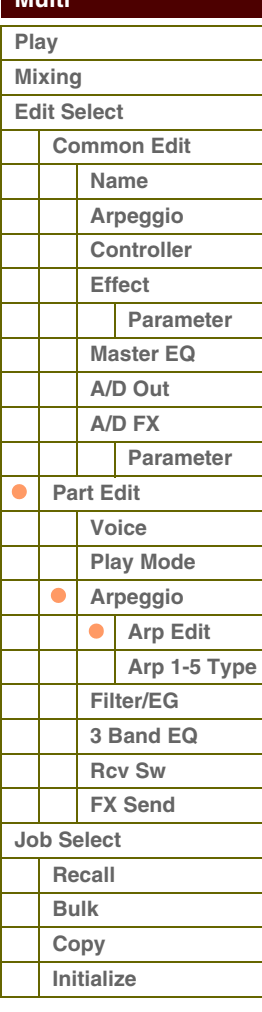

Г Г Г Г

#### **Random SFX**

Certains types d'arpège disposent d'une fonction Random SFX, qui déclenche des sons spéciaux (tels que les bruits de frette de guitare) à la réception des messages de désactivation de note. Ce paramètre détermine l'activation ou la désactivation de la fonction Random SFX.

**Réglages :** off, on

#### **SFX Vel Offset (Random SFX Velocity Offset) (Décalage de vélocité des effets spéciaux aléatoires)**

Détermine la valeur de décalage des notes de Random SFX par rapport à leur vélocité d'origine. Si la valeur de vélocité résultante est inférieure à zéro, le paramètre sera réglé sur 0 ; si la vélocité est supérieure à 127, celui-ci sera spécifié sur 127.

**Réglages :** -64 – +0 – +63

#### **SFX Key on Ctrl (Random SFX Key On Control) (Commande d'activation de touche des effets spéciaux aléatoires)**

Lorsque ce paramètre est réglé sur « off », le son spécial Random SFX est reproduit à la vélocité pré-programmée. Lorsque ce paramètre est réglé sur « on », le son spécial de Random SFX est reproduit sur la vélocité générée par l'activation de note.

**Réglages :** off, on

#### <span id="page-106-0"></span>**Arp 1 – 5 Type (Arpeggio 1 – 5 Type)**

Détermine les réglages de l'arpège sélectionnés sous « Arp Select ».

#### **Main Ctgry (Main Category) (Catégorie principale) Sub Ctgry (Sub Category) (Sous-catégorie)**

Détermine la catégorie principale et la sous-catégorie d'arpèges contenant le type d'arpège souhaité.

**Réglages :** Reportez-vous à la section « Liste des catégories » du chapitre Structure de base ([page 7](#page-6-0)).

#### **Type (Arpeggio Type) (Type d'arpège)**

Détermine le numéro du type d'arpège souhaité dans la catégorie spécifiée. Les nom et numéro du type d'arpège sélectionné s'affichent à la deuxième ligne de l'écran. Reportez-vous à la Liste des types d'arpèges dans la Liste des données (document PDF fourni séparément).

**NOTE :** Pour plus de détails sur les modalités d'utilisation de la liste des types d'arpège figurant dans la Liste des données (document PDF fourni séparément), reportez-vous à la [page 9](#page-8-0).

#### **Vel Rate (Velocity Rate Offset) (Décalage du taux de vélocité)**

Détermine la valeur de décalage des notes d'arpège par rapport à leur vélocité d'origine. Si la valeur de vélocité résultante est inférieure à 1, le paramètre sera réglé sur 1 ; si la vélocité est supérieure à 127, celui-ci sera spécifié sur 127.

**Réglages :** -100% – +0% – +100%

#### **GTime Rate (Gate Time Rate Offset) (Décalage du taux de temps de gate)**

Détermine le réglage du paramètre Gate Time (Durée de gate) ou longueur des notes de l'arpège. Il est impossible de diminuer la durée de gate au-delà d'une valeur minimale de 1 ; toutes les valeurs en dehors de cette plage sont automatiquement limitées à la minimale.

**Réglages :** -100% – +0% – +100%

**[Voice](#page-26-0)**

**[Structure de base](#page-1-0)**

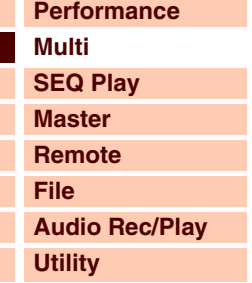

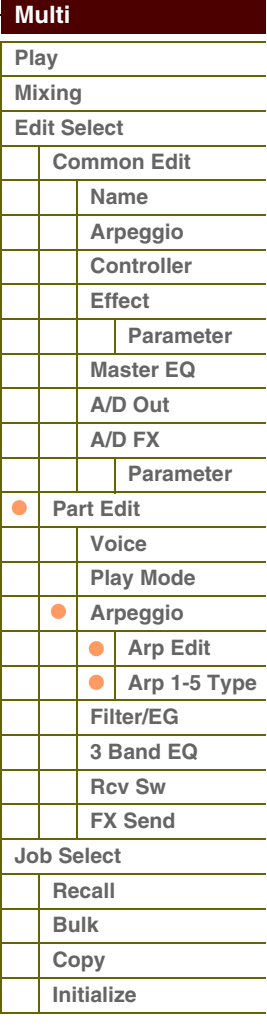

#### <span id="page-107-0"></span>**4 Filter/EG**

#### **Cutoff**

Détermine la fréquence du coupure du filtre. La fréquence réglée ici est la fréquence centrale à laquelle les signaux sont affectés lorsqu'ils traversent les filtres. Ce paramètre peut être modifié directement via le bouton.

**Réglages :** -64 – +0 – +63

#### **Resonance**

La fonction de ce paramètre varie en fonction du type de filtre sélectionné. Si le filtre sélectionné est un LPF (Filtre passe-bas), un HPF (Filtre passe-haut), un BPF (Filtre passe-bande) (sauf le BPFw (Filtre passe-bande large)) ou un BEF (Filtre coupe- bande), ce paramètre sert à définir la résonance. Si le filtre sélectionné est un BPFw, ce paramètre est utilisé pour ajuster la largeur de bande de fréquence.

La résonance est utilisée pour définir la quantité de résonance (accentuation harmonique) appliquée au signal à la fréquence de coupure.

Dans le cas du BPFw, le paramètre Width sert à ajuster la largeur de la bande de fréquences que le filtre laisse passer. Les réglages spécifiés ici sont appliqués en tant que décalages aux mêmes paramètres de l'écran Filter ([page 50\)](#page-49-0) du mode Voice Common Edit.

Ce paramètre peut être modifié directement via le bouton.

**Réglages :** -64 – +0 – +63

#### **FEG Attack/Decay/Release/Depth (FEG Attack Time/Decay Time/Release Time/Depth) (Temps d'attaque/Temps de chute/Temps de relâchement/Profondeur du FEG) AEG Attack/Decay/Sustain/Release (AEG Attack Time/Decay Time/Sustain Level/Release Time) (Temps d'attaque/Temps de chute/Niveau de maintien/Temps de relâchement de l'AEG)**

Ces paramètres gouvernent les réglages d'égaliseur de base (volume et filtre) pour la partie sélectionnée. Les valeurs de ces réglages sont décalées par rapport à celles des paramètres équivalents de l'élément attribué, spécifiées en mode Voice Element Edit de la voix attribuée. Pour plus de détails sur le générateur d'enveloppe d'amplitude et le générateur d'enveloppe de filtre, reportez-vous à l'écran Filter/EG [\(page 43](#page-42-0)) du mode Voice Edit. Cependant, dans le cas de voix de batterie, seuls les paramètres AEG Attack et AEG Decay sont disponibles. Les différents paramètres de l'AEG peuvent être modifiés directement via le bouton.

**Réglages :** -64 – +0 – +63

### <span id="page-107-1"></span>**5 3 Band EQ**

Vous pouvez appliquer un égaliseur paramétrique à 3 bandes à chaque partie pour ajuster le son. Les formes d'EQ pour les bandes Low et High sont toujours de type shelving.

#### **Freq (Frequence) (Fréquence)**

Les fréquences de part et d'autre de ce point sont atténuées ou accentuées par le réglage « Gain » ci-dessous. Plus les valeurs sont élevées, plus la fréquence est grande. Le paramètre Mid Freq peut être modifié directement via le bouton.

**Réglages :** Low (Basse) : 50.1Hz – 2.0kHz Mid (Moyenne) : ( 139,7Hz -10,1kHz High (Haute) : 503,8Hz -14,0kHz

#### **Gain**

Détermine le niveau de gain de la fréquence (définie ci-dessus) ou la valeur d'atténuation ou d'accentuation de la bande de fréquence sélectionnée. Ce paramètre peut être modifié directement via le bouton. **Réglages :** -12dB – +0dB – +12dB

#### **Q**

Fait varier le niveau de signal lors du réglage de « Freq » (Fréquence) afin de créer diverses caractéristiques de courbe de fréquence. Plus la valeur est élevée, plus la largeur de bande est réduite. Plus la valeur est faible, plus la largeur de bande est élevée.

**Réglages :** 0.7 – 10.3

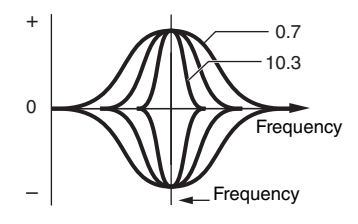

**[Structure de base](#page-1-0)**

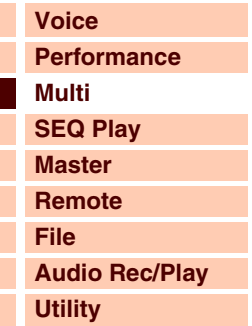

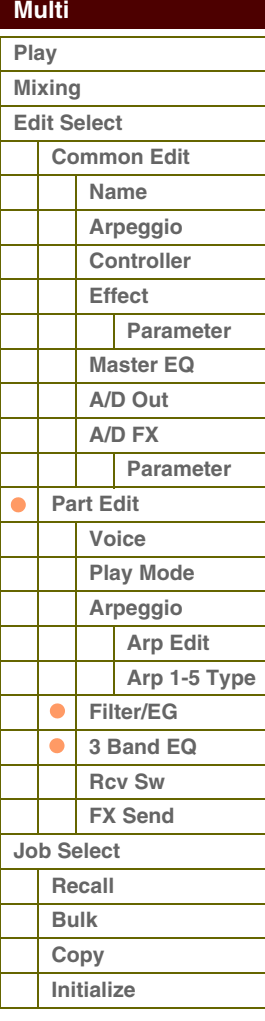
# áférence

# <span id="page-108-0"></span>**6 Rcv Sw (Receive Switch) (Sélecteur de réception)**

Cet écran vous permet de définir la manière dont chaque partie répond aux diverses données MIDI, comme les messages de changement de commande. Lorsque le paramètre adéquat est réglé sur « on », la partie correspondante répond aux données MIDI appropriées. Les noms de contrôleurs affichés à l'écran indiquent les données MIDI générées à l'aide du contrôleur correspondant.

**NOTE :** Le paramètre Sustain est indisponible pour les parties auxquelles la voix de batterie est affectée.

**NOTE :** Lorsque le paramètre « Control Change » est réglé ici sur « off », les paramètres de changement de commande sont indisponibles.

**Réglages :** off, on

# <span id="page-108-1"></span>**7 FX Send (Effect Send) (Envoi d'effet)**

# **Chorus Send**

Détermine le niveau d'envoi du signal de la partie sélectionnée envoyé à l'effet de chœur. Plus la valeur est élevée, plus l'effet de chœur est prononcé. Ce paramètre peut être modifié directement via le curseur.

**Réglages :** 0 – 127

# **Reverb Send**

Détermine le niveau d'envoi du signal de la partie sélectionnée envoyé à l'effet de réverbération. Plus la valeur est élevée, plus la réverbération est prononcée. Ce paramètre peut être modifié directement via le curseur.

**Réglages :** 0 – 127

# **Dry Level**

Détermine le niveau de la partie sélectionnée qui n'a pas été traitée avec les effets système (Reverb, Chorus).

**Réglages :** 0 – 127

**NOTE :** Les paramètres Reverb Send, Chorus Send et Dry Level sont indisponibles lorsque Output Select est réglé sur une valeur autre que « L&R ».

# **Ins Effect Sw (Insertion Effect Switch) (Sélecteur d'effet d'insertion)**

Détermine les parties disponibles pour l'effet d'insertion. Lorsque ce sélecteur est réglé sur « on », l'effet d'insertion de la voix attribuée à la partie est activé. Vérifiez que ce paramètre est activé pour toutes les parties/voix auxquelles vous voulez appliquer les effets d'insertion.

Le S90 XS/S70 XS propose huit systèmes d'effets d'insertion, de sorte que vous pouvez activer ce paramètre pour huit parties au maximum. Si les huit parties sont déjà activées, le paramètre ne pourra pas s'appliquer à une partie supplémentaire.

**Réglages :** off, on

# **[Structure de base](#page-1-0)**

**[Voice](#page-26-0) [Performance](#page-68-0) [Multi](#page-92-0) [SEQ Play](#page-111-0) [Master](#page-114-0) [Remote](#page-122-0) [File](#page-125-0) [Audio Rec/Play](#page-130-0) [Utility](#page-132-0)**

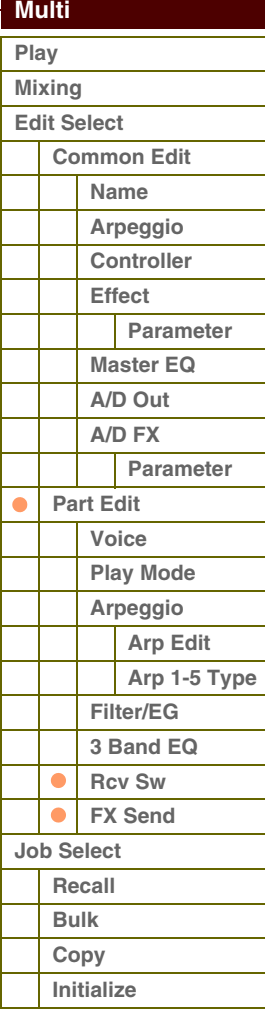

# Férence

**[Structure de base](#page-1-0)**

# <span id="page-109-0"></span>**Multi Job (Tâche de multi)**

Le mode Multi Job propose des outils extrêmement pratiques pour l'initialisation et l'archivage des données.

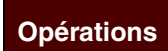

**Opérations** [MULTI/SEQ PLAY] → Sélectionnez un programme de multi → [JOB] → Écran <br>
Multi Joh Select (Sélection de têche de multi) **Multi Job Select (Sélection de tâche de multi)**

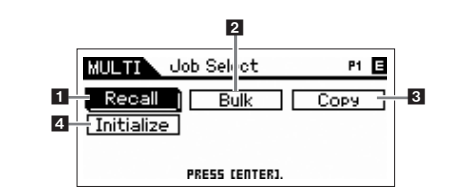

# <span id="page-109-1"></span>**1 Recall**

Si vous éditez un multi sans en sauvegarder les modifications avant de passer à un autre multi, celles-ci seront effacées. Dans ce cas, vous pouvez utiliser la fonction Recall pour restaurer le multi avec les dernières modifications intactes. Appuyez sur la touche [ENTER] pour exécuter le rappel.

# <span id="page-109-2"></span>**2 Bulk (Bulk Dump) (Transfert en bloc)**

Cette fonction vous permet d'envoyer les réglages de paramètres édités pour le multi actuellement sélectionné vers un ordinateur ou un autre périphérique MIDI, en vue de l'archivage des données. Appuyez sur la touche [ENTER] pour exécuter le transfert en bloc.

**NOTE :** Vous pouvez exécuter cette fonction en maintenant la touche [SHIFT] enfoncée et en appuyant sur la touche [MULTI/SEQ PLAY]. **NOTE :** Pour procéder au transfert en bloc, vous devez paramétrer correctement le numéro de périphérique MIDI. Pour plus d'informations sur le réglage du numéro de périphérique MIDI, reportez-vous à la [page 138.](#page-137-0)

# <span id="page-109-3"></span>**3 Copy**

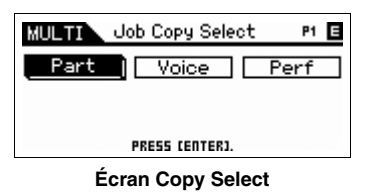

# **Part**

Cette opération pratique vous permet de copier des réglages Common Edit et Part Edit d'un multi donné dans le multi en cours d'édition. Elle vous sera utile si vous créez un multi et que vous souhaitez utiliser les paramètres d'un autre multi.

**NOTE :** Lorsque cet écran s'affiche, vous pouvez entendre le son d'origine de la source de la copie en appuyant sur la touche [EDIT] pour appeler le mode Compare. Appuyez à nouveau sur la touche [EDIT] pour quitter le mode Compare.

### **1 Multi source**

Détermine le numéro du multi à copier. Lorsque la valeur « current » est sélectionnée, le multi en cours est sélectionné en tant que source. Cela signifie que vous pouvez copier les réglages de paramètres d'une partie vers une autre partie du multi actuel. De ce fait, vous avez la possibilité de copier les réglages de paramètres d'une partie donnée vers une autre partie du même multi. **Réglages :** Multi number (Numéro de multi) : 001 (A01) – 128 (H16), current

### **2 Type de données source**

Détermine le type de données source, en ce compris le numéro de partie. En fonction du réglage effectué ici, le type de données de destination ci-dessous est automatiquement réglé sur l'option appropriée. **Réglages :** common, part 1 – 16, A/D

## **3 Type de données de destination**

Détermine le type de données de destination, en ce compris le numéro de partie. En fonction du réglage effectué ici, le type de données de destination ci-dessous est automatiquement réglé sur l'option appropriée.

**Réglages :** common, part 1 – 16, A/D

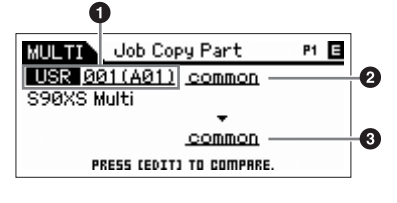

# **[Voice](#page-26-0) [Performance](#page-68-0) [Multi](#page-92-0) [SEQ Play](#page-111-0) [Master](#page-114-0) [Remote](#page-122-0) [File](#page-125-0) [Audio Rec/Play](#page-130-0) [Utility](#page-132-0)**

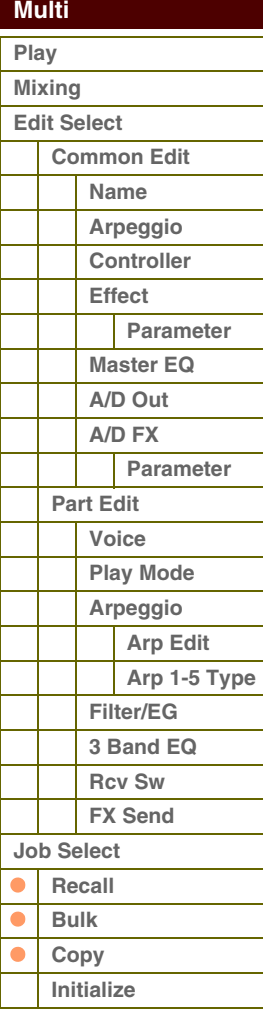

**[Structure de base](#page-1-0)**

**[Voice](#page-26-0)**

**[Multi](#page-92-0) [SEQ Play](#page-111-0) [Master](#page-114-0) [Remote](#page-122-0) [File](#page-125-0)**

**[Utility](#page-132-0)**

 **[Multi](#page-92-0)  [Play](#page-92-1) [Mixing](#page-93-0) [Edit Select](#page-94-0)**

**[Performance](#page-68-0)**

**[Audio Rec/Play](#page-130-0)**

**[Common Edit](#page-94-1) [Name](#page-94-2)**

# **Voice**

Cette opération pratique vous permet de copier des réglages Effect et Master EQ de la voix dans le multi en cours d'édition. Elle est utile lorsqu'une voix donnée possède des réglages d'effet que vous souhaitez utiliser dans votre multi.

PRESS CENTERI **NOTE :** Lorsque cet écran s'affiche, vous pouvez entendre le son d'origine de la source de la copie en appuyant sur la touche [EDIT] pour appeler le mode Compare. Appuyez à nouveau sur la touche [EDIT] pour quitter le mode Compare.

## **1 Voix source**

Détermine la banque et le numéro de la voix à copier.

**Réglages :** Bank : PRE1 – 8, USR1 – 4, PDR, UDR, GM, GMDR, Voice number (Numéro de voix) : 001 (A01) – 128 (H16)

#### **2 Unités d'effet devant être copiées**

Détermine les réglages Effect ou Master EQ de la voix source copiés dans le multi actuel. Vous pouvez sélectionner les unités d'effet à copier parmi Reverb, Chorus, Master Effect et Master EQ.

**NOTE :** Même si les effets Reverb et Chorus sont tous deux activés, l'exécution de la tâche ne copie pas le niveau d'envoi de la voix dans le multi. Si vous voulez appliquer à la voix copiée la même profondeur de réverbé Voice, réglez manuellement les paramètres Reverb Send et Chorus Send de l'écran M Multi Part Edit sur les mêmes valeurs que les réglages correspondants en mode Voic

## **Perf (Performance)**

Cette opération pratique vous permet de copier les réglages Effect et Master EQ d'une performance donnée dans le multi en cours d'édition. Elle est utile lorsqu'une performance donnée possède des réglages d'effet que vous souhaitez utiliser sur votre multi.

**NOTE :** Lorsque cet écran s'affiche, vous pouvez entendre le son d'origine de la source

de la copie en appuyant sur la touche [EDIT] pour appeler le mode Compare. Appuyez à nouveau sur la touche [EDIT] pour quitter le mode Compare.

#### **1 Performance source**

Détermine la banque et le numéro de performance à copier.

**Réglages :** Bank : USR1 – 4, Performance number : 001 (A01) – 128 (H16)

## **2 Unités d'effet devant être copiées**

L'opération Copy Job (Tâche de copie) copie tous les paramètres de la performance spécifiée vers le multi sélectionné. Vous pouvez sélectionner les effets à copier parmi les unités Reverb, Chorus, Master EQ, Master Effect, A/D et Ins Sw.

### **3 Type de données de destination**

Détermine la partie du multi de destination.

**Réglages :** part 1 – 4, part 5 – 8, part 9 – 12, part 13 – 16

**NOTE :** Le canal de réception MIDI du multi en cours est spécifié comme suit selon les parties cibles.

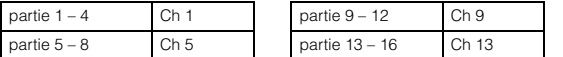

# <span id="page-110-0"></span>**4 Initialize**

Cette fonction réinitialise (initialise) tous les paramètres de multi sur leurs valeurs respectives par défaut. Elle vous permet également d'effectuer la réinitialisation sélective de certains paramètres seulement, tels que les paramètres communs à toutes les parties, les paramètres propres à chaque partie, etc.

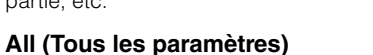

Tous les paramètres du multi sélectionné sont initialisés. Lorsque ce paramètre est activé, il est impossible de déplacer le curseur.

# **Common (Paramètres communs)**

Les réglages des paramètres communs du multi sélectionné sont initialisés.

**NOTE :** Insertion Effect Switch est un paramètre de partie. Par conséquent, cochez la case correspondante des parties Part 1 – 16 ci-dessous pour initialiser les réglages du paramètre Insertion Effect Switch.

# **Part 1 – 16 (Paramètres des parties 1 – 16)**

Les réglages des paramètres des parties activées sont initialisés.

# **A/D (Paramètres de l'entrée A/N)**

Cette partie est générée à partir de l'équipement audio externe connecté à la prise MIC INPUT. Les réglages des paramètres de la partie de l'entrée A/N [\(page 98](#page-97-0)) du mode Common Edit sont initialisés.

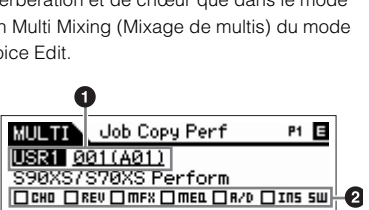

part  $1 - 4$ **PRESS CENTER:** 

**MULTIN** 

All  $\Box$ 

**MULTI** ब्र All Common-

Job Initialize

Common **2 Parti-s 2000 2000** 

PRESS CENTERI

Job Initialize

Par ti-a  $9 - 16$ -<br>R/D **PRESS CENTERI** 

P1 E

P1 E

**Job Copy Voice** 

com non

**XIIII TITA PREL 001 (A01)** Natural Grand S6<br>|Deke Drev Omes Omes P1 E

A

€

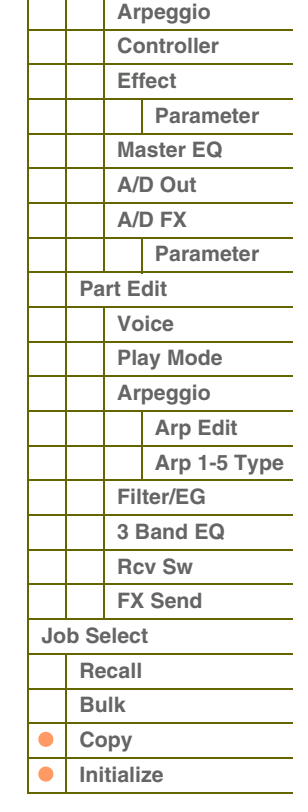

**[Structure de base](#page-1-0)**

# <span id="page-111-1"></span><span id="page-111-0"></span>**Mode Sequence Play**

# <span id="page-111-2"></span>**Sequence Play (Reproduction de séquence)**

Le mode Sequence Play (Reproduction de séquence) vous permet de reproduire directement des données de morceau SMF (Standard MIDI File, format 0/1) ou des fichiers audio (fichiers stéréo .wav et .aif de 44,1kHz/16-bits) sans faire appel à un ordinateur ou à un séquenceur externe.

# **ATTENTION**

**N'essayez jamais de retirer ou d'insérer un périphérique de stockage USB lorsque le mode Sequence Play est activé.**

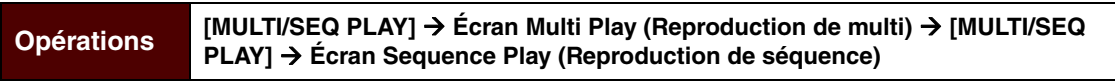

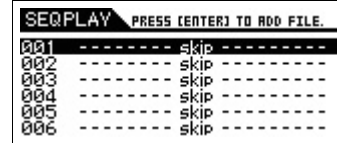

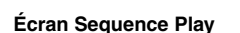

# **Définition de l'ordre de reproduction des fichiers MIDI/audio (Enchaînement)**

L'écran Sequence Play vous permet de spécifier l'ordre des fichiers MIDI/audio à reproduire, le multi à utiliser pour chaque fichier MIDI ainsi que la position d'arrêt du programme d'enchaînement, et ce, en attribuant ces éléments respectivement aux différentes étapes d'enchaînement séparément. Le programme défini ici s'exécute dans l'ordre des numéros d'étape d'enchaînement. Vous pouvez programmer 100 étapes d'enchaînement au maximum avant que la reproduction ne revienne au numéro 001.

# **1 Sélection d'un multi pour reproduire le fichier MIDI**

Sélectionnez d'abord le numéro de l'étape d'enchaînement à l'aide des touches de curseur [A]/[ $\blacktriangledown$ ] puis le multi via le cadran de données ou les touches [DEC]/[INC].

# **2 Sélection d'un fichier MIDI/audio**

Sélectionnez un numéro d'étape d'enchaînement puis appuyez sur la touche [ENTER] pour appeler l'écran File Load (Chargement de fichier). Vous pouvez sélectionner un fichier MIDI/audio stocké sur la mémoire flash interne ou le périphérique de stockage USB externe. Une fois le fichier sélectionné, appuyez sur la touche [EXIT] pour revenir sur l'écran Sequence Play.

# **3 Attribution de paramètres à chaque étape d'enchaînement**

Les paramètres suivants sont susceptibles d'être affectés aux étapes d'enchaînement comme suit :

- skip (sauter) : saute cette étape d'enchaînement et le programme d'enchaînement passe à l'étape suivante.
- end (fin) : arrête la reproduction en cours et revient au numéro d'étape d'enchaînement 001.
- stop (arrêt) : interrompt le programme d'enchaînement.

Vous pouvez utiliser le cadran de données ou les touches [DEC]/[INC] pour sélectionner les paramètres.

# **4 Appuyez sur la touche [START/STOP] (Début/arrêt) pour lancer/arrêter la reproduction.**

Lorsque le programme d'enchaînement est en cours de reproduction, la touche [START/STOP] clignote. Si vous souhaitez interrompre la reproduction en milieu de programme d'enchaînement (autrement dit avant de parvenir à un « arrêt »), appuyez sur la touche [START/STOP]. Même si vous n'appuyez pas sur la touche [START/STOP], la reproduction s'arrêtera automatiquement dès que le programme d'enchaînement parvient aux positions spécifiées par les réglages « end » ou « stop ».

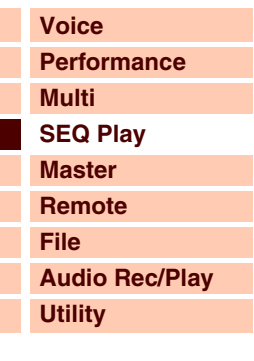

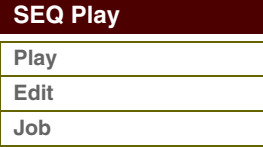

Référence

# Lors de la reproduction d'un fichier MIDI, vous pouvez modifier le tempo à l'aide du cadran de données ou des touches

**Modification du tempo de reproduction**

[DEC]/[INC]. Lorsque vous lancez la reproduction du morceau, le tempo utilisé correspond automatiquement à la valeur déjà définie dans le fichier de morceau. Vous pouvez modifier le tempo de reproduction si nécessaire.

**NOTE :** Vous ne pouvez pas changer le tempo de reproduction lorsque le paramètre « MIDI Sync » de l'écran Utility MIDI [\(page 137](#page-136-0)) est réglé sur « external » ou sur « auto » pendant la réception de l'horloge MIDI externe.

# **Stockage de l'ordre des étapes d'enchaînement**

Si vous souhaitez stocker les réglages en mode Sequence Play, appuyez sur la touche [STORE] avant de mettre l'instrument hors tension. Lorsque le message de confirmation appelé via la touche [STORE] apparaît, appuyez sur la touche [ENTER] pour valider le stockage des réglages.

# <span id="page-112-0"></span>**Mode Sequence Play Edit (Édition de reproduction de séquence)**

En mode Sequence Play Edit, vous pouvez effectuer les réglages MIDI relatifs aux fichiers MIDI affectés aux différentes étapes d'enchaînement et reproduire les réglages de volume des fichiers audio attribués aux diverses étapes d'enchaînement.

**Opérations Appuyez sur la touche [EDIT] dans l'écran Sequence Play.**

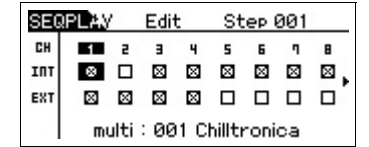

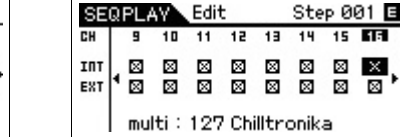

**Écran CH 1 – 8 /Écran CH 9 – 16**

### **INT (Internal Switch) (Sélecteur interne)**

Détermine si les données de performance musicale relatives à chaque piste sont envoyées ou non vers le bloc de générateur de son. Pour utiliser le générateur de sons interne, positionnez le curseur sur le canal souhaité puis sélectionnez la case à cocher correspondante à l'aide de la touche [INC]. Lorsque vous désélectionnez la case à cocher à l'aide de la touche [DEC], le générateur de son interne n'est pas affecté par les données situées sur le canal MIDI spécifié.

# **EXT (External Switch) (Sélecteur externe)**

Détermine si les données de performance musicale de chaque piste sont envoyées ou non vers un périphérique externe MIDI. Si vous utilisez un périphérique MIDI externe, positionnez le curseur sur le canal souhaité puis sélectionnez la case à cocher correspondante à l'aide de la touche [INC]. Lorsque vous désélectionnez la case à cocher à l'aide de la touche [DEC], le périphérique MIDI externe n'est pas affecté par les données situées sur le canal MIDI spécifié.

# **Écran Audio Setting (Réglage audio)**

Lorsque le curseur est positionné sur le paramètre du canal CH16, appuyez sur la touche de curseur [ $\blacktriangleright$ ] pour appeler l'écran Audio Setting. L'écran Audio Setting affiche la position de reproduction actuelle du fichier MIDI/audio à l'aide d'une icône de curseur et d'une valeur de temps. Vous réglez ici le niveau de reproduction audio à l'aide du cadran de données ou des touches [DEC]/[INC].

**NOTE :** Pour appeler l'écran Audio Setting, il faut d'abord sélectionner l'étape d'enchaînement à laquelle le fichier MIDI/audio est attribuée puis appuyer sur la touche [EDIT].

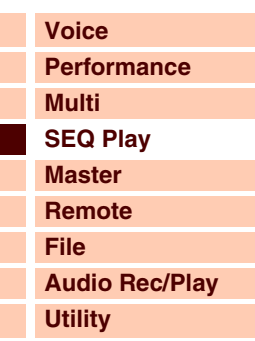

# **[SEQ Play](#page-111-1)**

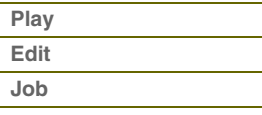

# G90XS/G70XS Manuel de référence

# <span id="page-113-0"></span>**Sequence Play Job (Tâche de reproduction de séquence)**

Le mode Sequence Play Job vous permet d'insérer ou de supprimer des étapes d'enchaînement et d'initialiser l'ordre de toutes les étapes d'enchaînement.

# **Opérations [MULTI/SEQ PLAY] → Écran Sequence Play → [JOB]** SEQPLAY E **LINSERT BBB IDELETEJ**<br>BBB INTTIALIZEJ eea<br>eea<br>eea PRESS CENTERJ. **Écran Sequence Play Job Select (Sélection de tâche de reproduction de séquence)  [SEQ Play](#page-111-1) INSERT (Insérer)**

Insère une étape d'enchaînement à laquelle la valeur « skip » est affectée dans l'étape d'enchaînement actuellement sélectionnée et augmente d'une seule unité (1) les numéros respectifs de toutes les étapes déjà programmées après l'emplacement du curseur.

**NOTE :** Lorsqu'une valeur autre que « skip » est affectée à l'étape d'enchaînement portant le numéro 100 (dernière étape), vous pouvez insérer une nouvelle étape d'enchaînement.

# **DELETE (Supprimer)**

Supprime l'étape d'enchaînement actuellement sélectionnée et diminue d'une seule unité (1) les numéros respectifs de toutes les étapes déjà programmées après l'emplacement du curseur. Lors de la sélection de la dernière étape d'enchaînement, l'étape d'enchaînement à laquelle la valeur « skip » est affectée sera insérée dans la dernière étape d'enchaînement.

# **INITIALIZE (Initialiser)**

Réinitialise toutes les étapes d'enchaînement.

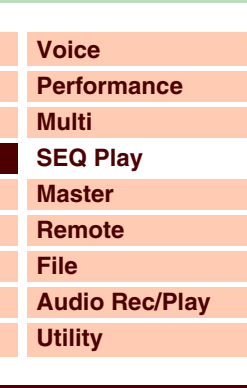

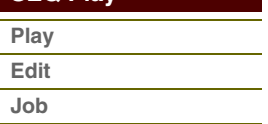

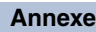

Référence

# táranca

# <span id="page-114-1"></span><span id="page-114-0"></span>**[Structure de base](#page-1-0) Mode Master**

Le mode Master (Maître) met à votre disposition les deux fonctions suivantes :

• Jusqu'à 128 programmes, comprenant une voix, une performance ou un multi, que vous pouvez créer, stocker et rappeler

• Quatre zones de clavier indépendantes pour chaque programme Master, que vous pouvez régler à votre guise.

Vous pouvez utiliser le mode Master pour mémoriser les réglages les plus fréquemment utilisés ainsi que les informations relatives aux modes de fonctionnement et rappeler ces données instantanément, à chaque fois que vous en avez besoin, en appuyant sur une simple touche. Vous avez, en outre, la possibilité de stocker les réglages de commande des périphériques MIDI externes dans le programme Master, ce qui vous permet de modifier, en séquence, les générateurs de sons MIDI externes connectés à cet instrument tout en jouant votre performance sur scène, en live.

# <span id="page-114-2"></span>**Master Play (Reproduction de programme Master)**

Pour passer en mode Master Play et appeler l'écran Master Play (Reproduction de programme Master), appuyez sur la touche [MASTER] depuis le mode en cours.

# **Opérations Appuyez sur la touche [MASTER] (Maître)**

# **Sélection d'un programme Master**

Le S90 XS/S70 XS propose 128 programmes Master spécialement conçus et stockés dans la mémoire utilisateur interne. La banque comprend huit groupes (A à H), contenant chacun 16 programmes Master. Pour sélectionner un programme Master, procédez globalement de la même manière que pour une voix. Pour ouvrir le programme Master souhaité, il vous suffit de sélectionner le groupe et le numéro appropriés.

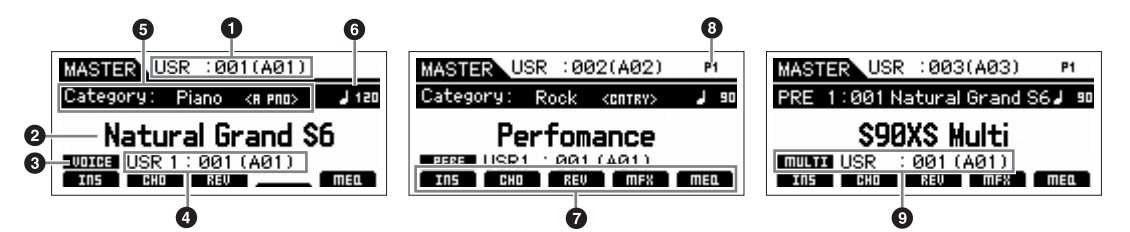

- **1 Numéro de programme Master (groupe/numéro)**
- **2 Nom de programme Master**
- **3 Mode**
- **4 Numéro de programme (groupe/numéro)**
- **5 Catégorie <Sous-catégorie>**
- **6 Tempo de l'arpège**

**7 État d'activation/désactivation des paramètres Insertion Effect/Chorus/Reverb/Master Effect/Master EQ**

- **8 Numéro de partie (performance/multi)**
- **9 Banque de voix/numéro/nom de voix de la partie en cours (multi)**

# **Stockage du programme Master créé**

# **1 Appuyez sur la touche [STORE] pour appeler l'écran Master Store (Stockage de programme Master).**

# **2 Définissez la destination de stockage du programme Master.**

Sélectionnez un numéro de programme Master en tant que destination, à l'aide du cadran de données ou des touches [DEC] et [INC]. Vous pouvez utiliser les touches [A] – [H] et [1] – [16] pour sélectionner un numéro de programme Master.

# **3 Appuyez sur la touche [ENTER]. (L'écran vous demande confirmation.)**

Pour annuler l'opération de stockage, appuyez sur la touche [EXIT].

# **4 Appuyez sur la touche [ENTER] pour exécuter l'opération de stockage.**

Une fois le programme Master stocké, le message « Completed » s'affiche et le système revient à l'écran Master Play.

# **ATTENTION**

**Lorsque vous exécutez l'opération de stockage, les paramètres présents dans la mémoire de destination sont écrasés. Par conséquent, les données importantes doivent être toujours sauvegardées sur une mémoire flash interne ou un périphérique de stockage USB relié à la borne USB TO DEVICE. Pour plus de détails sur cette opération, reportez-vous au mode d'emploi.**

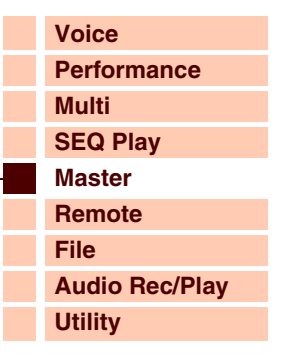

# **[Master](#page-114-1)**

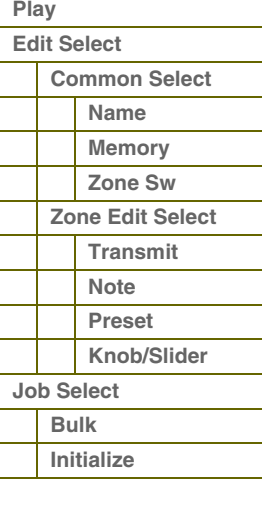

'*Ár*anca

# <span id="page-115-0"></span>**Master Edit (Édition de programme Master) [Structure de base](#page-1-0)**

Le mode Master Edit vous permet de créer vos propres programmes Master, contenant jusqu'à quatre zones différentes (régions du clavier), en éditant les divers paramètres.

**Opérations** [MASTER] → Sélectionnez un programme Master → [EDIT] → écran Master Edit **Select (Sélection de l'édition de programme Master)**

# **Common Edit et Zone Edit (Édition de zone)**

En mode Master, vous pouvez diviser le clavier en un nombre maximum de quatre zones indépendantes. Des canaux MIDI différents et des fonctions de boutons et de curseurs différentes peuvent être attribués à chaque zone. Cela permet de commander simultanément plusieurs parties du générateur de sons multi-timbres via un seul clavier ou de contrôler les voix d'un

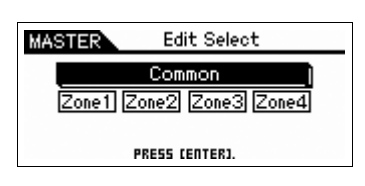

instrument MIDI externe sur plusieurs canaux différents, en plus des voix internes du synthétiseur lui-même, ce qui vous offre la possibilité d'utiliser le S90 XS/S70 XS pour effectuer le travail de plusieurs claviers de manière efficace. Il existe deux types d'écran en mode Master Edit : les écrans servant à éditer les paramètres communs aux huit zones et les écrans destinés à l'édition de zones individuelles.

# <span id="page-115-1"></span>**Common Edit**

Ce mode permet d'éditer les paramètres communs à toutes les zones.

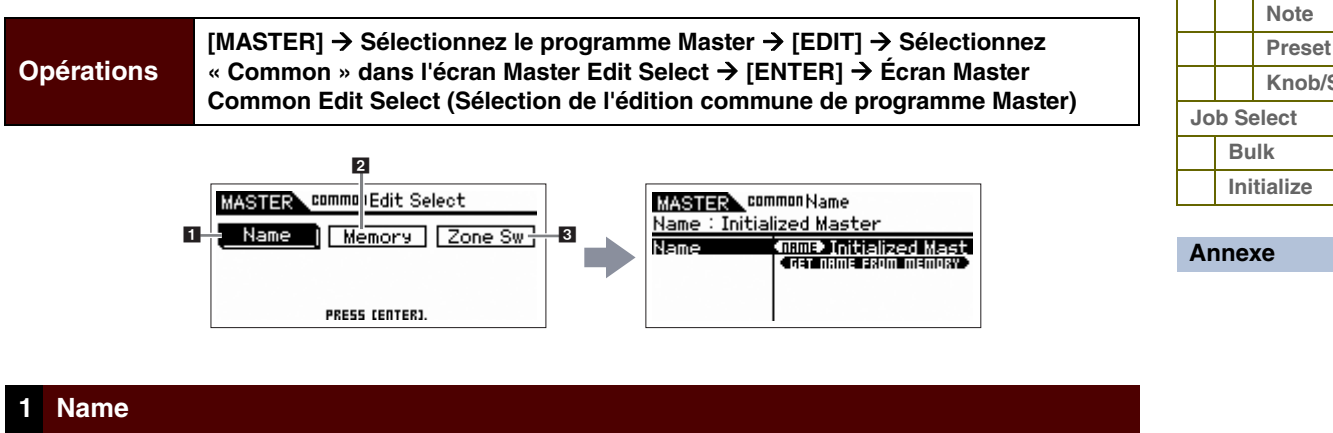

<span id="page-115-2"></span>Spécifiez le nom du programme Master. Cette fonction est identique au paramètre Name Edit (Édition de nom) du mode Multi. Lorsque le curseur est positionné sur l'icône « Get Name From Memory » (Obtenir le nom à partir de la mémoire) et que vous appuyez sur la touche [ENTER], le nom de voix/ performance/multi est copié afin d'être utilisé comme nom de programme **Master** 

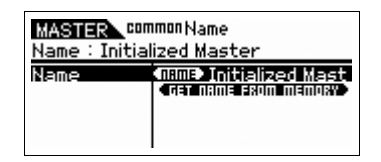

# <span id="page-115-3"></span>**2 Memory (Mémoire)**

Détermine le numéro de programme appelé lorsque le mode Master est sélectionné. Le nom de voix/performance/multi sélectionné s'affiche. Vous pouvez sélectionner des voix et des performances via la fonction Category Search.

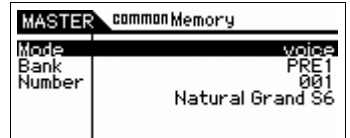

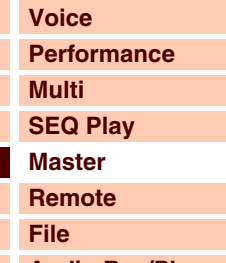

**[Audio Rec/Play](#page-130-0) [Utility](#page-132-0)**

# **[Master](#page-114-1)  [Play](#page-114-2)**

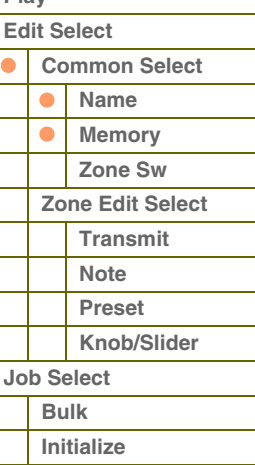

**[Voice](#page-26-0)**

**[Structure de base](#page-1-0)**

# <span id="page-116-0"></span>**3 Zone Sw (Zone Switch) (Sélecteur de zone)**

# **Zone Switch**

Détermine si le clavier est divisé ou non en huit (maximum) régions indépendantes (appelées « zones »).

**Réglages :** off, on

# **Knob/Slider (Bouton/Curseur)**

Lorsque le paramètre « Zone Switch » est spécifié sur « on », les boutons et les curseurs servent de contrôleurs de zone et lorsqu'il est spécifié sur « off », ceux-ci fonctionnent de la même manière que les contrôleurs sélectionnés par les fonctions de bouton et de curseur.

Lorsque ce paramètre est réglé sur « on », les voyants des fonctions de bouton et de curseur s'éteignent. Les boutons et les curseurs fonctionnent alors en tant que contrôleurs de zone. Lorsque les boutons et curseurs fonctionnent en tant que contrôleurs de zone, vous pouvez déterminer les fonctions à attribuer aux boutons et curseurs dans l'écran Edit de chaque zone.

# **Réglages :** off, on

**NOTE :** Lorsque le paramètre « Zone Switch » est réglé sur « on », vous pouvez sélectionner l'état d'activation/désactivation en appuyant sur les touches de fonction des boutons.

# 目 MASTER common Zone Sw zone Switch<br>Knob/Slider  $\overline{a}$ öï

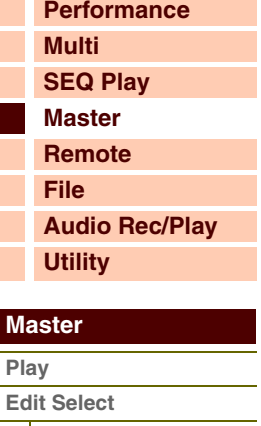

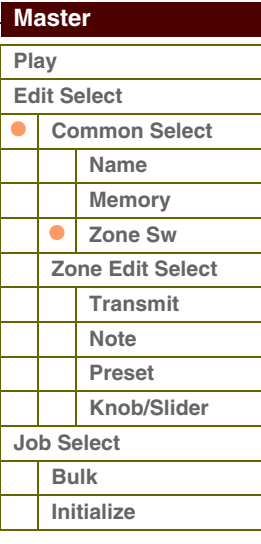

# áf*érence*

**[Edit Select](#page-115-0)**

**[Job Select](#page-120-0) [Bulk](#page-120-1) Initialize**

 $\bullet$  $\bullet$ 

**[Annexe](#page-145-0)**

**[Common Select](#page-115-1) [Name](#page-115-2) [Memory](#page-115-3) [Zone Sw](#page-116-0) [Zone Edit Select](#page-117-0) [Transmit](#page-117-1) [Note](#page-118-0) [Preset](#page-118-1) [Knob/Slider](#page-119-0)**

# <span id="page-117-0"></span>**Zone Edit [Structure de base](#page-1-0)**

Détermine les paramètres de zone.

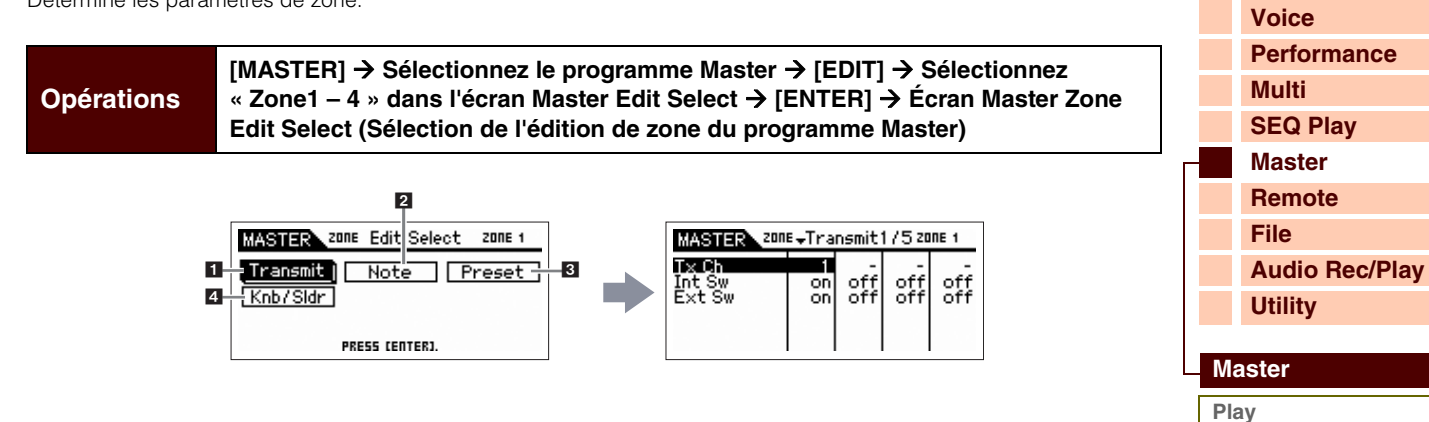

# <span id="page-117-1"></span>**1 Transmit (Transmission)**

Cet écran vous permet de définir les modalités de transmission des messages MIDI par les différentes zones lorsque vous jouez au clavier.

# **Tx Ch (Transmit Channel) (Canal de transmission)**

Définit le canal de transmission MIDI pour chaque zone.

**Réglages :** 1 – 16

# **Int Sw (Internal Switch) (Sélecteur interne)**

Détermine si les données MIDI sont transmises ou non au générateur de sons interne pour chaque zone.

**Réglages :** on (transmis), off

**NOTE :** Lorsque le paramètre Local Control (Commande locale) est réglé sur « off » dans l'écran MIDI [\(page 137\)](#page-136-1) du mode Utility, les données MIDI des différentes zones ne sont pas transmises au générateur de sons interne, et ce, même si le paramètre Int Sw est réglé sur « on ».

# **Ext Sw (External Switch) (Sélecteur externe)**

Détermine si les données MIDI sont transmises ou non à un périphérique MIDI externe pour chacune des zones.

**Réglages :** on (transmis), off

# **Int Bank Sel (Internal Bank Select) (Sélection de banque interne) Ext Bank Sel (External Bank Select) (Sélection de banque externe) Int PC (Internal Program Change) (Changement de programme interne) Ext PC (External Program Change) (Changement de programme externe)**

Cet écran vous permet de déterminer si les messages MIDI qui contrôlent la sélection de voix pour chaque zone sont transmis au générateur de sons interne/externe.

**Réglages :** on, off, ---

**NOTE :** Ces paramètres sont tous indisponibles lorsque les réglages « Ins Sw »/« Ext Sw » sont spécifiés sur « off ».

**Pitch Bend (Variation de hauteur de ton) After Touch (Channel After Touch) (Modification ultérieure de canal) Modulation Foot Ctrl 1, 2 (Foot Controller 1, 2) (Contrôleur au pied 1, 2)**

**Sustain (Sustain Pedal) (Pédale de maintien) Foot Switch (Sélecteur au pied) Knob (Bouton) Slider (Curseur) A. Func 1, 2 (Assignable Function 1, 2) (Fonction attribuable 1, 2)**

### **Vol/Express (Volume/Expression) Pan**

Cet écran vous permet de déterminer si les messages MIDI qui contrôlent des réglages non liés aux voix (changement de commande, variation de ton et modification ultérieure de canal, par exemple) sont transmis au générateur de sons interne/externe. Si vous voulez transmettre un message MIDI donné depuis une certaine zone vers le générateur de sons interne/externe, cochez la case d'option correspondante.

**Réglages :** on, off, ---

**NOTE :** Ces paramètres sont indisponibles lorsque les paramètres « Ins Sw »/« Ext Sw » sont réglés sur « off ».

**[Voice](#page-26-0)**

**[Multi](#page-92-2) [SEQ Play](#page-111-0) [Master](#page-114-1)**

**[Performance](#page-68-0)**

**[Structure de base](#page-1-0)**

# <span id="page-118-0"></span>**2 Note**

Cet écran vous permet de définir les paramètres relatifs à la hauteur de ton et au clavier pour chaque zone, de sorte que vous pouvez configurer des partages de zone et déterminer la plage de hauteur de ton pour chaque zone.

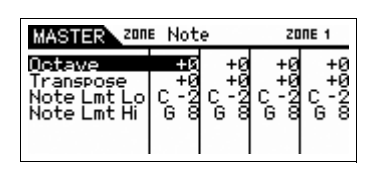

# **Octave (Octave Shift) (Changement d'octave)**

Détermine la valeur, en octaves, du décalage de la plage de la zone vers le haut ou le bas. Vous pouvez régler le décalage vers le haut ou le bas sur une plage de trois octaves au maximum.

**Réglages :** -3 – +0 (valeur par défaut) – +3

# **Transpose (Transposition)**

Définit la valeur, en demi-tons, du décalage de la plage de la zone vers le haut ou le bas. **Réglages :** -11 – +0 (valeur par défaut) – +11

# **Note Lmt Lo (Note Limit Low) (Limite de note inférieure) Note Lmt Hi (Note Limit High) (Limite de note supérieure)**

Ces réglages définissent respectivement les notes les plus graves et les plus aiguës de la plage pour chaque zone.

**Réglages :** C -2 – G8

**NOTE :** Vous avez aussi la possibilité de régler la note directement à partir du clavier, en maintenant la touche [SHIFT] enfoncée tout en appuyant sur la touche souhaitée.

# <span id="page-118-1"></span>**3 Preset**

Cet écran vous permet d'effectuer les réglages relatifs aux voix de chaque zone qui seront automatiquement transmis sous forme de messages MIDI lors de la sélection du programme Master.

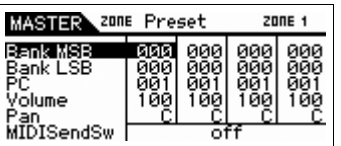

# **Bank MSB (Bank Select MSB) (Sélection de banque MSB) Bank LSB (Bank Select LSB) (Sélection de banque LSB) PC (Program Change Number) (Numéro de changement de programme)**

Ces paramètres déterminent les réglages liés aux voix pour chaque zone du programme Master sélectionné. Les voix sélectionnées dépendent des périphériques MIDI externes.

**Réglages :** Bank MSB (Bank Select MSB) (Sélection de banque MSB) : 000 – 127 Bank LSB (Bank Select LSB) (Sélection de banque LSB) : 000 – 127 (Changement de programme) 001 – 128

# **Volume**

Détermine les réglages de volume pour chaque zone du programme Master sélectionné.

**Réglages :** 000 – 127

# **Pan**

Détermine les réglages de balayage panoramique pour chaque zone du programme Master sélectionné.

**Réglages :** L64 – C – R63

# **MIDI Send Sw (MIDI Send Switch) (Sélecteur d'envoi MIDI)**

Détermine si le message MIDI est transmis (on) ou non lors de la configuration des paramètres dans cet écran. Lorsque ce paramètre est réglé sur « on », la modification du réglage dans cet écran envoie les messages MIDI correspondants à un générateur de sons externe/interne.

**Réglages :** off, on

**NOTE :** Notez que ce réglage revient automatiquement sur « off » lors de la mise hors tension.

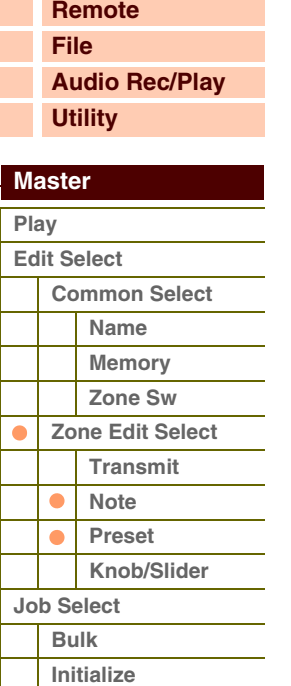

**[Voice](#page-26-0)**

**[Structure de base](#page-1-0)**

# <span id="page-119-0"></span>**4 Knob/Slider**

Cet écran vous permet de définir les numéros de changement de commande transmis à un générateur de sons externe/interne lorsque vous utilisez les boutons et curseurs de chaque zone.

**NOTE :** Ce réglage s'applique uniquement lorsque le paramètre « Knob/Slider » sous Zone Switch est spécifié sur « on ». En d'autres termes, les boutons et curseurs fonctionnent en tant que contrôleurs de zone lorsque les voyants des fonctions de bouton et de curseur s'éteignent.

# **Slider Knob**

Détermine les numéros de changement de commande transmis lorsque vous utilisez les boutons/curseurs de chaque zone. Les boutons et les curseurs 1 – 4 fonctionnent respectivement en tant que boutons et curseurs pour les zones 1 – 4.

**Réglages :** off, 01 -95

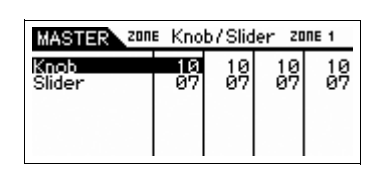

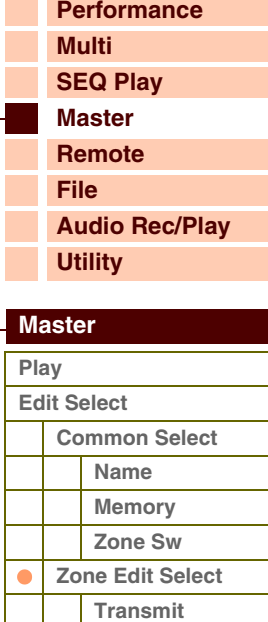

**[Note](#page-118-0) [Preset](#page-118-1) [Knob/Slider](#page-119-0)**

**[Job Select](#page-120-0) [Bulk](#page-120-1) Initialize**

 $\bullet$ 

# <span id="page-120-0"></span>**Master Job (Tâche de programme Master) [Structure de base](#page-1-0)**

Le mode Master Job propose des outils d'initialisation et d'archivage des données extrêmement pratiques. Pour passer en mode Master Job, appuyez sur la touche [JOB] (Tâche) depuis le mode Master. Appuyez sur la touche [EXIT] pour revenir à l'écran d'origine.

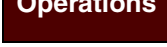

**Opérations** [MASTER] → Sélectionnez des programmes Master → [Job] → Écran Master Job **Delayer Container and A Select (Sélection de tâche de programme Master)**

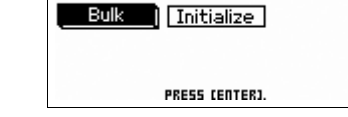

MASTER Job Select

# <span id="page-120-1"></span>**Bulk (Bulk Dump) (Transfert en bloc)**

Cette fonction vous permet d'envoyer tous les réglages de paramètres édités pour le programme Master actuellement sélectionné à un ordinateur ou à un autre périphérique MIDI en vue de l'archivage des données. Appuyez sur la touche [ENTER] pour exécuter le transfert en bloc.

**NOTE :** Pour procéder au transfert en bloc, vous devez paramétrer correctement le numéro de périphérique MIDI [\(page 138](#page-137-0)). Lorsqu'un message de transfert en bloc est transmis depuis le S90 XS/S70 XS et que le numéro de périphérique de celui-ci est réglé sur « all », le S90 XS/S70 XS est reconnu en tant que numéro de périphérique 1. Si le numéro de périphérique est spécifié sur « off », le S90 XS/S70 XS ne transmettra pas le message de transfert en bloc.

**NOTE :** Vous pouvez également envoyer le transfert en bloc à partir du clavier, en maintenant la touche [SHIFT] enfoncée tout en appuyant sur la touche [MASTER].

# **Initialize**

Cette fonction permet de réinitialiser les réglages par défaut de tous les paramètres Master. Vous pouvez également choisir de ne réinitialiser que certains paramètres spécifiques, tels que les paramètres communs et les réglages de zone.

# **1 All (Tous les paramètres)**

Détermine si tous les réglages du programme Master sélectionné sont réinitialisés sur leur valeur par défaut ou non. Lorsque ce paramètre est réglé sur « on », les autres paramètres de l'écran ne peuvent pas être réglés.

**Réglages :** on (transmis), off

### **2 Common**

Détermine si tous les réglages des paramètres communs du programme Master sélectionné sont réinitialisés sur leur valeur par défaut ou non. Lorsque ce paramètre est réglé sur « on », l'exécution de la tâche initialise tous les réglages de paramètres du mode Common Edit.

**Réglages :** on (transmis), off

### **3 Zone**

Détermine si tous les réglages des paramètres de zone du programme Master sélectionné sont réinitialisés sur leur valeur par défaut ou non. Lorsque ce paramètre est réglé sur « on », l'exécution de la tâche initialise tous les réglages de paramètres du mode Zone Edit. Vous pouvez sélectionner les réglages après une opération d'initialisation via **4** Init Type (Type d'initialisation). Lorsque ce paramètre est réglé sur « off », le paramètre ( $\bullet - \bullet$ ) est indisponible. **Réglages :** on (transmis), off

# **4 Init Type (Initialize Type) (Type d'initialisation)**

Détermine le mode de réinitialisation des réglages des paramètres de zone du programme Master sélectionné. Trois méthodes d'initialisation sont disponibles. Si vous voulez effectuer d'autres réglages, procédez à l'initialisation à l'aide du type le plus proche, puis modifiez les paramètres Zone Edit.

**Réglages :** split (partage), zone, layer (couche)

### **split**

Active les zones 1 et 2, puis partage la plage du clavier en Zone 1 et Zone 2. Le réglage « Upper Ch » détermine le canal de transmission MIDI de la plage supérieure du clavier alors que « Lower Ch » définit le canal de transmission MIDI de la plage inférieure et « Split Point » établit les numéros de note (C -2 – G8) séparant les plages supérieure et inférieure.

#### **zone** Voir ci-dessous.

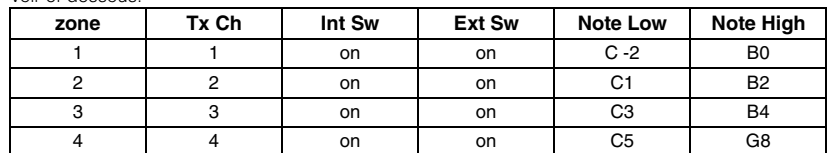

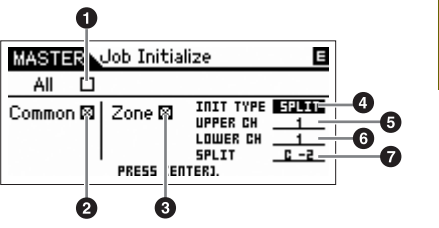

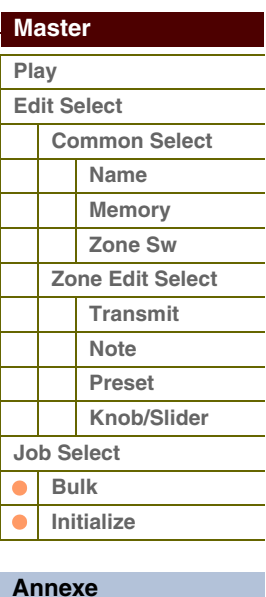

**Aranca** 

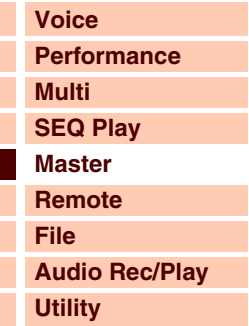

Active les zones 1 et 2, puis vous permet de mettre deux parties en couche. « Upper Ch » et « Lower Ch » déterminent respectivement les canaux de transmission MIDI des deux zones. Cette fonctionnalité est appelée « Layer » ou couche.

# **5 Upper Ch (Upper Channel) (Canal de la plage supérieure) 6 Lower Ch (Lower Channel) (Canal de la plage inférieure)**

Déterminent respectivement les canaux de transmission MIDI des zones 1 et 2, lorsque le paramètre Initialize Type est réglé sur « layer » ou « split ». **Réglages :** 1 – 16

# **7 Split Point (Point de partage)**

Détermine le point de partage qui divise le clavier en Zone 1 et Zone 2 lorsque le paramètre Initialize Type est réglé sur « split ». Lorsque vous réglez ce paramètre, la limite supérieure de la zone 1 est automatiquement réglée sur la note située un demi-ton plus bas que le point de partage et la limite inférieure de la zone 2 sur la même note que le point de partage défini ici.

### **Réglages :** C -2 – G8

**NOTE :** Vous pouvez régler les paramètres Note Limit High et Note Limit Low dans l'écran Note ([page 119](#page-118-0)) du mode Zone Edit.

**NOTE :** Vous pouvez également régler la note directement à partir du clavier, en maintenant la touche [SHIFT] enfoncée tout en appuyant sur la touche souhaitée.

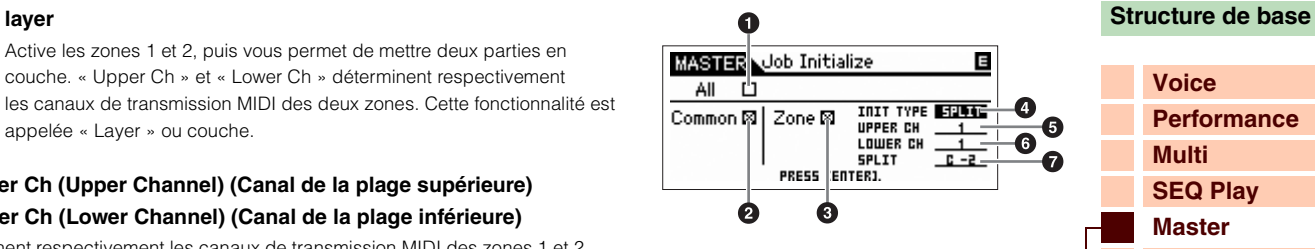

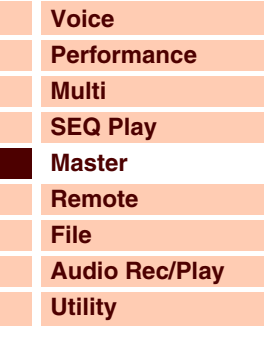

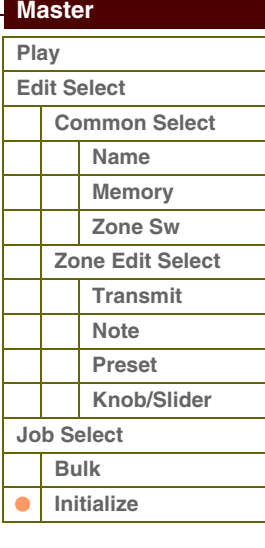

férence

# <span id="page-122-1"></span><span id="page-122-0"></span>**Mode Remote**

En mode Remote (Commande à distance), vous avez la possibilité d'utiliser les curseurs, les boutons et les touches de cet instrument pour contrôler les pistes du séquenceur et les canaux de mixage du logiciel DAW à partir de votre ordinateur. Par exemple, vous pouvez démarrer/arrêter la reproduction du logiciel DAW sur l'ordinateur via les touches de fonction et contrôler la position de morceau sur le logiciel DAW à l'aide du cadran de données au lieu d'utiliser la souris ou le clavier de l'ordinateur.

Les applications DAW de type Cubase, Logic Pro, SONAR et Digital Performer peuvent être commandées en mode Remote à partir du S90 XS/S70 XS. Le réglage Tuning requis pour cela est présenté dans les pages Utility.

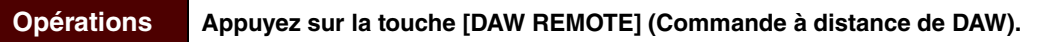

L'écran REMOTE (Commande à distance) apparaît (tel que sur les illustrations ci-dessous) et les commandes de panneau (touches, boutons, curseurs et cadran de données) sont activées pour commander à distance le logiciel (leurs fonctions normales étant alors désactivées). Appuyez à nouveau sur cette touche pour quitter le mode Remote.

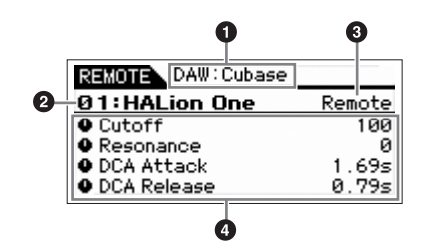

# **1 Nom du logiciel DAW**

Affiche le nom du logiciel DAW défini en mode Utility ([page 143](#page-142-0)).

# **2 Numéro de modèle de commande/Nom de modèle**

Il est possible de sauvegarder jusqu'à cinquante modèles de commande sur le S90 XS/S70 XS et de les modifier via l'application S90 XS/S70 XS Remote Editor. Pour les détails, reportez-vous au mode d'emploi du logiciel S90 XS/S70 XS Remote Editor.

# **3 Valeurs du paramètre Knob Out Select pour chaque modèle**

Affiche les valeurs du paramètre Knob Out Select (Sélection de sortie de bouton) définies dans Remote Template (Modèle de commande à distance). Le réglage Knob Out Select sous Remote Template peut être spécifié à l'aide du logiciel S90 XS/S70 XS Editor. Dans le cas suivant, la valeur « CC » est automatiquement attribuée au réglage du paramètre Knob Out Select.

- Le paramètre MIDI In/Out (Entrée/Sortie MIDI) est réglé sur « MIDI ».
- Le paramètre DAW Select (Sélection de DAW) est réglé sur une valeur autre que « Cubase ».

# **4 Nom de paramètre**

Affiche les paramètres pouvant être modifiés via les boutons et curseurs du panneau. Les paramètres affichés sont les quatre derniers paramètres ayant fait l'objet d'une manipulation à l'aide des boutons et curseurs.

# **[Voice](#page-26-0) [Performance](#page-68-0) [Multi](#page-92-2) [SEQ Play](#page-111-0) [Master](#page-114-0) [Remote](#page-122-1) [File](#page-125-0) [Audio Rec/Play](#page-130-0) [Utility](#page-132-0) [Principe d'utilisation](#page-1-0)**

# **[Remote](#page-122-1)**

# **[Principe d'utilisation](#page-1-0)**

Référence

# **Opérations en mode Remote**

# **Transfert**

En mode Remote, les boutons de fonction servent de boutons de commande de transfert.

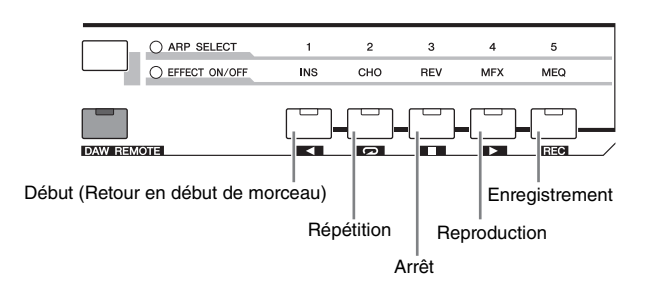

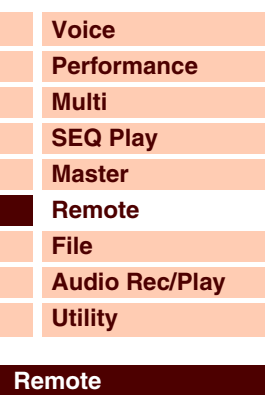

**[Annexe](#page-145-0)**

## **Boutons**

En mode Remote, vous avez la possibilité d'affecter deux fonctions à chaque bouton. Vous changez de fonction à l'aide des touches de fonction des boutons. Vous pouvez affecter quatre fonctions différentes à chaque touche de fonction de bouton (parties supérieure/inférieure). Les fonctions ainsi attribuées s'affichent à l'écran lorsque vous appuyez sur la touche de fonction du bouton concerné. En enfonçant la partie supérieure de la touche de fonction de bouton, vous faites clignoter le témoin « TONE ». En appuyant sur la partie inférieure de la touche de fonction de bouton, vous déclenchez le clignotement du témoin « MIC ».

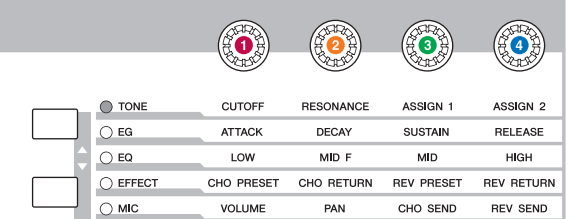

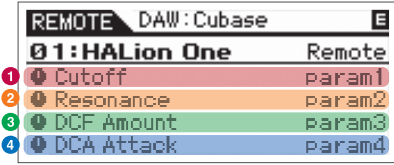

# **Curseurs**

En mode Remote, il est possible d'attribuer une seule fonction par curseur. Les fonctions affectées s'affichent à l'écran lorsque vous appuyez sur la touche de fonction de curseur. En appuyant sur la touche de fonction de curseur, vous déclenchez le clignotement du voyant « VOLUME ».

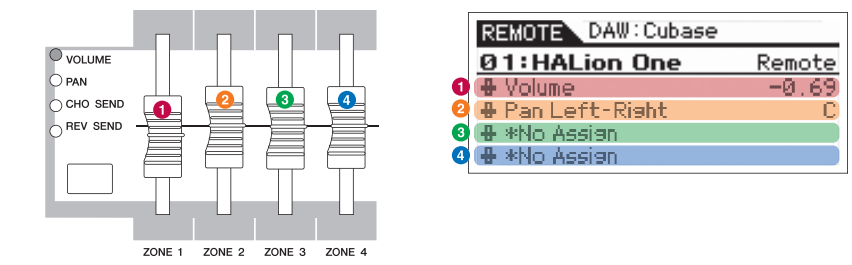

**NOTE :** Notez que l'attribution des fonctions aux boutons et curseurs s'effectue via l'application S90 XS/S70 XS Remote Editor. Pour les détails de l'opération, reportez-vous au mode d'emploi du logiciel S90 XS/S70 XS Remote Editor.

**NOTE :** Avant d'utiliser les logiciels de la série Cubase comme application DAW, vous devez installer S90 XS/S70 XS Remote Tools sur votre ordinateur. Les logiciels S90 XS/S70 XS Remote Editor et S90 XS/S70 XS Extension sont directement installés sur l'ordinateur lors de l'installation de l'application S90 XS/S70 XS Remote Tools. S90 XS/S70 XS Extension est le logiciel d'intégration de S90 XS/S70 XS avec Cubase. Vous pouvez télécharger le logiciel S90 XS/S70 XS Remote Tools en consultant l'adresse URL suivante :

http://www.yamahasynth.com/download/

**[Principe d'utilisation](#page-1-0)**

# **Principales opérations liées aux touches en mode Remote**

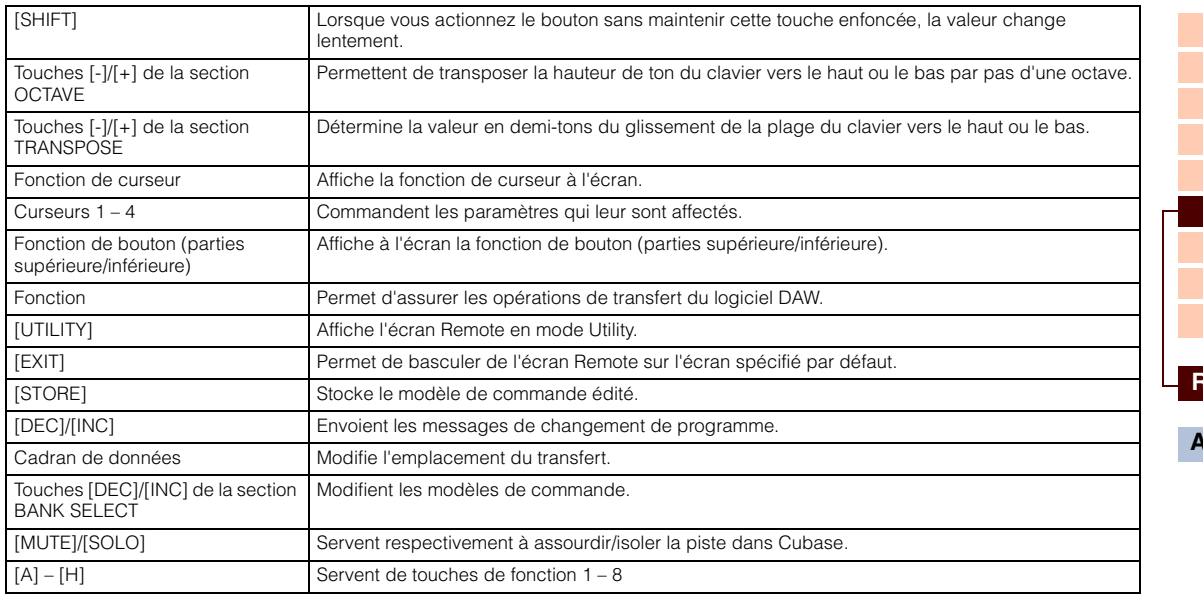

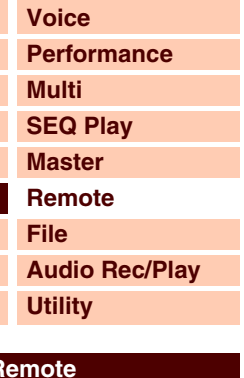

**[Annexe](#page-145-0)**

**NOTE :** Le cadran de données et les touches [A] – [H] sont indisponibles lors de l'utilisation de Digital Performer.

# **Autres fonctions**

# **Velocity Meter (Compteur de vélocité)**

Lorsque le compteur de vélocité est activé sur l'écran Remote du mode Utility, les témoins respectifs des touches [COMMON], 1 – 4 de [PART SELECT], [PART ON/OFF], [ARP ON/OFF], [PART ARP] et [ARP HOLD] clignotent en même temps que le compteur de vélocité, selon la vélocité du jeu au clavier.

# **Fonction HID Device**

Les touches suivantes fonctionnent comme un périphérique HID USB, de la même manière qu'un clavier d'ordinateur.

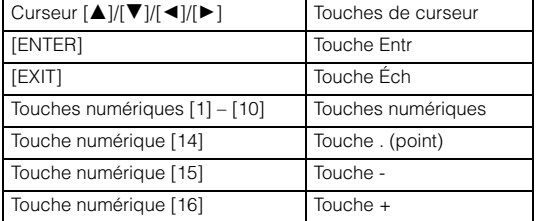

# **Fonction didactique**

Lorsque le curseur de la souris est positionné sur un paramètre lié à l'instrument VST sous la version 4.5 ou ultérieure de la série Cubase, il faut actionner le bouton/curseur tout en maintenant enfoncée la touche de fonction de bouton ou de curseur afin d'affecter le paramètre requis. Appuyez sur la touche [STORE] pour sauvegarder le réglage en cours dans le modèle de commande actuellement sélectionné.

**NOTE :** Cette fonction peut être indisponible selon le logiciel utilisé. Pour obtenir les dernières informations à ce sujet, consultez le site suivant : http://www.yamahasynth.com/

# **À propos des ports MIDI**

Le S90 XS/S70 XS utilise deux ports MIDI pour commander le logiciel DAW. Chaque port traite les messages suivants :

# **Port 1**

- Messages MIDI liés au clavier, à la variation de ton et à la molette de modulation.
- Messages de changement de commande via les boutons lorsque le paramètre Knob Out Select est réglé sur « CC » dans le modèle de commande.
- Message de changement de programme lorsque le mode PC (Changement de programme) est réglé sur « PC » ou « PC + Remote » sur l'écran Remote du mode Utility.

# **Port 2**

- Messages exclusivement liés à la commande à distance via l'utilisation du panneau de l'instrument.
- Messages à distance via les boutons lorsque le paramètre Knob Out Select est réglé sur « Remote » dans le modèle de commande.
- Message de changement de programme lorsque le mode PC (Changement de programme) est réglé sur « Remote » ou « PC + Remote » sur l'écran Remote du mode Utility.
- Communication avec les logiciels de la série Cubase.

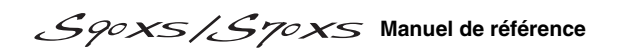

# férence

**[Voice](#page-26-0)**

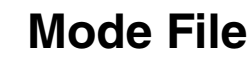

Le mode File (Fichier) met à votre disposition des outils pour le transfert de données (voix et performance, par exemple) entre cet instrument et un périphérique de stockage USB externe relié à la borne USB TO DEVICE.

<span id="page-125-1"></span><span id="page-125-0"></span>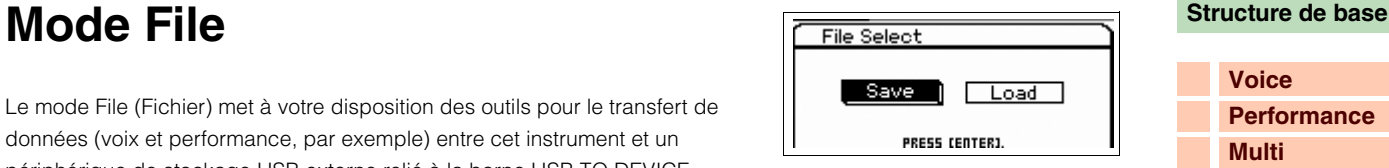

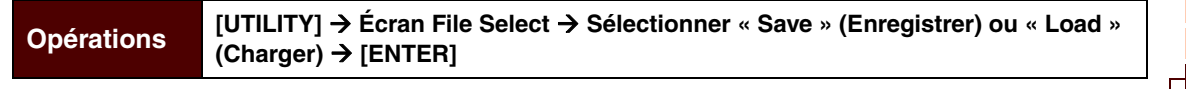

# **Terminologie utilisée en mode File**

Il est nécessaire de comprendre les différents termes utilisés en mode File. Cette section vous présente la terminologie propre au mode File.

# **Fichier**

Tout comme sur un ordinateur, il est possible de traiter divers types de données, telles que les voix et les performances, sous forme de fichier et de les enregistrer sur un périphérique de stockage USB externe. Chaque fichier comporte un nom et une extension décrits ci-dessous.

# **Nom de fichier**

De même que sur un ordinateur, vous pouvez attribuer un nom de fichier en mode File. Ce nom peut contenir jusqu'à 20 caractères alphabétiques susceptibles d'apparaître sur l'écran de l'instrument. Il est impossible d'enregistrer dans un même répertoire des fichiers portant un nom identique.

# **Extension**

Les trois lettres suivant le nom de fichier (situées après le point), comme dans « .mid » ou « .wav », représentent ce qui est convenu d'appeler « l'extension » du fichier. Celle-ci indique le type de fichier et ne peut être modifiée via les opérations de panneau sur cet instrument. Le mode File de l'instrument prend en charge dix types d'extension différents, selon les données correspondantes.

# **Taille du fichier**

Ce terme fait référence à la taille de la mémoire occupée par le fichier. La taille du fichier est déterminée par la quantité de données enregistrées dans le fichier. En général, la taille d'un fichier audio contenant des formes d'onde est beaucoup plus grande que celle d'un fichier MIDI. Les tailles de fichier sont renseignées en termes informatiques conventionnels, à savoir, en unités de type o (octet), Ko (Kilo-octet), Mo (Méga-octet) et Go (Giga-octet). 1 Ko équivaut à 1 024 octets, 1 Mo à 1 024 Ko et 1 Go à 1 024 Mo.

# **Stockage**

Ce terme se rapporte à l'unité de stockage mémoire (telle qu'un disque dur) sur laquelle le fichier est enregistré. Cet instrument prend en charge et se connecte à différents types de périphériques de stockage USB via la borne USB TO DEVICE.

# **Répertoire (Dir)**

Il s'agit de la caractéristique organisationnelle d'un périphérique de stockage de données (tel qu'un disque dur) qui vous permet de regrouper les fichiers de données par type ou par application. Un « répertoire » est l'équivalent du terme informatique « dossier ». Le mode File vous permet d'attribuer un nom à un répertoire de la même manière qu'à un fichier. Notez toutefois que le nom du répertoire ne contient pas d'extension.

# **Structure hiérarchique (arborescence)**

Si vous sauvegardez un grand nombre de fichiers en mémoire ou sur le disque dur, vous devrez obligatoirement classer ces fichiers dans des dossiers appropriés. Lorsque vous disposez d'un grand nombre de fichiers et de dossiers, il devient nécessaire d'organiser ces dossiers en une structure hiérarchique au sein de laquelle les dossiers sont correctement regroupés dans des dossiers « parents », et ainsi de suite. L'emplacement qui s'affiche en premier lors de la sélection de n'importe quel dossier, et qui apparaît, par exemple, à l'ouverture de la mémoire ou du disque dur, est le « répertoire racine ».

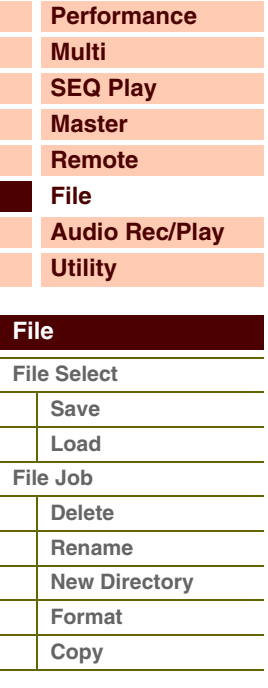

**[Voice](#page-26-0)**

**[Multi](#page-92-2) [SEQ Play](#page-111-0) [Master](#page-114-0) [Remote](#page-122-0) [File](#page-125-1)**

**[Performance](#page-68-0)**

L'illustration vous montre comment changer le répertoire actuel. Ouvrez d'abord le répertoire racine et accédez aux répertoires A et B. Ouvrez ensuite le répertoire A dans lequel sont contenus les répertoires C et D et ouvrez le répertoire C en dernier afin d'afficher les fichiers qui y sont stockés. Cette procédure permet d'appeler les dossiers situés

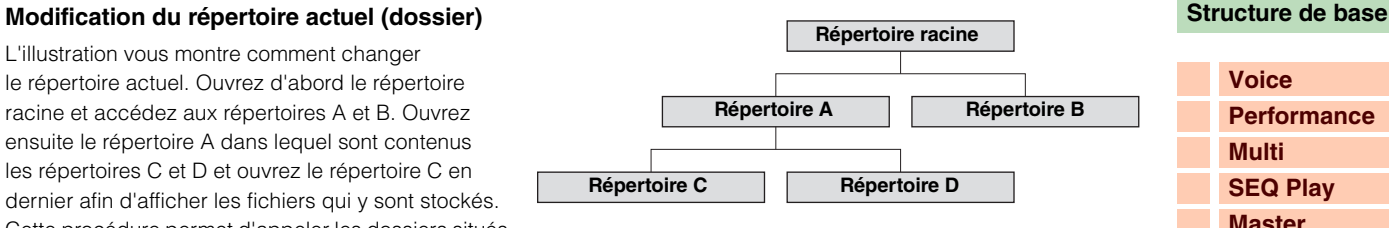

aux niveaux inférieurs de l'arborescence. Pour sélectionner un répertoire de niveau supérieur (pour passer du répertoire C à B, par exemple), vous devez d'abord remonter jusqu'au niveau directement supérieur (répertoire A). Remontez ensuite d'un niveau supplémentaire (jusqu'au répertoire racine). À l'affichage des répertoires A et B, ouvrez le répertoire B. Vous pouvez ainsi vous déplacer vers le haut et le bas de la hiérarchie de dossiers.

<span id="page-126-0"></span>**Save (Enregistrer)**

Vous pouvez sauvegarder les données que vous avez créées sur l'instrument. Seuls les fichiers susceptibles d'être conservés sur un périphérique de stockage USB ou dans la mémoire flash interne apparaissent dans l'écran Save (Sauvegarder). L'étiquette du volume à sauvegarder est libellée sous la forme « xxx\_usb\*-\* » (nom et numéro du périphérique mémoire USB) lorsque le stockage s'effectue sur un périphérique de mémoire USB et qualifiée d'« interne » lorsque l'opération a lieu sur la mémoire flash interne. Servez-vous respectivement des touches de curseur  $\Delta$ / $\mathbf{V}$ ] pour sélectionner les fichiers d'un même répertoire, des touches de curseur  $\left[\frac{1}{\sqrt{K}}\right]$  pour accéder au répertoire et enfin de la touche [ENTER] pour enregistrer le fichier. Vous utiliserez la touche [EXIT] en dernier lieu afin de revenir sur le répertoire parent.

Si vous appuyez sur la touche [ENTER] ou la touche de curseur [ $\blacktriangleright$ ] lorsque le curseur est positionné sur [NEW FILE] (Nouveau fichier), en haut du répertoire, la boîte de dialogue de sélection du type de fichier apparaîtra.

Sélectionnez un type de fichier et appuyez sur la touche [ENTER] pour appeler directement l'écran Naming. Après avoir nommé le fichier, appuyez sur la touche [ENTER] pour afficher l'écran de confirmation. Appuyez à nouveau sur la touche [ENTER] pour enregistrer le fichier.

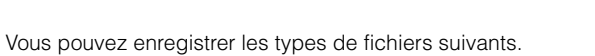

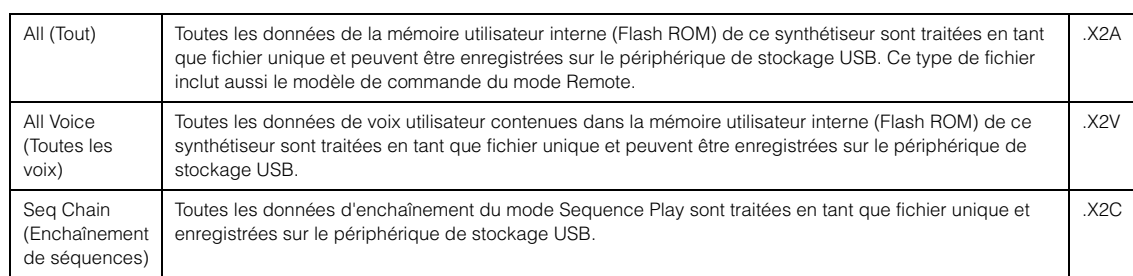

# <span id="page-126-1"></span>**Load (Charger)**

File Load

internal

Dans l'écran File Load, le contenu du fichier spécifié est chargé sur l'instrument.

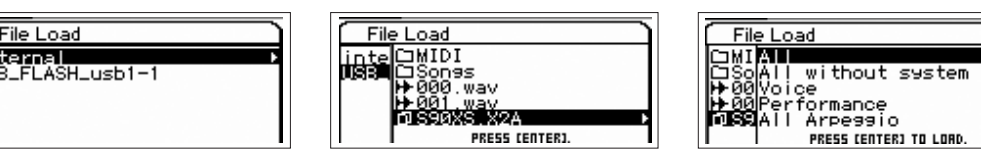

Les types de fichiers susceptibles d'être chargés sont répertoriés ci-dessous.

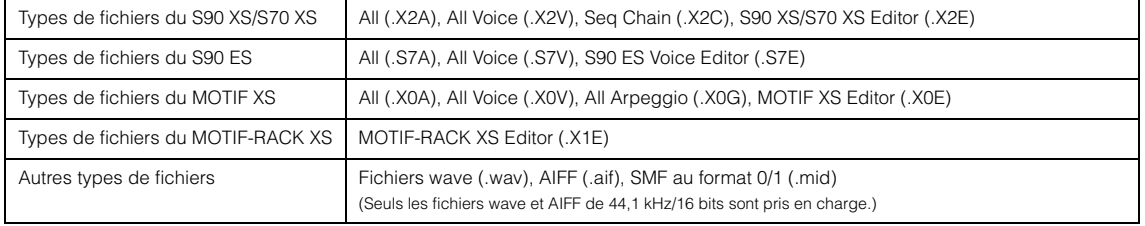

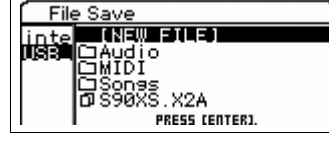

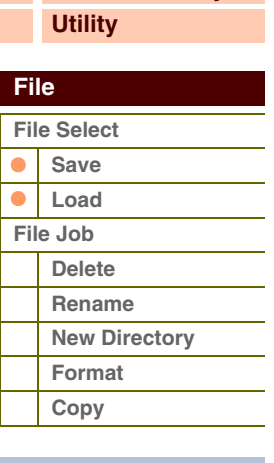

**[Audio Rec/Play](#page-130-0)**

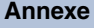

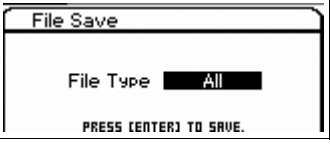

# **Chargement d'un fichier « All »**

Lors du chargement d'un fichier de type « All », il est possible de charger uniquement des données spécifiques (de banque ou de programme) ainsi que des données incluses dans le fichier « All ». Sélectionnez le fichier « All » puis appuyez sur la touche [ENTER] ou la touche de curseur [ $\blacktriangleright$ ] pour appeler l'écran vous permettant de sélectionner l'un des éléments suivants.

# **All**

Si vous sélectionnez cet élément, toutes les données seront chargées.

# **All without system (Tout sauf système)**

Si vous sélectionnez cet élément, toutes les données seront chargées à l'exception des réglages Utility.

# **Voice**

Si cet élément est sélectionné, appuyez sur la touche [ENTER] pour charger toutes les voix utilisateur ou sur la touche de curseur [ $\blacktriangleright$ ] pour appeler l'écran Bank Select (Sélection de banque).

# **Performance**

Si cet élément est sélectionné, appuyez sur la touche [ENTER] pour charger toutes les performances utilisateur ou sur la touche de curseur [ $\blacktriangleright$ ] pour appeler l'écran Bank Select.

# **All Arpeggio (Tous les arpèges)**

Si cet élément est sélectionné, toutes les données d'arpège seront chargées.

# **Seq Chain (Enchaînement de séquences)**

Si vous sélectionnez cet élément, toutes les données d'enchaînement du mode Sequence Play seront chargées.

# **Écran Bank Select**

Depuis cet écran qui apparaît lorsque les données de voix et de performance sont chargées, vous pourrez sélectionner la source de chargement et la destination de chargement de la banque.

> File Load LISR1 maž

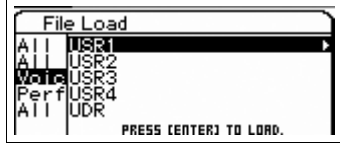

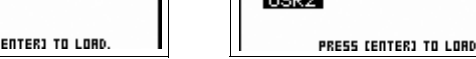

**Écran de sélection de la source de chargement Écran de sélection de la destination du chargement**

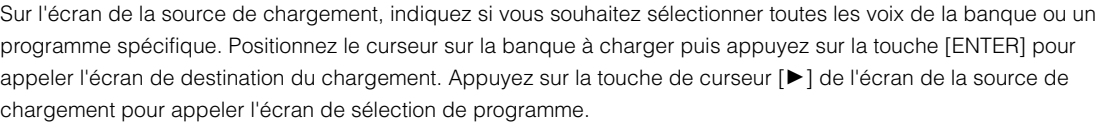

# **Écran Program Selection (Sélection de programme)**

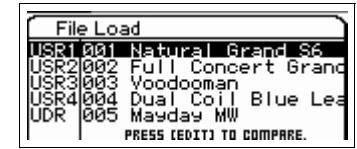

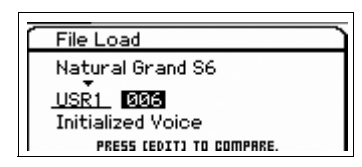

**Écran de sélection de la source de chargement Écran de sélection de la destination du chargement**

Sur l'écran de sélection de la source de chargement, sélectionnez le programme à charger puis appuyez sur la touche [ENTER] ou la touche de curseur [R] pour appeler l'écran de sélection de la destination du chargement. Sélectionnez la banque et le numéro souhaités, puis appuyez sur la touche [ENTER] afin d'ouvrir l'écran de confirmation.

**NOTE :** Sélectionnez le programme souhaité à l'aide des touches [INC]/[DEC] de la section BANK, des touches [A] – [H] et des touches numériques [1] – [16] dans les sections « Bank » ou « Number » lorsque les témoins des touches [PART]/[MUTE]/ [SOLO] sont éteints. Vous pouvez sélectionner la voix correspondant à la partie actuelle en appuyant sur la touche [CATEGORY SEARCH].

**NOTE :** Lorsque cet écran s'affiche, vous pouvez entendre le son d'origine sur la destination en appuyant sur la touche [EDIT] afin d'appeler le mode Compare. Appuyez à nouveau sur la touche [EDIT] pour quitter le mode Compare.

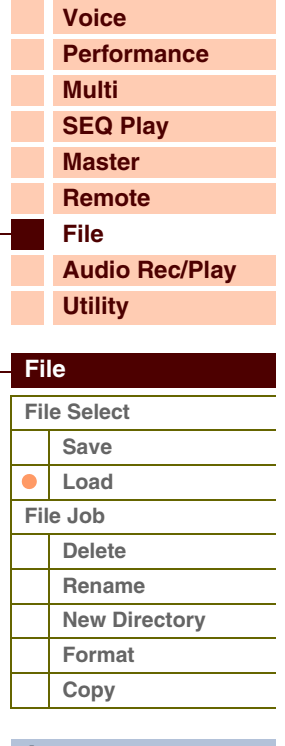

**[Structure de base](#page-1-0)**

# **Chargement des données de type All Voice**

Cette fonction est identique à la sélection du réglage « Voice » pour charger les données de type All. Lorsque vous sélectionnez le réglage All Voice lors du chargement, vous pouvez charger la totalité des voix ou les voix d'une banque spécifique ou simplement un seul programme.

# **Chargement des données Seq Chain**

Cette fonction charge les données d'enchaînement du mode Sequence Play. Elle est équivalente à la sélection du réglage « Seq Chain » lors du chargement des données de type All.

# **Chargement des données Editor**

Vous pouvez enregistrer les données de voix utilisateur depuis les fichiers du logiciel S90 XS/S70 XS Editor. La procédure et les paramètres de chargement sont comparables à ceux qui sont utilisés lors de la sélection du réglage « All Voice » pour charger les données de type All.

# **Chargement des données d'arpège de type All Arpeggio**

Vous avez la possibilité de charger les fichiers All Arp enregistrés sur le MOTIF XS. Seule l'option de chargement de toutes les données d'arpège utilisateur est disponible. Cette fonction est équivalente à la sélection du réglage « All Arp » lors du chargement des données de type All.

# **Chargement d'autres données**

Vous pouvez charger des fichiers audio (.wav/.aif) et SMF (Fichier MIDI standard) pour les ajouter aux étapes requises en mode Sequence Play. Sélectionnez un fichier et appuyez sur la touche [ENTER] pour appeler l'écran File Load. Sélectionnez l'étape à laquelle le fichier doit être chargé puis appuyez sur la touche [ENTER] afin d'ouvrir l'écran de confirmation.

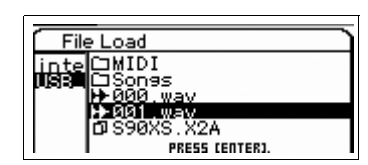

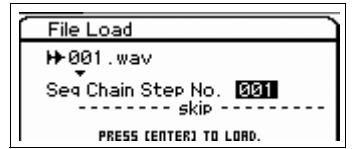

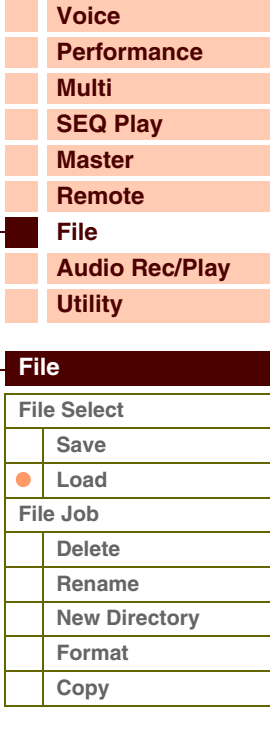

**[Voice](#page-26-0)**

**[Performance](#page-68-0)**

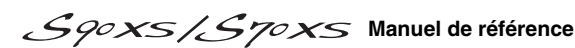

# <span id="page-129-6"></span><span id="page-129-0"></span>**[Structure de base](#page-1-0) File Job (Tâche de fichier)**<br> **Eile Job (Tâche de fichier)**<br> **Extraggliated File Job** (Tâche de fichier)<br> **Extraggliated File Job** (Mateories de fichier)

L'écran File Job (Tâche de fichier) permet d'exécuter la suppression de fichier ou de répertoire, la modification du nom d'un fichier/répertoire, la création d'un répertoire et le formatage du stockage.

**Opérations** [FILE] → Écran File Select → Sélectionner « Save » ou « Load » → [ENTER] → <br>
Rélectionner un fishion ou un répertaire > LIOP] Sélectionner un fichier ou un répertoire → [JOB]

⊐MI

NAMEJ<br>W DIRECTORYJ

PRESS CENTER1

# <span id="page-129-1"></span>**Delete (Supprimer)**

Ceci vous permet de supprimer le fichier ou le répertoire actuellement sélectionné. Ce paramètre ne s'affiche pas lors de la sélection de [NEW FILE] ou d'un périphérique de stockage.

# <span id="page-129-2"></span>**Rename (Renommer)**

Ceci modifie le nom du fichier/répertoire actuellement sélectionné. Entrez le nom de fichier dans la boîte de dialogue Naming. Le nom de fichier peut comporter jusqu'à 20 caractères.

**NOTE :** Ce paramètre est indisponible en cas de sélection de [NEW FILE] ou d'un périphérique de stockage.

# <span id="page-129-3"></span>**New Directory (Nouveau répertoire)**

Crée un nouveau répertoire dans le répertoire actuel. Entrez le nom de répertoire dans la boîte de dialogue Naming. Le nom de répertoire peut comporter jusqu'à 20 caractères. Ce paramètre ne s'affiche pas lors de la sélection d'un périphérique de stockage.

# <span id="page-129-4"></span>**Format (Formatage)**

Ceci entraîne le formatage du périphérique de stockage USB actuel ou de la mémoire flash interne. **NOTE :** Vous ne pouvez pas changer le nom de l'étiquette de volume de la mémoire flash interne. **NOTE :** Le système de fichiers utilisé lors du formatage d'un périphérique de stockage USB est de type FAT32.

# <span id="page-129-5"></span>**Copy (Copier)**

Ceci copie le fichier sélectionné sur le répertoire racine d'un périphérique de stockage. Cette fonction s'affiche uniquement lors de la sélection d'un fichier. À partir de l'écran de sélection du périphérique de stockage qui s'ouvre lors de l'exécution de cette tâche, sélectionnez le périphérique de stockage souhaité puis la touche [ENTER] afin de copier le fichier. S'il existe déjà un fichier de même nom, un message de confirmation apparaîtra.

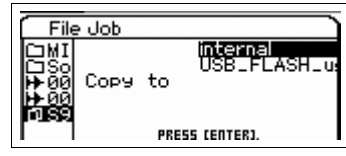

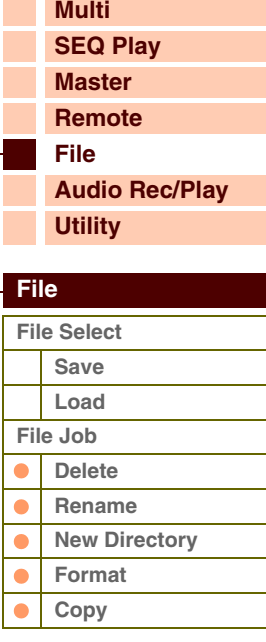

# <span id="page-130-1"></span><span id="page-130-0"></span>**Mode Audio Record/Play**

En mode Audio Record/Play, vous pouvez enregistrer votre performance au clavier et la sauvegarder en tant que fichier audio dans le répertoire racine du périphérique de stockage USB externe ou dans la mémoire flash interne, ce qui vous permet de reproduire le fichier audio sur le périphérique de stockage spécifié.

# **Opérations Touche [AUDIO REC/PLAY] (Enregistrement/reproduction audio) → Écran Audio Descriptions Record/Play Select (Sélection de l'enregistrement/reproduction audio)**

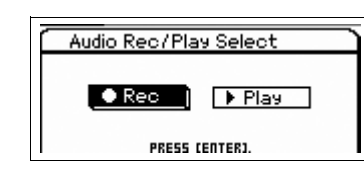

# <span id="page-130-2"></span>**Rec (Record) (Enregistrement)**

Cette section vous explique comment enregistrer votre performance au clavier en tant que fichier Wave de 44,1 kHz/ 16 bits. Vous pouvez enregistrer votre performance au clavier pendant une durée maximum de 74 minutes à un niveau d'enregistrement fixe.

**NOTE :** La durée d'enregistrement varie en fonction du périphérique de stockage USB. Vous pouvez enregistrer jusqu'à 18 minutes de votre performance dans la mémoire flash interne.

# **Rec Storage (Record Storage) (Stockage de l'enregistrement)**

Le répertoire le plus haut du volume sélectionné ici est utilisé en tant que destination de l'enregistrement. Vous pouvez sélectionner la mémoire flash interne ou un périphérique de stockage USB en tant que destination de l'enregistrement. Gardez à l'esprit que les répertoires contenus dans les volumes ne peuvent pas être sélectionnés. Le nom du fichier est attribué automatiquement.

**Réglages :** internal, USB storage device (périphérique de stockage USB)

# **Trigger Level (Niveau de déclenchement)**

Détermine le niveau du signal qui déclenche l'enregistrement. Pour des résultats optimaux, réglez le niveau sur les valeurs minimales afin de saisir la totalité du signal, mais veillez à ce que le niveau réglé ne soit pas non plus très bas pour ne pas capter le bruit indésirable. Appuyez sur la touche [ENTER] pour appeler l'écran Record Standby (Attente d'enregistrement). Lorsque le réglage « manual » est sélectionné et que vous appuyez sur la touche [ENTER], l'enregistrement démarre immédiatement.

**Réglages :** manual, 1 – 127

# **Recordable Time (Durée d'enregistrement) (à titre indicatif uniquement)**

Indique la durée d'enregistrement disponible en fonction de la capacité de la mémoire. Le temps indiqué ici est calculé dans l'hypothèse que le signal stéréo est enregistré à une fréquence de 44,1 kHz.

# **Écran STANDBY (Veille)**

Détermine la valeur des paramètres Rec Storage et Trigger Level.

# **Écran WAITING (Attente)**

Ceci indique que l'instrument est en attente d'une valeur supérieure au niveau de déclenchement. Lorsque le niveau de reproduction est supérieur au niveau de déclenchement, l'enregistrement débute. Appuyez sur la touche [ENTER] pour lancer l'enregistrement dans cet écran. Appuyez sur la touche [EXIT] pour revenir à l'écran Standby.

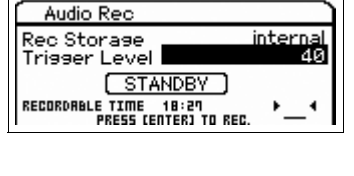

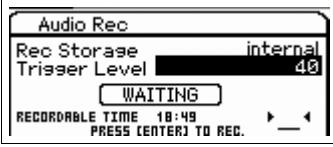

# **Écran RECORDING**

Ceci indique que l'enregistrement est en cours. La durée d'enregistrement diminue au fur et à mesure de l'enregistrement. Appuyez sur la touche [ENTER] à la fin de votre performance. Lorsqu'un message de confirmation apparaît pour vous demander si le fichier doit être enregistré ou non, sélectionnez « Yes » (Oui) pour sauvegarder le fichier sur le support de stockage. Sélectionnez « No » (Non) pour revenir à l'écran Standby.

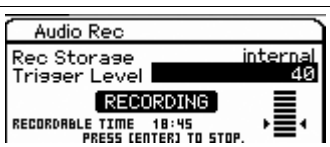

# **[Structure de base](#page-1-0)**

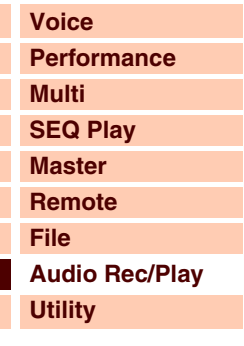

# **[Audio Record/Play](#page-130-1)**

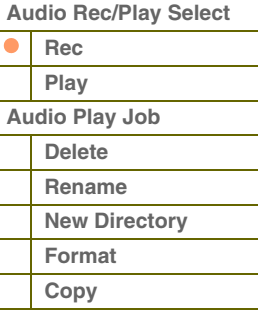

**[Performance](#page-68-0)**

**[Voice](#page-26-0)**

**[Multi](#page-92-2) [SEQ Play](#page-111-0)**

Référence

Si vous appuyez sur la touche [EXIT] pendant l'enregistrement, vous aurez la possibilité de revenir dans l'écran Audio Record/Play Select afin de poursuivre l'enregistrement Vous pouvez vérifier l'état de l'enregistrement en vous référant au voyant [AUDIO REC/PLAY] qui clignote durant l'enregistrement. Vous avez également la possibilité de changer les programmes du mode actuel. Maintenez la touche [SHIFT] enfoncée et appuyez sur la touche [AUDIO REC/PLAY] pour revenir à l'écran Record, puis appuyez sur la touche [ENTER] afin de terminer l'enregistrement.

# <span id="page-131-0"></span>**Play (Reproduction)**

Vous pouvez reproduire directement le fichier audio stocké dans la mémoire flash interne ou sur un périphérique de stockage USB externe. Le format audio disponible est celui d'un fichier .wav/.aif de 44,1 kHz/16 bits/stéréo. La procédure et l'icône de l'écran sont identiques à celles du mode File [\(page 126](#page-125-0)). Au terme de l'enregistrement en mode Audio Record/Play, cet écran apparaît automatiquement.

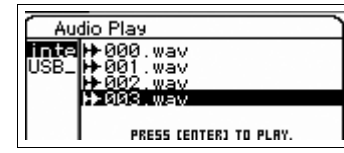

**Écran File Selection**

# **Écran File Selection (Sélection de fichier)**

Vous pouvez sélectionner le fichier audio à reproduire.

Sélectionnez le fichier audio, puis appuyez sur la touche [ENTER] ou la touche de curseur  $\blacktriangleright$  afin d'ouvrir l'écran Play et lancer la reproduction. Appuyez à nouveau sur la touche [ENTER] pour appeler l'écran Play Standby (Attente de reproduction). En appuyant sur la touche [EXIT] ou sur la touche de curseur [ $\blacktriangleleft$ ], vous revenez à l'écran File Select.

**NOTE :** Un message d'erreur apparaîtra si vous essayez de reproduire un fichier audio non disponible.

# **Écran Play File (Reproduction de fichier)**

Cet écran apparaît lors de la reproduction du fichier audio.

Le nom du fichier s'affiche en haut de l'écran. La durée totale de reproduction du fichier audio et le temps de reproduction écoulé apparaissent en bas de l'écran sous forme de valeurs numériques et de barres d'état. L'indicateur de niveau de la reproduction apparaît à droite de l'écran. La valeur du niveau de la reproduction est affichée sous cet indicateur.

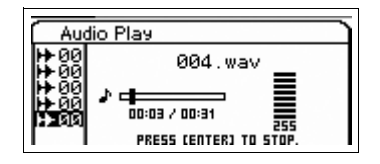

PRESS CENTERJ TO PLAY

Audio Play 

Vous pouvez régler le niveau de la reproduction du fichier audio à l'aide des touches [DEC]/[INC] ou du cadran de données. Lorsque le niveau de la reproduction est spécifié sur « 255 », le fichier audio est reproduit à son niveau d'enregistrement original. Appuyez sur la touche [ENTER] pour arrêter brièvement la reproduction.

**NOTE :** Les effets internes ne peuvent pas être appliqués au son de la reproduction audio.

**NOTE :** Les données audio de la reproduction ne peuvent pas être enregistrées en interne.

# **Écran Play Standby (Attente de reproduction)**

Cet écran apparaît lorsque vous appuyez sur la touche [ENTER] dans l'écran Play File.

Appuyez à nouveau sur la touche [ENTER] pour lancer la reproduction à partir de l'endroit où elle avait été arrêtée en dernier. Appuyez sur la touche [EXIT] ou sur la touche de curseur  $\blacksquare$  pour revenir à l'écran File Select.

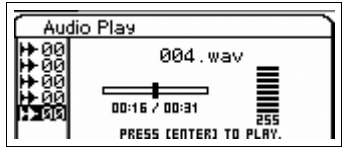

# <span id="page-131-1"></span>**Tâche de reproduction audio**

Sélectionnez un fichier audio, puis appuyez sur la touche [JOB] pour supprimer/renommer le fichier. **NOTE :** Cette fonction est identique aux fonctions « Delete » et « Rename » du mode File [\(page 130](#page-129-6)).

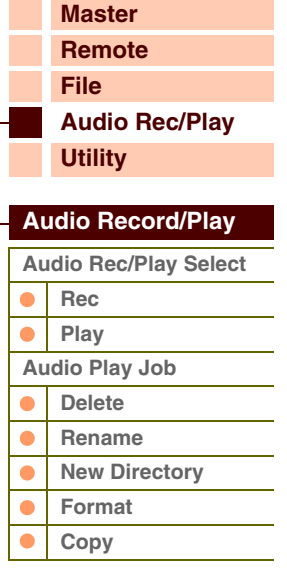

Référence

# <span id="page-132-1"></span><span id="page-132-0"></span>**Mode Utility**

Le mode Utility (Utilitaires) vous permet de définir des paramètres qui s'appliquent à l'ensemble du système de cet instrument. Pour accéder au mode Utility, appuyez sur la touche [UTILITY]. Appuyez sur la touche [EXIT] pour revenir à l'écran d'origine.

**Opérations** [UTILITY] → Sélectionnez l'écran souhaité depuis l'écran Utility Select (Sélection *Depération*) >  $\frac{1}{2}$ **d'utilitaire) → [ENTER] → écran Edit** 

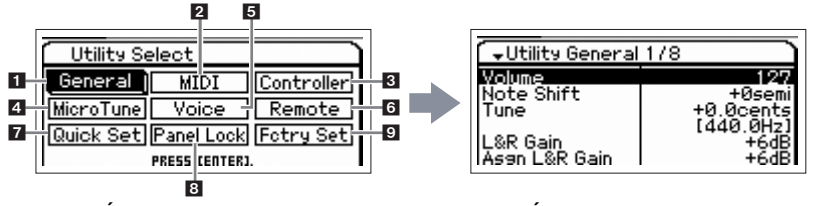

# **Écran Utility Select Écran Edit (General)**

# <span id="page-132-2"></span>**1 General (Général)**

# **Volume**

Détermine le volume d'ensemble de l'instrument. **Réglages :** 0 – 127

# **Note Shift**

Détermine la valeur du décalage de la hauteur de ton de l'ensemble des notes (en demi-tons). **Réglages :** -24 semi – +0 semi – +24 semi

# **Tune**

Définit l'accordage du son général du S90 XS/S70 XS. Vous pouvez régler l'accord par incréments de centièmes de ton. **Réglages :** -102.4 cents [414.7Hz] – +0 cents [440.0Hz] – +102.3 cents [466.8Hz]

# **L&R Gain (Gain L/R)**

Règle le gain de sortie des prises OUTPUT L/MONO et R. **Réglages :** 0dB, +6dB

# **Asgn L&R Gain (Assign L&R Gain) (Affectation de gain G/D)**

Règle le gain de sortie des prises ASSIGNABLE OUT L et R. **Réglages :** 0dB, +6dB

# **Kbd Octave (Keyboard Octave) (Octave de clavier)**

Détermine la valeur en octaves de la transposition de la plage du clavier vers le haut ou le bas. Vous pouvez également modifier ce réglage en appuyant sur une des touches OCTAVE. **Réglages :** -3 – +0 – +3

# **Kbd Transpose (Keyboard Transpose) (Transposition de clavier)**

Détermine la valeur en demi-tons du glissement de la plage de clavier vers le haut ou le bas. Vous pouvez également modifier ce réglage en appuyant sur une des touches TRANSPOSE.

**Réglages :** -11 semi – +0 semi – +11 semi

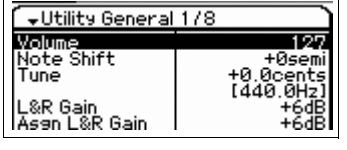

# **[Voice](#page-26-0) [Performance](#page-68-0) [Multi](#page-92-2) [SEQ Play](#page-111-0) [Master](#page-114-0) [Remote](#page-122-0) [File](#page-125-0) [Audio Rec/Play](#page-130-0) [Utility](#page-132-1)  [Utility](#page-132-1)**

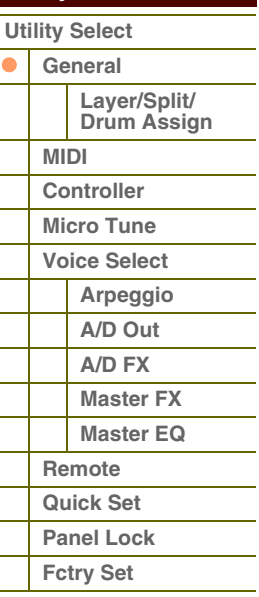

# **Kbd Vel Curve (Keyboard Velocity Curve) (Courbe de vélocité de clavier)**

Ces 5 courbes déterminent le mode de production et de transmission effective de la vélocité en fonction de la force avec laquelle les notes sont jouées au clavier.

### **Réglages :** normal, soft (atténué), hard (fort), wide (large), fixed (fixe)

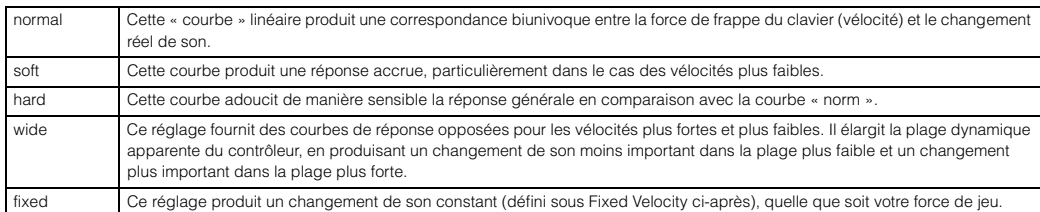

# **Kbd Fixed Vel (Keyboard Fixed Velocity) (Vélocité fixe de clavier)**

Ce paramètre ne sera disponible que si vous réglez le paramètre Velocity Curve ci-dessus sur la valeur « fixed ». La vélocité de la note que vous jouez est fixée à la valeur définie ici.

**Réglages :** 1 – 127

# **FS Sustain Pedal (Footswitch Sustain Pedal Select) (Sélection de la pédale de maintien de sélecteur au pied)**

Détermine le modèle reconnu de contrôleur au pied en option connecté à la prise FOOT SWITCH SUSTAIN.

### **Lorsque le sélecteur FC3 est utilisé :**

Lorsque vous connectez un sélecteur FC3 en option (équipé de la fonction de pédale à mi-course) pour produire un effet spécial de « pédale à mi-course » (comme sur un véritable piano acoustique), réglez ce paramètre sur « FC3 (half on) » (FC3 (activation micourse)). Si vous n'avez pas besoin de la fonction de pédale à mi-course ou souhaitez la désactiver tout en continuant à utiliser un sélecteur FC3, réglez ce paramètre sur « FC3 (half off) » (FC3 (désactivation mi-course)).

### **Lorsque le sélecteur FC4 ou FC5 est utilisé :**

Sélectionnez « FC4/5 ». Les sélecteurs FC4 et FC5 ne sont pas équipés de fonction de pédale à mi-course.

**Réglages :** FC3 (half on), FC3 (half off), FC4/5

**NOTE :** Notez que ce réglage ne sera pas nécessaire si vous contrôlez la fonction de pédale à mi-course via des messages de changement de commande depuis un périphérique MIDI externe connecté à l'instrument.

# **Knb/Sldr Disp Time (Knob/Slider Display Time) (Durée d'affichage de bouton/curseur)**

Détermine si l'utilisation de bouton/curseur provoque ou non l'affichage de la fenêtre contextuelle des boutons/ curseurs.

**Réglages :** off, 1 sec, 1.5 sec, 2 sec, 3 sec, 4 sec, 5 sec, keep (maintien)

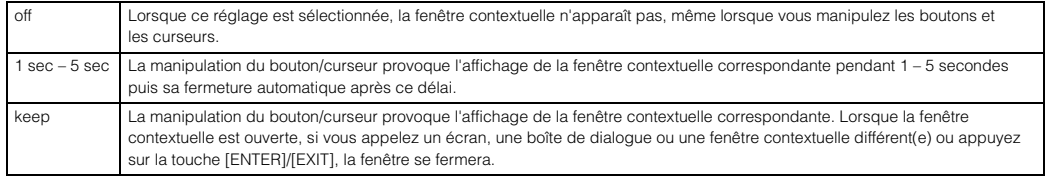

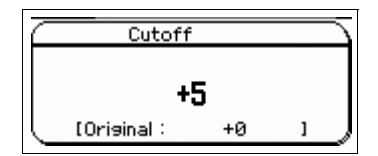

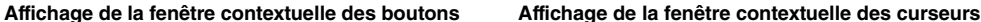

100

[Original]

# **Knb/Sldr Func Disp Sw (Knob/Slider Function Display Switch) (Sélecteur d'affichage des fonctions de bouton/curseur)**

Détermine si le fait d'appuyer sur la touche de fonction des boutons ou des curseurs provoque l'affichage de la fenêtre contextuelle des fonctions de bouton [\(page 29](#page-28-0)) ou de curseur ([page 30](#page-29-0)). Contrairement aux fenêtres contextuelles respectives des boutons et curseurs, il est impossible de régler ici la durée d'affichage de cette fenêtre. **Réglages :** off, on

> Tone P<sub>1</sub> **AS2** RE50 R51 Ō o ō ٠O ٠O ٠O  $+0$

**Affichage de la fenêtre contextuelle des fonctions de bouton**

| Volume |           |     |     |  |
|--------|-----------|-----|-----|--|
| P1     | <b>P2</b> | PE  | P4  |  |
|        |           |     |     |  |
|        |           | ـه- |     |  |
| 100    | 100       | 100 | 100 |  |
| 100    | 100       | 100 | 100 |  |

**Affichage de la fenêtre contextuelle des fonctions de curseur**

# **[Structure de base](#page-1-0)**

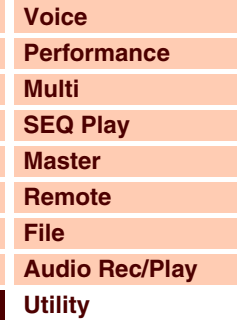

# **[Utility](#page-132-1)  [Utility Select](#page-132-1) [General](#page-132-2) Layer/Split/ [Drum Assign](#page-135-0) [MIDI](#page-136-2) [Controller](#page-138-0) [Micro Tune](#page-139-0) [Voice Select](#page-139-1) [Arpeggio](#page-139-2) [A/D Out](#page-139-3) [A/D FX](#page-140-0)  [Master FX](#page-141-0) [Master EQ](#page-142-1) [Remote](#page-142-2) [Quick Set](#page-143-0) [Panel Lock](#page-144-0) [Fctry Set](#page-144-1)**

# **Knob Curve (Courbe de bouton)**

Règle la sensibilité de la réponse au toucher en cinq pas. Les valeurs supérieures se traduisent par une sensibilité plus élevée, ce qui vous permet d'effectuer des changements importants de valeur en tournant légèrement le bouton.

**Réglages :** 1 – 5

# **Slider Mode (Mode curseur)**

Détermine les modalités d'affectation de la valeur de paramètre via la manipulation du curseur.

**Réglages :** catch, jump (saut)

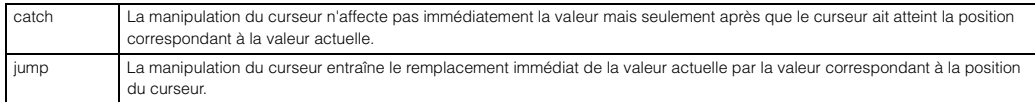

# **Bank Wrap Around (Bouclage de banque)**

Lorsque vous utilisez les touches [DEC]/[INC] de la section BANK pour modifier une banque/partie en mode Voice/ Performance, ce réglage détermine si le fait d'appuyer sur la touche de curseur [right] (droite) permet tour à tour d'avancer en continu et de passer de la dernière banque/partie à la première et vice versa (de la première à la dernière). Lorsque ce paramètre est réglé sur « on », le changement en continu est possible. **Réglages :** off, on

# **Auto Load (Chargement automatique)**

Détermine si la fonction Auto Load est activée ou désactivée. Lorsque le paramètre est activé, l'instrument charge automatiquement les fichiers spécifiés (depuis le périphérique de stockage USB ou la mémoire flash interne) vers la mémoire utilisateur, à chaque mise sous tension. Le fichier à charger s'affiche sur cet écran. Le fichier autochargeable est spécifié dans l'écran File Load appelé à l'aide de la touche [ENTER]. **Réglages :** off, on

# **Power on Mode (Mode Mise sous tension)**

Ce réglage détermine le mode d'alimentation par défaut (et la banque de mémoires), ce qui vous permet de sélectionner l'état qui est automatiquement appelé à la mise sous tension.

**Réglages :** performance, voice (USER1), voice (PRE1), voice (GM), master, multi

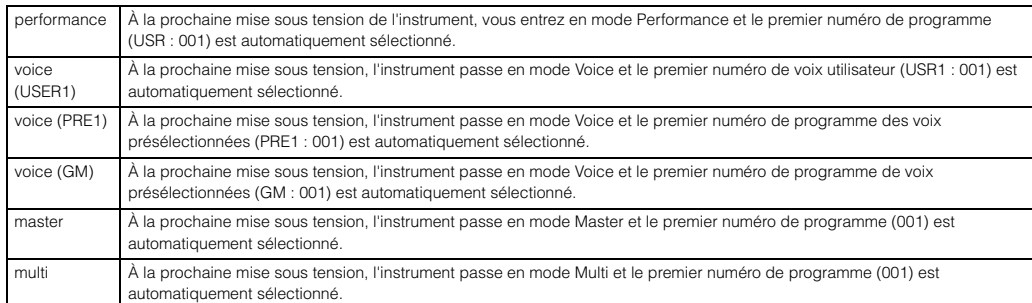

**NOTE :** Assurez-vous de stocker les réglages Utility dans la mémoire interne en appuyant sur la touche [STORE] avant de mettre l'instrument hors tension. N'oubliez pas que les réglages seront perdus si vous mettez l'instrument hors tension avant d'exécuter l'opération de stockage.

# **LCD Mode (Mode LCD)**

Active/désactive le rétroéclairage de l'écran LCD. **Réglages :** normal, reverse

# **Click Sw (Click Switch) (Sélecteur de déclic)**

Active/désactive le son de métronome (déclic). Vous pouvez également régler ce paramètre en maintenant la touche [SHIFT] enfoncée et en appuyant sur la touche [START/STOP]. **Réglages :** off, on

# **Click Beat (Temps de déclic)**

Détermine le type de mesure du déclic de métronome. L'accent est appliqué au premier temps du type de mesure défini ici. Le type de mesure du fichier SMF sélectionné en mode Sequence Play prévaut sur la valeur réglée ici. **Réglages :** 1/4 – 16/4, 1/8 – 16/8, 1/16 – 16/16

# **[Structure de base](#page-1-0)**

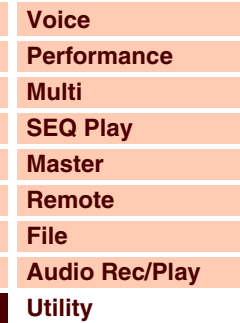

# **[Utility](#page-132-1)  [Utility Select](#page-132-1)**  $\bullet$ **[General](#page-132-2) Layer/Split/ [Drum Assign](#page-135-0) [MIDI](#page-136-2) [Controller](#page-138-0) [Micro Tune](#page-139-0) [Voice Select](#page-139-1) [Arpeggio](#page-139-2)**

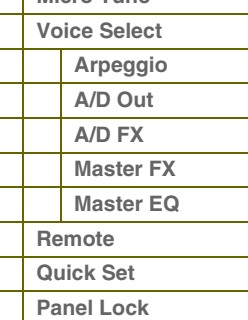

### **[Annexe](#page-145-0)**

**[Fctry Set](#page-144-1)**

# G90XS/G70XS Manuel de référence

# **Click Tempo (Tempo de déclic)**

Détermine le tempo du son de déclic de métronome. Le tempo réglé ici est appliqué à la reproduction de l'arpège. Lorsque le paramètre MIDI Sync est réglé sur « external » ou « auto » pendant la réception de l'horloge MIDI (F8), la valeur « external » s'affiche ici, de sorte que vous ne pouvez pas régler le tempo.

**Réglages :** 5 – 300, external

**NOTE :** Vous pouvez également régler ce paramètre en maintenant la touche [SHIFT] enfoncée et en appuyant plusieurs fois sur la touche [ENTER] au tempo souhaité. Cette fonction est appelée « Tap Tempo »ou tempo par tapotement.

# **Click Volume (Volume de déclic)**

Détermine le niveau de volume du son de déclic de métronome. **Réglages :** 0 – 127

# **Click Type (Type de déclic)**

Détermine le type de ton (voix) du son de déclic de métronome. Dix types sont disponibles. **Réglages :** 1 – 10

# **Click Output Sel (Click Output Select) (Sélection de la sortie de déclic)**

Détermine la destination de sortie du son de déclic de métronome. **Réglages :** L&R, asL&R, asL, asR

# <span id="page-135-0"></span>**Layer/Split/Drum Assign (Attribution de voix en couche, partagée ou de batterie)**

Déterminent les paramètres de Performance Creator (touches [LAYER]/[SPLIT]/[DRUM ASSIGN]).

# **Type**

Détermine la voix attribuée en premier lors de l'utilisation de Performance Creator. Si le réglage « manual » est sélectionné, la voix spécifiée sous le paramètre Bank/Number ci-dessous sera affectée. Lorsque le réglage « random » est sélectionné, une des voix est attribuée de manière aléatoire.

**Réglages :** manual, random

# **Bank Number**

# **Name**

Détermine la voix attribuée en premier lors de l'utilisation de Performance Creator. Sélectionnez la voix souhaitée en spécifiant la banque et le numéro appropriés. Le nom est déterminé automatiquement.

**Réglages :** Bank : PRE1 – 8, USR1 – 4, PDR, UDR, GM, GMDR

Number : 001 – 128 Name : À titre indicatif uniquement

# **Split Lo/Up (Split Lower/Upper) (Partage inférieur/supérieur)**

Détermine la zone du clavier à laquelle la première voix est attribuée lors de l'exécution du partage sous Performance Creator. Lorsque le réglage « both » (tous deux) est sélectionné, la première voix est attribuée à l'ensemble des notes du clavier. Lorsque le réglage « lower » (inférieur) est sélectionné, la première voix est attribuée à la zone située avant le point de partage. Lorsque le réglage « upper » (supérieur) est sélectionné, la première voix est attribuée à la zone située au niveau du point de partage et dans la plage supérieur à celui-ci.

**Réglages :** both, lower, upper

# **[Structure de base](#page-1-0)**

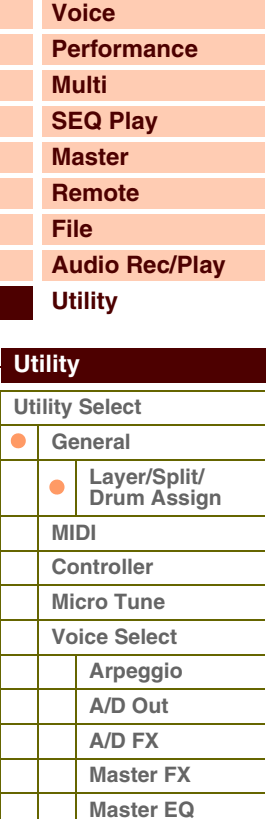

**[Annexe](#page-145-0)**

**[Remote](#page-142-2) [Quick Set](#page-143-0) [Panel Lock](#page-144-0) [Fctry Set](#page-144-1)**

**[Performance](#page-68-0)**

**[Voice](#page-26-0)**

**[Multi](#page-92-2)**

# <span id="page-136-2"></span><span id="page-136-1"></span>**2 MIDI**

Cette fonction vous permet de définir les réglages MIDI de cet instrument.

# **Local Control (Commande locale)**

Détermine si le générateur de sons de l'instrument répond ou non à votre jeu au clavier. Si vous spécifiez « Local Control » sur « off », les boutons, les curseurs, le clavier et les contrôleurs de panneau seront déconnectés du générateur de sons en interne. Même si ce paramètre est réglé sur « off », les données seront transmises via MIDI. En outre, le générateur de sons interne répond aux messages reçus via MIDI.

**Réglages :** off, on

## **Keyboard Transmit Ch (Keyboard Transmit Channel) (Canal de transmission du clavier)**

Détermine le canal MIDI via lequel l'instrument envoie des données MIDI (vers un séquenceur externe, un générateur de son ou tout autre périphérique). Ce paramètre est disponible en mode générateur de son mono-timbre (modes Voice/Performance).

**Réglages :** 1 – 16, off

**NOTE :** En mode Multi, les données MIDI créées à l'aide du clavier, des boutons et des molettes sont envoyées au bloc du générateur de sons ou aux périphériques MIDI externes via le même canal de réception MIDI de la partie actuellement sélectionnée. Le canal de réception de chaque partie peut être défini dans l'écran Voice [\(page 101](#page-100-2)) du mode Multi Part Edit.

#### **Basic Receive Ch (Basic Receive Channel) (Canal de réception de base)**

Détermine le canal de réception MIDI lorsque ce synthétiseur est réglé sur le mode générateur de sons mono-timbre (modes Voice/Performance).

**Réglages :** 1 – 16, omni, off

**NOTE :** En mode Multi, le canal de réception peut être réglé pour chaque partie séparément dans l'écran Voice [\(page 101](#page-100-2)) du mode Multi Part Edit.

# **MIDI In/Out (Entrée/sortie MIDI)**

Détermine la ou les bornes d'entrée/sortie physiques qui sont utilisées pour la transmission/réception de données MIDI.

**Réglages :** MIDI, USB

**NOTE :** En l'absence de connexion de câble USB au S90 XS/S70 XS, la borne MIDI est automatiquement utilisée pour la transmission/ réception de données MIDI, et ce, même si ce paramètre est réglé sur « USB ».

## <span id="page-136-0"></span>**MIDI Sync**

Détermine si la reproduction de l'arpège est synchronisée sur l'horloge interne de l'instrument ou sur une horloge MIDI externe.

**Réglages :** internal, external, auto

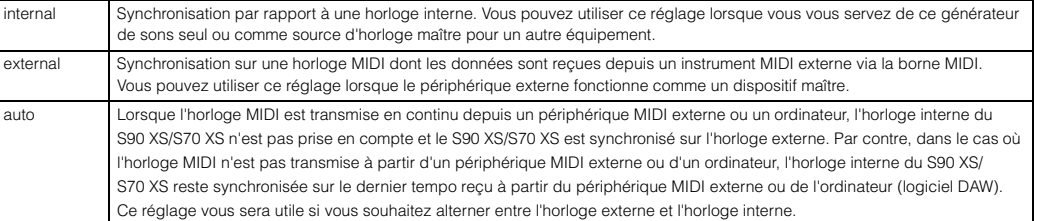

**NOTE :** En réglant l'instrument de sorte à faire synchroniser la reproduction de l'arpège avec une horloge MIDI externe, prenez soin de configurer les périphériques concernés de manière à ce que le signal de l'horloge MIDI provenant du logiciel DAW ou du périphérique MIDI externe soit correctement transmis à cet instrument.

# **Clock Out (Sortie d'horloge)**

Détermine si les messages de l'horloge MIDI (F8H) sont transmis ou non via MIDI.

**Réglages :** off, on

**NOTE :** Lorsque le paramètre « MIDI Sync » est réglé sur « external », l'horloge MIDI de cet instrument n'est pas envoyée vers un périphérique externe.

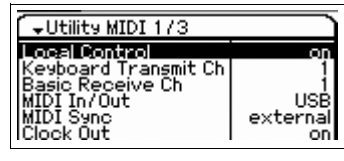

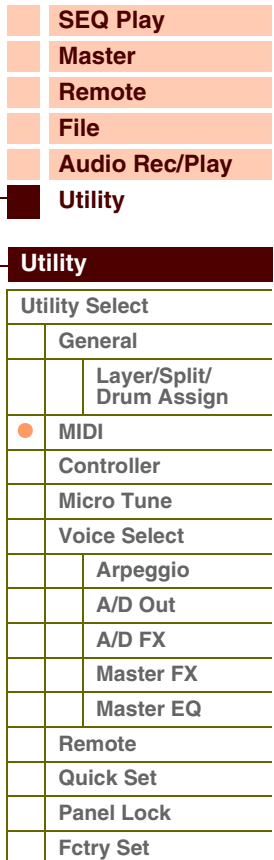

**[Voice](#page-26-0)**

**[Multi](#page-92-2) [SEQ Play](#page-111-0) [Master](#page-114-0) [Remote](#page-122-0) [File](#page-125-0)**

**[Utility](#page-132-1)**

**[Utility Select](#page-132-1) [General](#page-132-2)**

> **[MIDI](#page-136-2) [Controller](#page-138-0) [Micro Tune](#page-139-0) [Voice Select](#page-139-1) [Arpeggio](#page-139-2) [A/D Out](#page-139-3) [A/D FX](#page-140-0)  [Master FX](#page-141-0) [Master EQ](#page-142-1)**

 $\bullet$ 

**[Remote](#page-142-2) [Quick Set](#page-143-0) [Panel Lock](#page-144-0) [Fctry Set](#page-144-1)**

 **[Utility](#page-132-1)** 

**[Performance](#page-68-0)**

**[Structure de base](#page-1-0)**

**[Audio Rec/Play](#page-130-0)**

**Layer/Split/ [Drum Assign](#page-135-0)**

# **Seq Control (Sequencer Control) (Commande de séquenceur)**

Détermine si les signaux de commande de séquenceur (démarrer (FAH), continuer (FBH), arrêter (FCH) et de curseur de position de morceau (F2H)) sont reçus et/ou transmis via la borne MIDI OUT/USB.

### **Réglages :** off, in, out, in/out

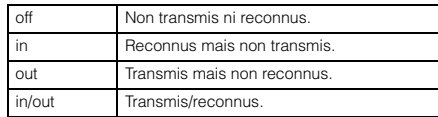

# **Bank Select Sw (Bank Select Switch) (Sélecteur de message de sélection de banque)**

Ce sélecteur active ou désactive les messages de sélection de banque, tant au niveau de la transmission que de la réception. Lorsque ce paramètre est réglé sur « on », le générateur de sons répond aux messages de sélection de banque entrants et transmet également les messages de sélection de banque appropriés (en cas d'utilisation du panneau). Lorsque ce paramètre est réglé sur « off », les messages Bank Select ne sont ni transmis ni reçus. **Réglages :** off, on

# **Prg Change Sw (Program Change Switch) (Sélecteur de changement de programme)**

Ce sélecteur active ou désactive les messages de changement de programme, tant au niveau de la transmission que de la réception. Lorsque ce paramètre est réglé sur « on », le générateur de sons répond aux messages de changement de programme entrants et transmet également les messages de changement de programme appropriés (en cas d'utilisation du panneau). Lorsque ce paramètre est réglé sur « off », les messages Program Change ne sont ni transmis ni reçus.

**Réglages :** off, on

# **Controller Reset (Réinitialisation de contrôleur)**

Détermine le statut des différents contrôleurs (molette de modulation, modification ultérieure, contrôleur au pied, contrôleur de souffle, boutons, etc.) lorsque vous passez d'une voix à l'autre. Lorsque ce paramètre est réglé sur « hold » (maintien), les contrôleurs conservent leur réglage actuel. Lorsque ce paramètre est réglé sur « reset » (réinitialisation), les valeurs par défaut des contrôleurs sont restaurées (ci-dessous).

### **Réglages :** hold, reset

Si vous sélectionnez « reset », les contrôleurs seront réinitialisés sur les états ou positions suivant(e)s :

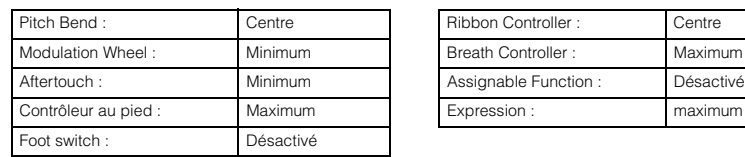

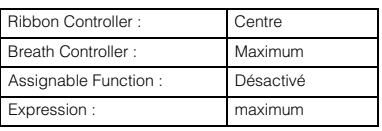

# **[Annexe](#page-145-0)**

# **Receive Bulk (Réception en bloc)**

Détermine si des données peuvent être reçues en bloc depuis le logiciel DAW ou les périphériques MIDI externes. **Réglages :** protect (non reçu), on (reçu)

# **Bulk Interval (Intervalle de transfert en bloc)**

Détermine l'intervalle de transfert en bloc lorsque la fonction Bulk Dump est utilisée ou qu'une demande de transfert en bloc est reçue. La fonction Bulk Dump vous permet de sauvegarder les données de voix/performance/multi actuellement sélectionnées dans le tampon d'édition (DRAM) et de les transférer sous forme de blocs de données (message exclusif au système) vers le logiciel DAW installé sur l'ordinateur ou vers un instrument MIDI externe. **Réglages :** 0 – 900ms

<span id="page-137-0"></span>

# **Device No. (Device Number) (Numéro de périphérique)**

Détermine le numéro de périphérique utilisé par le S90 XS/S70 XS pour la réception ou la transmission de données. Ce numéro doit correspondre au numéro de périphérique du logiciel DAW ou du périphérique MIDI externe lors de la transmission/réception de blocs de données, de changements de paramètres ou d'autres messages exclusifs au système.

**Réglages :** 1 – 16, all, off

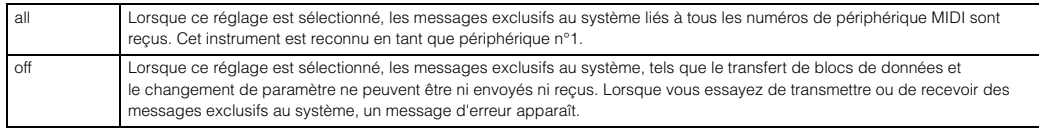

# G90XS/G70XS Manuel de référence

# <span id="page-138-0"></span>**3 Controller**

Détermine les réglages Controller Assign (Affectation de contrôleur) applicables au système d'ensemble de l'instrument. Vous pouvez attribuer des numéros de changement de commande MIDI aux boutons de panneau avant et aux contrôleurs externes. Ainsi, vous utilisez les boutons ASSIGN 1 et 2 pour contrôler la profondeur d'effet de deux effets différents, tout en vous servant de la commande au pied pour en contrôler la modulation. Ces affectations de numéros de changement de commande sont désignées par le réglage « Controller Assign ».

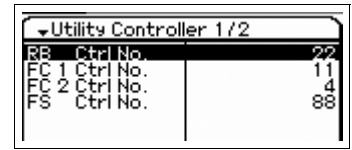

# **RB Ctrl No. (Ribbon Control Number) (Numéro de contrôleur de ruban)**

Détermine le numéro de changement de commande reconnu par l'instrument comme étant une opération de contrôleur de ruban.

**Réglages :** off, 1 – 95

# **FC 1 Ctrl No. (Foot Controller 1 Control Number) (Numéro de commande de contrôleur au pied 1) FC 2 Ctrl No. (Foot Controller 2 Control Number) (Numéro de commande de contrôleur au pied 2)**

Déterminent respectivement les numéros de changement de commande reconnus par cet instrument comme étant une opération de contrôleur au pied 1/2.

**Réglages :** off, 1 – 95

# **FS Ctrl No. (Footswitch Control Number) (Numéro de commande de sélecteur au pied)**

Détermine le numéro de changement de commande reconnu par cet instrument comme étant une opération de sélecteur au pied.

**Réglages :** off, 1 – 95, arp sw, play/stop, PC inc (augmenter n° changement de commande), PC dec (diminuer n° changement de commande), octave reset (réinitialiser octave)

# **AS 1 Ctrl No. (Assignable 1 Control Number) (Numéro de commande de bouton attribuable 1) AS 2 Ctrl No. (Assignable 2 Control Number) (Numéro de commande de bouton attribuable 2)**

Déterminent respectivement les numéro de changement de commande correspondant aux boutons ASSIGN 1 et ASSIGN 2.

**Réglages :** off, 1 – 95

# **A. Func 1 Ctrl No. (Assignable Function 1 Control Number) (Numéro de commande de la fonction attribuable 1)**

# **A. Func 2 Ctrl No. (Assignable Function 2 Control Number) (Numéro de commande de la fonction attribuable 2)**

Déterminent respectivement les numéro de changement de commande reconnus par cet instrument comme étant une opération des touches [1]/[2] de la section ASSIGNABLE FUNCTION.

**Réglages :** off, 1 – 95

# **BC Ctrl No. (Breath Controller Control Number) (Numéro de commande de contrôleur de souffle)**

Détermine le numéro de changement de commande reconnu par cet instrument comme étant une opération de contrôleur de souffle.

**Réglages :** off, 1 – 95

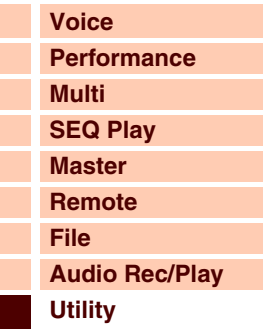

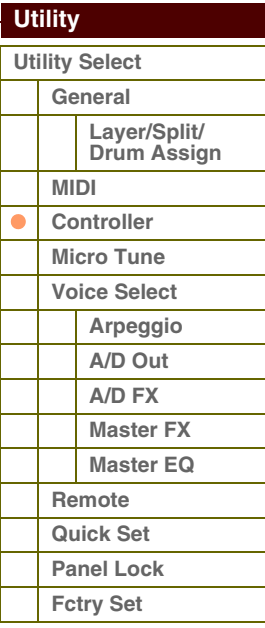

**[Voice](#page-26-0)**

**[Multi](#page-92-2) [SEQ Play](#page-111-0)**

**[Performance](#page-68-0)**

# <span id="page-139-0"></span>**4 Micro Tune (Micro Tuning) (Accord micro)**

Sur cet écran, vous créez vos accords micro originaux dans la banque utilisateur. L'accord d'une octave affecte les notes de toutes les octaves comprises entre C -2 et G8.

# **Number (Micro Tuning Number) (Numéro de l'accord micro)**

Détermine les parties 1 – 8 dans lesquelles le réglage Micro Tuning créé est stocké.

**Réglages :** 1 – 8

# **Name (Micro Tuning Name) (Nom de l'accord micro)**

Permet de saisir le nom souhaité pour l'accord micro. Lorsque vous positionnez le curseur sur cet emplacement et appuyez sur la touche [ENTER] ou le bouton de l'encodeur, la boîte de dialogue Naming s'affiche afin de vous permettre de saisir le nom souhaité. Le nom peut comporter jusqu'à 20 caractères.

# **C – B (C Tuning Offset – B Tuning Offset) (Décalage d'accord C – B)**

Ceci vous permet d'accorder les notes individuelles en centièmes afin de créer votre propre réglage Micro Tuning. **Réglages :** -99 cent – +0 cent – +99 cent

# <span id="page-139-1"></span>**5 Voice Select (Sélection de voix)**

Sélectionne l'écran incluant les paramètres appliqués à l'ensemble du mode Voice.

# <span id="page-139-2"></span>**Arpeggio (Voice Arpeggio) (Arpège de voix)**

Cet écran vous permet d'effectuer les réglages MIDI de l'arpège en mode Voice.

# **Arp MIDI Out Sw (Arpeggio MIDI Output Switch) (Sélecteur de sortie MIDI de l'arpège)**

Détermine si les données de reproduction de l'arpège en mode Voice sont envoyées aux périphérique externes en tant que messages MIDI. Lorsque ce paramètre est réglé sur « on », les données sont émises. **Réglages :** off, on

# **Arp Transmit Ch (Arpeggio Transmit Channel) (Canal de transmission de l'arpège)**

Détermine le canal de transmission MIDI par lequel les données de reproduction de l'arpège sont envoyées aux périphérique externes en tant que messages MIDI (lorsque le paramètre Switch ci-dessus est réglé sur « on »). **Réglages :** 1 – 16

# <span id="page-139-3"></span>**A/D Out (Voice A/D Output) (Sortie A/N de voix)**

Vous pouvez régler les paramètres tels que la destination de sortie, le volume, le balayage panoramique et l'effet d'insertion de l'entrée du signal audio depuis la prise MIC INPUT en mode Voice.

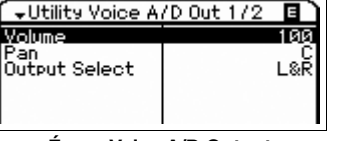

**Écran Voice A/D Output**

Détermine le niveau de volume de l'entrée du signal audio en provenance de la prise MIC INPUT. Ce paramètre peut être modifié directement via le bouton.

**Volume** 

**Réglages :** 0 – 127

# **Pan**

Détermine la position de balayage panoramique de l'entrée du signal audio en provenance de la prise MIC INPUT. Ce paramètre peut être modifié directement via le bouton.

**Réglages :** L63 (extrême gauche) – C (centre) – R63 (extrême droite)

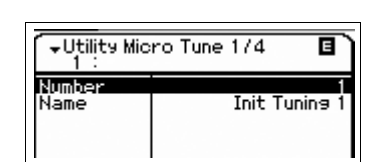

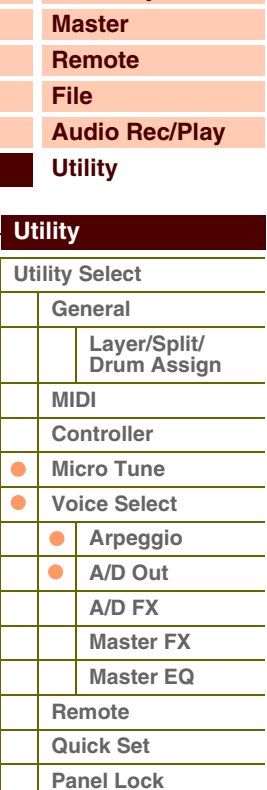

**[Annexe](#page-145-0)**

**[Fctry Set](#page-144-1)**

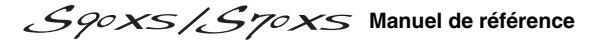

**Écran Voice Select**

PRESS CENTERI

Utility Voice Select Arpessio | A/D Out | A/D FX

Master FX Master EQ

**Utility Voice Are** Arp MIDI Out Sy Transmit Ch

**Écran Voice Arpeggio**

Référence

# **Output Select**

Détermine la destination de sortie de l'entrée du signal audio en provenance de la prise MIC INPUT.

**Réglages :** Reportez-vous ci-dessous.

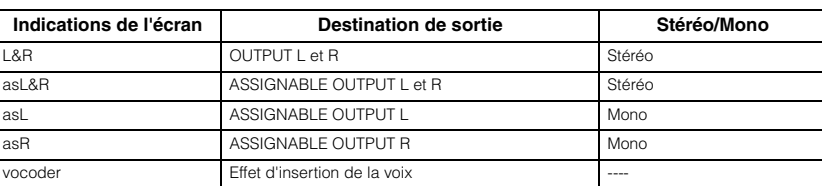

# **Chorus Send**

Détermine le niveau d'envoi du signal MIC INPUT transmis à l'effet de chœur. Plus la valeur est élevée, plus l'effet de chœur est prononcé. Ce paramètre peut être modifié directement via le bouton.

**Réglages :** 0 – 127

# **Reverb Send**

Détermine le niveau d'envoi du signal MIC INPUT transmis à l'effet de réverbération. Plus la valeur est élevée, plus la réverbération est prononcée. Ce paramètre peut être modifié directement via le bouton. **Réglages :** 0 – 127

## **Dry Level**

Détermine le niveau du signal MIC INPUT qui n'a pas été traité via les effets système (Reverb, Chorus). **Réglages :** 0 – 127

**NOTE :** Lorsque le paramètre Output Select est réglé sur une valeur autre que « L&R », Reverb Send et Chorus Send sont automatiquement réglés sur 0 et Dry Level sur 127.

# <span id="page-140-0"></span>**A/D FX (Voice A/D Effect) (Effet A/N de voix)**

Cet écran vous permet de définir les types d'effet d'insertion appliqués au signal d'entrée audio en mode Performance. Vous pouvez appeler l'écran de réglage des paramètres liés aux effets d'insertion A/B depuis cet écran.

# **Ins Connect Type (Insertion Connection Type) (Type de**

# **connexion d'insertion)**

Détermine l'acheminement des effets d'insertion A et B lorsque le curseur est positionné à proximité du réglage Ins A/B. Le graphique de l'écran montre les changements de réglage, ce qui vous donne une image claire de l'acheminement du signal. Le nom et la valeur du paramètre s'affichent en haut de l'écran.

**Réglages :** ins A -> B, ins B -> A

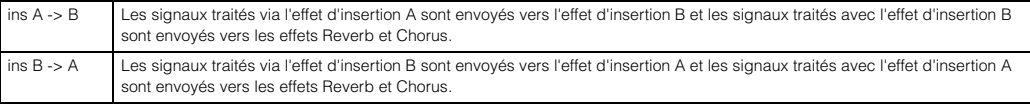

# **Chorus Send**

Détermine le niveau d'envoi transmis à l'effet de chœur. Plus la valeur est élevée, plus l'effet de chœur est prononcé. Ce paramètre est identique au paramètre Chorus Send de l'écran Voice A/D Output. Il peut être modifié directement via le bouton.

**Réglages :** 0 – 127

## **Reverb Send**

Détermine le niveau d'envoi transmis à l'effet de réverbération. Plus la valeur est élevée, plus la réverbération est prononcée. Ce paramètre est identique au paramètre Reverb Send de l'écran Voice A/D Output. Il peut être modifié directement via le bouton.

**Réglages :** 0 – 127

# **Dry Level**

Détermine le niveau du signal qui n'a pas été traité avec les effets système (Reverb, Chorus). Ce paramètre est identique au paramètre Dry Level de l'écran Voice A/D Output. **Réglages :** 0 – 127

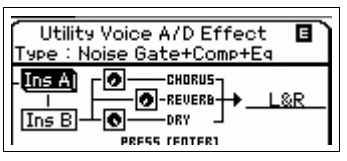

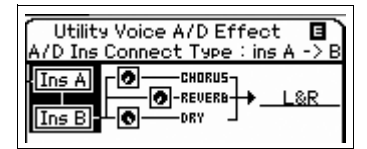

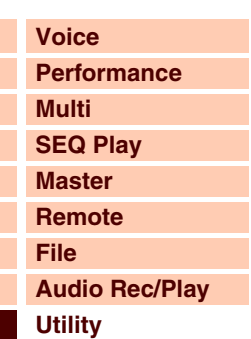

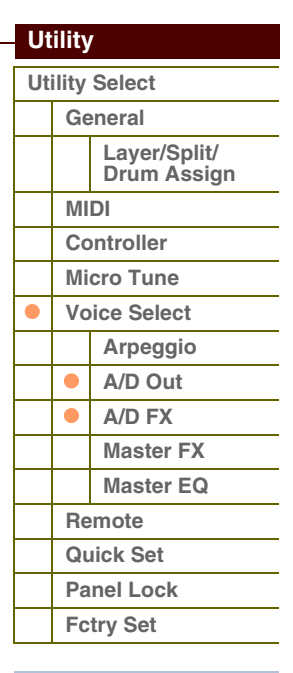

# **Output Select**

Détermine la destination de sortie.

**Réglages :** Reportez-vous ci-dessous.

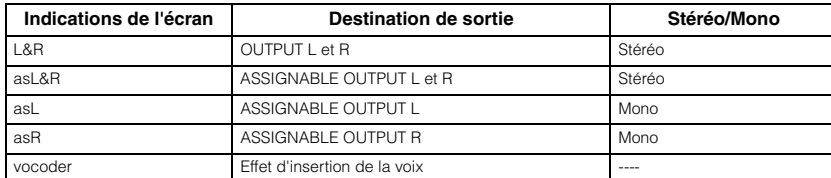

**NOTE :** Lorsque le paramètre Output Select est spécifié sur une valeur autre que « L&R », Reverb Send et Chorus Send sont automatiquement réglés sur 0 et Dry Level sur 127.

# **Ins A (Insertion A) Ins B (Insertion B)**

Lorsque le curseur est positionné ici, appuyez sur la touche [ENTER] pour appeler l'écran Insertion Effect Parameter.

## **Paramètres d'effet**

#### **Switch**

Ce paramètre est uniquement disponible pour l'effet principal et ne peut pas être modifié ici.

# **Category**

## **Type**

Dans la colonne Category, vous pouvez sélectionner l'une des catégories d'effets contenant des types d'effets similaires. Dans la colonne Type, sélectionnez l'un des types d'effets listés dans la catégorie sélectionnée.

**Réglages :** Vous trouverez les détails relatifs aux catégories et aux types d'effets à la [page 16](#page-15-0).

#### **Preset**

Ce paramètre vous permet d'appeler des réglages préprogrammés pour chaque type d'effet, destinés à des applications et des situations spécifiques

Vous pouvez modifier la manière dont le son est affecté par les réglages préprogrammés sélectionnés.

**NOTE :** Pour plus de détails sur les réglages présélectionnés de chaque type d'effet, reportez-vous à la Liste des données (document PDF fourni séparément).

#### **Effect Parameter 1 – 16**

Le paramètre d'effet varie en fonction du type d'effet actuellement sélectionné. Reportez-vous à la [page 19](#page-18-0) pour plus de détails sur les paramètres d'effet. Pour obtenir une liste complète des paramètres d'effet disponibles pour chaque type d'effet, reportez-vous à la liste des types d'effet figurant dans la Liste des données (document PDF fourni séparément).

# <span id="page-141-0"></span>**Master FX (Voice Master Effect) (Effet principal de voix)**

Détermine les paramètres de l'effet principal en mode Voice. Ce réglage affecte toutes les voix.

### **Switch**

Détermine si l'effet principal est appliqué ou non à la voix. Lorsque le paramètre est réglé sur « on », l'effet principal est appliqué.

### **Réglages :** off, on

## **Category**

## **Type**

Dans la colonne Category, vous pouvez sélectionner l'une des catégories d'effets contenant des types d'effet similaires. Dans la colonne Type, sélectionnez l'un des types d'effet listés dans la catégorie sélectionnée.

**Réglages :** Vous trouverez les détails relatifs aux catégories et aux types d'effet à la [page 16.](#page-15-0)

# **Preset**

Ce paramètre vous permet d'appeler les réglages préprogrammés pour chaque type d'effet, destinés à des applications et des situations spécifiques. Vous pouvez modifier la manière dont le son est affecté par les réglages préprogrammés sélectionnés.

**NOTE :** Pour plus de détails sur les réglages présélectionnés de chaque type d'effet, reportez-vous à la Liste des données (document PDF fourni séparément).

# **Effect Parameter 1 – 16**

Le paramètre d'effet varie en fonction du type d'effet actuellement sélectionné. Reportez-vous à la [page 19](#page-18-0) pour plus de détails sur les paramètres d'effet. Pour obtenir une liste complète des paramètres d'effet disponibles pour chaque type d'effet, reportez-vous à la liste des types d'effet figurant dans la Liste des données (document PDF fourni séparément).

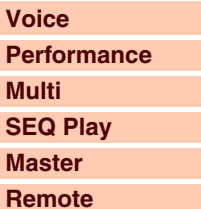

**[File](#page-125-0) [Audio Rec/Play](#page-130-0) [Utility](#page-132-1)**

# **[Utility](#page-132-1)**

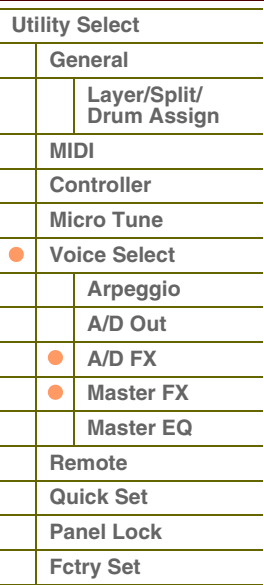

**[Annexe](#page-145-0)**

```
G90XS/G70XS Manuel de référence
```
# **[Structure de base](#page-1-0)**

# <span id="page-142-1"></span>**Master EQ (Voice Master EQ) (Égaliseur principal de voix)**

Cet écran vous permet de régler les paramètres de l'égaliseur principal en mode Voice, ce qui vous autorise à contrôler l'égaliseur sur cinq bandes de fréquences indépendantes. Ce réglage affecte toutes les voix. Les paramètres de cet écran sont identiques à ceux de l'écran Master EQ en mode Multi Common Edit [\(page 97\)](#page-96-2).

# <span id="page-142-2"></span><span id="page-142-0"></span>**6 Remote (Commande à distance)**

Ceci vous permet de régler les paramètres Remote. Pour appeler directement l'écran Remote, appuyez d'abord sur la touche [DAW REMOTE] (Commande à distance de DAW) du panneau pour passer en mode Remote, puis appuyez sur la touche [UTILITY].

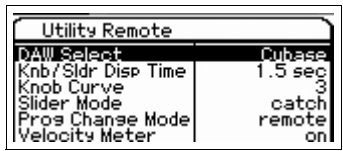

**DAW Select (Sélection de DAW)**

Ce paramètre détermine l'application DAW devant être contrôlée à l'aide des commandes de panneau de l'instrument. **Réglages :** Cubase, LogicPro, DigiPerf, SONAR

**NOTE :** Lorsque le voyant de la touche [DAW REMOTE] est allumé, la sélection d'un type DAW appelle automatiquement les réglages des paramètres du mode Remote.

### **Knb/Sldr Disp Time (Knob/Slider Display Time) (Durée d'affichage de bouton/curseur)**

Détermine si l'utilisation d'un bouton ou d'un curseur provoque ou non l'affichage des fenêtres contextuelles de boutons et de curseurs correspondantes.

**Réglages :** off, 1 sec, 1.5 sec, 2 sec, 3 sec, 4 sec, 5 sec, keep

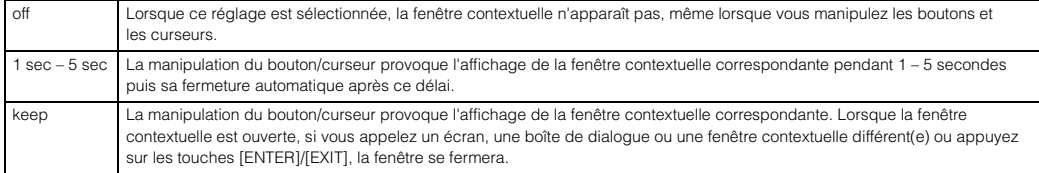

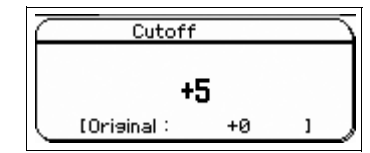

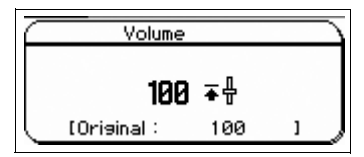

**Affichage de la fenêtre contextuelle des boutons Affichage de la fenêtre contextuelle des curseurs**

# **Knob Curve (Courbe de bouton)**

Règle la sensibilité de la réponse au toucher en cinq pas. Des valeurs supérieures se traduisent par une sensibilité plus élevée, ce qui vous permet d'effectuer des changements de valeur importants en tournant légèrement le bouton.

# **Réglages :** 1 – 5

**NOTE :** Ces paramètres peuvent également être réglés dans l'écran General du mode Utility.

# **Slider Mode (Mode curseur)**

Détermine la manière dont la valeur du paramètre est affectée par la manipulation du curseur.

**Réglages :** catch, jump

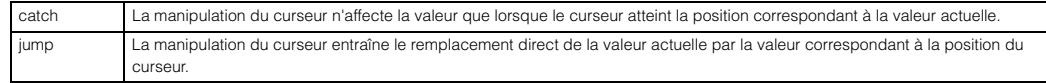

# **Prog Change Mode (Program Change Mode) (Mode de changement de programme)**

Détermine les messages transmis à l'ordinateur lors de l'utilisation des touches [DEC]/[INC] ou du cadran de données. Lorsque la valeur « PC » est sélectionnée, les messages de changement de programme sont transmis via le port MIDI 1. Si la valeur « remote » est sélectionnée, les messages de commande à distance seront transmis via le port MIDI 2. Lorsque le réglage « PC + remote » est sélectionné, les deux types de messages sont transmis via les ports MIDI 1 et 2.

**Réglages :** PC+remote, PC, remote

**NOTE :** Ce paramètre est d'office réglé sur « PC » lorsque le paramètre « DAW Select » est spécifié sur une valeur autre que « Cubase ».

# **Velocity Meter (Compteur de vélocité)**

Détermine si les vélocités générées par la performance au clavier sont indiquées par le biais des touches de commande de performance. Lorsque le paramètre est réglé sur « on », les touches de commande de performance fonctionnent en tant qu'indicateurs de vélocité.

**Réglages :** off, on

# G90XS/G70XS Manuel de référence

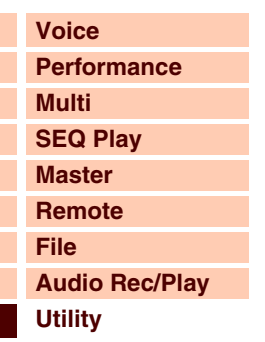

# **[Utility](#page-132-1)  [Utility Select](#page-132-1) [General](#page-132-2) Layer/Split/ [Drum Assign](#page-135-0) [MIDI](#page-136-2) [Controller](#page-138-0) [Micro Tune](#page-139-0) [Voice Select](#page-139-1) [Arpeggio](#page-139-2) [A/D Out](#page-139-3) [A/D FX](#page-140-0)  [Master FX](#page-141-0) [Master EQ](#page-142-1) [Remote](#page-142-2) [Quick Set](#page-143-0) [Panel Lock](#page-144-0) [Fctry Set](#page-144-1)**

**[Voice](#page-26-0)**

**[Multi](#page-92-2) [SEQ Play](#page-111-0) [Master](#page-114-0) [Remote](#page-122-0) [File](#page-125-0)**

**[Utility](#page-132-1)**

**[Utility Select](#page-132-1) [General](#page-132-2)**

> **[MIDI](#page-136-2) [Controller](#page-138-0) [Micro Tune](#page-139-0) [Voice Select](#page-139-1) [Arpeggio](#page-139-2) [A/D Out](#page-139-3) [A/D FX](#page-140-0)  [Master FX](#page-141-0) [Master EQ](#page-142-1)**

**[Remote](#page-142-2) [Quick Set](#page-143-0) [Panel Lock](#page-144-0) [Fctry Set](#page-144-1)**

 **[Utility](#page-132-1)** 

**[Performance](#page-68-0)**

**[Audio Rec/Play](#page-130-0)**

**Layer/Split/ [Drum Assign](#page-135-0)**

# <span id="page-143-0"></span>**7 Quick Set (Quick Setup) (Configuration rapide)**

Cette fonction vous permet d'appeler les réglages de paramètres relatifs à la connexion externe en mode Performance/ Multi tout simplement en faisant votre choix parmi les présélections. Elle est très utile dans la mesure où les paramètres des divers écrans sont réglés sur les valeurs appropriées à l'aide d'une seule opération.

# **Quick Setup (Configuration rapide)**

Lorsque le curseur est positionné sur cet emplacement, appuyez sur la touche [ENTER] pour appeler la boîte de dialogue Quick Setup (Configuration rapide) ([page 144\)](#page-143-1). Cet instrument dispose de trois combinaisons de réglages pour les paramètres suivants, selon les opérations courantes de séquençage MIDI exécutées :

- Local Control
- MIDI Sync
- Clock Out
- Arp MIDI Out Sw (Arpeggio MIDI Output Switch) (Sélecteur de sortie MIDI de l'arpège)

Ces combinaisons peuvent être sélectionnées et exécutées dans la boîte de dialogue Quick Setup, ce qui vous permet de modifier instantanément tous les réglages en fonction d'une application spécifique ou d'une utilisation précise envisagée. Les trois combinaisons peuvent être modifiées en réglant les paramètres suivants dans l'écran Quick Setup suivant du mode Utility.

# **Setup 1 – 3 Local Control**

- **Setup 1 3 MIDI Sync**
- **Setup 1 3 Clock Out**

# **Setup 1 – 3 Arp MIDI Out Sw**

Ajuste chacune des valeurs des paramètres Quick Setup 1 – 3.

**Réglages :** Reportez-vous ci-dessous.

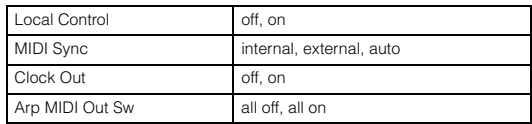

# <span id="page-143-1"></span>**Boîte de dialogue Quick Setup**

Cette boîte de dialogue vous permet d'exécuter le paramètre Quick Setup en sélectionnant le réglage Quick Setup Number (Numéro de configuration rapide) approprié puis en appuyant sur la touche [ENTER].

## **1 Quick Setup Number (Numéro de configuration rapide)**

Ce paramètre vous permet de sélectionner trois types de réglages enregistrés dans Quick Setup. Le tableau suivant présente les trois types de réglages initiaux.

# **Réglages :** 1 – 3

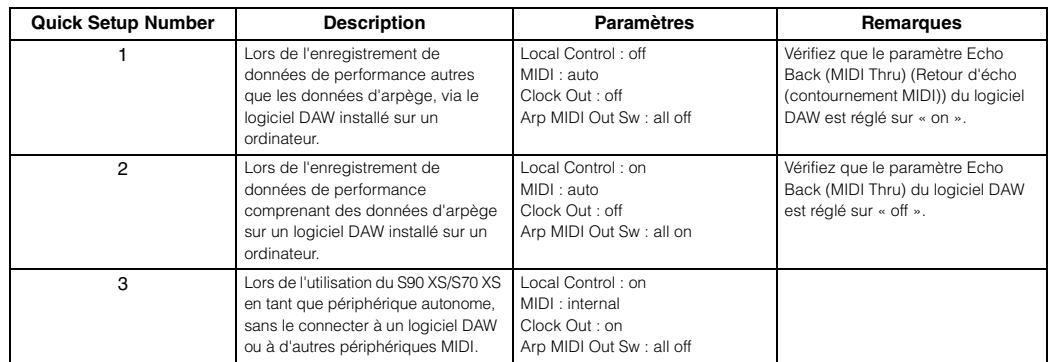

### **2 Paramètres Quick Setup (à titre indicatif uniquement)**

Affiche les paramètres liés à Quick Setup.

### **3 Réglages actuels de chaque paramètre (à titre indicatif uniquement)**

**4 Nouveaux réglages après l'exécution de la fonction Quick Setup pour chaque paramètre (à titre indicatif uniquement)**

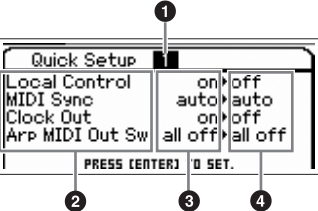

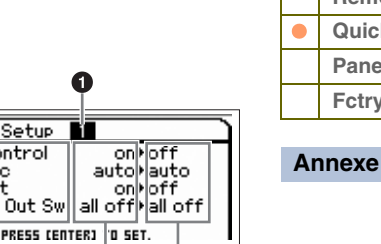
# Référence

**[Structure de base](#page-1-0)**

**[Voice](#page-26-0)**

#### <span id="page-144-0"></span>**8 Panel Lock (Verrouillage de panneau)**

Détermine les touches qui deviennent indisponibles lorsque vous activez la touche [PANEL LOCK] du panneau.

#### **All (Panel Lock Section All) (Verrouillage de toutes les sections de panneau)**

**Octave & Transpose (Panel Lock Section Octave and Transpose) (Verrouillage des sections octave et transposition du panneau) Number 1 – 16 (Panel Lock Section Number 1 – 16) (Verrouillage de la section des touches numérique 1 – 16 du panneau)**

Lorsque la case « All » est cochée, l'ensemble des touches et contrôleurs deviennent indisponibles, à l'exception des éléments suivants.

- Molette de variation de ton
- Molette de modulation
- Bouton INPUT GAIN
- Curseur Master Volume
- Clavier

Lorsque la case « Octave & Transpose » est cochée, les touches OCTAVE et TRANSPOSE deviennent indisponibles. Lorsque la case « Number 1 – 16 » est cochée, les touches numériques [1] – [16] deviennent indisponibles. **Réglages :** on, off

## <span id="page-144-2"></span><span id="page-144-1"></span>**9 Fctry Set (Factory Set) (Réglage d'usine)**

Vous pouvez rétablir les réglages par défaut (Factory Set) de la mémoire utilisateur ([page 24\)](#page-23-0) du générateur de sons. Il convient de noter que le réglage du paramètre Power On Auto Factory Set (Réglage d'usine automatique à la mise sous tension) effectué sur cet écran est automatiquement stocké lors de l'exécution de la fonction Factory Set.

## **ATTENTION**

**Lorsque vous restaurez les réglages d'usine par défaut, la mémoire flash interne et les données de la mémoire utilisateur interne (l'ensemble des voix utilisateur, multis et réglages système du mode Utility que vous avez créés) sont remplacés par les réglages par défaut. Prenez garde de ne pas perdre de données importantes. Sauvegardez toutes les données importantes sur un périphérique de stockage USB sous forme de fichier de type « All » en mode File ou sur un ordinateur à l'aide de la fonction Bulk Dump ([page 127](#page-126-0)).**

#### **Auto Factory Set (Power On Auto Factory Set) (Réglage d'usine automatique à la mise sous tension)**

Lorsque ce paramètre est réglé sur « on », la mise sous tension restaure les réglages d'usine par défaut de la mémoire utilisateur. Si vous modifiez ce réglage, exécutez la fonction Factory Set afin de finaliser la modification.

**Réglages :** off, on

## **ATTENTION**

**Lorsque vous réglez Auto Factory Set sur « on » et exécutez la fonction Factory Set, celle-ci est automatiquement exécutée à chaque mise sous tension de l'instrument. C'est la raison pour laquelle ce paramètre devrait être normalement réglé sur « off ».** 

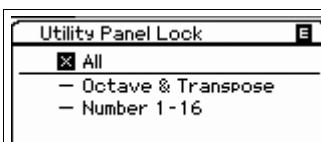

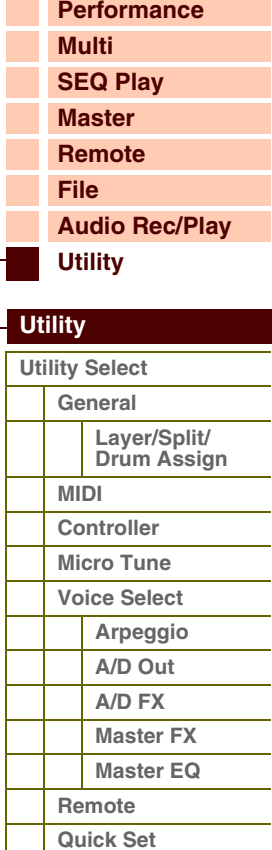

**[Annexe](#page-145-0)**

**[Panel Lock](#page-144-0) [Fctry Set](#page-144-1)**

## Annexe **[Structure de base](#page-1-0)**

**[Functional Blocks](#page-1-1) [Tone Generator](#page-2-0) [A/D Input](#page-6-0)**

## <span id="page-145-1"></span><span id="page-145-0"></span>**À propos de la norme MIDI**

Le terme MIDI est l'acronyme de Musical Instruments Digital Interface, une interface numérique qui permet aux instruments de musique électroniques de communiquer entre eux, en envoyant et en recevant des données de note, de changement de commande, de changement de programme compatibles et divers autres types de données ou de messages MIDI. La communication des données est assurée même entre des instruments de musique et des équipements de fabricants différents.

Ce synthétiseur peut contrôler d'autres périphériques MIDI en transmettant des données liées aux notes ainsi que différents types de données de contrôleur. Il peut également être commandé par des messages MIDI entrants qui déterminent automatiquement le mode de générateur de sons, sélectionnent les canaux, les voix et les effets MIDI, modifient les valeurs des paramètres et, bien sûr, reproduisent les voix spécifiées pour les diverses parties. De nombreux messages MIDI répertoriés dans le Format des données MIDI sont exprimés sous forme de nombres

décimaux, binaires et hexadécimaux. Les valeurs hexadécimales sont signalées par un « H » au début de la ligne de données ou à la fin des valeurs. Les autres caractères en minuscule (généralement « n » ou « x ») représentent un chiffre quelconque.

## **Canal MIDI**

Les données de performance MIDI sont affectées à l'un des seize canaux MIDI. Cela permet d'envoyer simultanément les données de performance de seize parties d'instrument différentes via un seul câble MIDI.

1

2

Bulletin météorologique

Infos

Imaginez que les canaux MIDI soient des canaux TV. Chaque station TV émet sur un canal spécifique. Votre poste TV reçoit différents programmes simultanément de plusieurs stations et vous sélectionnez le canal correspondant au programme de votre choix.

La norme MIDI fonctionne selon le même principe de base. L'instrument émetteur envoie à l'instrument récepteur des données MIDI, sur un canal MIDI spécifique (Canal de

transmission MIDI), via un câble MIDI unique. Si le canal MIDI de l'instrument récepteur (MIDI Receive Channel) correspond au canal de transmission, le son émis par l'instrument récepteur dépendra des données envoyées par l'instrument émetteur.

Pour plus d'informations sur la configuration des canaux de transmission et de réception MIDI, reportez-vous à la [page 138.](#page-137-0)

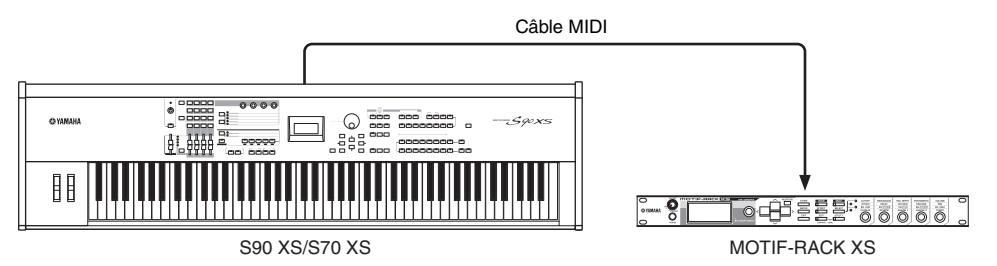

## **Canaux MIDI et ports MIDI**

Les données MIDI sont attribuées à l'un des seize canaux MIDI, lesquels permettent à ce synthétiseur de jouer simultanément seize parties différentes. Cette limite peut toutefois être dépassée grâce à l'utilisation de « ports » MIDI distincts, qui prennent chacun en charge seize canaux. Alors qu'un câble MIDI est équipé pour traiter les données sur un total de seize canaux simultanément, une connexion USB dispose d'une capacité de gestion supérieure, grâce à l'utilisation de ports MIDI. Chaque port MIDI prend en charge seize canaux et la connexion USB autorise la gestion d'un nombre maximum de huit ports, ce qui vous permet d'utiliser jusqu'à 128 canaux (8 ports x 16 canaux) sur votre ordinateur. Lorsque vous connectez cet instrument à un ordinateur à l'aide d'un câble USB, les ports MIDI sont définis comme suit :

### **Port 1**

Le bloc du générateur de sons de cet instrument peut uniquement reconnaître et utiliser ce port. Si vous utilisez le S90 XS/S70 XS en tant que générateur de sons depuis le périphérique MIDI externe ou un ordinateur, vous devez régler le port MIDI du périphérique ou de l'ordinateur connecté sur « 1 ».

## **[Arpeggio](#page-6-1)**

- **[Sequencer](#page-11-0) [Audio Record/Play](#page-11-1) [Controller](#page-12-0) [Effect](#page-13-0)**
- **[Internal Memory](#page-23-1)**

#### **[Référence](#page-25-0)**

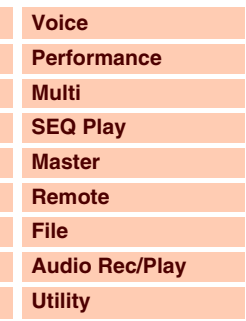

#### **[Annexe](#page-145-1)**

2

Infos

**À propos de [la norme MIDI](#page-145-1) [Messages de l'écran](#page-151-0) [Guide de dépannage](#page-153-0)**

Annexe

#### **Port 2**

Ce port est utilisé pour contrôler le logiciel DAW installé sur l'ordinateur depuis le S90 XS/S70 XS en utilisant la fonction Remote Control.

#### **Port 3**

Ce port est utilisé en tant que port MIDI Thru.

Les données MIDI reçues sur le port 3 via la borne USB TO HOST sont renvoyées à un périphérique MIDI externe via la borne MIDI OUT. Les données MIDI reçues sur le port 3 via la borne MIDI IN sont renvoyées à un périphérique externe (ordinateur, etc.) via la borne USB TO HOST.

#### **Port 4**

Ce port est utilisé uniquement pour la communication de données du S90 XS/S70 XS Editor. Aucun autre logiciel ou périphérique ne peut l'utiliser.

#### **Port 5**

Ce port est utilisé uniquement pour la communication de données du S90 XS/S70 XS Remote Editor. Aucun autre logiciel ou périphérique ne peut l'utiliser.

En cas de connexion USB, veillez à faire correspondre le port de transmission MIDI et le port de réception MIDI ainsi que le canal de transmission MIDI et le canal de réception MIDI. Prenez soin de régler le port MIDI du périphérique externe connecté à cet instrument conformément aux informations ci-dessus.

## **Messages MIDI transmis/reconnus par ce synthétiseur**

Les messages MIDI se divisent en deux groupes : les messages de canaux et les messages système. Vous trouverez ci-dessous une explication des différents types de messages MIDI que ce synthétiseur peut recevoir et transmettre. Les messages transmis ou reconnus par ce synthétiseur sont présentés dans les sections Format des données MIDI et MIDI Implementation Chart figurant dans la Liste des données (document PDF fourni séparément).

#### **Messages de canaux**

Messages de canaux qui contiennent des données en rapport avec la performance au clavier du canal concerné.

#### **Note ON/OFF (Activation/désactivation de note)**

Ces messages sont générés lorsque vous jouez au clavier. Note On : message généré lorsqu'une touche est enfoncée. Note Off : message généré lorsqu'une touche est relâchée. Chaque message comprend un numéro de note spécifique qui correspond à la touche enfoncée, ainsi qu'une valeur de vélocité qui dépend de la force avec laquelle la touche est enfoncée. Plage de réception des notes =  $C-2$  (0) –  $G8$  (127),  $C3 = 60$ Plage de vélocité = 1 – 127 (seule la vélocité Note On est reçue)

#### **Control Change (Changement de commande)**

Les messages de changement de commande vous permettent de sélectionner une banque de voix et de contrôler le volume, la position panoramique, la modulation, la durée de portamento, l'intensité et d'autres paramètres du contrôleur, par l'intermédiaire de numéros de changement de commande spécifiques correspondant à chacun des différents paramètres.

#### **Bank Select MSB (Commande n°0) Bank Select LSB (Commande n°32)**

Messages qui sélectionnent les numéros de banque de voix de variation en combinant et en envoyant les réglages MSB et LSB à partir d'un périphérique externe. Les messages MSB et LSB ont des fonctions différentes selon le mode du générateur de sons utilisé.

Les numéros MSB permettent de sélectionner le type de voix (voix normale ou voix de batterie), tandis que les numéros LSB sélectionnent les banques de voix.

Une nouvelle sélection de banque ne devient effective qu'à la réception du message de changement de programme suivant.

Pour modifier les voix (y compris les banques de voix), envoyez des messages de type Bank Select MSB, Bank Select LSB et Program Change dans cet ordre, sous forme d'ensemble.

Pour plus d'informations sur les banques et les programmes, reportez-vous à la liste des voix figurant dans la Liste des données (document PDF fourni séparément).

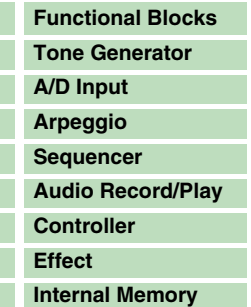

#### **[Référence](#page-25-0)**

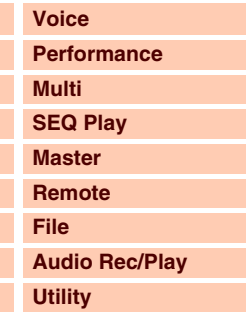

#### **[Annexe](#page-145-1)**

**À propos de [la norme MIDI](#page-145-1) [Messages de l'écran](#page-151-0) [Guide de dépannage](#page-153-0)**

#### **Modulation (Commande n°1)**

Messages qui contrôlent la profondeur du vibrato au moyen de la molette de modulation. Réglez cette valeur sur 127 pour produire un vibrato maximal et sur 0 pour désactiver la fonction de vibrato.

#### **Portamento Time (Temps de portamento) (Commande n°5)**

Messages qui contrôlent la durée du portamento, c'est-à-dire un glissement continu de la hauteur de ton entre des notes jouées successivement. Réglez cette valeur sur 127 pour obtenir la durée de portamento maximale ou sur 0 pour obtenir la durée de portamento minimale.

Lorsque le paramètre Portamento Switch (Sélecteur de portamento) (Commande n°65) est réglé sur « on », la valeur spécifiée ici permet de régler la vitesse du changement de hauteur.

#### **Data Entry MSB (Saisie de données MSB) (Commande n°6) Data Entry LSB (Saisie de données LSB) (commande n°38)**

Ces paramètres règlent la valeur des événements RPN MSB et RPN LSB. La valeur de ce paramètre est déterminée en combinant les réglages MSB et LSB.

#### **Main Volume (Volume principal) (Commande n°7)**

Messages qui contrôlent le volume de chaque partie. Réglez cette valeur sur 127 pour produire le volume maximal et sur 0 pour couper le son. Vous bénéficiez ainsi d'un contrôle précis sur la balance de niveau entre les parties.

#### **Pan (Panoramique) (Commande n°10)**

Messages qui contrôlent la position de balayage stéréo de chaque partie (pour la sortie stéréo). Réglez cette valeur sur 127 pour positionner le son à l'extrême droite et sur 0 pour le placer à l'extrême gauche.

#### **Expression (Commande n°11)**

Messages qui contrôlent l'expression de l'intonation de chaque partie en cours de performance. Réglez cette valeur sur 127 pour produire le volume maximal et sur 0 pour couper le son. Ce paramètre génère des variations de volume durant la reproduction.

#### **Hold1 (Maintien1) (Commande n°64)**

Messages qui contrôlent l'activation/désactivation de l'effet de maintien. Les notes jouées pendant que la pédale est enfoncée sont maintenues. Les valeurs comprises dans la plage 64 – 127 activent le maintien et celles de la plage 0 – 63 le désactivent.

#### **Portamento (Commande n°65)**

Messages qui contrôlent l'activation/la désactivation du portamento. Lorsque la valeur est réglée entre « 0 » et « 63 », le portamento est désactivé (OFF). Une valeur comprise entre « 64 » à « 127 » indique que le portamento est activé (ON).

Lorsque le réglage « Mono/Poly » est spécifié sur « mono » et que ce paramètre est activé (ON), vous pouvez interpréter des passages legato en jouant avec fluidité des notes successives, sans pause entre celles-ci (en d'autres termes, en maintenant une note enfoncée et en ne la relâchant que lorsque la suivante est jouée).

Le longueur (durée) de l'effet de portamento est contrôlée par le paramètre Portamento Time (Commande n°5).

#### **Sostenuto (Commande n°66)**

Messages qui contrôlent l'activation/la désactivation de l'effet de sostenuto. Les valeurs comprises dans la plage 64 – 127 activent le sostenuto et celles de la plage 0 – 63 le désactivent.

Le fait de maintenir des notes spécifiques enfoncées et d'appuyer ensuite sur la pédale de sostenuto et de la maintenir enfoncée provoque le maintien de ces notes lorsque vous jouez les notes suivantes et ce, jusqu'à ce que vous relâchiez la pédale.

#### **Harmonic Content (Contenu harmonique) (Commande n°71)**

Messages qui règlent la résonance du filtre définie pour chaque partie. La valeur spécifiée ici est une valeur de décalage ajoutée ou soustraite aux données de voix.

#### **Release Time (Temps de relâchement) (Commande n°72)**

Messages qui règlent le temps de relâchement de l'AEG défini pour chaque partie. La valeur spécifiée ici est une valeur de décalage ajoutée ou soustraite aux données de voix.

#### **Attack Time (Temps d'attaque) (Commande n°73)**

Messages qui règlent le temps d'attaque de l'AEG défini pour chaque partie. La valeur spécifiée ici est une valeur de décalage ajoutée ou soustraite aux données de voix.

## G90XS/G70XS Manuel de référence

### **[Structure de base](#page-1-0)**

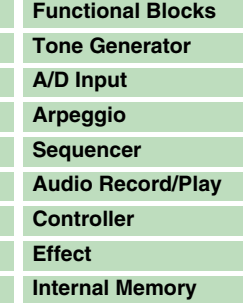

#### **[Référence](#page-25-0)**

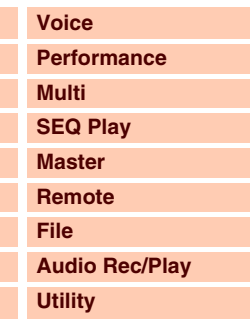

#### **[Annexe](#page-145-1)**

Г L

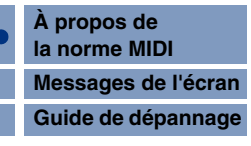

### **Brightness (Clarté) (Commande n°74)**

Messages qui règlent la fréquence de coupure du filtre définie pour chaque partie. La valeur spécifiée ici est une valeur de décalage ajoutée ou soustraite aux données de voix.

#### **Decay Time (Temps de chute) (Commande n°75)**

Messages qui règlent le temps de chute de l'AEG défini pour chaque partie. La valeur spécifiée ici est une valeur de décalage qui est ajoutée à ou soustraite des données de voix.

#### **Effect1 Depth (Reverb Send Level) (Profondeur de l'effet1, Niveau d'envoi de réverbération) (Commande n°91)**

Messages qui règlent le niveau d'envoi de l'effet de réverbération.

#### **Effect2 Depth (Chorus Send Level) (Niveau d'envoi du chœur) (Commande n°93)**

Messages qui règlent le niveau d'envoi de l'effet de chœur.

#### **Data Increment (Incrément de données) (Commande n°96) Data Decrement (Décrément de données) (Commande n°97)**

Messages qui augmentent ou diminuent la valeur MSB de la sensibilité de la variation de ton, du réglage fin ou grossier, par paliers de 1 unité. Vous devez préalablement attribuer l'un de ces paramètres en utilisant le réglage RPN du périphérique externe.

## **RPN LSB (Registered Parameter Number LSB) (Numéro de paramètre enregistré LSB) (Commande n°100)**

#### **RPN MSB (Registered Parameter Number MSB) (Numéro de paramètre enregistré MSB) (Commande n°101)**

Servent principalement de valeur de décalage pour la sensibilité de variation de hauteur de ton, l'accord et autres réglages de partie.

Transmettez d'abord les messages RPN MSB et RPN LSB pour spécifier le paramètre qui doit être réglé. Utilisez ensuite Data Increment/Decrement pour régler la valeur de ce paramètre.

Veuillez noter qu'une fois que le numéro RPN a été défini pour un canal, les saisies de données suivantes sont interprétées comme utilisant le même changement de valeur que pour le réglage RPN.

Par conséquent, après avoir utilisé le numéro RPN, vous devez spécifier une valeur nulle (7FH, 7FH) pour éviter d'obtenir des résultats inattendus.

Les numéros RPN suivants peuvent être reçus.

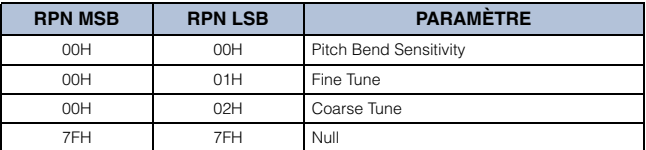

#### **[Structure de base](#page-1-0)**

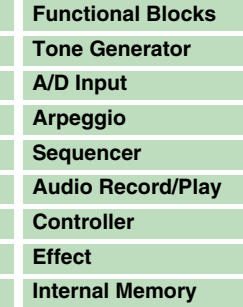

#### **[Référence](#page-25-0)**

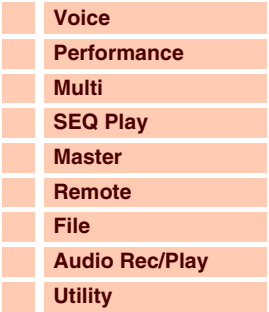

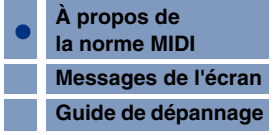

**[Structure de base](#page-1-0)**

I

#### **Messages de canaux**

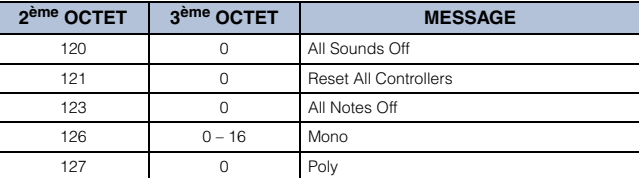

#### **All Sounds Off (Désactivation de tous les sons) (Commande n°120)**

Annule tous les sons actuellement audibles sur le canal spécifié.

Le statut des messages de canaux tels que Note On et Hold On (Activation du maintien) est toutefois maintenu.

#### **Reset All Controllers (Réinitialisation de tous les contrôleurs) (Commande n°121)**

Réinitialise tous les contrôleurs sur leurs valeurs respectives par défaut. Les paramètres suivants sont concernés par cette commande :

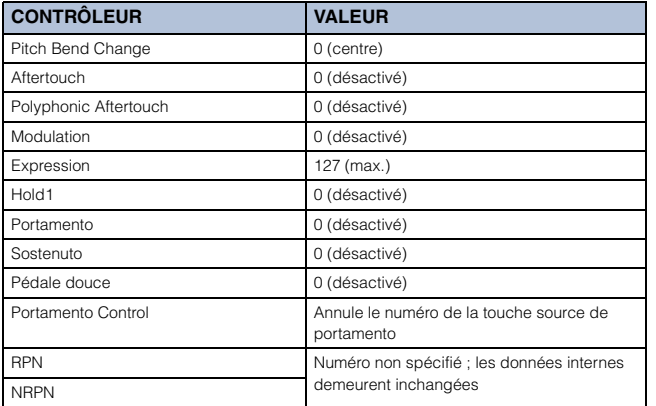

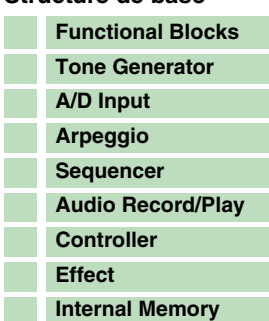

#### **[Référence](#page-25-0)**

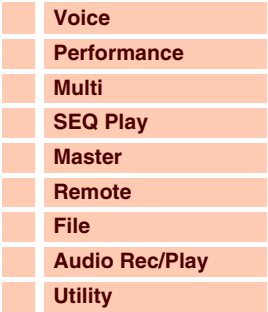

#### **[Annexe](#page-145-1)**

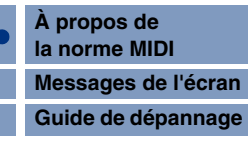

#### **All Notes Off ((Désactivation de toutes les notes) (Commande n°123)**

Permet d'annuler toutes les notes actuellement audibles pour le canal spécifié. Cependant, si les paramètres Hold1 ou Sostenuto sont activés, les notes continueront d'être audibles jusqu'à ce que ces paramètres soient désactivés.

#### **Mono (Commande n°126)**

Exécute la même opération qu'à la réception du message All Sound Off. Si le paramètre du 3<sup>ème</sup> octet (paramètre déterminant le numéro mono) est spécifié entre 0 et 16, les parties correspondantes à ces canaux seront définies en mono.

#### **Poly (Commande n°127)**

Remplit la même fonction que lorsqu'un message All Sounds Off est reçu et fait passer le canal correspondant en mode Poly.

#### **Program Change (Changement de programme)**

Messages qui déterminent la voix à sélectionner pour chaque partie. En combinant ce message à un message Bank Select (Sélection de banque), vous pouvez sélectionner des numéros de voix de base ainsi que des numéros de banque de voix de variation.

Pour obtenir une liste des voix, reportez-vous à la Liste des données (document PDF fourni séparément).

**NOTE :** Lorsque vous spécifiez un numéro de changement de programme dans la plage 0-127, choisissez un numéro inférieur d'une unité au numéro de programme indiqué dans la Liste des voix. Par exemple, pour spécifier le numéro de programme 128, saisissez le changement de programme 127.

#### **Pitch Bend**

Les messages de variation de hauteur de ton sont des messages de contrôleur en continu, qui permettent de monter ou de baisser la hauteur des notes spécifiées, d'une valeur déterminée, sur une durée donnée.

#### **Channel Aftertouch**

Messages qui vous permettent de contrôler les sons sur l'ensemble du canal en fonction de la pression exercée sur les touches du clavier après le contact initial.

#### **Polyphonic Aftertouch**

Messages qui vous permettent de contrôler les sons pour chaque touche individuelle en fonction de la pression exercée sur les touches du clavier après le contact initial.

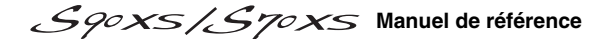

Г

Annexe

#### **Messages système**

Les messages système sont des données portant sur l'ensemble du système de l'instrument.

#### **Messages exclusifs au système**

Le numéro de périphérique du synthétiseur doit correspondre au numéro du périphérique MIDI externe lors de la transmission/réception de données en bloc, de modifications de paramètres ou d'autres messages exclusifs au système. Les messages exclusifs au système permettent de contrôler diverses fonctions sur ce synthétiseur, parmi lesquelles le volume principal, l'accord principal, le mode du générateur de sons, le type d'effet ainsi que divers autres paramètres.

Certains messages exclusifs au système sont qualifiés de « messages universels » (ex. GM System ON) et ne requièrent pas de numéro de périphérique.

#### **General MIDI (GM) System On (Activation du système GM)**

Lorsque le message « General MIDI system on » s'affiche, cela signifie que le synthétiseur reçoit les messages MIDI compatibles avec la norme GM System Level 1 et ne reçoit, par conséquent, pas de messages de sélection de banque.

Lorsque l'instrument reçoit le message GM System On, les canaux de réception des parties 1 – 16 (d'un multi) sont respectivement affectés aux numéros « 1 – 16 ».

F0 7E 7F 09 01 F7 (Hexadécimal)

**NOTE :** Assurez-vous que l'intervalle entre ce message et la première donnée de note du morceau est supérieur ou égal à la durée d'une noire.

#### **MIDI Master Volume (Volume principal MIDI)**

Lorsque ce message est reçu, le MSB de volume est effectif pour le paramètre système. \* mm (MSB) = valeur de volume appropriée, ll (LSB) = ignoré

F0 7F 7F 04 01 ll mm F7 (Hexadécimal)

#### **Mode Change (Changement de mode)**

Lorsque ce message est reçu, le synthétiseur change de mode.

\* n = numéro du périphérique ([page 138](#page-137-0))

 $*$  m = 0 – 6 (0 : voix, 1 : performance,  $2 - 3$  : non utilisé, 4 : programme Master, 5 : multi, 6 : démonstration)

F0 43 1n 7F 0D 0A 00 01 0m F7 (Hexadécimal)

#### **Messages système en temps réel**

#### **Active Sensing (FEH) (Détection active)**

À la réception d'un message FEH, si aucune donnée MIDI n'est reçue pendant un intervalle de temps supérieur à 300 msec environ, le S90 XS/S70 XS exécute les mêmes fonctions qu'à la réception des messages All Sounds Off, All Notes Off et Reset All Controllers, avant de revenir à un état dans lequel le FEH n'est pas surveillé.

#### **Timing Clock (Horloge de synchronisation) (F8H)**

Ce message est transmis à un intervalle fixe (24 fois par noire) pour synchroniser les instruments MIDI connectés. Vous pouvez décider si le bloc du séquenceur doit utiliser les messages de l'horloge de synchronisation interne ou externe reçus via MIDI IN en réglant le paramètre MIDI Sync : [UTILITY]  $\rightarrow$  MIDI  $\rightarrow$  MIDI Sync.

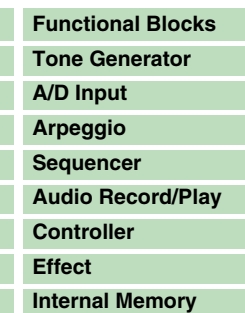

## **[Référence](#page-25-0) [Voice](#page-26-0) [Performance](#page-68-0) [Multi](#page-92-0) [SEQ Play](#page-111-0) [Master](#page-114-0) [Remote](#page-122-0) [File](#page-125-0) [Audio Rec/Play](#page-130-0) [Utility](#page-132-2)**

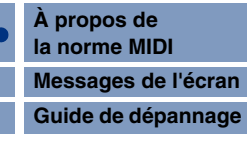

## <span id="page-151-1"></span><span id="page-151-0"></span>**Messages de l'écran**

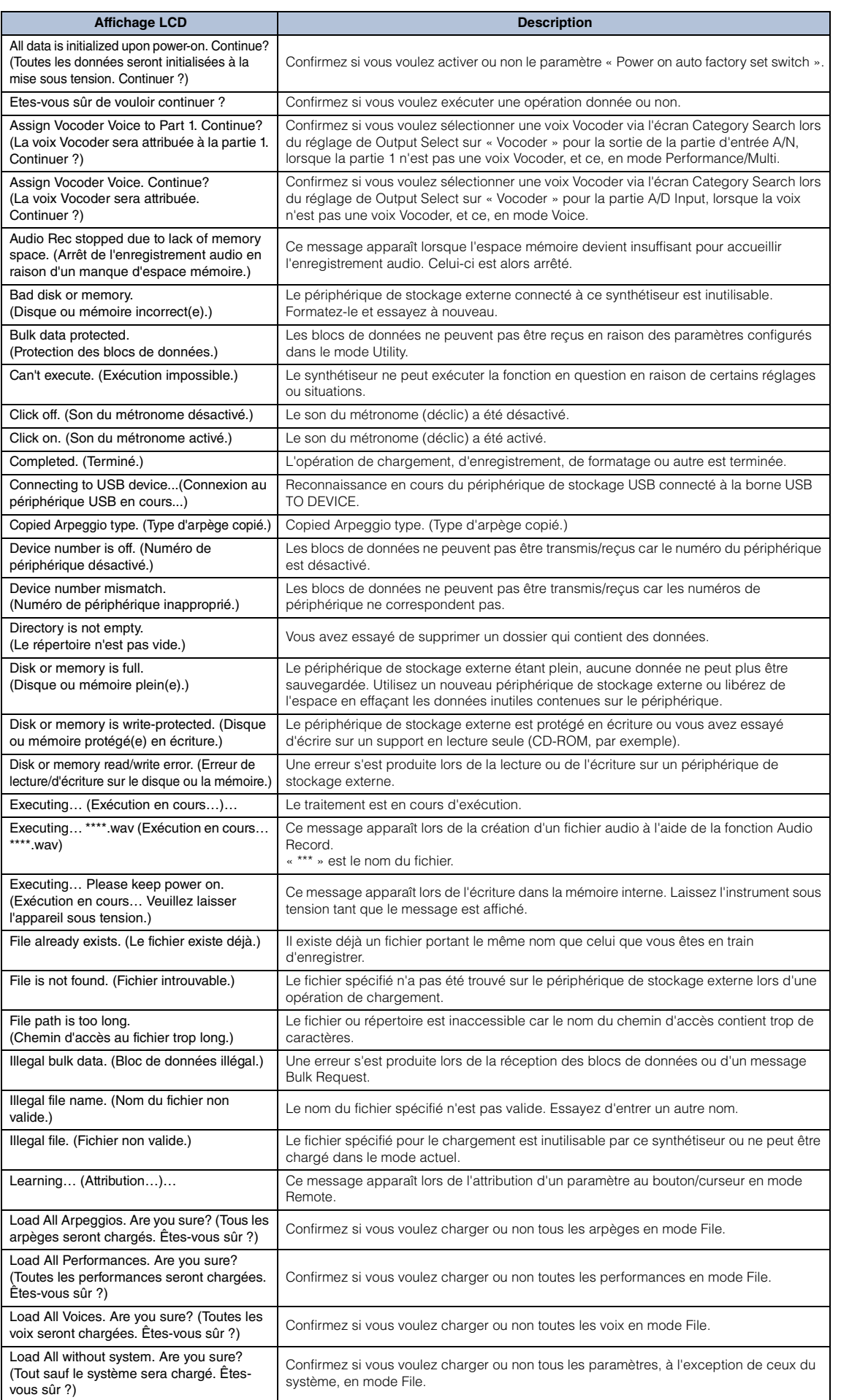

#### **[Structure de base](#page-1-0)**

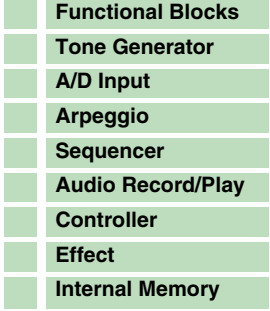

### **[Référence](#page-25-0)**

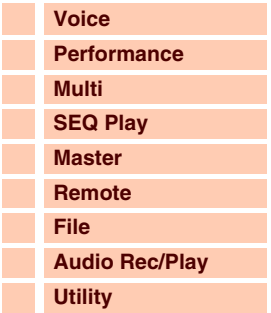

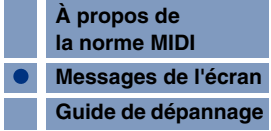

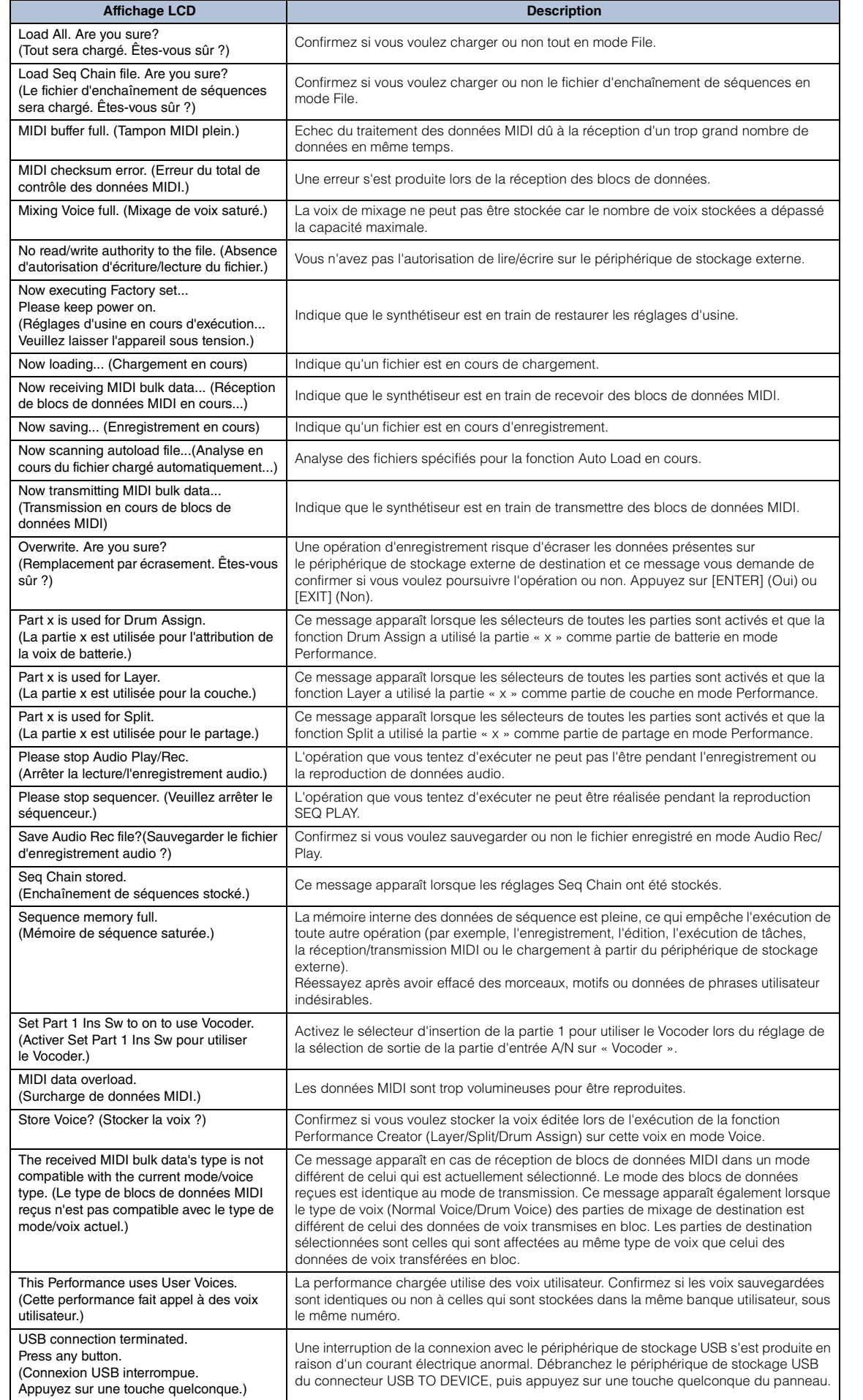

I

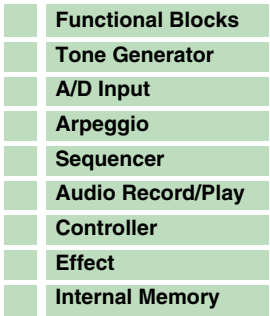

#### **[Référence](#page-25-0)**

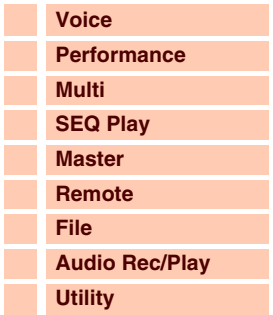

#### **[Annexe](#page-145-0)**

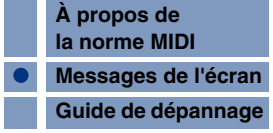

Utility stored. (Utilitaire stocké) Les paramètres du mode Utility ont été stockés.

## Annexe **[Structure de base](#page-1-0)**

## <span id="page-153-1"></span><span id="page-153-0"></span>**Guide de dépannage**

Vous trouverez ci-dessous des conseils de dépannage relatifs aux problèmes les plus courants ainsi que les références aux pages concernées. Vous pouvez résoudre le problème en exécutant la fonction Factory Set (Réglage d'usine) [\(page 145](#page-144-2)) après avoir préalablement sauvegardé vos données sur un périphérique de stockage externe. Si le problème persiste, contactez votre revendeur Yamaha ou le service technique agréé par Yamaha.

## **Aucun son n'est produit.**

- Le S90 XS/S70 XS est-il correctement branché aux équipements externes **correspondants (par ex., amplificateur, haut-parleur ou casque) via des câbles audio ?**  Étant donné que le S90 XS/S70 XS ne dispose pas de haut-parleur intégré, vous devez recourir à un système audio externe ou un casque pour le contrôler correctement.
- **Le synthétiseur et l'équipement externe qui lui est éventuellement relié sont-ils mis sous tension ?**
- **Avez-vous effectué tous les réglages de niveau appropriés, notamment le volume principal de l'instrument et les réglages de volume des équipements externes connectés ?**

Le contrôleur au pied est-il enfoncé (si connecté à la prise FOOT CONTROLLER) ?

- **Les quatre curseurs de commande sont-ils réglés sur des niveaux appropriés (autres que zéro ou valeurs minima) ?**
- Le paramètre Local Control est-il désactivé (OFF) ? Si ce paramètre est réglé sur « off », le générateur de son interne ne sera pas audible.  $[UTILITY] \rightarrow MIDI \rightarrow Local Control (page 137)$  $[UTILITY] \rightarrow MIDI \rightarrow Local Control (page 137)$  $[UTILITY] \rightarrow MIDI \rightarrow Local Control (page 137)$
- **Les réglages de volume MIDI ou d'expression MIDI sont-ils trop faibles en cas d'utilisation d'un contrôleur externe ?**
- Les réglages d'effet et de filtre sont-ils appropriés ? Si vous utilisez le filtre, il faudra essayer de modifier sa fréquence de coupure. Certains réglages de coupure peuvent filtrer le son entièrement.  $[VOICE]$   $\rightarrow$   $[EDIT]$   $\rightarrow$  Effect [\(page 44](#page-43-0))  $[VOICE]$   $\rightarrow$   $[EDIT]$   $\rightarrow$  Filter/EG ([page 43](#page-42-0))  $[PERFORM] \rightarrow [EDIT] \rightarrow \text{Common} \rightarrow Effect (page 77)$  $[PERFORM] \rightarrow [EDIT] \rightarrow \text{Common} \rightarrow Effect (page 77)$  $[PERFORM] \rightarrow [EDIT] \rightarrow \text{Common} \rightarrow \text{Filter/EG}$  [\(page 75\)](#page-74-0)  $[PERFORM] \rightarrow [EDIT] \rightarrow$  Sélection de partie  $\rightarrow$  Filter/EG ([page 88\)](#page-87-0)  $[MULTI/SEQ PLAY]$  (sélection du mode Multi)  $\rightarrow$   $[EDIT] \rightarrow$  Common  $\rightarrow$  Effect [\(page 96\)](#page-95-0)  $[MULTI/SEG PLAY]$  (sélection du mode Multi)  $\rightarrow$   $[EDIT] \rightarrow$  Sélection de partie  $\rightarrow$  Filter/EG [\(page 108\)](#page-107-0)
- L'effet « Vocoder » a-t-il été sélectionné comme réglage du paramètre Insertion Effect **Type de la voix ?**

Si c'est le cas, réglez les paramètres liés à la partie d'entrée AN et au connecteur MIC INPUT sur les valeurs appropriées, puis jouez au clavier tout en entrant votre voix dans le microphone relié au S90 XS/S70 XS. Vérifiez si le bouton INPUT GAIN du panneau est réglé ou non sur la position minimale.  $[VOICE] \rightarrow [EDIT] \rightarrow Effect \rightarrow Ins Connect Type : vocoder (page 44)$  $[VOICE] \rightarrow [EDIT] \rightarrow Effect \rightarrow Ins Connect Type : vocoder (page 44)$  $[UTLITY] \rightarrow [VOICE] \rightarrow A/D Out \rightarrow Output Select: vocoder (page 141)$  $[UTLITY] \rightarrow [VOICE] \rightarrow A/D Out \rightarrow Output Select: vocoder (page 141)$ 

#### **Les réglages de volume ou d'expression sont-ils trop faibles ?**

 $[UTLITY]$   $\rightarrow$  General  $\rightarrow$  Volume [\(page 133\)](#page-132-3)  $[VOICE] \rightarrow [EDIT] \rightarrow Mode$  Play $\rightarrow$  Volume [\(page 34\)](#page-33-0)  $[VOICE] \rightarrow [EDIT] \rightarrow mode Easy Element Edit via la touche de fonction des curesus \rightarrow Curesus (page 30)$  $[VOICE] \rightarrow [EDIT] \rightarrow mode Easy Element Edit via la touche de fonction des curesus \rightarrow Curesus (page 30)$  $[VOICE] \rightarrow [EDIT] \rightarrow mode Easy Element Edit via la touche de fonction des curesus \rightarrow Curesus (page 30)$  $[PERFORM] \rightarrow [EDIT] \rightarrow \text{Common} \rightarrow \text{Mode Play} \rightarrow \text{Volume (page 73)}$  $[PERFORM] \rightarrow [EDIT] \rightarrow \text{Common} \rightarrow \text{Mode Play} \rightarrow \text{Volume (page 73)}$  $[PERFORM] \rightarrow [EDIT] \rightarrow \text{Common} \rightarrow \text{Mode Play} \rightarrow \text{Volume (page 73)}$ [PERFORM] → [EDIT] → Sélection de partie → Mode Play → Volume ([page 82](#page-81-0)) [MULTI/SEQ PLAY] (sélection du mode Multi) → [EDIT] → Sélection de partie → Mode Play → Volume ([page 102](#page-101-0))

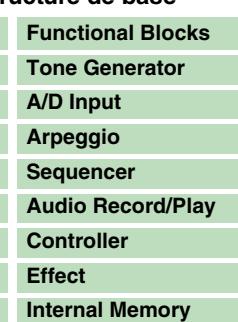

#### **[Référence](#page-25-0)**

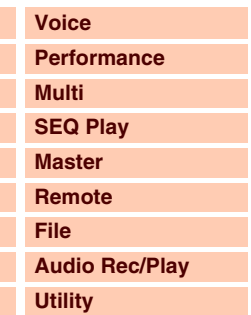

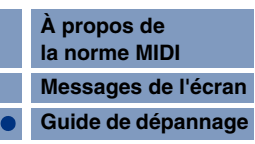

#### **[Référence](#page-25-0)**

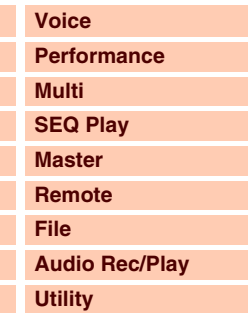

#### **[Annexe](#page-145-0)**

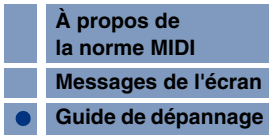

### **Les réglages de paramètres tels que Element Switch, Part Switch, Note Limit et Velocity Limit sont-ils appropriés ?**

 $[VOICE] \rightarrow [EDIT] \rightarrow [MUTE]$  (allumé)  $\rightarrow$  Touches numériques  $[9] - [16]$  $[PERFORM]$   $\rightarrow$   $[PART ON/OFF]$  [\(page 69\)](#page-68-1)  $[PERFORM] \rightarrow [EDIT] \rightarrow Sélection$  de partie  $\rightarrow$  Mode Play  $\rightarrow$  Note Limit Lo/Hi [\(page 82](#page-81-1))  $[PERFORM] \rightarrow [EDIT] \rightarrow$  Sélection de partie  $\rightarrow$  Mode Play  $\rightarrow$  Velocity Limit Lo/Hi ([page 83\)](#page-82-0)

■ Dans le cas où la performance ou le multi ne produisent pas de son, la voix a-t-elle été **correctement affectée à chaque partie ?**

 $[PERFORM] \rightarrow [EDIT] \rightarrow$  Sélection de partie  $\rightarrow$  Voice ([page 81\)](#page-80-0)  $[MULTJ/SEQ PLAY]$  (sélection du mode Multi)  $\rightarrow$  [EDIT]  $\rightarrow$  Sélection de partie  $\rightarrow$  Voice [\(page 101](#page-100-0))

 **Dans le cas où la performance ou le multi ne produisent pas de son, le réglage de sortie de chaque partie est-il correctement spécifié ?**

 $[PERFORM] \rightarrow [EDIT] \rightarrow$  Sélection de partie  $\rightarrow$  Mode Play  $\rightarrow$  Output Select [\(page 83](#page-82-1)) [MULTI/SEQ PLAY] (sélection du mode Multi) → [EDIT] → Sélection de partie → Mode Play → Output Select [\(page 103\)](#page-102-0)

■ Dans le cas où le multi ne produit pas de son, le port/canal de sortie de chaque piste **du séquenceur externe et le canal de réception des différentes parties du multi sont-ils correctement réglés ?**

[MULTI/SEQ PLAY] (sélection du mode Multi) → [EDIT] → Sélection de partie → Voice → Receive Ch ([page 101](#page-100-1))

 **Dans le cas où ni la performance ni le multi ne produisent de son, le paramètre « Arpeggio Play Only » (Reproduction d'arpège uniquement) de chaque partie est-il activé ?**

 $[PERFORM] \rightarrow [EDIT] \rightarrow$  Sélection de partie  $\rightarrow$  Voice  $\rightarrow$  Arp Play Only [\(page 81\)](#page-80-1)  $[MULTJ/SEQ PLAY]$  (sélection du mode Multi)  $\rightarrow$   $[EDIT] \rightarrow$  Sélection de partie  $\rightarrow$  Voice  $\rightarrow$  Arp Play Only [\(page 101\)](#page-100-2)

## **La prise MIC INPUT ne produit aucun son.**

- **Le sélecteur du microphone est-il activé ?**
- **Le câble reliant le microphone au synthétiseur est-il correctement branché ?**
- La touche [MIC ON/OFF] est-elle activée (voyant allumé) ?
- **Le bouton INPUT GAIN est-il complètement tourné à fond, dans le sens inverse des aiguilles d'une montre (sur le niveau minimum) ?**
- **Le volume de la partie d'entrée A/N est-il réglé sur un niveau trop faible ?** Sélection de « MIC » via la touche de fonction de boutons  $\rightarrow$  Bouton VOLUME [\(page 29](#page-28-0))
- **Les réglages d'effets sont-ils appropriés ?**  $[UTLITY] \rightarrow \text{Voice} \rightarrow \text{A/D FX (page 141)}$  $[UTLITY] \rightarrow \text{Voice} \rightarrow \text{A/D FX (page 141)}$  $[UTLITY] \rightarrow \text{Voice} \rightarrow \text{A/D FX (page 141)}$  $[PERFORM] \rightarrow [EDIT] \rightarrow \text{Common} \rightarrow \text{A/D FX}$  [\(page 79](#page-78-0))  $[MULTI/SEG PLAYI (sélection du mode Multi)  $\rightarrow$  [EDIT]  $\rightarrow$  Common  $\rightarrow$  AD FX (pace 99)$
- La sortie de la partie d'entrée A/N est-elle réglée correctement ?  $[UTILITY] \rightarrow \text{Voice} \rightarrow \text{A/D Out} \rightarrow \text{Output Select (page 141)}$  $[UTILITY] \rightarrow \text{Voice} \rightarrow \text{A/D Out} \rightarrow \text{Output Select (page 141)}$  $[UTILITY] \rightarrow \text{Voice} \rightarrow \text{A/D Out} \rightarrow \text{Output Select (page 141)}$  $[PERFORM] \rightarrow [EDIT] \rightarrow \text{Common} \rightarrow \text{A/D Out} \rightarrow \text{Output}$  Select [\(page 78\)](#page-77-0)  $[MULTI/SEG PLAY]$  (sélection du mode Multi)  $\rightarrow$   $[EDIT]$   $\rightarrow$  Common  $\rightarrow$  A/D Out  $\rightarrow$  Output Select [\(page 99](#page-98-1))

## **La fonction Split est inopérante via le périphérique MIDI externe.**

■ Les réglages des paramètres « Split Sw » et « Split Lower/Upper » en mode **Performance ne fonctionnent que lorsque vous jouez sur le clavier de l'instrument.**

Annexe

## **La reproduction s'enchaîne sans s'arrêter.**

- **Si la touche [ARP ON/OFF] est activée, appuyez dessus pour éteindre son voyant.**
- Dans le mode Sequence Play, appuyez sur la touche [START/STOP].
- **Si le son du métronome (clic) continue de se faire entendre, appuyez sur la touche [START/STOP] tout en maintenant la touche [SHIFT] enfoncée pour l'arrêter.**

## **Le son est déformé.**

 **Les réglages d'effets sont-ils appropriés ?** L'utilisation d'un effet avec certains réglages peut provoquer une distorsion du son.  $[VOICE]$   $\rightarrow$   $[EDIT]$   $\rightarrow$  Effect [\(page 44](#page-43-0))  $[PERFORM] \rightarrow [EDIT] \rightarrow \text{Common} \rightarrow Effect (page 77)$  $[PERFORM] \rightarrow [EDIT] \rightarrow \text{Common} \rightarrow Effect (page 77)$ [MULTI/SEQ PLAY] (sélection du mode Multi)  $\rightarrow$  [EDIT]  $\rightarrow$  Common  $\rightarrow$  Effect [\(page 96\)](#page-95-0) L'utilisation de Master Effect avec certains réglages peut provoquer une distorsion du son.

 $[UTLITY] \rightarrow \text{Voice} \rightarrow \text{Master FX (page 142)}$  $[UTLITY] \rightarrow \text{Voice} \rightarrow \text{Master FX (page 142)}$  $[UTLITY] \rightarrow \text{Voice} \rightarrow \text{Master FX (page 142)}$  $[PERFORM] \rightarrow [EDIT] \rightarrow \text{Common} \rightarrow \text{Effect} \rightarrow \text{Master}$  ([page 77](#page-76-1))  $[MULTI/SEG PLAY]$  (sélection du mode Multi)  $\rightarrow$   $[EDIT]$   $\rightarrow$  Common  $\rightarrow$  Effect  $\rightarrow$  Master ([page 96\)](#page-95-1)

#### **Les réglages de filtre sont-ils appropriés ?**

Des réglages de résonance de filtre trop élevés peuvent entraîner une distorsion.  $[VOICE]$   $\rightarrow$   $[EDIT]$   $\rightarrow$  Filter/EG ([page 43](#page-42-0))  $[PERFORM] \rightarrow [EDIT] \rightarrow \text{Common} \rightarrow \text{Filter/EG}$  [\(page 75\)](#page-74-0)  $[PERFORM] \rightarrow [EDIT] \rightarrow Sélection$  de partie  $\rightarrow$  Filter/EG ([page 88\)](#page-87-0) [MULTI/SEQ PLAY] (sélection du mode Multi) → [EDIT] → Sélection de partie → Filter/EG [\(page 108\)](#page-107-0)

 **Le volume de l'un des paramètres suivants est-il réglé sur une valeur tellement élevée qu'elle provoque un écrêtage ?**

 $[UTLITY] \rightarrow$  General  $\rightarrow$  Volume [\(page 133\)](#page-132-3)  $[UTLITY]$   $\rightarrow$  General  $\rightarrow$  L&R Gain ([page 133\)](#page-132-4)  $[VOICE] \rightarrow [EDIT] \rightarrow Mode$  Play $\rightarrow$  Volume [\(page 34\)](#page-33-0)  $[PERFORM] \rightarrow [EDIT] \rightarrow \text{Common} \rightarrow \text{Mode Play} \rightarrow \text{Volume (page 73)}$  $[PERFORM] \rightarrow [EDIT] \rightarrow \text{Common} \rightarrow \text{Mode Play} \rightarrow \text{Volume (page 73)}$  $[PERFORM] \rightarrow [EDIT] \rightarrow \text{Common} \rightarrow \text{Mode Play} \rightarrow \text{Volume (page 73)}$  $[PERFORM] \rightarrow [EDIT] \rightarrow Sélection$  de partie  $\rightarrow$  Mode Play  $\rightarrow$  Volume ([page 82](#page-81-2)) [MULTI/SEQ PLAY] (sélection du mode Multi) → [EDIT] → Sélection de partie → Mode Play → Volume ([page 102](#page-101-0))

### **Le son est coupé.**

■ Le son d'ensemble (via la reproduction au clavier et la reproduction de séquence) **excède-t-il la polyphonie maximale du synthétiseur ? ([page 7\)](#page-6-2)**

## **Une seule note est émise à la fois.**

■ Lorsque cela se produit, le paramètre Mono/Poly du mode actuellement sélectionné est **réglé sur « mono ».**

Si vous souhaitez jouer des accords, il faudra le régler sur « poly ».  $[VOICE] \rightarrow [EDIT] \rightarrow Mode$  Play  $\rightarrow$  Mono/Poly [\(page 35](#page-34-0))  $[PERFORM] \rightarrow [EDIT] \rightarrow Sélection$  de partie  $\rightarrow$  Mode Play  $\rightarrow$  Mono/Poly ([page 82](#page-81-3)) [MULTI/SEQ PLAY] (sélection du mode Multi) → [EDIT] → Sélection de partie → Mode Play → Mono/Poly [\(page 102\)](#page-101-1)

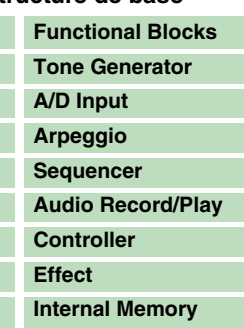

#### **[Référence](#page-25-0)**

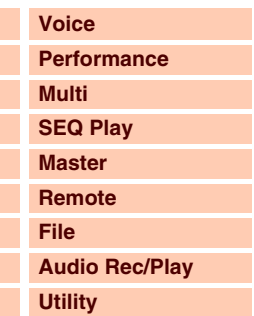

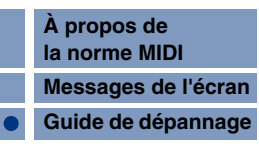

## **Hauteur de ton incorrecte ou inattendue.**

- Le paramètre Tune du mode Utility est-il réglé sur une valeur autre que « 0 » ?  $[UTLITY] \rightarrow$  General  $\rightarrow$  Tune [\(page 133\)](#page-132-5)
- Le paramètre Note Shift du mode Utility est-il réglé sur une valeur autre que « 0 » ?  $[UTLITY] \rightarrow$  General  $\rightarrow$  Note Shift ([page 133](#page-132-6))
- Lorsque la hauteur de ton de la voix est incorrecte : le système d'accord sélectionné **sous le paramètre Micro Tune en mode Voice Edit est-il approprié ?**  $[UTLITY] \rightarrow$  Micro Tune ([page 140\)](#page-139-4)
- Lorsque la hauteur de ton de la performance/du multi est incorrecte : le paramètre Note **Shift de chaque partie est-il réglé sur une valeur différente de « 0 » ?**

 $[PERFORM] \rightarrow [EDIT] \rightarrow$  Sélection de partie  $\rightarrow$  Mode Play [\(page 82\)](#page-81-4) [MULTI/SEQ PLAY] (sélection du mode Multi) → [EDIT] → Sélection de partie → Mode Play [\(page 102\)](#page-101-2)

## **Aucun effet n'est appliqué.**

- Les boutons/curseurs REVERB et CHORUS ont-ils été réglés sur le niveau minimum ?
- **Avez-vous réglé un ou tous les types d'effets sur « thru » ou « off » ?**
- Le paramètre EFFECT ON/OFF de chaque effet est-il désactivé ?
- Lorsque ce problème se produit en mode Performance/Multi, vérifiez si les paramètres **Insertion Switch (Ins Effect Sw) sont correctement réglés.**  $[PERFORM] \rightarrow [EDIT] \rightarrow Sélection$  de partie  $\rightarrow FX$  Send  $\rightarrow$  Ins Effect Sw ([page 89\)](#page-88-0) [MULTI/SEQ PLAY] (sélection du mode Multi) → [EDIT] → Sélection de partie → FX Send → Ins Effect Sw [\(page 109\)](#page-108-0)

## **L'effet Vocoder ne fonctionne pas en cas de sélection de voix Vocoder.**

 **La sortie de la partie d'entrée A/N est-elle réglée sur « vocoder » ?**  $[UTLITY] \rightarrow \text{Voice} \rightarrow \text{A/D Out} \rightarrow \text{Output Select (page 141)}$  $[UTLITY] \rightarrow \text{Voice} \rightarrow \text{A/D Out} \rightarrow \text{Output Select (page 141)}$  $[UTLITY] \rightarrow \text{Voice} \rightarrow \text{A/D Out} \rightarrow \text{Output Select (page 141)}$  $[PERFORM] \rightarrow [EDIT] \rightarrow \text{Common} \rightarrow \text{A/D Out} \rightarrow \text{Output Select (page 78)}$  $[PERFORM] \rightarrow [EDIT] \rightarrow \text{Common} \rightarrow \text{A/D Out} \rightarrow \text{Output Select (page 78)}$  $[PERFORM] \rightarrow [EDIT] \rightarrow \text{Common} \rightarrow \text{A/D Out} \rightarrow \text{Output Select (page 78)}$  $[MULTI/SEG PLAY]$  (sélection du mode Multi)  $\rightarrow$   $[EDIT]$   $\rightarrow$  Common  $\rightarrow$  A/D Out  $\rightarrow$  Output Select [\(page 98](#page-97-0))

## **L'indicateur d'édition s'affiche, même en l'absence de paramètres en cours d'édition.**

- Gardez à l'esprit que même lorsque le mode Edit n'est pas activé, il suffit de déplacer **un bouton/curseur pour modifier la voix, la performance ou le multi en cours, provoquant l'affichage de l'indicateur d'édition.**
- Certains types d'arpège incluent des messages de changement de commande MIDI. **Lorsque vous reproduisez un arpège de ce type, il est possible que le son de la voix actuelle soit modifié et que l'indicateur d'édition apparaisse dans le coin supérieur droit de l'écran.**

## **[Structure de base](#page-1-0)**

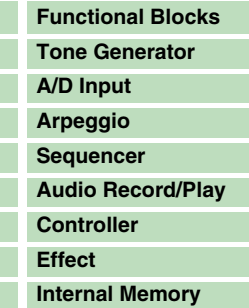

#### **[Référence](#page-25-0)**

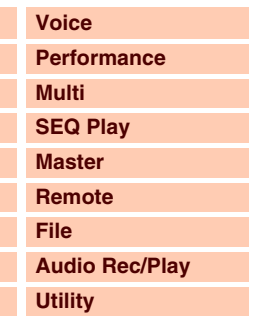

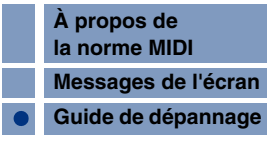

## Annexe **[Structure de base](#page-1-0)**

## **Vérifiez si le réglage Port de l'ordinateur est approprié.**

 **Vérifiez si les réglages MIDI In/Out de l'instrument sont appropriés.**  $[UTLITY] \rightarrow [MID] \rightarrow MIDI In/Out (page 137)$  $[UTLITY] \rightarrow [MID] \rightarrow MIDI In/Out (page 137)$  $[UTLITY] \rightarrow [MID] \rightarrow MIDI In/Out (page 137)$ 

```
Functional Blocks
Tone Generator
A/D Input
Arpeggio
Sequencer
Audio Record/Play
Controller
Effect
Internal Memory
```
#### **[Référence](#page-25-0)**

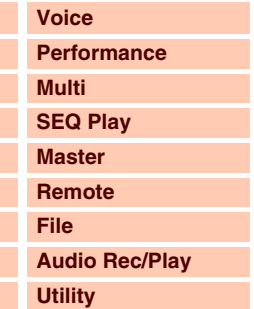

#### **[Annexe](#page-145-0)**

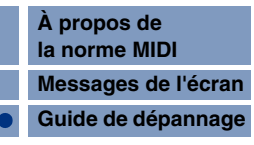

 $[PERFORM] \rightarrow [JOB] \rightarrow Copy \rightarrow Voice (page 91)$  $[PERFORM] \rightarrow [JOB] \rightarrow Copy \rightarrow Voice (page 91)$ 

[PERFORM]  $\rightarrow$  [EDIT]  $\rightarrow$  Sélection de partie  $\rightarrow$  FX Send ([page 89](#page-88-1))

**La communication de données entre l'ordinateur et le S90 XS/S70 XS ne fonctionne pas correctement.**

 $[VOICE] \rightarrow [EDIT] \rightarrow$  Arpeggio  $\rightarrow$  Arp Edit  $\rightarrow$  Velocity Limit Lo/Hi [\(page 38](#page-37-1))  $[PERFORM] \rightarrow [EDIT] \rightarrow$  Sélection de partie  $\rightarrow$  Arpeggio  $\rightarrow$  Arp Edit  $\rightarrow$  Note Limit Lo/Hi ([page 82\)](#page-81-1)

 $[UTLITY] \rightarrow MIDI \rightarrow MIDI$  Sync ([page 137\)](#page-136-2)

**l'horloge interne) ?**

le S90 XS/S70 XS ([page 129\)](#page-128-0).

**correctement réglés ?**

**Impossible de lancer la fonction de l'arpèges.**

**Vérifiez si la touche [ARP ON/OFF] est activée ou désactivée.** 

 $[VOICE]$   $\rightarrow$   $[EDIT]$   $\rightarrow$  Arpeggio  $\rightarrow$  Arp Edit  $\rightarrow$  Note Limit Lo/Hi ([page 38](#page-37-0))

 $[PERFORM] \rightarrow [EDIT] \rightarrow$  Sélection de partie  $\rightarrow$  Arpeggio  $\rightarrow$  Arp Edit  $\rightarrow$  Velocity Limit Lo/Hi ([page 83](#page-82-0)) [MULTI/SEQ PLAY] (sélection du mode Multi) → [EDIT] → Sélection de partie → Arpeggio → Arp Edit → Note Limit Lo/Hi [\(page 102](#page-101-3))

Pour utiliser les arpèges utilisateur, les données de ce type créées à l'aide du MOTIF XS doivent être chargées sur

 $[MULTI/SEQ PLAY]$  (sélection du mode Multi)  $\rightarrow$   $[EDIT] \rightarrow$  Sélection de partie  $\rightarrow$  Arpeggio  $\rightarrow$  Arp Edit  $\rightarrow$  Velocity Limit Lo/Hi [\(page 103\)](#page-102-1)

 **Lorsque cette situation se produit en mode Performance/Multi, vérifiez le paramètre Arpeggio Switch.**

**Le paramètre MIDI Sync est-il réglé sur « auto » ou « internal » (interne) (à l'aide de** 

**Avez-vous sélectionné un type d'arpège utilisateur (sans données utilisateur) ?**

■ Les paramètres relatifs aux arpèges tels que Note Limit et Velocity Limit sont-ils

 $[PERFORM] \rightarrow [EDIT] \rightarrow$  Sélection de partie  $\rightarrow$  Arpeggio  $\rightarrow$  Arp Edit  $\rightarrow$  Arp Sw ([page 84\)](#page-83-0) [MULTI/SEQ PLAY] (sélection du mode Multi)  $\rightarrow$  [EDIT]  $\rightarrow$  Sélection de partie  $\rightarrow$  Arpeggio  $\rightarrow$  Arp Edit  $\rightarrow$  Arp Sw [\(page 104\)](#page-103-0)

## **Impossible d'arrêter l'arpège.**

■ Si la reproduction de l'arpège ne s'arrête pas, même après le relâchement de la touche, **réglez le paramètre Arpeggio Hold sur « off » à l'aide des touches 1 – 4 de la section [ARP HOLD].**

## **La voix affectée à la performance produit un son différent de celui qu'elle émet en mode Voice.**

■ Ceci est normal car le son d'une voix est déterminé par les réglages de paramètre en **mode Performance. Pour les parties de performance, vous devez appliquer pratiquement les mêmes réglages de paramètre que ceux qui sont utilisés en mode Voice. En ce qui concerne les réglages d'effets, à l'exception du niveau d'envoi, vous pouvez copier les réglages du mode Voice dans la partie de performance sur l'écran suivant. En exécutant cette tâche, vous garantissez le retentissement de la voix à l'identique, en mode Performance comme en mode Voice.**

Г  $\overline{\phantom{a}}$ 

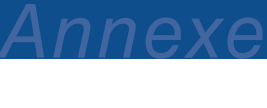

## **Le son du S90 XS/S70 XS n'est pas correctement émis, même lors de la reproduction des données de morceau sur l'ordinateur ou l'instrument MIDI relié au S90 XS/S70 XS.**

 **Le S90 XS/S70 XS est-il réglé sur le mode Multi ?** Sélectionnez le mode Multi pour reproduire plusieurs canaux simultanément.

## **La transmission/réception de blocs de données MIDI ne fonctionne pas correctement.**

- Le paramètre Receive Bulk est-il réglé sur « off » ? Réglez le paramètre Receive Bulk sur « on ».  $[$ UTILITY]  $\rightarrow$  [MIDI]  $\rightarrow$  Receive Bulk ([page 138\)](#page-137-1)
- Si les données ont été enregistrées avec la fonction Bulk Dump du S90 XS/S70 XS, **vous devrez régler le paramètre Device Number sur le même numéro avant la transmission de blocs de données.**  $[UTLITY] \rightarrow [MID] \rightarrow$  Device No. ([page 138\)](#page-137-0)
- **Dans le cas où la transmission ne fonctionne pas correctement, le numéro du périphérique MIDI connecté au S90 XS/S70 XS est-il réglé de manière à correspondre au paramètre Device Number du mode Utility ?**  $[UTLITY] \rightarrow [MID] \rightarrow$  Device No. ([page 138\)](#page-137-0)

**Impossible de sauvegarder les données sur un périphérique de stockage USB.**

- Le périphérique de stockage USB est-il protégé en écriture ? (La protection en écriture **doit être désactivée pour enregistrer des données.)**
- Le périphérique de stockage USB est-il correctement formaté ?  $[FILE] \rightarrow Save \rightarrow Selection$  du périphérique de stockage USB  $\rightarrow$  [JOB]  $\rightarrow$  FORMAT [\(page 130\)](#page-129-0)

## **Impossible de lire un fichier audio.**

■ Le format du fichier audio est-il correct? Le S90 XS/S70 XS peut uniquement reproduire des fichiers stéréo de type WAVE (.wav)/IFF (.aif) de 44,1 kHz/16 bits.

## **Impossible de passer en mode Edit.**

 **Le S90 XS/S70 XS est-il réglé sur le mode File ?** Quittez le mode File, puis appuyez sur la touche [EDIT].

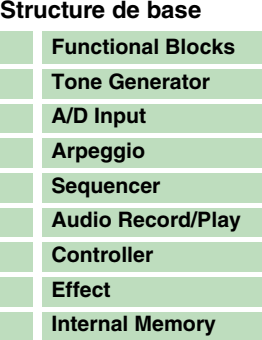

## **[Référence](#page-25-0)**

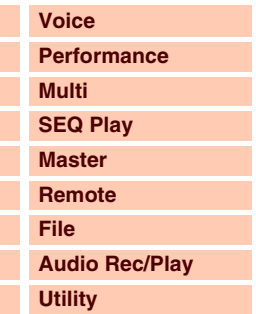

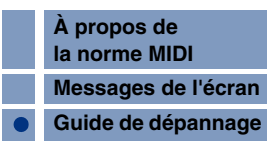

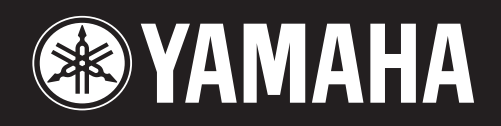

Yamaha Web Site (English only) http://www.yamahasynth.com/

Yamaha Manual Library http://www.yamaha.co.jp/manual/